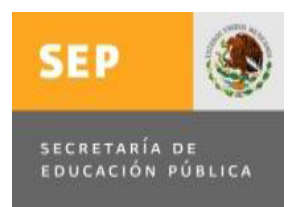

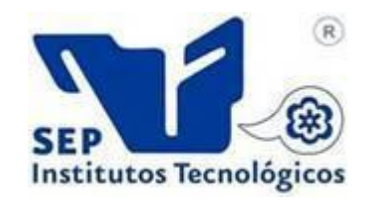

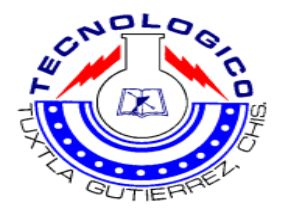

SECRETARÍADE EDUCACIÓN PÚBLICA DIRECCIÓN GENERAL DE EDUCACIÓN SUPERIOR TECNOLÓGICA INSTITUTO TECNOLÓGICO DE TUXTLA GUTIÉRREZ

# **IMPLEMENTACIÓN DE UN SISTEMA DE MONITOREO MULTIPUNTO CON NUEVAS ALARMAS DE CONTROL SUPERVISORIO PARA EQUIPOS PRIMARIOS EN LA CENTRAL HIDROELÉCTRICA ANGOSTURA.**

**RESIDENCIA PROFESIONAL**

INGENIERIA EN ELECTRICA

Especialidad: **CONTROL Y POTENCIA**

Presenta:

# **CARLOS ESTALIN RAMOS ARIAS**

Asesor interno:

**ING. OSVALDO BRINDIS VELAZQUEZ**

Asesor externo:

**ING. OSVALDO YEE RODRIGUEZ**

**Tuxtla Gutiérrez Chiapas, México Diciembre 2014.**

### **RESUMEN**

El objetivo primordial de la Central Hidroeléctrica Angostura es generar energía eléctrica a través de sus unidades generadoras, para lo cual cuenta con diversos equipos industriales de control y monitoreo para asegurar el buen funcionamiento tanto de los generadores como de los sistemas auxiliares. Una parte importante del sistema de supervisión y control lo conforma la aplicación SCADA desarrollada en la Central desde su puesta en marcha, pero que debido a la antigüedad de los equipos esta aplicación perdió comunicación con los mismos, dejándola sin uso actualmente.

El sistema SCADA<sup>1</sup> es importante para la Central ya que constituye una herramienta útil con el afán de mantener los diversos equipos y máquinas bajo supervisión en tiempo real, permitiendo detectar averías rápidamente y agilizando el proceso de atención a las mismas.

 $\overline{a}$ 

 $<sup>1</sup>$  Sistema de control de adquisición de datos</sup>

Con el fin de solucionar esta situación, se implementó un sistema moderno de control basado en UTRs<sup>2</sup> para las unidades de generación y sistemas auxiliares con comunicación mediante la red Ethernet, lo cual permite incorporarlo al sistema SCADA con que cuenta la Planta.

## **ABSTRACT**

The primary objective of the Angostura Hydroelectric Power Plant is to generate electricity through its three generating units, for which it has several industrial control and monitoring equipment to ensure the proper operation of both generators and auxiliary systems. An important part of monitoring and control system is conformed by the SCADA application developed at the Plant since its launch, but due to the antiquity of the equipment this application has lost communication with it, leaving no use today. The SCADA system is important for the Plant as a useful tool in the effort to maintain the several equipment and machines under real-time monitoring, allowing to detect faults quickly and speeding up the caring process of that faults.

In order to solve this situation a modern UTRs based control system was implemented for generating units and auxiliary systems with communication over the Ethernet network, allowing incorporate it into the SCADA system available to the Plant.

 $\overline{a}$ 

<sup>&</sup>lt;sup>2</sup> Unidad terminal remota

## **INDICE**

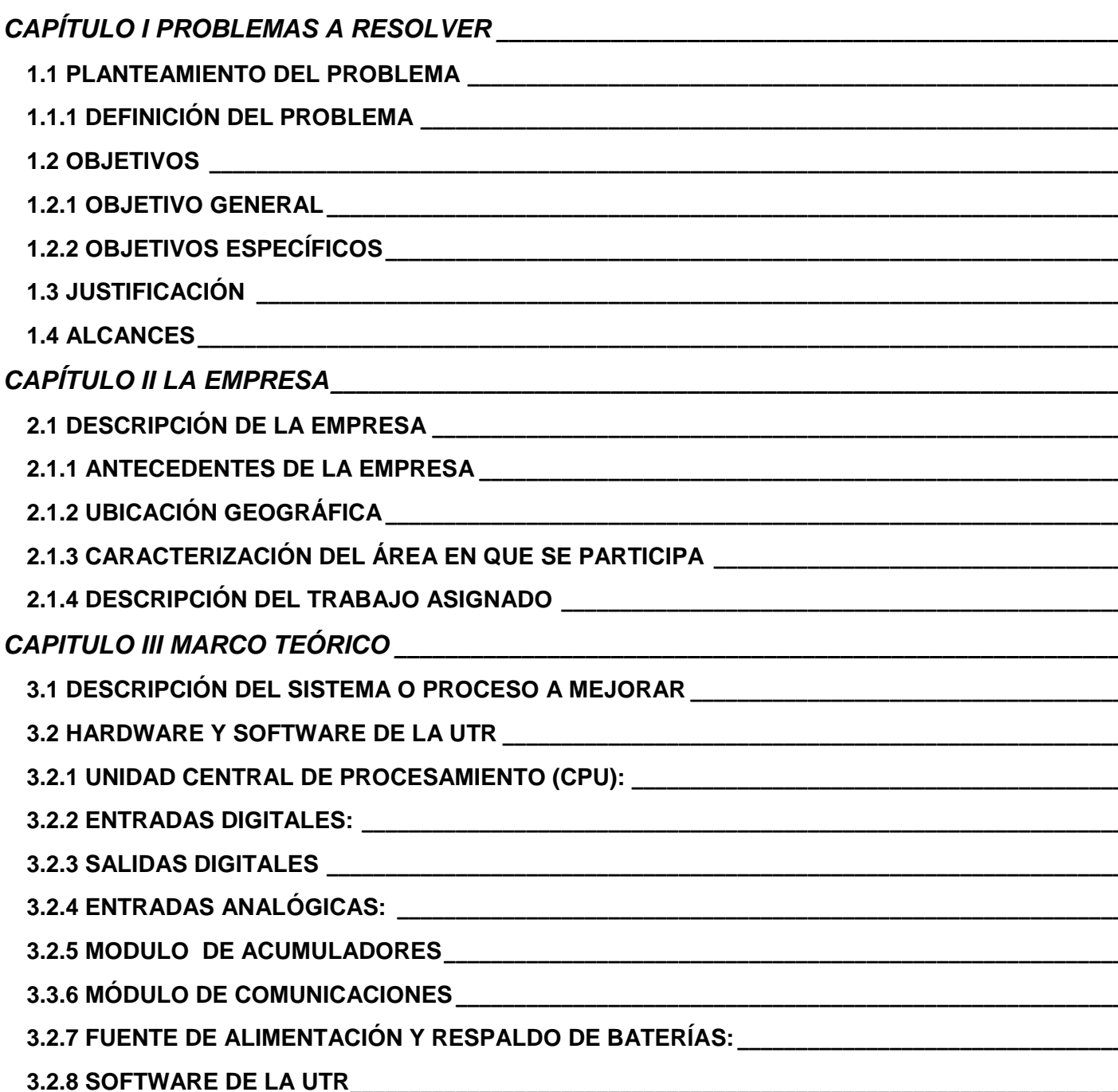

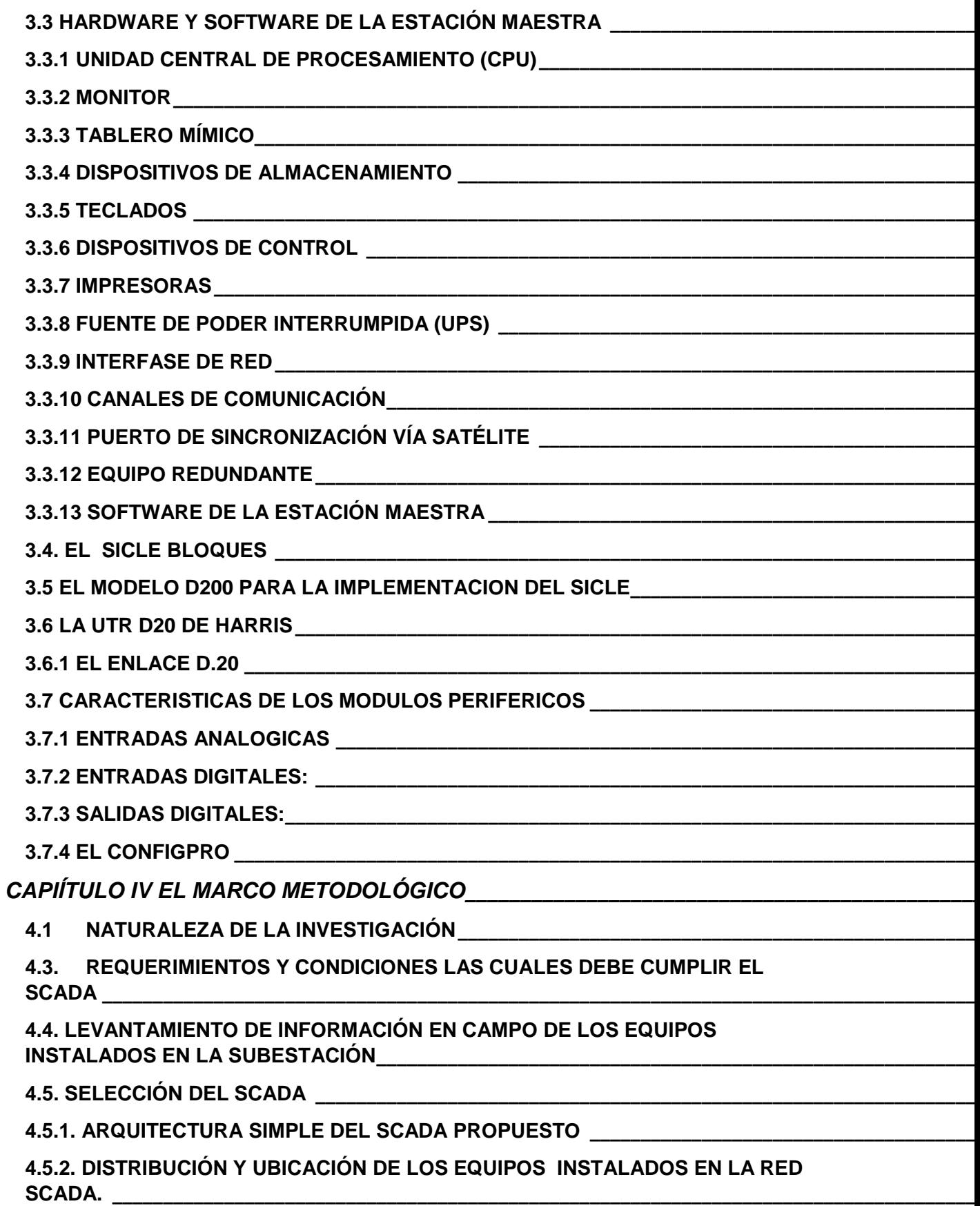

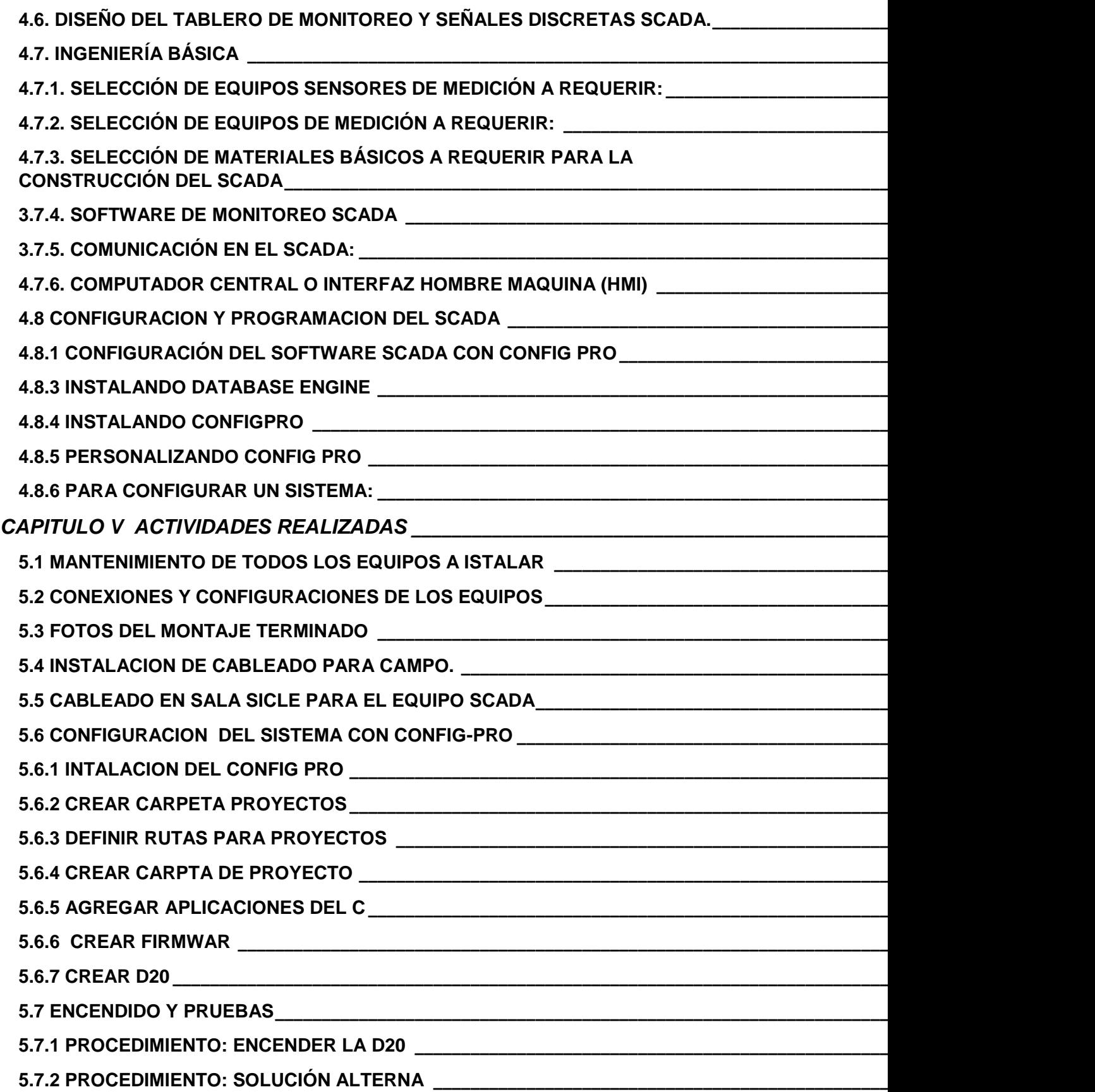

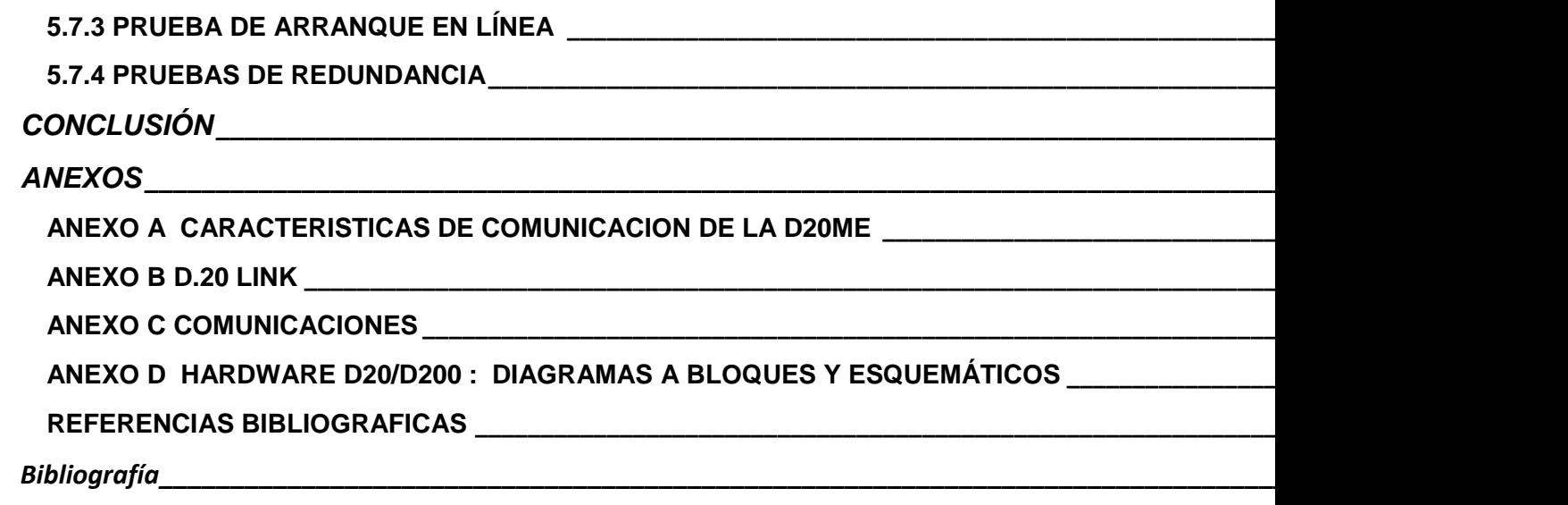

### **INDICE DE FIGURAS**

FIG.1 MAPA DEL MUDO Y EL PUNTO DE LA CEENTRAL HIDROELÉCTRICA. \_\_\_\_\_\_\_\_\_\_\_\_\_\_\_\_\_\_\_\_\_\_\_\_\_\_\_\_\_\_\_\_\_\_\_\_\_\_\_\_ **¡Error! Marcador no definido.** FIG. 2 PRESA LA ANGOSTURA PUNTO DE LA CENTRAL HIDROELÉCTRICA. \_\_\_\_\_\_\_\_\_\_\_\_\_\_\_\_\_\_\_\_\_\_\_\_\_\_\_\_\_\_\_\_\_\_\_\_\_\_\_\_ **¡Error! Marcador no definido.** FIG. 3 ENLACES DEL SISTEMA SCADA\_\_\_\_\_\_\_ **¡Error! Marcador no definido.** FIG. 4 DIAGRAMA A BLOQUES DE LA UTR HARDWARE \_ **¡Error! Marcador no definido.** FIG. 5 DIAGRAMA A BLOQUES DE ENTRADAS DIGITALES. \_**¡Error! Marcador no definido.** FIG. 6 DIAGRAMA A BLOQUES DE UN MÓDULO DE SALIDA DIGITALES. \_\_\_\_\_\_\_\_\_\_\_\_\_\_\_\_\_\_\_\_\_\_\_\_\_\_\_\_\_\_\_\_\_\_\_\_\_\_\_\_ **¡Error! Marcador no definido.** FIG. 7 DIAGRAMA A BLOQUES DE ENTRADAS ANALOGICAS.**¡Error! Marcador no definido.** FIG. 8 DIAGRAMA A BLOQUES DE UN MÓDULO DE ACUMULADORES. **¡Error! Marcador no definido.** FIG. 9 DIAGRAMA A BLOQUES DEL MÓDULO DE COMUNICACIONES. **¡Error! Marcador no definido.**

FIG. 10 DIAGRAMA A BLOQUES DE LA FUENTE DE ALIMENTACIÓN. \_ **¡Error! Marcador no definido.**

FIG. 11 SOFTWARE DE LA UTR \_\_\_\_\_\_\_\_\_\_\_\_\_ **¡Error! Marcador no definido.** FIG. 12 HARDWARE DE LA ESTACIÓN MAESTRA. \_\_\_\_\_\_ **¡Error! Marcador no definido.**

FIG. 13 ESTACIÓN MAESTRA VALMET DE OPERACIÓN CIUDAD

MONTERREY \_\_\_\_\_\_\_\_\_\_\_\_\_\_\_\_\_\_\_\_\_\_\_\_\_\_\_\_ **¡Error! Marcador no definido.** FIG. 14 LOS ENLACES DE COMUNICACIONES DE LA MISMA CON SUS UTRS \_\_\_\_\_\_\_\_\_\_\_\_\_\_\_\_\_\_\_\_\_\_\_\_\_\_\_\_\_\_\_\_\_\_\_\_\_\_\_\_ **¡Error! Marcador no definido.**

FIG. 15 SOFTWARE DE LA ESTACIÓN MAESTRA**¡Error! Marcador no definido.** [FIG. 16 BASE DE DATOS DE UNA ESTACIÓN MAESTRA](#page-47-0) \_\_\_\_\_\_\_\_\_\_\_\_\_\_\_\_ 45 FIG.17 EL SICLE BLOQUES \_\_\_\_\_\_\_\_\_\_\_\_\_\_\_\_\_ **¡Error! Marcador no definido.**

FIG. 18. EL D200 \_\_\_\_\_\_\_\_\_\_\_\_\_\_\_\_\_\_\_\_\_\_\_\_\_\_ **¡Error! Marcador no definido.**

FIG.19 DIAGRAMA A BLOQUES DE LA UTR. \_\_\_ **¡Error! Marcador no definido.**

Fig. 20 REPETIDORES \_\_\_\_\_\_\_\_\_\_\_\_\_\_\_\_\_\_\_\_\_ **¡Error! Marcador no definido.**

FIG. 21 EJEMPLO DE CONFIGURACIÓN DE ENLACE D.20 **¡Error! Marcador no definido.**

FIG.22 CONFIGURACIÓN DEL CABLE PARA EL ENLACE D.20. \_\_\_\_\_\_\_ **¡Error! Marcador no definido.**

FIG. 23 SISTEMA SCADA Y MAESTRAS \_\_\_\_\_\_ **¡Error! Marcador no definido.** FIG.24 UBICACION DE EQUIPOS INTALADO Y CONEXIONES **¡Error! Marcador no definido.**

FIG.25. DIAGRAMA MODULAR DE LOS ELEMENTOS QUE CONFORMAN AL

TABLERO DE MONITOREO Y SEÑALES DISCRETAS. \_\_\_ **¡Error! Marcador no definido.**

FIG. 26. MONITOREO Y SEÑALES DISCRETAS **¡Error! Marcador no definido.** FIG.27 PRINCIPIO DE SCADA. \_\_\_\_\_\_\_\_\_\_\_\_\_\_ **¡Error! Marcador no definido.** FIG. 28 WESDAC D20 CHASIS DE 1 SLOTS \_\_\_\_ **¡Error! Marcador no definido.** FIG.29 WESDAC D200 CCU. \_\_\_\_\_\_\_\_\_\_\_\_\_\_\_\_ **¡Error! Marcador no definido.** [FIG.30 WESDAC D20ME\\_\\_\\_\\_\\_\\_\\_\\_\\_\\_\\_\\_\\_\\_\\_\\_\\_\\_\\_\\_\\_\\_\\_\\_\\_\\_\\_\\_\\_\\_\\_\\_\\_\\_\\_\\_\\_\\_\\_\\_\\_\\_\\_](#page-88-0) 86

FIG.31 PUERTO, D20ME,MODEM, FUENTE D20PS \_\_\_\_\_\_ **¡Error! Marcador no definido.** FIG.32 D20 Y ENTRADAS [\\_\\_\\_\\_\\_\\_\\_\\_\\_\\_\\_\\_\\_\\_\\_\\_\\_\\_\\_\\_\\_\\_\\_\\_\\_\\_\\_\\_\\_\\_\\_\\_\\_\\_\\_\\_\\_\\_\\_\\_\\_](#page-88-1) 86 FIG.33 WESTERM D20M+ \_\_\_\_\_\_\_\_\_\_\_\_\_\_\_\_\_\_ **¡Error! Marcador no definido.** FIG.34 D20 Y CONTACTO \_\_\_\_\_\_\_\_\_\_\_\_\_\_\_\_\_\_ **¡Error! Marcador no definido.** FIG.35 WESTERM D20M+ Y SUS PUERTOS RS232\_\_\_\_\_\_ **¡Error! Marcador no definido.** FIG. 36 INTERCONEXION DE LOS ELEMENTOS DE ADQUISICION DE DATOS. \_\_\_\_\_\_\_\_\_\_\_\_\_\_\_\_\_\_\_\_\_\_\_\_\_\_\_\_\_\_\_\_\_\_\_\_\_\_\_\_ **¡Error! Marcador no definido.** FIG. 37. ANALIZADOR DE REDES POWER METER SERIE PM700. \_\_\_\_ **¡Error! Marcador no definido.** FIG.38. ANALIZADOR DE REDES POWER METER SERIE PM700, VISTA TRASERA E IDENTIFICACIÓN DE BORNES DE CONEXIÓN. \_**¡Error! Marcador no definido.** [FIG.39. ALARMAS MOSTRADAS EN EL PANEL DEL PQM Y LAS DIFERENTES](#page-100-0)  APLICACIONES DEL DISPOSITIVO. [\\_\\_\\_\\_\\_\\_\\_\\_\\_\\_\\_\\_\\_\\_\\_\\_\\_\\_\\_\\_\\_\\_\\_\\_\\_\\_\\_\\_\\_\\_\\_\\_\\_](#page-100-0) 98 FIG. 40. DETALLE DEL CABLE DE COMUNICACIÓN BELDEN 9841 \_\_\_\_ **¡Error! Marcador no definido.** FIG. 41 CONFIG PRO \_\_\_\_\_\_\_\_\_\_\_\_\_\_\_\_\_\_\_\_\_\_ **¡Error! Marcador no definido.** FIG. 42 SISTEMA DE CONFIGURACION \_\_\_\_\_\_\_ **¡Error! Marcador no definido.** FIG.42 INSTALACION \_\_\_\_\_\_\_\_\_\_\_\_\_\_\_\_\_\_\_\_\_\_ **¡Error! Marcador no definido.** FIG 44 HERRAMIENTA DE TRABAJO \_\_\_\_\_\_\_\_\_ **¡Error! Marcador no definido.** FIG.45 DESCONECCIONES Y MARCADO\_\_\_\_\_\_ **¡Error! Marcador no definido.** Fig.46 D20 DE HARRIS \_\_\_\_\_\_\_\_\_\_\_\_\_\_\_\_\_\_\_\_\_ **¡Error! Marcador no definido.** FIG. 47 EQUIPOS DESTAPADOS Y LIMIEZA DE TARGETAS \_**¡Error! Marcador no definido.** FIG. 48 OPCIONES DE JUMPER D20ME\_\_\_\_\_\_\_ **¡Error! Marcador no definido.** FIG. 49 WESDAC Y SUS JUMPERS\_\_\_\_\_\_\_\_\_\_\_ **¡Error! Marcador no definido.** FIG. 50 INTERFAZ DE COMUNICACIÓN D.20\_\_\_ **¡Error! Marcador no definido.** FIG. 51 D.20 SPLINTER \_\_\_\_\_\_\_\_\_\_\_\_\_\_\_\_\_\_\_\_ **¡Error! Marcador no definido.** FIG. 52 ADAPTADORES \_\_\_\_\_\_\_\_\_\_\_\_\_\_\_\_\_\_\_\_ **¡Error! Marcador no definido.**

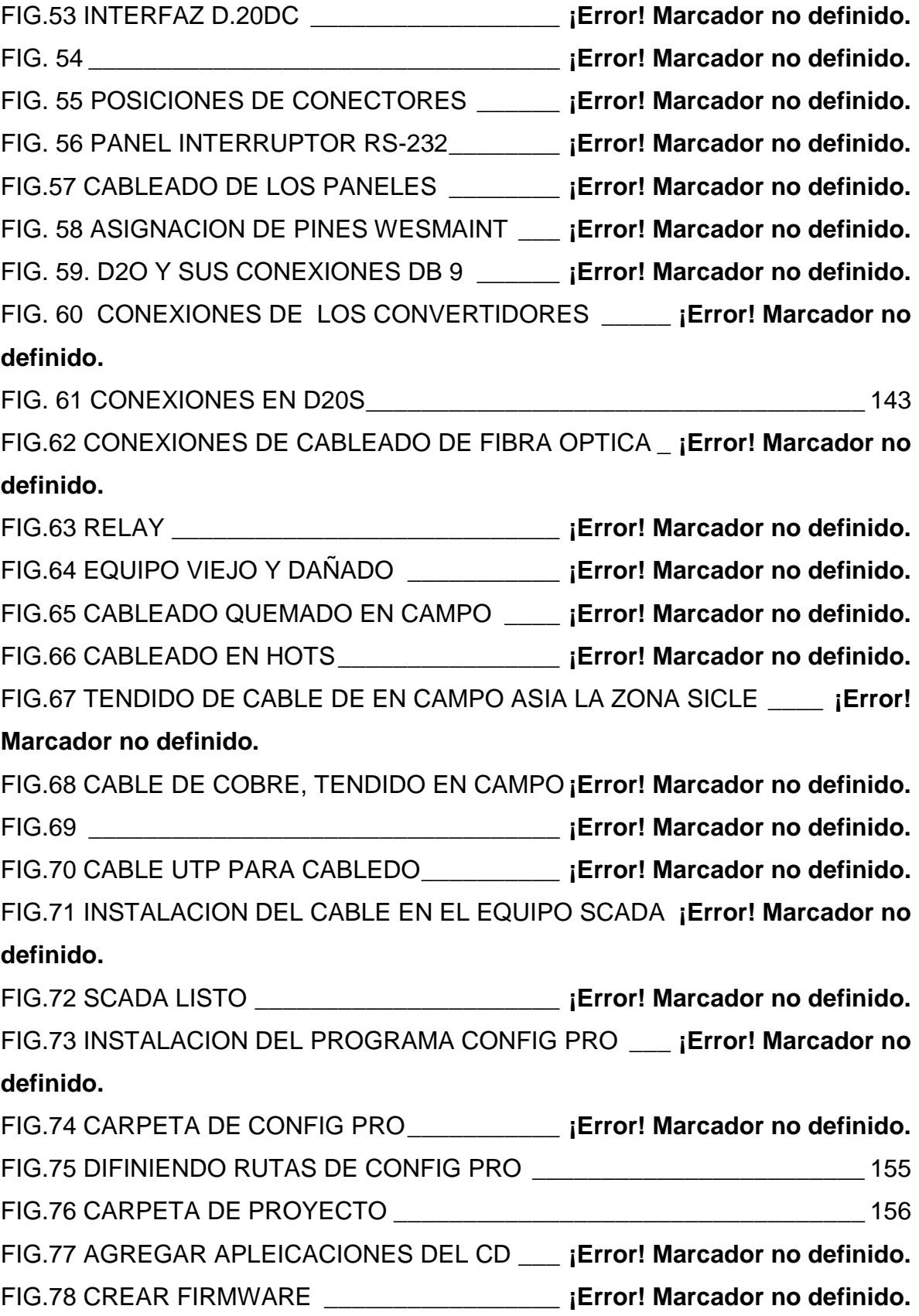

## **INDICE DE TABLAS**

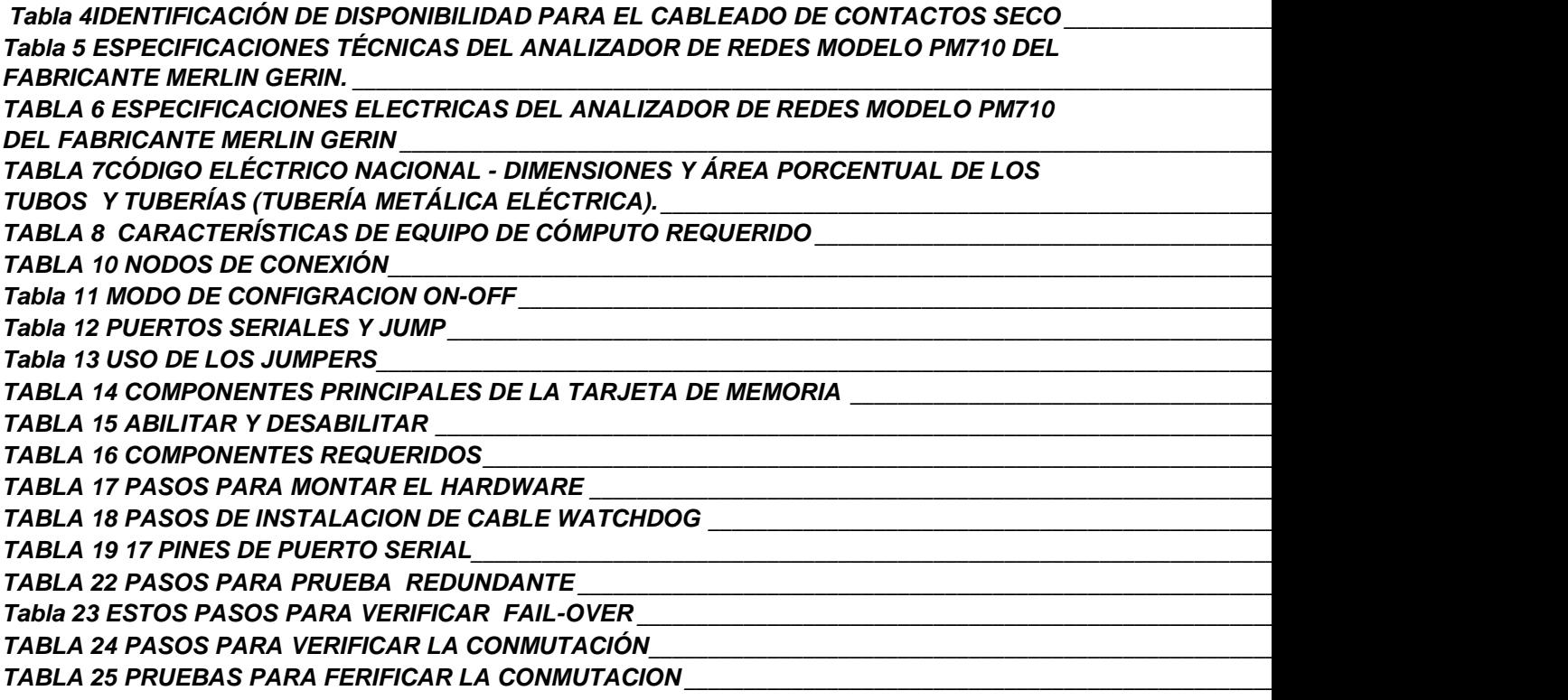

#### **INTRODUCCION**

El presente proyecto, consiste en contribuir con el plan estratégico y mejoramiento de los niveles de productividad y competitividad, la comisión federal de electricidad (CFE) está invirtiendo fuertemente en recursos humanos y materiales para la modernización de los sistemas de suministró de energía eléctrica, incluyendo el monitoreo, protección y control automático para la operación de todos los elementos del proceso eléctrico desde los centros de generación hasta las líneas de trasmisión.

Para realizar dicho proyecto se necesita implementar un sistema de monitoreo multipunto con nuevas alarmas de control supervisorio de tal forma que permita ampliar y complementar la integración funcional del sistema que facilite a CFE la modernización de su sistema de control y supervisión.

En la actualidad es de vital importancia para cualquier organización el contar con información a tiempo para la toma de decisiones, para lograr esto no es suficiente solo recabar datos, es necesario procesarlos e interpretarlos para que sean de utilidad, para ello se requiere de sistemas integrales de adquisición, procesamiento y almacenamiento de datos. Por esta razón CFE me ha permitido realizar el siguiente proyecto e implementar un nuevo sistema (SCADA) con nuevas alarmas de control supervisorio para equipos primarios en la central hidroeléctrica angostura.

SCADA (Supervisory Control And Data Aquisition) es la tecnología que le permite a un usuario colectar datos de una o más instalaciones distantes desde cualquier punto y/o enviar instrucciones de control a estas instalaciones. Los sistemas SCADA permiten que no sea necesaria la presencia permanente o visitas de operadores a instalaciones remotas bajo condiciones normales. Un sistema SCADA permite a un operador desde una central de un proceso geográficamente

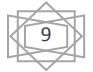

<span id="page-12-0"></span>distribuido encender y apagar un equipo, abrir y cerrar, monitorear alarmas y recabar lecturas de instrumentación.

## **CAPÍTULO I PROBLEMAS A RESOLVER**

Se establece en el siguiente capítulo la formulación de la problemática presentada en la empresa Comisión Federal de Electricidad. Se presenta el planteamiento del problema a estudiar, objetivos de las investigaciones, tanto generales como específicos, formulados para dar solución a dicha situación, así como la justificación, importancia, delimitación y alcance para la realización del mismo.

### <span id="page-12-1"></span>**1.1 PLANTEAMIENTO DEL PROBLEMA**

La central hidroeléctrica angostura con la demanda energética por parte de los conciudadanos la central angostura ha necesitado crecer más, con este crecimiento es importante para la planta optimizar la eficiencia de operación de los equipos y monitorear los quipos electrónicos y cubrir la demanda que exige ACOR.

Para ello CFE necesita volver a reinstalar el equipo SCADA que ese encuentra dañado e instalarlo en la caseta de subestación de angostura y colocar las alarmas que se necesitan para que puedan monitorear, controlar, mandar y recibir información de los procesos que llevan a cabo.

### <span id="page-12-2"></span>**1.1.1 DEFINICIÓN DEL PROBLEMA**

Restauración e implementación del equipo SCADA que se encuentra en malas condiciones e incorporar el sistema de monitoreo multipunto con nuevas alarmas de control supervisorio para los equipo primarios de la hidroeléctrica angostura.

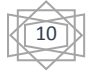

### <span id="page-13-0"></span>**1.2 OBJETIVOS**

### <span id="page-13-1"></span>**1.2.1 OBJETIVO GENERAL**

Implementar y actualizar el sistema de control supervisorio (SCADA), consola operador, UTR y SAD400 por la instalación de nuevas alarmas en la hidroeléctrica angostura, y puedan ser controladas y monitoreadas desde un centro de control.

### <span id="page-13-2"></span>**1.2.2 OBJETIVOS ESPECÍFICOS**

- Reparar y dar mantenimiento al equipo SCADA
- Instalar el equipo SCADA en la caseta de subestación de la hidroeléctrica angostura
- Configuración de la UTR con ConfigPro
- Actualizar y subir datos de nuevas alarmas.

### <span id="page-13-3"></span>**1.3 JUSTIFICACIÓN**

Partiendo del hecho de que el equipo SCADA nos ayudara a supervisar a distancia y tener control sobre las instalaciones de zonas peligrosas de las diferentes plantas y subestaciones a nuestro cargo. Las funciones básicas para el nuevo sistema serán las siguientes:

1. Garantizar las condiciones de Seguridad Industrial para el resguardo del personal laboral y de las instalaciones.

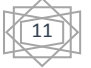

- 2. Adquisición de datos analógicos y digitales de todos los puntos de interés en un tiempo adecuado según las características dinámicas del sistema a supervisar y/o controlar.
- 3. Controlar los dispositivos como interruptores, cambiadores de TAPs, Gobernadores (subir/bajar), Recierres, etc. Para evitar enviar personal al sitio cuando las maniobras se desarrollan normalmente.
- 4. Tener total acceso al almacenamiento de información actual e histórica del comportamiento de la red eléctrica y facilidad para la generación de reportes.
- 5. Tener una Interface con el operador amigable en base a monitorios a color, teclados, ratones, impresoras, etc. Que permita un manejo intuitivo del sistema.

### <span id="page-14-0"></span>**1.4 ALCANCES**

El alcance del presente trabajo consiste en la implementación de una propuesta de diseño de un Sistema de Control Supervisorio y Adquisición de Datos (SCADA), para el monitoreo de operación e identificación de las fallas comunes en los Sistemas de Energía Ininterrumpida.

Que tendrá lugar en la caseta de la subestación en el área (SICLE) en la central hidroeléctrica angostura, ubicado en el cauce del rio Grijalva en el municipio de Venustiano Carranza Chiapas México, teniendo el departamento de control e informática como área de trabajo durante un periodo de cuatro meses, con el propósito de colaborar en la modernización del sistema de CFE y contribuir con el incremento de la productividad de la empresa.

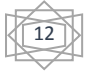

Actualmente en la subestación existen un total de 35 alarmas desconectadas y se requiere implementar el nuevo sistema automatizado (SCADA) los cuales forman parte de las diferentes áreas operacionales de procesos críticos en la subestación.

# **CAPÍTULO II LA EMPRESA**

<span id="page-15-0"></span>En el presente capítulo se desarrollará un resumen de la descripción de la empresa Comisión Federal de Electricidad (hidroeléctrica angostura), empresa donde se realiza la implementación y actualización del sistema SCADA.

## <span id="page-15-1"></span>**2.1 DESCRIPCIÓN DE LA EMPRESA**

La Comisión Federal de Electricidad es una empresa productiva del país, encargada de controlar, generar, transmitir y comercializar energía eléctrica en todo el territorio mexicano.

### NUESTRA MISIÓN

Prestar el servicio público de energía eléctrica con criterios de suficiencia, competitividad y sustentabilidad, comprometidos con la satisfacción de los clientes, con el desarrollo del país y con la preservación del medio ambiente.

### VISIÓN AL 2030

Ser una empresa de energía, de las mejores en el sector eléctrico a nivel mundial, con presencia internacional, fortaleza financiera e ingresos adicionales por servicios relacionados con su capital intelectual e infraestructura física y comercial.

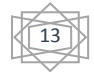

Una empresa reconocida por su atención al cliente, competitividad, transparencia, calidad en el servicio, capacidad de su personal, vanguardia tecnológica y aplicación de criterios de desarrollo sustentable. [1]

#### <span id="page-16-0"></span>**2.1.1 ANTECEDENTES DE LA EMPRESA**

La generación de energía eléctrica inició en México a fines del siglo XIX. La primera planta generadora que se instaló en el país (1879) estuvo en León, Guanajuato, y era utilizada por la fábrica textil "La Americana". Casi inmediatamente se extendió esta forma de generar electricidad dentro de la producción minera y marginalmente para la iluminación residencial y pública.

En 1889 operaba la primera planta hidroeléctrica en Batopilas (Chihuahua) y extendió sus redes de distribución hacia mercados urbanos y comerciales donde la población era de mayor capacidad económica.

No obstante, durante el régimen de Porfirio Díaz se otorgó al sector eléctrico el carácter de servicio público, colocándose las primeras 40 lámparas "de arco" en la Plaza de la Constitución, cien más en la Alameda Central y comenzó la iluminación de la entonces calle de Reforma y de algunas otras vías de la Ciudad de México.

Algunas compañías internacionales con gran capacidad vinieron a crear filiales, como The Mexican Light and Power Company, de origen canadiense, en el centro del país; el consorcio The American and Foreign Power Company, con tres sistemas interconectados en el norte de México, y la Compañía Eléctrica de Chapala, en el occidente.

A inicios del siglo XX México contaba con una capacidad de 31 MW, propiedad de empresas privadas. Para 1910 eran 50 MW, de los cuales 80% los generaba The Mexican Light and Power Company, con el primer gran proyecto hidroeléctrico: la

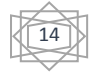

planta Necaxa, en Puebla. Las tres compañías eléctricas tenían las concesiones e instalaciones de la mayor parte de las pequeñas plantas que sólo funcionaban en sus regiones.

En ese período se dio el primer esfuerzo para ordenar la industria eléctrica con la creación de la Comisión Nacional para el Fomento y Control de la Industria de Generación y Fuerza, conocida posteriormente como Comisión Nacional de Fuerza Motriz.

Fue el 2 de diciembre de 1933 cuando se decretó que la generación y distribución de electricidad son actividades de utilidad pública.

En 1937 México tenía 18.3 millones de habitantes, de los cuales únicamente siete millones contaban con electricidad, proporcionada con serias dificultades por tres empresas privadas.

En ese momento las interrupciones de luz eran constantes y las tarifas muy elevadas, debido a que esas empresas se enfocaban a los mercados urbanos más redituables, sin contemplar a las poblaciones rurales, donde habitaba más de 62% de la población. La capacidad instalada de generación eléctrica en el país era de 629.0 MW.

Para dar respuesta a esa situación que no permitía el desarrollo del país, el gobierno federal creó, el 14 de agosto de 1937, la Comisión Federal de Electricidad (CFE), que tendría por objeto organizar y dirigir un sistema nacional de generación, transmisión y distribución de energía eléctrica, basado en principios técnicos y económicos, sin propósitos de lucro y con la finalidad de obtener con un costo mínimo, el mayor rendimiento posible en beneficio de los intereses generales. (Ley promulgada en la Ciudad de Mérida, Yucatán el 14 de agosto de 1937 y publicada en el Diario Oficial de la Federación el 24 de agosto de 1937).

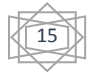

La CFE comenzó a construir plantas generadoras y ampliar las redes de transmisión y distribución, beneficiando a más mexicanos al posibilitar el bombeo de agua de riego y la molienda, así como mayor alumbrado público y electrificación de comunidades.

Los primeros proyectos de generación de energía eléctrica de CFE se realizaron en Teloloapan (Guerrero), Pátzcuaro (Michoacán), Suchiate y Xía (Oaxaca), y Ures y Altar (Sonora).

El primer gran proyecto hidroeléctrico se inició en 1938 con la construcción de los canales, caminos y carreteras de lo que después se convirtió en el Sistema Hidroeléctrico Ixtapantongo, en el Estado de México, que posteriormente fue nombrado Sistema Hidroeléctrico Miguel Alemán.

A partir de entonces se comenzó a integrar el Sistema Eléctrico Nacional, extendiendo la cobertura del suministro y acelerando la industrialización. El Estado mexicano adquirió los bienes e instalaciones de las compañías privadas, las cuales operaban con serias deficiencias por la falta de inversión y los problemas laborales.

Para 1961 la capacidad total instalada en el país ascendía a 3,250 MW. CFE vendía 25% de la energía que producía y su participación en la propiedad de centrales generadoras de electricidad pasó de cero a 54%.

En esa década la inversión pública se destinó en más de 50% a obras de infraestructura. Se construyeron importantes centros generadores, entre ellos los de Infiernillo y Temascal, y se instalaron otras plantas generadoras alcanzando, en 1971, una capacidad instalada de 7,874 MW.

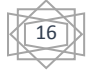

Al finalizar esa década se superó el reto de sostener el ritmo de crecimiento al instalarse, entre 1970 y 1980, centrales generadoras que dieron una capacidad instalada de 17,360 MW.

Cabe mencionar que en los inicios de la industria eléctrica mexicana operaban varios sistemas aislados, con características técnicas diferentes, llegando a coexistir casi 30 voltajes de distribución, siete de alta tensión para líneas de transmisión y dos frecuencias eléctricas de 50 y 60 Hertz.

Esta situación dificultaba el suministro de electricidad, por lo que CFE definió y unificó los criterios técnicos y económicos del Sistema Eléctrico Nacional, normalizando los voltajes de operación, con la finalidad de estandarizar los equipos, reducir sus costos y los tiempos de fabricación, almacenaje e inventariado. Posteriormente se unificaron las frecuencias a 60 Hertz y CFE integró los sistemas de transmisión en el Sistema Interconectado Nacional.

A inicios del año 2000 se tenía ya una capacidad instalada de generación de 35,385 MW, cobertura del servicio eléctrico del 94.70% a nivel nacional, una red de transmisión y distribución de 614,653 km, lo que equivale a más de 15 vueltas completas a la Tierra y más de 18.6 millones de usuarios, incorporando casi un millón cada año.

A partir octubre de 2009, CFE es la encargada de brindar el servicio eléctrico en todo el país.

El servicio al cliente es prioridad para la empresa, por lo que se utiliza la tecnología para ser más eficiente, y se continúa la expansión del servicio, aprovechando las mejores tecnologías para brindar el servicio aún en zonas remotas y comunidades dispersas.

CFE es reconocida como una de las mayores empresas eléctricas del mundo, y aún mantiene integrados todos los procesos del servicio eléctrico. [2]

# <span id="page-20-0"></span>**2.1.2 UBICACIÓN GEOGRÁFICA**

### **Presa La Angostura**

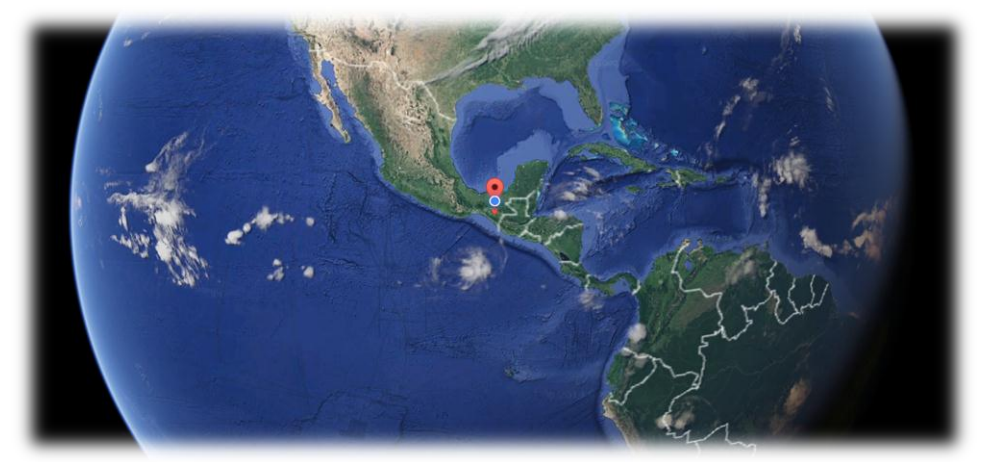

**FIG.1 MAPA DEL MUDO Y EL PUNTO DE LA HIDROELÉCTRICA.**

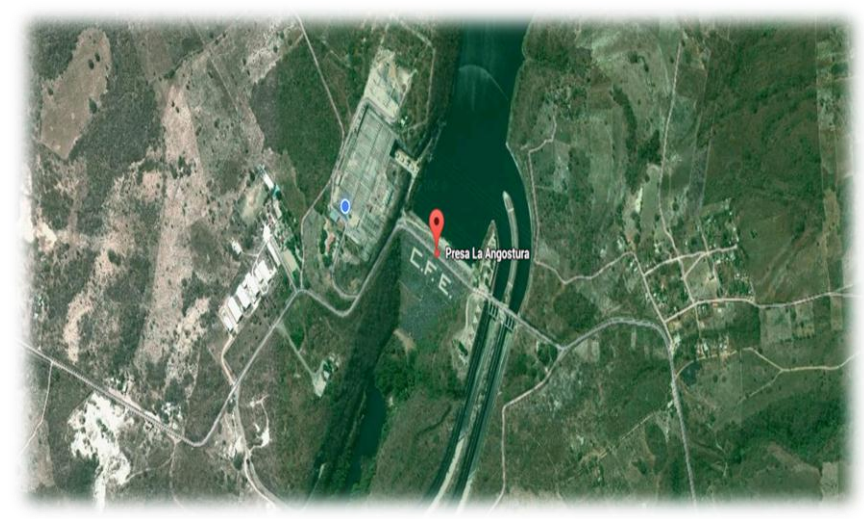

**FIG. 2 PRESA LA ANGOSTURA PUNTO DE LA CENTRAL HIDROELÉCTRICA.**

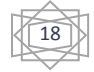

Presa La Angostura más formalmente llamada Presa Belisario Domínguez, es una presa ubicada en el cauce del Río Grijalva en el municipio de Venustiano Carranza, Chiapas, México, fue puesto en operaciones el 14 de julio de 1976, cuenta con una central hidroeléctrica la cual tiene una capacidad de generar 900 MW de energía eléctrica, tiene el mayor embalse del país con una capacidad aproximada de 10,727 de hectómetros cúbicos de agua. [3]

## <span id="page-21-0"></span>**2.1.3 CARACTERIZACIÓN DEL ÁREA EN QUE SE PARTICIPA**

El área donde se desarrolla la presente implementación del nuevo sistema, abarca el departamento de control e informática de la empresa y la caseta de la subestación de la hidroeléctrica, compuesto por el Ing. Martin Gutiérrez Peña y técnicos así como practicantes externos. Este departamento es el encargado de controlar, monitorear e instalar todos los equipos que existen CFE y restablecer fallas, así como encargado de diversas actividades referentes a los estándares de calidad que representa CFE.

### <span id="page-21-1"></span>**2.1.4 DESCRIPCIÓN DEL TRABAJO ASIGNADO**

Las actividades a realizar en el departamento de control e informática será principalmente instalar e Implementar y actualizar el sistema de control supervisorio (SCADA), consola operador, UTR y SAD400 por implementación de nuevas alarmas en la hidroeléctrica angostura, que puedan ser controladas y monitoreadas desde un centro de control. Además de manejar el software configpro, el cual es el utilizado para los procesos de actualización de datos, permitiendo conocer las posibles fallas de diferentes equipos primarios de la subestación, entre otras actividades varias que se harán para mejor la operación de la subestación para solventar los problemas existentes en tiempo y forma.

## **CAPITULO III MARCO TEÓRICO**

<span id="page-22-0"></span>En este capítulo se presentan los conceptos más importantes necesarios para comprender el funcionamiento del sistema de control SCADA, los componentes que lo conforman y sus limitaciones.

## <span id="page-22-1"></span>**3.1 DESCRIPCIÓN DEL SISTEMA O PROCESO A MEJORAR**

El sistema de control de las unidades de generación cuenta con distintas etapas que se encargan de mantener cada generador de la Planta y subestación trabajando dentro del funcionamiento normal, ya sea propiamente como generador o como condensador síncrono. Además permite operar manualmente el arranque y paro de las unidades, subir y bajar potencia, excitar y sincronizar, también permite operar los sistemas auxiliares como el sistema de enfriamiento secundario, el centro de control de motores, compresores de aireación, entre otros.

El sistema de control supervisorio es un equipo que ha sido diseñado con la finalidad de obtener la información y control de las instalaciones eléctricas a distancia desde una estación maestra mediante la cual se hace posible la ejecución de controles.

Para la apertura/cierre de interruptores, inicio/paro de secuencias automáticas, adquisición de información analógica (voltajes, amperes, kilowatts) y digital (señalización de posición de interruptores, alarmas, protecciones).

20

Con el fin de proporcionar un mejor servicio y a la vez prever fallas en las subestaciones o centrales generadoras.

Actualmente existe un sistema SCADA que fue desarrollado en el año 2000 cuando entraron en operación las unidades de Angostura por primera vez, pero día a día el SCADA se fue dañando y perdiendo comunicación con los controladores programables de las unidades, por lo que actualmente su funcionamiento es nulo.

Los elementos del sistema pueden visualizarse de acuerdo a la siguiente figura, donde cada bloque representa un componente importante dentro del sistema actual de control.

Los elementos del sistema pueden visualizarse de acuerdo a la siguiente figura 3.1, donde cada sección representa un componente importante dentro del sistema actual de control SCADA. [4]

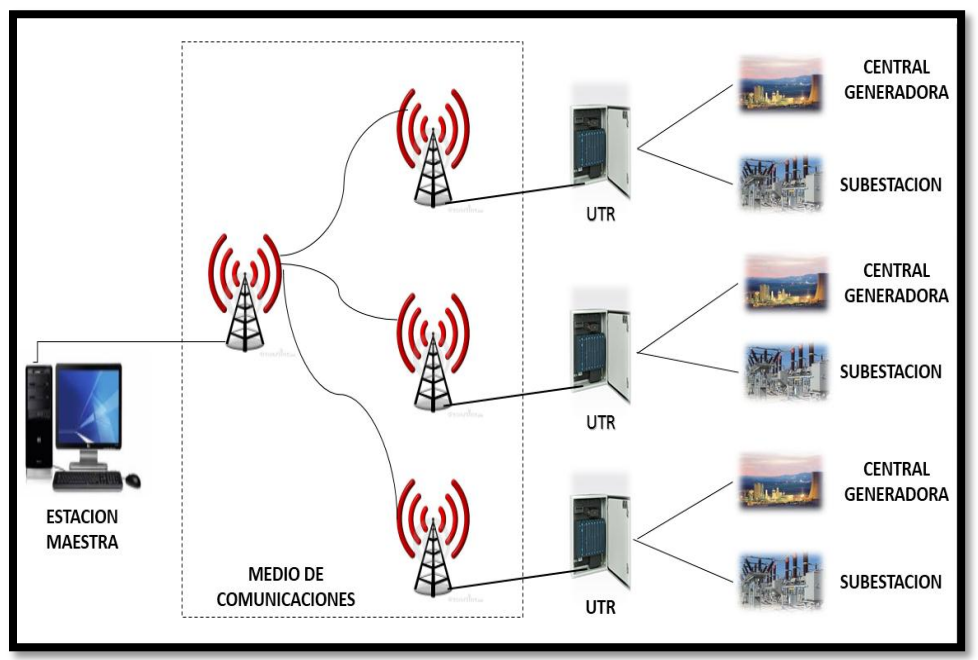

**FIG. 3 ENLACES DEL SISTEMA SCADA**

Cada sección del sistema tiene relación directa con que le prosigue, considerando la interfaz con el operador como el inicio de un proceso que culmina con el envío y/o recepción de las señales, ya sean digitales o analógicas, encargadas de regir el sistema de control. Cada sección se detalla a continuación.

### <span id="page-24-0"></span>**3.2 HARDWARE Y SOFTWARE DE LA UTR**

En esta sección hablaremos en forma general acerca de las diferentes partes que forman una Unidad Terminal Remota (UTR) y de la función que desempeña cada una de ellas. Para esto, nos auxiliaremos de la fig. 5, misma que representa a una UTR en forma de diagrama de bloques. Cabe aclarar que dicha se aplica para fines explicativos y que la forma en que se desarrollen las funciones de la UTR va a depender de la filosofía de diseño para cada marca de equipo. De esta manera, es posible que encontremos que una UTR combina las entradas y las salidas digitales en una misma tarjeta de circuito impreso.

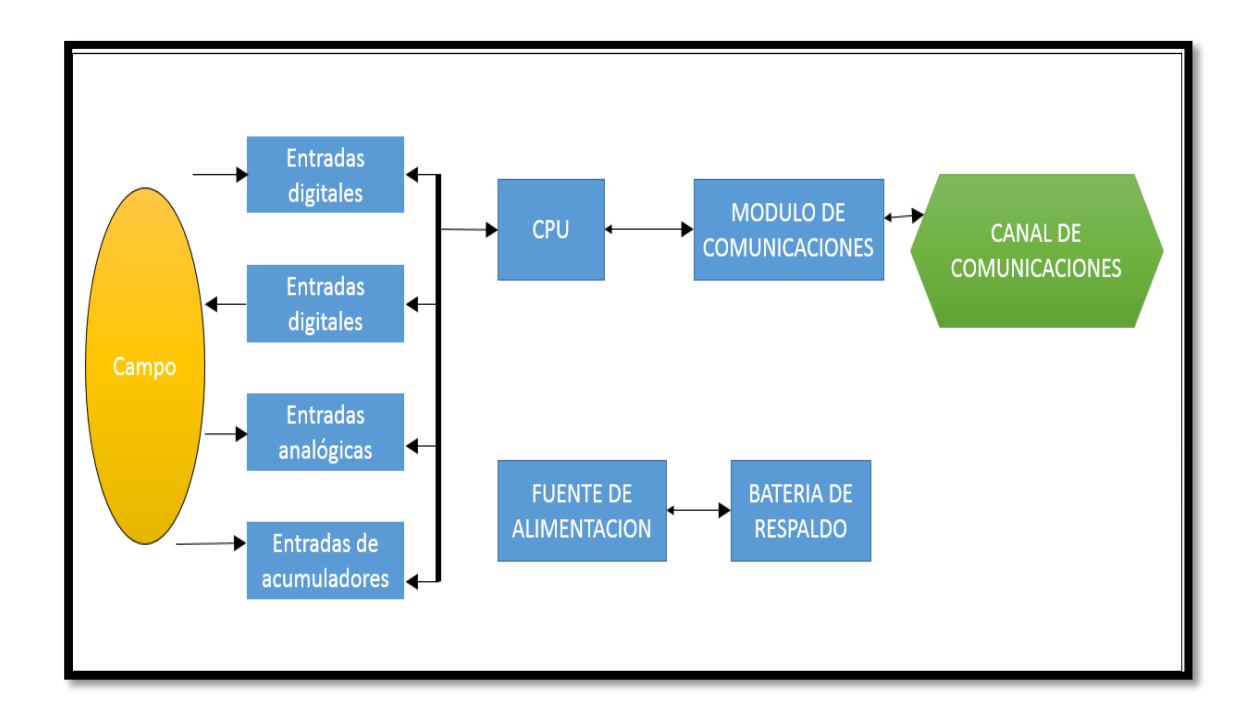

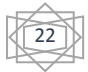

#### **FIG. 4 DIAGRAMA A BLOQUES DE LA UTR HARDWARE**

Pasemos a hora a describir desde el punto de vista funcional cada uno de los bloques que forman a una UTR.

### <span id="page-25-0"></span>**3.2.1 UNIDAD CENTRAL DE PROCESAMIENTO (CPU):**

Este bloque generalmente concentra la aparte inteligente de la UTR y está basado en algún MICROPROCESADOR. Contiene además la memoria requerida (RAM, EPROM Y EEMPROM) para ejecutar los programas particulares de la UTR, así los circuitos periféricos (puertos) necesarios para comunicarse y controlar a los bloques de entradas/salidas adicionales que aparecen en la fig. 5. Es común encontrar en este bloque algunos MICRO-INTERRUPTORES (DIP\_SWITCH) y/o puentes que permitan configurar algunos parámetros de operación de la UTR, como pueden ser: Dirección de la UTR, velocidad del canal de comunicaciones con la Estación Maestra (EM) o algunos otros que verían de UTR a UTR. En otros casos, estos parámetros se almacenan en algunas localidades de EPROM se programan en EEPROM a través del canal de comunicaciones o un puerto de configuración especial.

### <span id="page-25-1"></span>**3.2.2 ENTRADAS DIGITALES:**

Este bloque, como su nombre lo indica, sirve de entrada a las señales digitales provenientes del campo. Son señales digitales todas aquellas que solamente tienen dos estados posibles: ALTO/BAJO, ABIERTO/CERRADO, etc. En la figura 6. Se muestra un diagrama de bloques del módulo de entradas digitales donde se indican las etapas que lo forman:

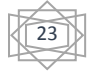

- a) La señal proveniente del campo es filtrada para eliminar señales indeseables de ruido.
- b) Una vez filtrada, pasa atreves de una etapa de aislamiento óptico (optoacopladores) para proteger la delicada electrónica localizada en el interruptor del módulo.
- c) Finalmente llega a la lógica de control que se encarga de enviar la información de los estados actuales de cada punto al CPU. Adicionalmente la lógica de control es capaz de detectar cambios de estado muy rápidos

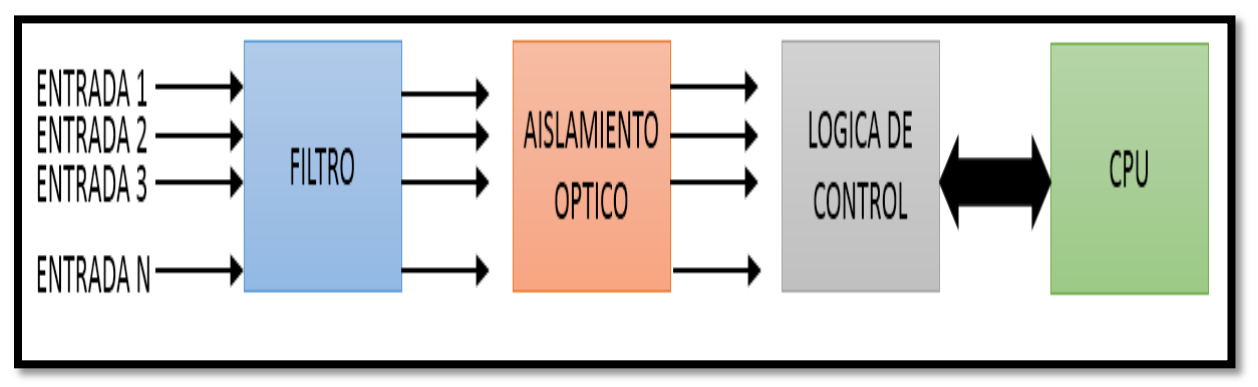

que ocurren en las entradas memorizarlos para reportárselos al CPU.

**FIG. 5 DIAGRAMA A BLOQUES DE UN MODULO DE ENTRADAS DIGITALES.**

## <span id="page-26-0"></span>**3.2.3 SALIDAS DIGITALES**

Para encontrar remotamente a los dispositivos que se encuentran localizados en una subestación, la UTR debe de estar equipada con uno o más módulos de salidas digitales. Estos se utilizan, por ejemplo, para Arrancar/Parar una bomba o para Abrir/Cerrar un interruptor de potencia.

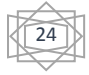

En el caso que el modulo se utilice para controlar la posición (estado) de interruptores de potencia, lógica de verificación y selección checa que solamente opere una salida de control al mismo tiempo. Existen 2 tipos de salidas digitales. Momentáneas y permanentes. Las momentáneas se operan por tiempos de, típicamente, 200 ms; mientras que las permanentes se implementan en base a relés tipo LACH.

Otra aplicación del módulo de salidas digitales es para el control de generación. En este caso. El control de la unidad aceptada dos señales (contactos), una de las cuales es para SUBIR (generación) y la otra para BAJAR (generación). La cantidad de aumento o disminución de la generación depende del tiempo que permanezca cerrado el contacto (Valores típicos: 0.1 a 1.5 seg). En este caso, la lógica de verificación y selección verifica que no se accione al mismo tiempo las salidas de subir y bajar de la misma Unidad.

En este módulo se muestra un diagrama a bloques en la fig. 7:

- a) Para que el CPU pueda operar una de las salidas digitales re quiere enviar ciertas señales a la lógica de control.
- b) La lógica de verificación y selección valida las instrucciones enviadas por el CPU.
- c) La etapa de salidas formada usualmente por relevadores, recibe una orden de operación proveniente de la lógica de verificación y sección siempre esta no haya detectado ningún error.

25

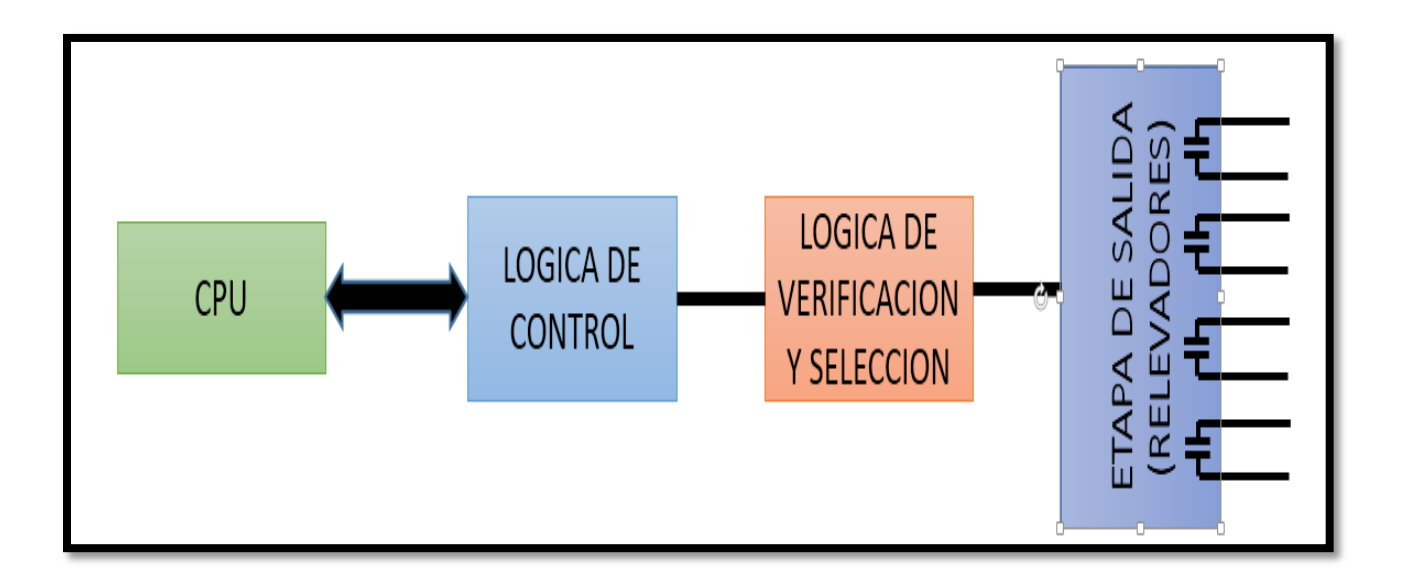

**FIG. 6 DIAGRAMA A BLOQUES DE UN MÓDULO DE SALIDA DIGITALES.**

## <span id="page-28-0"></span>**3.2.4 ENTRADAS ANALÓGICAS:**

Además de las señales digitales que ya mencionamos, en el campo existen otras igualmente importantes que son de naturaleza continua. Ejemplos de estas son: Corriente, Voltaje, Potencia, (Activa y Reactiva), Frecuencia y otras.

Para poder dar entrada a estas señales se requiere de módulos de entradas

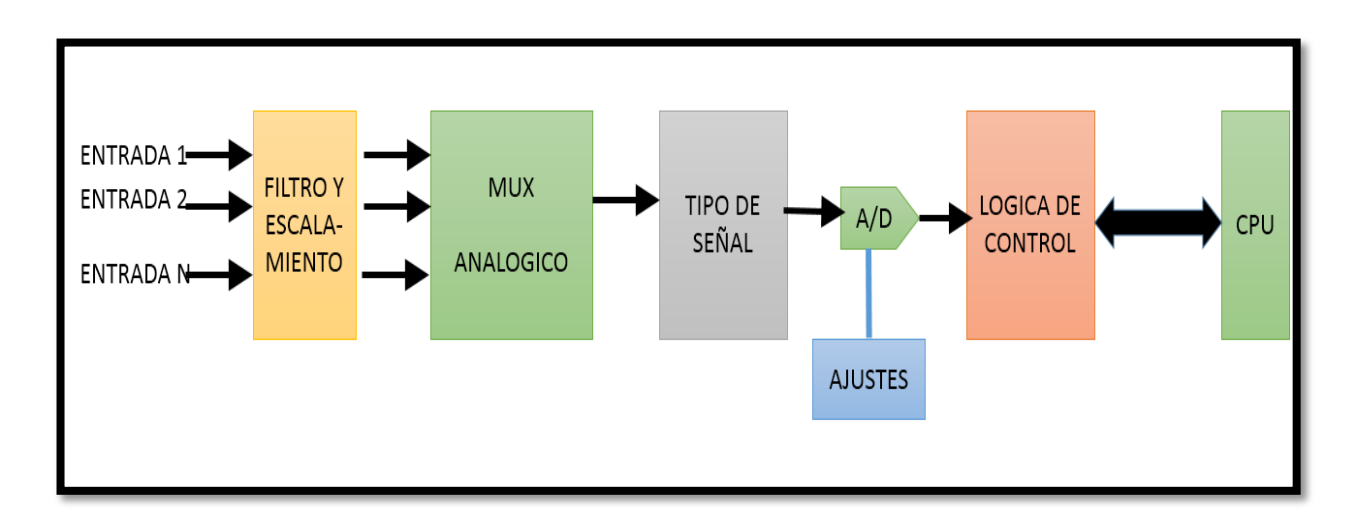

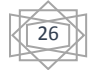

Analógicas, como se muestra en la fig.8

#### **FIG. 7 DIAGRAMA A BLOQUES DE UN MODULO DE ENTRADAS ANALOGICAS.**

- A) Las entradas provenientes del campo entran a los traductores de señal. la salida de los traductores se aplica a la etapa de filtro y escalamiento, la cual quita el ruido a la señal además la convierte a un nivel manejable por el mundo.
- B) Todas las entradas llegan a un selector (MUX ANALÓGICO) que deja pasar una sola señal hacia la siguiente etapa según lo seleccione la lógica de control. esta la lógica va seleccionado secuencialmente cada de las entradas.
- C) La etapa tipo de señal se utiliza para el usuario seleccione el tipo de señales que va a traducir por la entradas, es decir, si son señales unipolares o bipolares.
- D) Posteriormente la señal llega a un convertidor analógico/digital (a/d) el cual la convierte a digital para entregarla al CPU a través de la lógica de control. el convertidor tiene sus ajustes de offset y ganancia para su calibración. los valores normales que acepta el módulo de entradas analógicas es de +/- 5 vcd o 1mAcd. La resolución del convertidor es de 12 bits como mínimo.

### <span id="page-29-0"></span>**3.2.5 MODULO DE ACUMULADORES**

Los Acumuladores sirven para registrar información que es de naturaleza acumulativa. Ejemplos típicos de esto son los clásicos medidores de agua y electricidad en las puertas de nuestros hogares. El consumo de agua, por ejemplo, es la suma de los consumos diarios durante el mes. Para acoplar estas señales a la UTR se utilizan traductores especiales que proporcionan salidas pulsantes proporcionales a la variable medida. [4]

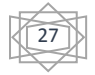

Existen actualmente 2 maneras de implementar la función de Acumuladores en UTR. La primer es atreves de un módulo de entradas digitales y, por medio de software, incrementar una localidad de memoria con cada pulso detectado.

Las segunda es utilizando un módulo de acumuladores compuestos, como se muestra en la figura 9, de la mismas etapas de uno de entradas digitales pero intercalando un contador binario de 12 (u8) bits para que este cuente los pulso en entradas.

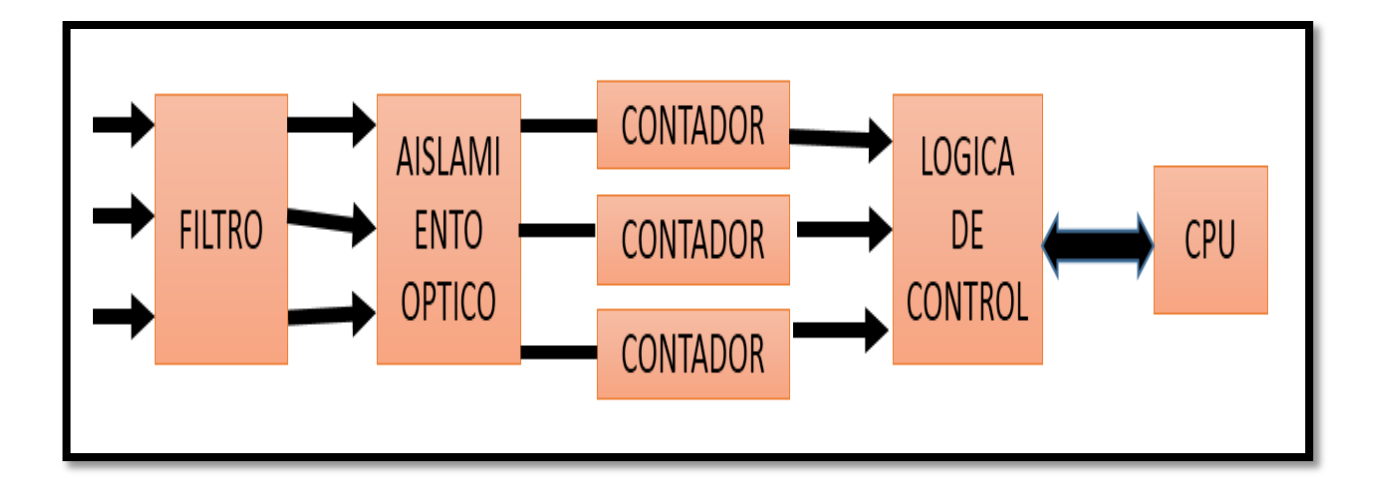

**FIG. 8 DIAGRAMA A BLOQUES DE UN MÓDULO DE ACUMULADORES.**

## <span id="page-30-0"></span>**3.3.6 MÓDULO DE COMUNICACIONES**

Este módulo cumple con la finalidad de manejar la tarea de trasmisión y recepción de mensajes hacia/desde la Maestra, así como verificar su integridad. En la figura 9 se muestra un diagrama a bloques del módulo.

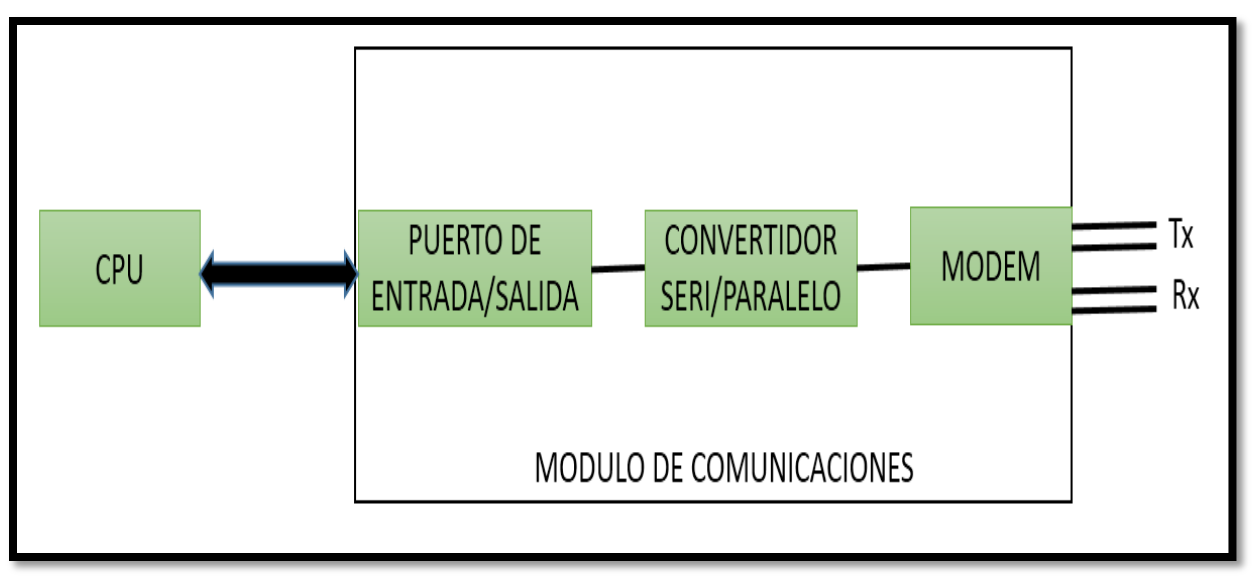

**FIG. 9 DIAGRAMA A BLOQUES DEL MÓDULO DE COMUNICACIONES.**

Está formado básicamente por un modem en el lado del canal de comunicaciones que se encarga de modular las señales a trasmitir y de desmodular las señales recibidas. El siguiente bloque es un convertidor SERIE/PARALELO que hace el acoplamiento entre el modem y el modulo párelo hacia/desde el CPU. En ocasiones, el módulo de comunicaciones contiene también un microprocesador que realiza algunas funciones de análisis y tratamiento de los mensajes. También es posible encontrar en estos casos la presencia de micro-interruptores para configurar la dirección de la UTR.

## <span id="page-31-0"></span>**3.2.7 FUENTE DE ALIMENTACIÓN Y RESPALDO DE BATERÍAS:**

Rectificador que carga un banco de baterías mientras existe Corriente Alterna en su entrada y al mismo tiempo provoca voltaje de CD a un convertidor de CD/CD. Dicho convertidor entrega los voltajes requeridos por la electrónica de la UTR (generalmente +5, +/-12 y +/-15 VCD). Cuando falla CA, la batería proporciona el voltaje de CD al convertidor CD/CD para mantener funcionando a la UTR por periodos de 2 a 3 horas si CA (este tiempo de respaldo puede variar según la UTR y las condiciones en que se encuentre la batería.

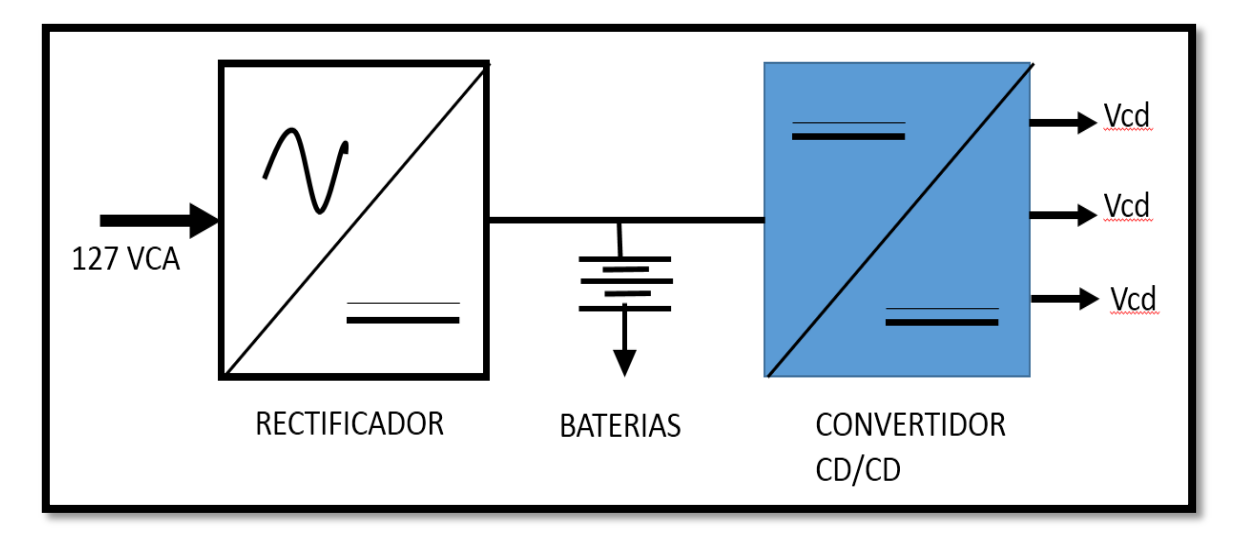

**FIG. 10 DIAGRAMA A BLOQUES DE LA FUENTE DE ALIMENTACIÓN.**

### <span id="page-32-0"></span>**3.2.8 SOFTWARE DE LA UTR**

Dentro de la UTR, específicamente en el CPU, se encuentra almacenado un programa en memoria EPROM que es el encargado de llevar a cabo las funciones propias de la UTR. Este programa puede dividirse en varias sub-rutinas, cada una de ellas encargadas de una sola tarea (ver la fig.11) dichas sub-rutinas son:

a) Atención al canal de comunicaciones: Esta se está ejecutando periódicamente para ver si existe un mensaje proveniente de la EM (casi

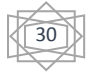

siempre, las UTRs juegan un papel PASIVO en el sistema en el sentido de que no reporten nada a la EM a menos que esta lo solicite. En otros casos la UTR juega un papel ACTIVO y envía un mensaje de "ATENCION" a la Maestra cuando detecta alguna anomalía en campo).

Algunas UTRs ejecutan constantemente esta rutina hasta que reciben algún mensaje y entonces pasan a la ejecución de la rutina de análisis de información recibida. Otras, en cambio, se la pasan cambiando entre la Rutina de atención al canal de comunicaciones y adquisición de datos de campo (principalmente las UTRs que manipulan por software la información a este. [4]

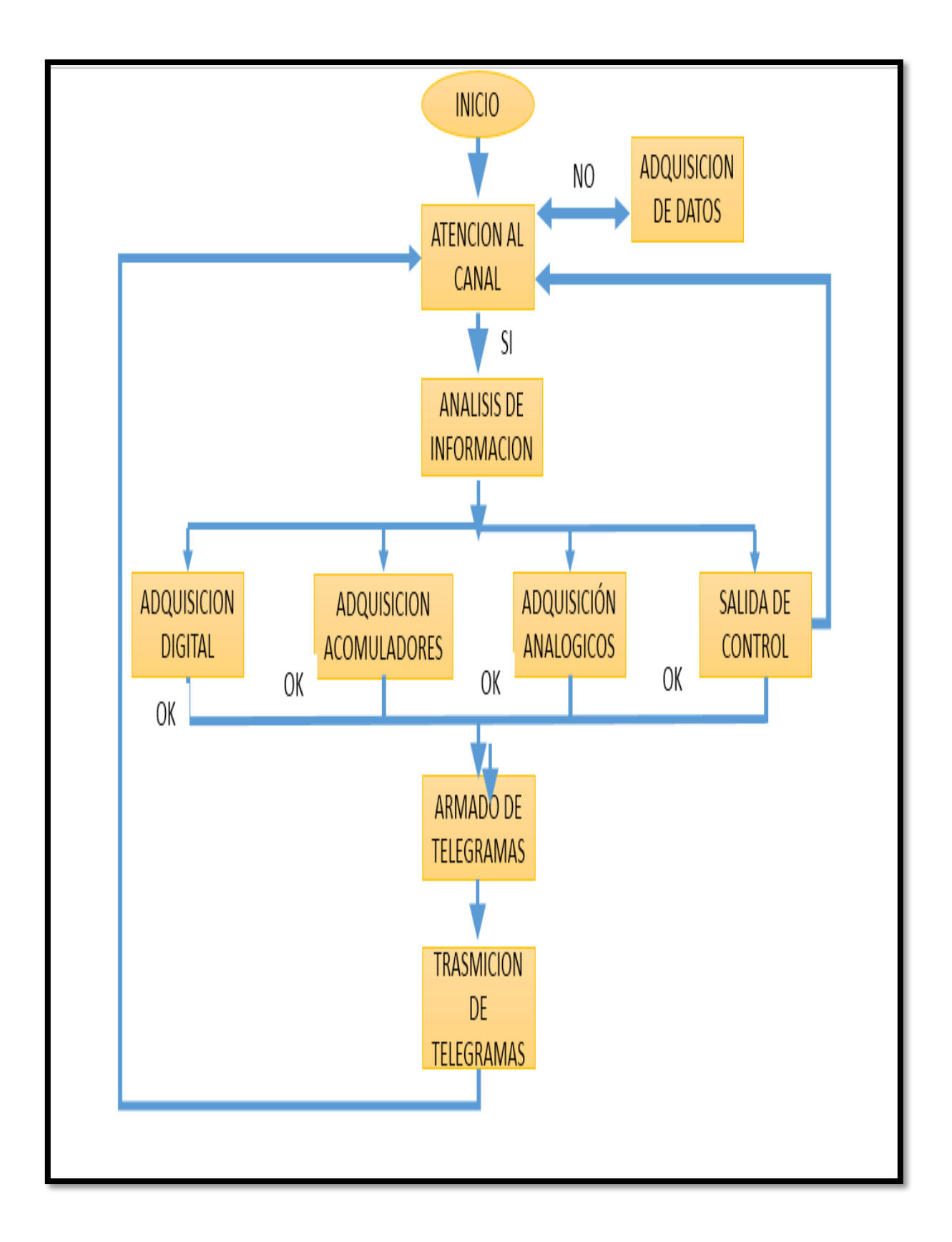

### **FIG. 11 SOFTWARE DE LA UTR**

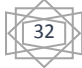

**b) Análisis de información recibida:** una vez que la rutina anterior recibe un mensaje de la EM, pasa la información recibida a esta rutina para que la analice.

Dentro los análisis que se practican están los siguientes:

- Verificación de ausencia de errores
- Decodificación de dirección de la UTR en el mensaje.
- Decodificación del código de operación e informática adicional.
- Verificación del código de seguridad.

Si el mensaje recibido pasa todas las pruebas que se le practican, dependiendo del código de operación recibido, se pasa el control a una de las ranitas que se aplican en los incisos (c) al (f). Si se detecta algún error entonces el mensaje es deshecho y se espera a recibir el siguiente mensaje para darle el mismo tratamiento antes mencionado.

- c) **Ejecución de adquisición digital:** si se recibe el código de operación correspondiente a esta función, se llama a esta rutina para que el CPU, a través de los puertos y la lógica de control de los módulos de entradas digitales obtenga los estados del campo. La información adquirida se pasa a la rutina de Telegramas de Respuesta.
- d) **Ejecución de adquisición de acumuladores:** similar al inciso (c) pero relacionado con acumuladores.
- e) **Ejecución de adquisición analógica:** similar al inciso (c) pero relacionado con las entradas analógicas
- f) **Ejecución de salidas digitales:** similares al inciso (c) pero relacionado con la operación de las salidas digitales.

Este proceso es particularmente más estricto durante su ejecución debido a las implicaciones que puede traer el hecho de operar una salida equivocada. Por esta razón, esta función se realiza en dos pasos y verificando cada etapa del proceso:

33
PASO 1: Una vez recibido el código de operación "ARMAR PUNTO DE CONTROL" y verificado que no existan errores, se envían las señales adecuadas a la lógica de control del módulo de salidas digitales para que "Prepare" o "Arme" una salida digital. Una vez armada la salida, el módulo de S.D verifica que solamente se haya armado 1 solo punto y aso hay errores informa al CPU que todo está preparado.

PASO 2: El CPU contesta a la EM y le informa que le punto solicitado. La EM verifica que el punto armado coincida con el que ella envío en el primer telegrama. Si no hay errores, la EM envía un segundo telegrama para "OPERAR PUNTO DE CONTROL‖, mismo que es recibido y checado por el CPU de la UTR (el CPU de la UTR espera por un tiempo determinado alrededor de 20 a 30 s por este telegrama y si no lo recibe, automáticamente "desarma el punto de control" para evitar alguna operación equivocada). Si no se detectan errores, entonces el CPU procede a enviar a la lógica de control del módulo de salidas digitales las señales necesarias para "operar la salida de control seleccionada".

Una vez que se verifica la ejecución correcta de la orden, se trasmite un mensaje de confirmación a la EM para informarle que la operación se llevó acabo correctamente.

Si se detecta algún error en cualquier paso del procedimiento, automáticamente se aborta la función y no se efectúa ninguna operación.

Para el caso de la ejecución de salidas de SUBIR/BAJAR, según la información adicional recibida, se activa cada contacto por el tiempo correspondiente (Rango: 0 a 15 s). Aquí no se sigue el procedimiento completo descrito anteriormente.

**g) Armado de telegramas: Esta** rutina es llamada por todas las rutinas de adquisición de datos y ejecución de control para preparar la respuesta que se ha de enviar a la EM. Una vez que se arma el telegrama adecuado, se pasa control a la rutina de "trasmisión de telegramas" para enviar la respuesta a la UTR. Cuando alguna de las rutinas mencionadas detecta

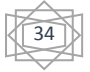

algún error durante su ejecución, simplemente no llama a esta rutina y no se envía ninguna respuesta a la EM.

**h) Trasmisión de telegramas:** esta rutina se usa exclusivamente para enviar los telegramas de respuesta a la EM, así como para controlar el enlace de comunicaciones. En los casos más generales, el equipo de comunicación solo maneja las señales de TX y RX, pero en caso de enlaces vía radio, además se tiene la señal PTT.

# **3.3 HARDWARE Y SOFTWARE DE LA ESTACIÓN MAESTRA**

Hoy en día, las estaciones maestras (EM) están realizadas en base a equipos de cómputo. En la fig. 12 podemos apreciar en forma esquemática el hardware que típicamente está presente en estos equipos y en las siguientes secciones hablaremos de la finalidad de cada componente.

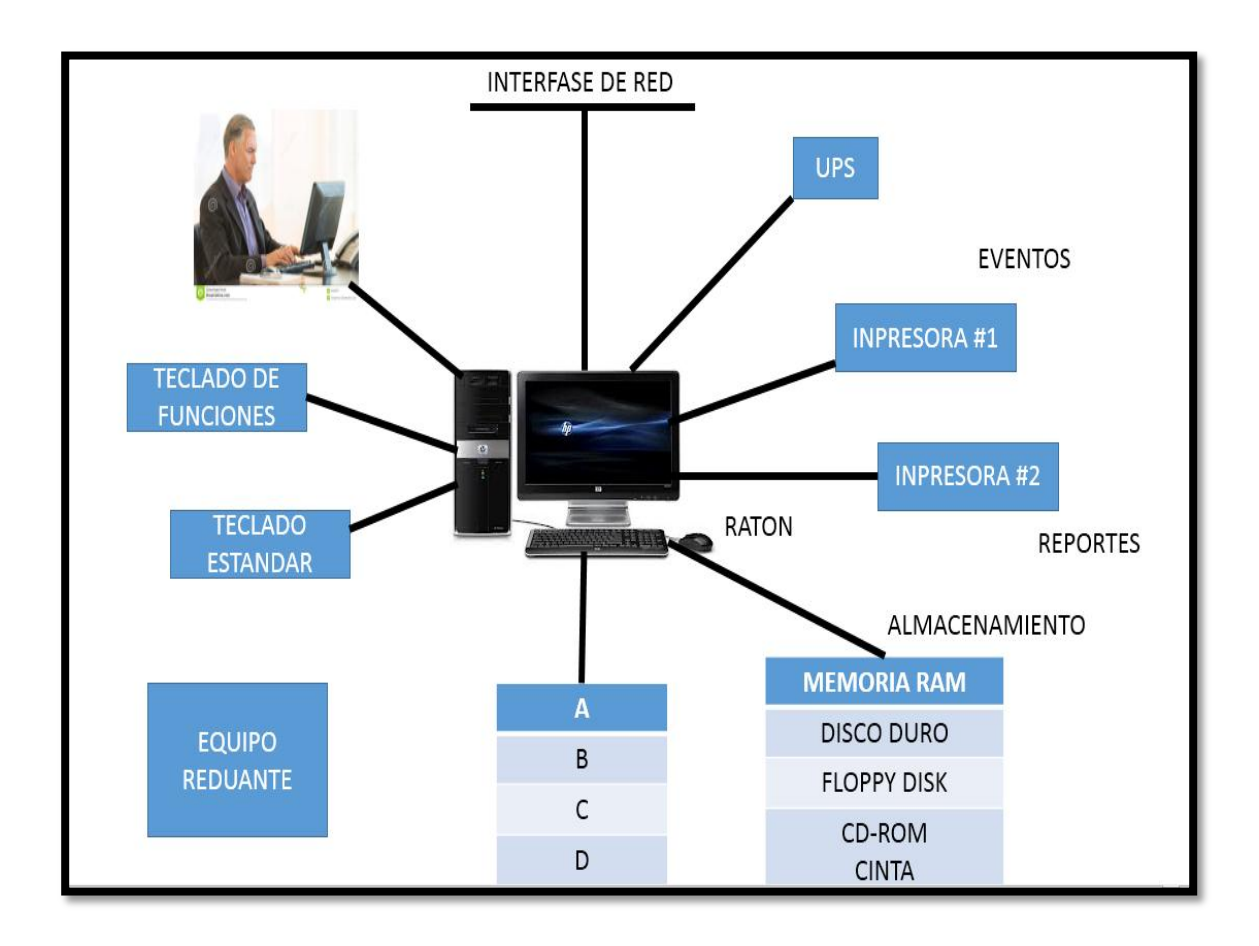

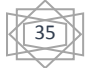

#### **FIG. 12 HARDWARE DE LA ESTACIÓN MAESTRA.**

### **3.3.1 UNIDAD CENTRAL DE PROCESAMIENTO (CPU)**

**E**n su nivel más elemental, el CPU se considera como una maquina ejecutora de instrucciones. El programa de aplicación SCADA es un conjunto de instrucciones estructuradas para realizar la función que se espera de una EM, y es la guía que utiliza el CPU para el desempeño de sus funciones.

Entre otras cosas, CPU es el encargado de procesar la información que llega proveniente de las UTRs y convertirla a un formato adecuado para su despliegue al operador, controlar la operación de todos los periféricos conectados a la EM y servir como intermediario entre el operador y el campo para que se pueda ejecutar controles en la subestación. [4]

### **3.3.2 MONITOR**

Aunque inicialmente los monitores utilizados en la EM fueron monocromáticos, los recientes avances en esta tecnología han traído mejores características a estos equipos de desplegados de información. La línea de desarrollo ha pasado por mono y a color con resultados CGA, EGA, VGA y SVGA. Preferentemente son de 20 pulgadas para presentar al operador imágenes grandes y disminuir su fatiga visual.

### **3.3.3 TABLERO MÍMICO**

Esta un interface de visualización global del estado actual del campo (sistema eléctrico en nuestro caso) por medio de lámparas, medidores analógicos y graficadores que contiene los puntos más importantes a supervisar y permitir al

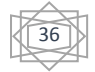

operador identificar contingencias con una simple mirada. Al ocurrir un evento en el campo se indica con una lámpara flasheando y el sonido de una sirena para llamar la atención del operador. Estos tableros generalmente son del tamaño de una pared.

## **3.3.4 DISPOSITIVOS DE ALMACENAMIENTO**

Como todo equipo de cómputo, se requiere tener los recursos para almacenamiento de información de varios tipos:

- Memoria RAM: utilizada para almacenar todos los programas y los datos que está procesando. Esta memoria es volátil en el sentido de que se borra al apagar la computadora. La EM puede tener, digamos, 32MB de memoria RAM.
- Disco duro: en este medio se almacena el sistema operativo de la EM (DOS, UNIX, etc.), los programas de aplicación (SCADA, etc.) así con la base de datos del sistema y los últimos valores recopilados de campo. Capacidades típicas son de 500MB y 1GB.
- Al encender la EM se encarga del sistema operativo en RAM, después los programas de aplicación y la base de datos para ejecutarse desde RAM.
- Floppy disk: Unidad de disco flexible con capacidad de 1.44/2.88 MB para intercambio de información fuera de línea con otros sistemas de cómputo vía el traslado manual de información. Este medio puede ser la puerta de entrada para virus computacionales, especialmente si se trabaja bajo DOS.
- Unidad de cinta: Esta unidad es utilizada para hacer los respaldos de información del sistema. Es un sistema de almacenamiento lento pero de gran capacidad y de bajo costo. [4]

# **3.3.5 TECLADOS**

Por lo regular se utilizan dos teclados: una normal con la distribución de una máquina de escribir (teclado QWERTY) y uno especializado con funciones definidas que facilitan al operador la selección de diversas tareas propias del sistema (teclado de FUNCIONES). En muchos casos, en lugar de teclado de funciones se utiliza un "teclado grafico" que no es otra cosa que un grupo de teclas dibujadas en la pantalla y un cursor que se mueve con un ratón u otro dispositivo apuntador.

# **3.3.6 DISPOSITIVOS DE CONTROL**

Además de los teclados se utilizan una serie de dispositivos de control que hacen más rápida e intuitiva la labor del operador en la EM. Estos dispositivos son:

- Ratón: Dispositivo apuntador muy utilizado en computadoras personales con ambientes gráficos.
- Esfera (Track-Ball): Dispositivo similar a un ratón boca-arriba. Una esfera libre de girar en cualquier dirección.
- Pluma luminosa: (Light-Pen): Es un artefacto en forma de pluma con un sensor foto-eléctrico en la punta y un switch en un costado. Cuando el sensor es colocado sobre la pantalla y se opera el swinch, se rastrea la posición de la pluma de la pantalla y se identifica el elementó o la opción seleccionada.
- Palanca (Joystick): Dispositivo similar a los utilizados en los video juegos modernos

De los dispositivos mencionados anteriormente, tienen mayor aceptación el raton y la esfera.

# **3.3.7 IMPRESORAS**

Como mínimo, la EM debe contar con 2 impresoras: una donde se impriman todos los eventos que se registren en el sistema (eventos del campo y acciones tomadas por el operador) y otra para la impresión de reportes, misma que debe estar en condiciones de suplir automáticamente a la de eventos en caso de que falle.

# **3.3.8 FUENTE DE PODER INTERRUMPIDA (UPS)**

Este sub-sistema está formado por un cargador de baterías, un banco de baterías y un inversor (convertidor CD/CA) que mantendrán energizada la EM por periodos de hasta 4 horas como mínimo aun en caso de falla de corriente alterna. Para identificar el inversor se requiere conocer el consumo en KVA de cada equipo a conectar y para especificar el banco se toma en cuenta también el tiempo de respaldo requerido.

# **3.3.9 INTERFASE DE RED**

La necesidad d compartir la información en estos días ha hecho imprescindible la inclusión de una interfase de red (muchas veces redundante) en el equipamiento estándar de una EM. Existen varias tipologías (BUS, ESTRELLA, ANIILLO, etc.) y varios protocolos de enlace en red (CSMA/CD,TOKEN RING, ARCNET, ETC.) que se utilizan para brindar la conectividad requerida entre la EM y otros sistemas de cómputo, así como muchos protocolos de trasporte de información en la red (IPC/SPX,NETBEUI, TCP/IP, etc.).

# **3.3.10 CANALES DE COMUNICACIÓN**

Uno de los componentes característicos de la Estación Maestra son los Canales de Comunicación. Estos están constituidos por uno o varios controladores de

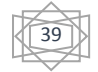

comunicaciones inteligentes, con varios puertos seriales y sus respectivos módems. Estos canales son para comunicarse con las UTRs.

Opcionalmente, las EM modernas tienen uno o varios canales de comunicación a nivel superior que les permite enviar información seleccionada a otras estaciones maestras de mayor jerarquía. Bajo estas circunstancias, la EM que está en contacto directo con las UTRs se comporta como una sub-maestra para la EM de nivel superior. [4]

# **3.3.11 PUERTO DE SINCRONIZACIÓN VÍA SATÉLITE**

Tradicionalmente, se aceptaba que un sistema de control supervisorio no podía ocupar el lugar de un equipo registrador de eventos y que no era posible sincronizar los relojes internos de todas las EM para obtener una secuencia congruente de los eventos que fueran registrados por 2 Maestras relacionadas con un mismo disturbio.

Ahora, la Sincronización de Relojes se considera una necesidad y es posible obtenerla por medio de receptores de señal GPS (Global Positionning System) instalados en la EM. Este sistema trasmite periódicamente la hora exacta del meridiano de Greenwich a través de un sistema de 24 satélites distribuidos en 6 orbitas, un receptor en cualquier punto de la Tierra ve simultáneamente 4 Satélites y los recibe por 4 canales diferentes.

# **3.3.12 EQUIPO REDUNDANTE**

Para brindar la máxima confiabilidad al sistema, se agregan por lo regular equipos redundantes para respaldar a los que están operando. Los sub-sistemas que se duplican pueden incluir:

- Computadora
- Canales de comunicación

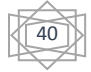

- Impresoras
- Sistemas de alimentación

### Red de Datos

En las figuras siguiente se muestra en equipamiento instalado en la Estación Maestra VALMET de Operación Ciudad Monterrey fig.13. Y en los enlaces de comunicaciones de la misma con sus UTRs fig. 14.

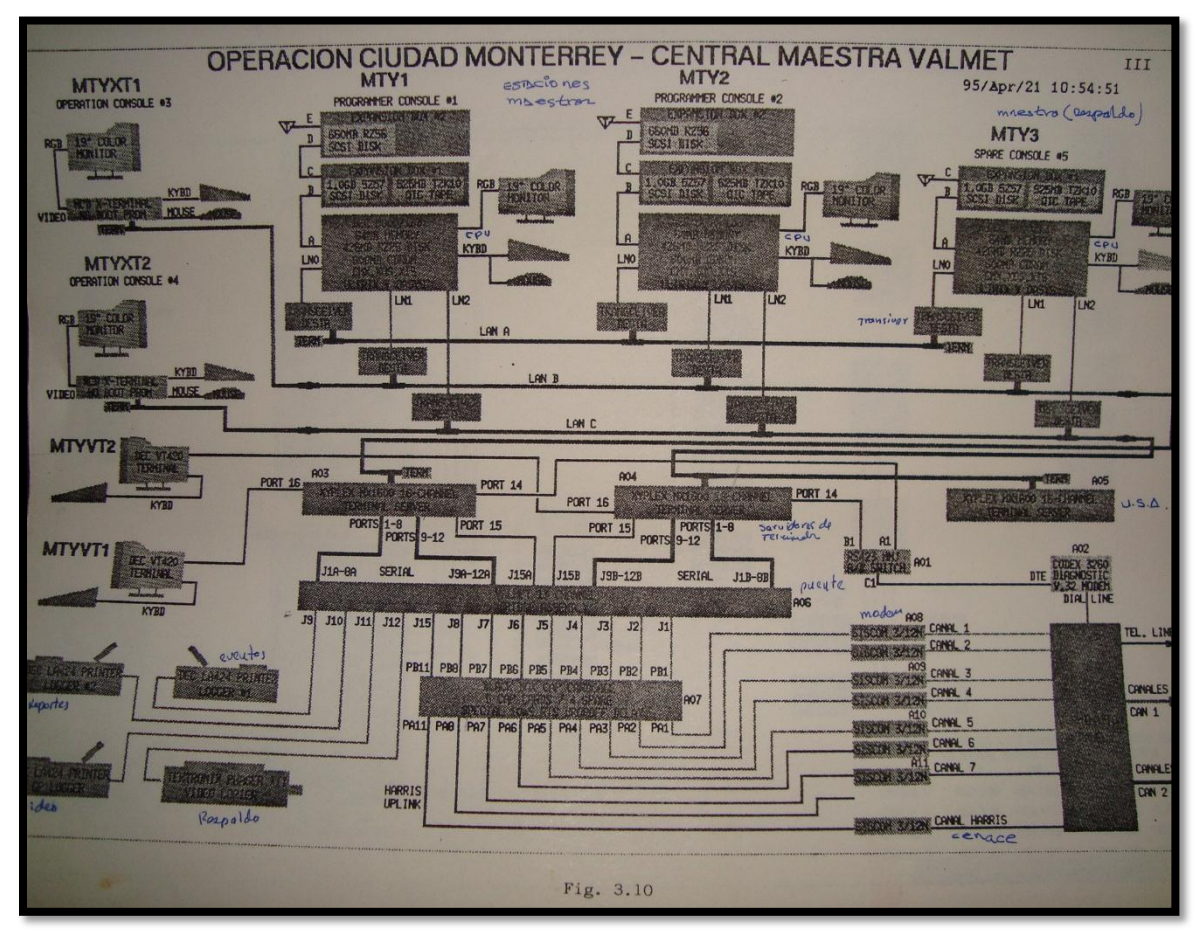

**FIG. 13 ESTACIÓN MAESTRA VALMET DE OPERACIÓN CIUDAD MONTERREY**

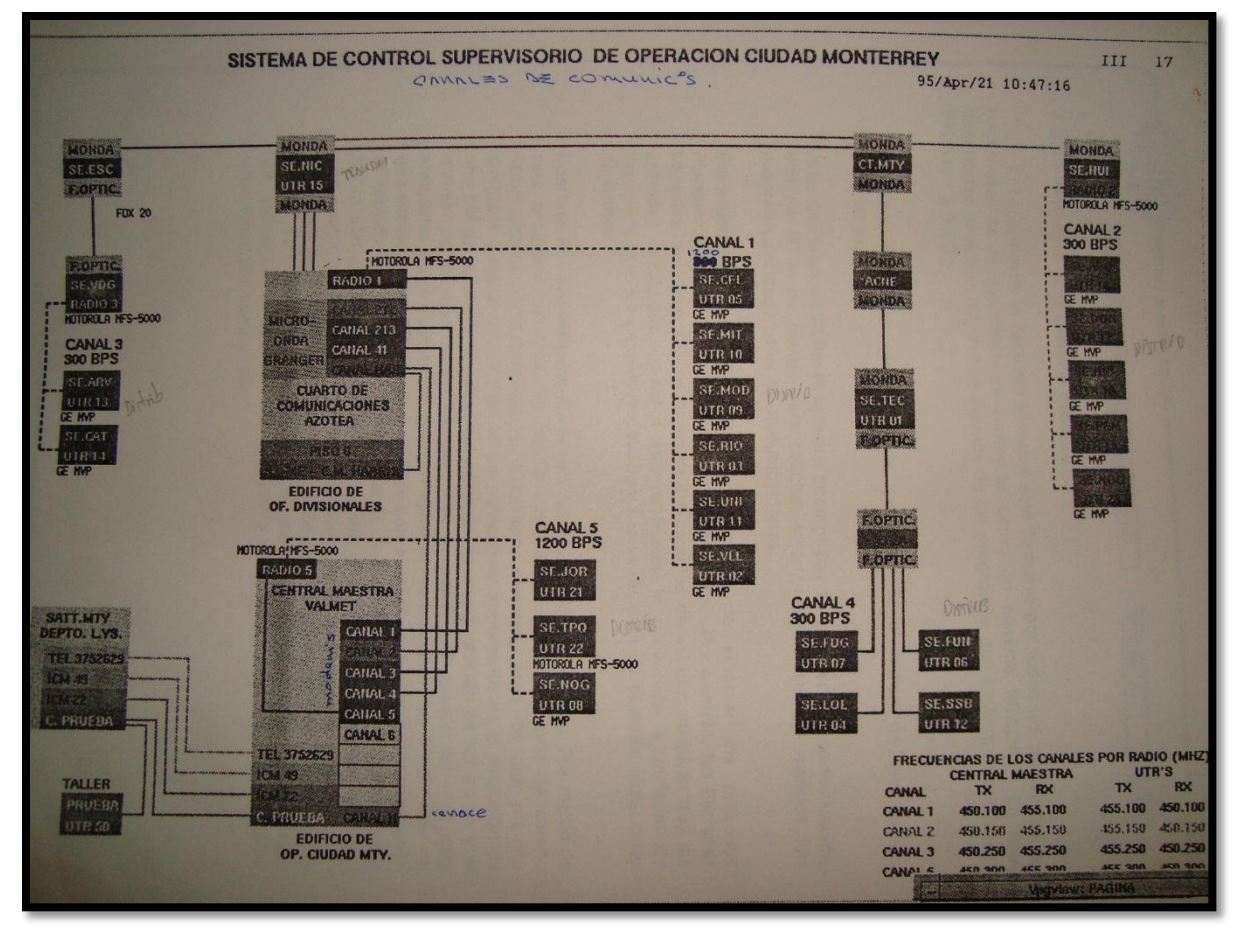

**FIG. 14 LOS ENLACES DE COMUNICACIONES DE LA MISMA CON SUS UTRS**

# **3.3.13 SOFTWARE DE LA ESTACIÓN MAESTRA**

El software de la Estación Maestra está formado por todos los programas que hacen que la computadora se comporte como un sistema SCADA. En forma descriptiva podemos diferenciar algunos de los programas que están trabajando en la EM. Ver la figura 15.

$$
\begin{matrix} \begin{matrix} \overline{42} \\ 42 \end{matrix} \end{matrix}
$$

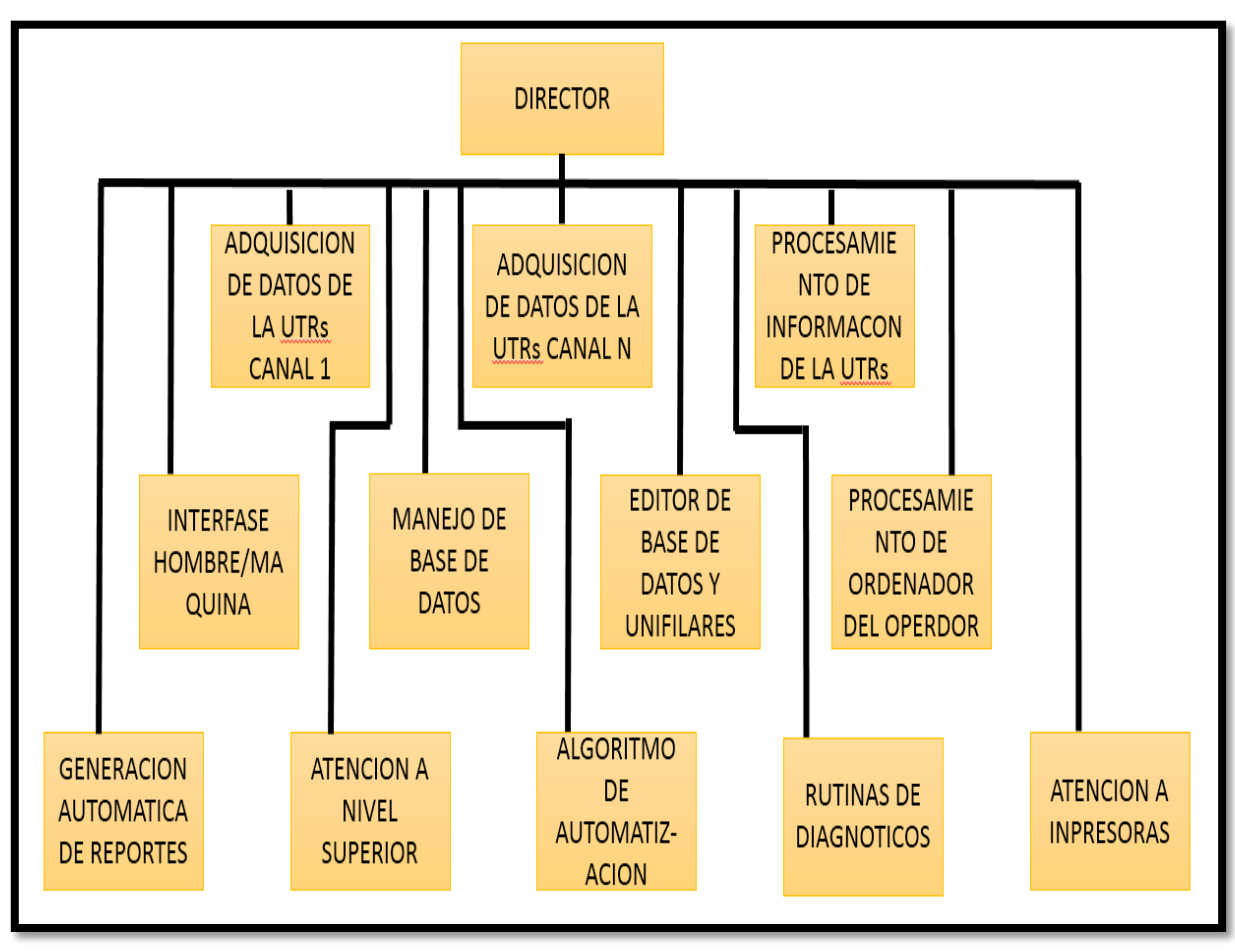

**FIG. 15 SOFTWARE DE LA ESTACIÓN MAESTRA**

**Director:** Programa encargado de coordinar la ejecución de los demás programas.

**Adquisición de datos de UTRs:** programas encargados de establecer la comunicación con las UTRs de campo para solicitar información o ejecutar mandos, un programa por cada canal de comunicaciones;

**Procesamiento de información:** Se encarga de efectuar los procesos necesarios a la información que llega de las UTRs. Por ejemplo, las entradas digitales requieren que se detecten los cambios de estado; mientras que las entradas

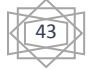

analógicas requieren que se realice la conversación a unidades de ingeniería para su desplegado así como evaluación de posibles violaciones de límites. [4]

**Interfase Hombre-Máquina:** Es la cara que la EM al aperador. Por medio de este programa, el operador puede interactuar con los equipos de campo (interruptores, trasformadores, cuchillas, alarmas, etc.) de una manera amigable e intuitiva.

La IHM es un punto muy importante en la selección de una EM ya que debe facilitarle al operador la interpretación de los datos y el manejo de los equipos del campo.

Las interfaces del pasado no eran muy amigables en el aspecto que por ejemplo, presentaban las mediciones en una escala porcentual y los comandos sobre los interruptores se realizaban desde el teclado estándar, pero ahora son puramente graficas con menús de opciones, diagramas unifilares, con puntos dinámicos que reflejan las condiciones del campo, y activos, que nos llevan a otra pantalla con más información o nos dan la opción de realizar alguna instrucción), mediciones directamente en unidades de ingeniería y con un uso extensivo del ratón para que el operador introduzca sus comandos.

**Manejo de base de datos:** La base de datos de la EM es un listado ordenado de todas las UTRs y todos sus puntos incluyendo todas las características de cada uno de ellos. Como ejemplo de una base de datos sencilla podemos citar el siguiente fig.16.

| Nombre de UTR:<br>Código de Identificación:<br>Dirección:<br>Canal de Comunicaciones:<br># Estados:<br>Tabla de Estados:<br># Analógicos:<br>Tabla de Analógicos:<br># Controles:<br>Tabla de Controles:<br><b>TABLA S050:</b> |                                                                              | <b>SE MONTERREY</b><br><b>MTY</b><br>19 (decimal)<br>Canal B<br>128 $\pm . \rightarrow .$<br><b>SO50</b><br>64 J.A.<br>A050<br>16<br><b>CO50</b> |                                                                |                                     |                                                  |                                 |                                               |   |  |
|----------------------------------------------------------------------------------------------------|------------------------------------------------------------------------------|----------------------------------------------------------------------------------------------------|----------------------------------------------------------------|-------------------------------------|--------------------------------------------------|---------------------------------|-----------------------------------------------|---|--|
| <b>Punto Nombre</b><br>Edo Normal Leyenda                                                                                                    |                                                                              |                                                                                                    |                                                                |                                     | <b>Texto NRM</b>                                 |                                 | <b>Texto ANRM</b>                             |   |  |
| 1<br>$\overline{2}$<br>3                                                                                                    | <b>INT A2010</b><br>1<br><b>SER PROP</b><br>1<br><b>BPSF6</b><br>$\mathbf 0$ |                                                                                                    | <b>INT A2010</b><br><b>SERV. PROPIOS</b><br><b>PRESION SF6</b> |                                     | <b>CERRADO</b><br><b>NORMAL</b><br><b>NORMAL</b> |                                 | <b>ABIERTO</b><br><b>FUERA</b><br><b>BAJA</b> |   |  |
|                                                                                                    | TABLA A050:                                                                  |                                                                                                    |                                                                |                                     |                                                  |                                 |                                               |   |  |
|                                                                                                    | <b>Punto Nombre</b>                                                          | Leyenda                                                                                                    |                                                                | Factor                              | Offset                                           | Lim. Alto                       |                                               | . |  |
| 1<br>$\overline{2}$<br>3<br>4                                                                                                    | <b>B1 400</b><br><b>B2 400</b><br><b>MW T1</b><br><b>FREC</b>                | <b>KV 400 BUS 1</b><br><b>KV 400 BUS 2</b><br><b>TRANSF 1 MW</b><br><b>FRECUENCIA</b>                                                            |                                                                | 0.0823<br>0.0823<br>0.200<br>0.1570 | 0.0000<br>0.0000<br>0.0000<br>60.000             | 415.0<br>415.0<br>100.0<br>60.2 |                                               |   |  |

**FIG. 16 BASE DE DATOS DE UNA ESTACIÓN MAESTRA**

El programa de manejo de Base de Datos es el encargado de buscar la información necesaria en BD $^3\,$  y entregarla a los programas que la soliciten.

**Atención a impresoras:** Es el programa que decide hacia que impresora debe enviar la información a registrar (ala de eventos o a la de reportes) y en caso de disponibilidad de impresora designada, redirigirla a la que esté disponible.

**Procesamiento de órdenes del operador:** Se encarga de realizar los comandos que ordene el operador. Esto puede ir desde sacar/meter en barrido un punto o una UTR, inhibir la alarma audible de algún punto, y hasta la ejecución de un control sobre un interruptor de potencia.

 $\overline{a}$ 

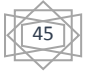

<sup>&</sup>lt;sup>3</sup> Base de datos

**Atención a nivel superior:** Este es el encargado de empaquetar y enviar la información solicitada por una  $EM^4$  de mayor jerarquía. Generalmente no se envía toda la información del sistema a nivel superior, sino que se seleccionan los puntos más transcendentes.

**Algoritmos de automatización:** En algunos casos, la EM está corriendo programas de aplicación específica con la finalidad de lograr un cierto objetivo automáticamente.

**Rutinas de diagnóstico:** conjunto de programas que sirven para realizar pruebas de quipos que forman la EM así como la UTRs.

**Editor de Base de Datos y Unifilares:** Con esta herramienta, el administrador de la EM es capaz de hacer modificaciones a la base de datos, a los Diagramas Unifilares ya a otras pantallas para ir adoptando el equipo a las condiciones cambiantes del campo (ampliación de subestaciones, creaciones de subestaciones nuevas, modificaciones, etc.). [4]

 $\overline{a}$ 

46

<sup>4</sup> Estación maestra

# **3.4. EL SICLE BLOQUES**

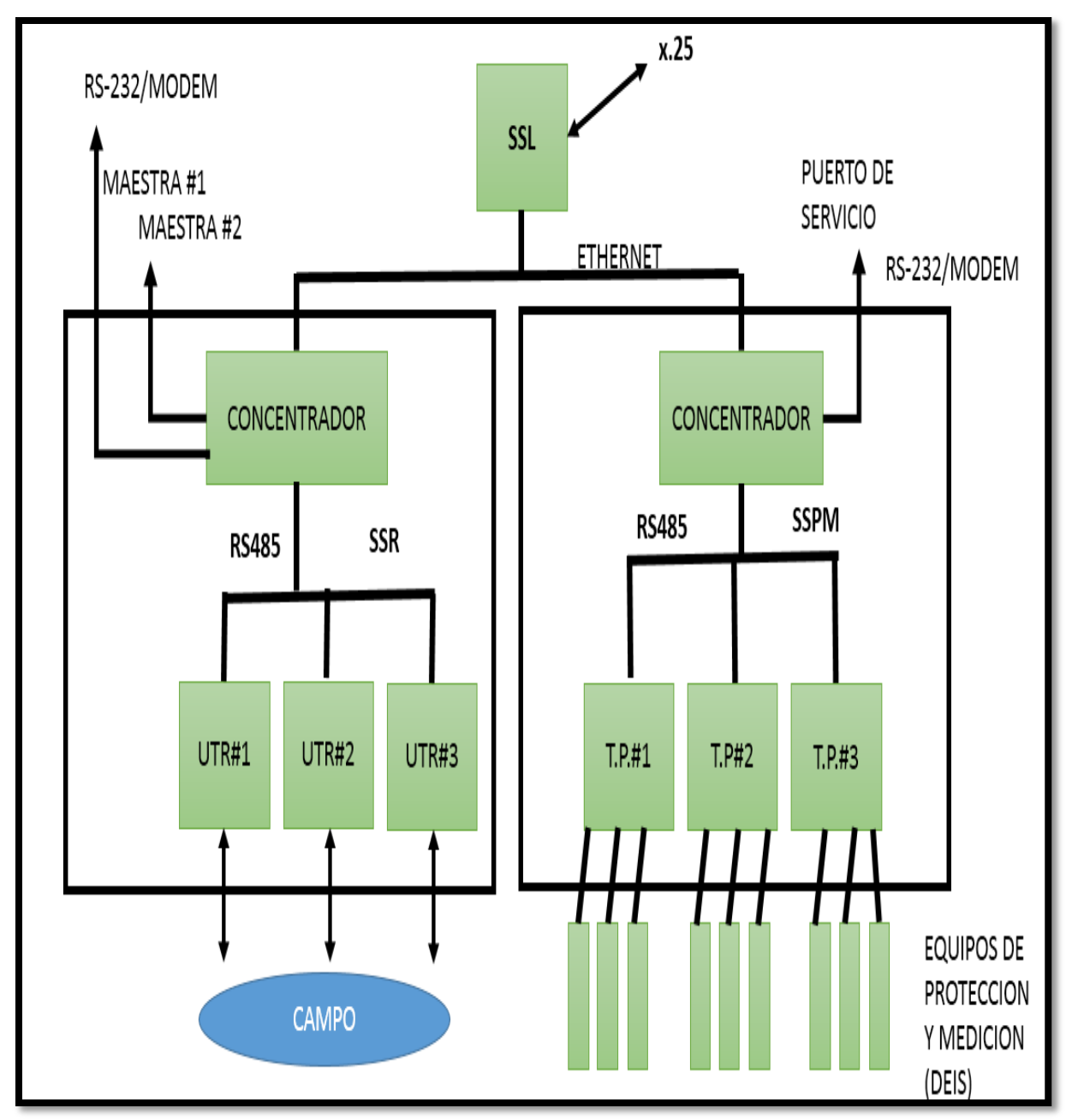

En la fig. 17 podemos observar que le SICLE<sup>5</sup> está formado por tres bloques:

 $SSL<sup>6</sup>$ , SSR<sup>7</sup> Y SSPM<sup>8</sup>.FIG.

47

 5 **Sistema de Información y Control Local de Estación**

<sup>&</sup>lt;sup>6</sup> Subsistema local

<sup>7</sup> Subsistema remoto

<sup>&</sup>lt;sup>8</sup> Subsistema de protecciones y mediciones

#### **17 EL SICLE BLOQUES**

Se puede decir que el **SSL** (sub-Sistema Local) es básicamente una Estación Maestra Local formada por una computadora principal con su monitor, teclado y ratón y otra similar de respaldo, así como 2 impresoras (la eventos y la de reportes), una UPS y adicionalmente un puerto de comunicaciones X.25 que permite conectarse con una terminal desde lugares distantes y "entrar en sesión" para tener acceso al SICLE como si estuviéramos en la subestación. A este respecto debemos indicar que una sola consola remota sería necesaria para conectarse a varios SICLES y que un solo puerto X.25 podría dar servicio a "n" consolas remostas mas no simultáneamente.

El **SSL** puede desplegar toda la información que proviene del SSR y SSPM y es posible enviar comandos de control a las UTRs y configurar los dispositivos conectados al SSPM.

Al igual que cubrir Estación Maestra imprime todos los eventos que ocurren en las subestación, pero también está en coordinación con el SSR para saber cuándo una orden de Apertura o Cierre llega desde las EM#1 o EM#2 y no generar y no generar una alarma por cambio de estado. Es este caso, en la impresora de eventos se registra que dicho cambio fue ordenado por una Maestra de Nivel Superior.

El **SSR** (sub-sistema Remoto) está formado por varias UTRs o módulos distribuidos (los necesarios para cubrir la totalidad de puntos a supervisar/controlar y su ubicación dentro de la subestación) que van conmutados a un concentrador. El concentrador interroga secuencialmente a los módulos distribuidos y almacena la información recopilada en una base de datos "virtual" de la para reportarla al SSL a través de la red Ethernet y a las Estaciones Maestras de nivel superior. Se pueden manejar de la red Ethernet y a las Estaciones Maestras de nivel superior. Se pueden, manejar simultáneamente varios protocolos de nivel superior a velocidades configurables en el rango de 1200 a 19200 bps como mínimo. Cuando se requiera, se pueden emular varias direcciones a nivel superior.

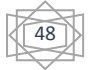

Los módulos de distribuidos son similares a un UTR convencional con la diferencia que tienen integradas 2 funciones adicionales:

- ↓ SECUENCIA DE EVENTOS que hace una exploración de todas las estradas digitales cada milisegundo y al detectar algún cambio de estado lo almacena junto con la estampa de tiempo (hora del evento con una resolución de 1ms) y es reportado a las Estaciones Maestras cuando lo soliciten. Cabe hacer notar que para aprovechar esta función el protocolo de comunicaciones con la EM debe soportar la función SOE.
- PLC que permite implementar secuencias de automatización de manera que una o varias salidas de control sean activadas en base a los estados o valores de puntos de entradas digitales o analógicas y también en base a temporizadores internos. La manera de programar esta secuencias es generalmente utilizando Diagramas de escalera o Ecuaciones Booleanas.
- El **SSPM** (sub-sistema de protecciones y mediciones) es la interfase entre el SICLE y los OPGs, relevadores de protección, localizadores de fallas y multi-medidores (denominados colectivamente DEIs $^9$  = Dispositivos Electrónicos Inteligentes). Tiene un concentrador que se encarga de enrrutar las solicitudes del SSL hacia los DEIs en busca de información y/o para efectos de reconfiguración. También da servicio al "canal remoto" para que el personal responsable de los DEIs realice sus tareas de mantenimiento local o remotamente.

Todo esto debe de hacerlo de una manera trasparente por medio de empaquetamiento/des empaquetamiento de información de manera que sea posible utilizar los mismos programas de explotación que suministrar el fabricante de cada dispositivo inteligente.

El concentrador entrega a nivel inferior la información en un protocolo único (preferentemente DNP  $3.0^{10}$ ) para que sea tomado por los traductores de

 $\overline{a}$ 

49

<sup>&</sup>lt;sup>9</sup> Dispositivos Electrónicos Inteligentes

<sup>10</sup> Distributed Network Protocol

protocolo. Estos traductores realizan la conversión del protocolo DNP 3.0 al protocolo nativo de cada DEI y viceversa.

Además de estos sub-sistemas, el fabricante debe proporcionar el equipo de pruebas necesario para:

- Simular a la Estación Maestra de cada protocolo de nivel superior
- **EXECUTE:** Simular al SSR en su totalidad.
- $\ddotplus$  Monitorear el flujo de datos en ambos sentidos en los enlaces a N.Sup.
- Configurar al SICLE en su totalidad.

### **3.5 EL MODELO D200 PARA LA IMPLEMENTACION DEL SICLE**

El sistema D200 es la propuesta de la compañía HARRIS para la implementación del SICLE. Su arquitectura utiliza múltiples procesadores esclavos diseminados en toda la red. Está basado en la tecnología de periféricos inteligentes asignados a funciones específicas como pueden ser ADQ. DIGITAL, ADQ. ANALOGICA, SALIDAS DE CONTROL, COMUNICACIONES, REDUNDANCIA, ETC.

Actualmente se encuentran disponibles un buen número de interfaces para DEIs incluyendo los relevadores SEL, restauradores Cooper 4C y medidores JEM, entre otros. El sistema soporta referencias de tiempo externas como la IRIG-B (vía satélite) y un paquete que le permite operar con el PLC (programable con diagramas de escalera) así como controlador PID de lazo cerrado.

Aunque el esquema de la fig.6.2 no se aprecian claramente las fronteras entre los 3 sub-sistemas (SSL,SSR y SSPM), la filosofía de operación se sigue respetando. Como se dijo con anterioridad, el sistema D200 está basado en la plataforma de productos del sistema D20 y utiliza el procesador principal (D20M) en una configuración Multi-procesador. Cada uno de los procesadores principales tiene tareas específicas tales como la comunicación con Estaciones Maestras, algoritmos para el control de proceso (PLC, PID) y manejo de los puntos de entrada y salida.

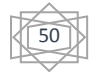

El sistema tiene 2 unidades centrales de control (CCU1 y CCU2) en configuración "Warm Standby<sup>11</sup>": si ocurre una falla en el CCU Maestro, el sistema se conmutara al CCU en Standby (respaldo) para continuar con la operación. La conmutación puede ocurrir cuando:

- $\frac{1}{2}$  se pierde la comunicación con la estación maestra
- falla la interfase con los módulos D20
- $\frac{1}{\sqrt{2}}$  se forza una conmutación manualmente

Cada CCU se compone de 2 procesadores D20M, una tarjeta de memoria compartida, una tarjeta de red Ethernet y una fuente de alimentación.

El procesador #1 se encarga de atender a las estaciones Maestras contiene el firmware de aplicación ProLogic (PLC), atiende a la interface hombre-máquina local y se comunica con los dispositivos electrónicos inteligentes.

El procesador # 2 se encarga de comunicarse con los módulos periféricos de entrada/salida a través de la red D.20 e incluye una interfase para reloj externo tal como la IRIG-B.

**SSL:** El D200 tiene una interfase hombre-máquina Local para permitir el control Local, registro de eventos, generación de reportes y supervisión del sistema utilizando 2 computadoras personales 486 (CPU+monitor+teclado) y un teclado dedicado en configuración redundante conectadas a los CCUs por medio de una red Ethernet y una impresora para cualquiera de las 2 computadoras.

Las PCs tienen una partición UNIX que contiene el paquete de aplicación SCADA y 2 particiones DOS adicionales: La primera para el software de configuración del D200 (configPro) y las segunda para alojar los programas de configuración de los DEIs del SSPM.

Para soportar una consola remota es necesario instalar un ROUTER conectado a la red Ethernet para obtener un puerto X.25.

 $\overline{a}$ 

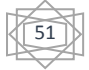

es un método de redundancia que implica tener un sistema que se ejecuta en el fondo del sistema primario idénticos

Al ser un sistema abierto, ofrece al usuario un lenguaje de desarrollo para generar nuevos programas de aplicación y reportes de acuerdo a las necesidades existentes.

**↓ SSR:** El SSR puede soportar varios protocolos diferentes simultáneamente (Harris 5000, Conitel C2020, QEI Quicks, etc.) sobre sus canales a nivel superior.

El CCU activo interroga continuamente a los módulos periféricos (módulos distribuidos D20: D20A para Analógicos, D20S para Estados, D20K para controles etc.) a través de un enlace de comunicaciones denominado D.20 (léase de punto veinte) a una velocidad de 250Kbps. Este enlace puede tener hasta 31 Módulos conectados sin necesidad de equipos repetidores y puede estar formado por combinación de cable y fibra óptica colocada los convertidores adecuados. Cada módulo periférico tiene 2 puertos de comunicación; uno para el CCU principal y otro para el CCU de respaldo (standby).

Los módulos periféricos pre- procesan los datos localmente y retienen la información hasta que son interrogados por el CCU activo. El CCU mantiene la base de datos hasta el momento en que la información es solicitada por la EM. Si se presenta una falla en el CCU principal, el CCU de respaldo interrogara a los módulos periféricos para actualizar su base de datos, restableciendo el sistema completamente en un tiempo de 2 a 5 segundos.

Cuando se recibe una requisición por parte de la EM, el CCU trasmitirá su información de base de datos con el protocolo y puerto establecido.

Los CCUs están equipados con un puerto dedicado para Mantenimiento, el cual permite acceso para Diagnostico y configuración utilizando una PC. Opcionalmente se puede equipar con un puerto de mantenimiento remoto vía modem.

Como características interesantes de los puntos de entrada/salida podemos mencionar que cada entrada digital puede ser configurada individualmente para comportarse como SOE, STATUS, DCM y/o ACOMULADORES y que incluso

52

puede ser reportada como un simple estado a la Maestra #1 como SOE a la Maestra #2 y como DCM a la Maestra #3. Las salidas Digitales pueden operarse desde cualquier Estación Maestra, desde el SSL o atreves del software del PLC, siempre y cuando cumplan con todos los requisitos de seguridad de sus respectivos Protocolos de Comunicaciones.

Para la sincronización del reloj interno de tiempo Real puede aceptar 2 opciones:

- **→** Sincronización desde una Estación Maestra
- Sincronización por la interfase IRIG-B vía satélite

En lo que respecta a la función PLC, el software (ProLogic) está formado por 2 componentes principales:

ProLogic Editor. Instalado en una PC, permite al usuario editar y ensamblar los programas lógicos de escalera para las secuencias de control.

ProLogic Executor. Instalado en el procesador D20M #1 de cada CCU ejecuta los programas de escalera en tiempo real.

Una vez que se desarrollan los programas en una PC, se descargan al Procesador principal a través del puerto de mantenimiento.

SSPM: Este sub-sistema está formado por el proceso D20M #1 de cada CCU (primario/respaldo), una red RS-485 redundante con trafico NDP 3.0 / PROTOCOLO NATIVO DEL DEI. El SSMP integra la información proporcionada por los DEIS al sistema (SICLE) para que pueda ser accesada por las Estaciones Maestras y el SSL.

Harris tiene disponibles numerosas interfaces (software de los traductores de protocolo) para incorporar varios DEIs al SSPM.

**Configuración y diagnóstico:** el sistema D200 contiene múltiples puertos de mantenimiento que permiten configurar los parámetros de operación así como ver la información que está procesando. La aplicación que da servicio a este puerto dentro del D20M se llama Wesmaint. Para configurarlo se conecta una PC con el programa ConfigPro en este puerto. Para

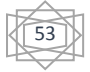

diagnosticarlo se puede usar esta misma PC con ConfigPro o algún software de emulación de terminal VT-100.

Cada módulo periférico D20 del SSR tiene un Microprocesador 68HC11 y cuenta con una versión reducida del Wesmaint que se le llama Promaint y sirve para diagnosticar el modelo (no para configúralo) con una terminal VT-100 o PC con software de emulación).

Se puede equipar el D200 con un canal para mantenimiento Remoto (vía modem) entrando directamente a los procesadores D20M.

**El SSL** tiene también cargada la utilería ConfigPro y por lo tanto también es posible realizar la configuración y diagnóstico de todo el sistema desde este puerto.

Por supuesto, al conectar un equipo simulador en un canal de Estación Maestra podemos realizar las funciones de diagnóstico tradicionales. [4]

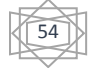

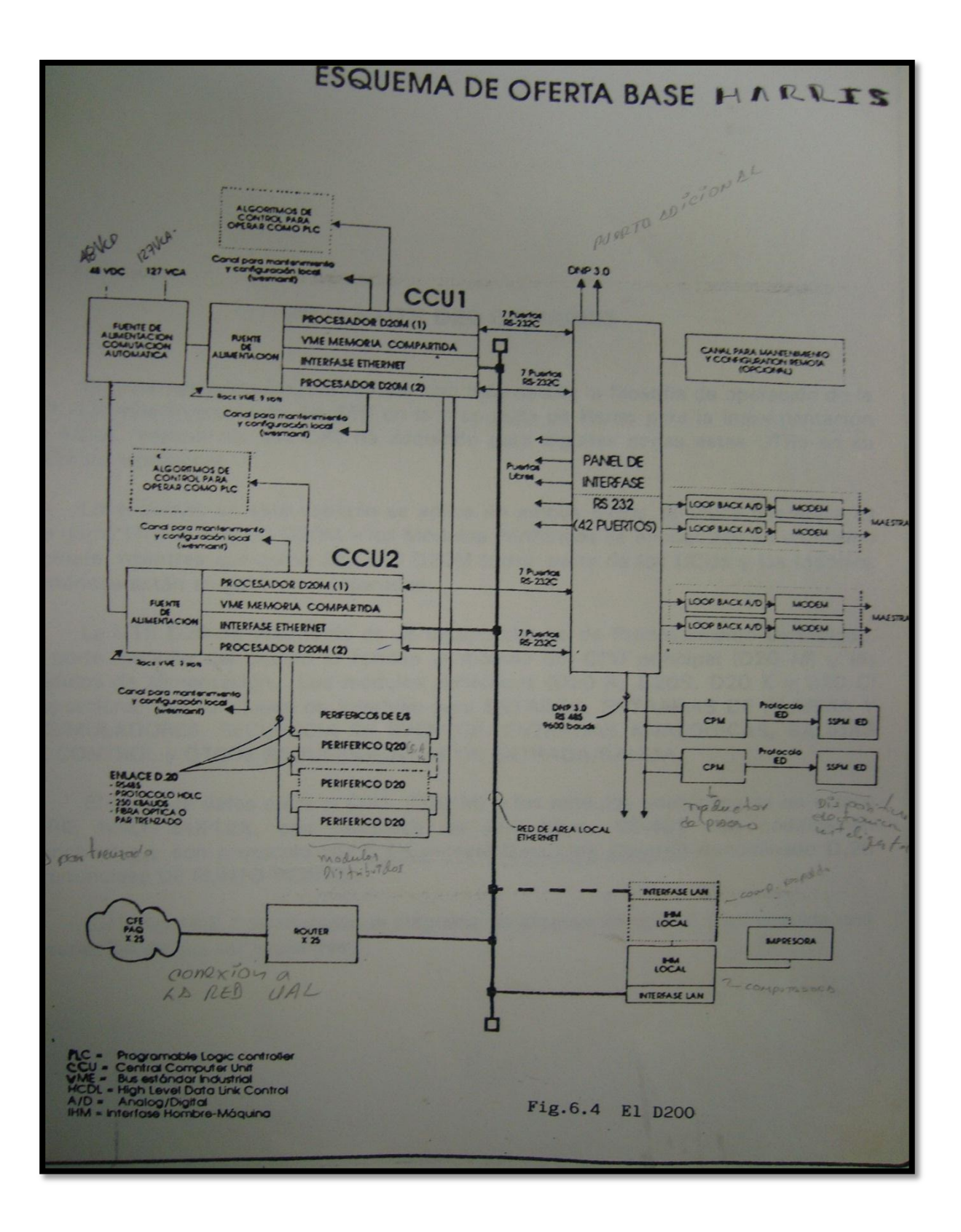

**FIG. 18. EL D200**

### **3.6 LA UTR D20 DE HARRIS**

En este capítulo vamos a analizar con más detalle la filosofía de operación de la UTR D20 que forma parte del SSR en la propuesta de Harris para la implementación del SICLE, además de que CFE adquirido para algunas estas UTRs en su concepto tradicional.

Lo expuesto en este capítulo se aplica ambos casos, la única diferencia es que como UTR el Modulo D20M y los módulos periféricos se encuentran en un mismo gabinete, mi entras que como SICLE el D20M forma parte de los CCUs y los módulos periféricos están en gabinetes separados.

La UTR D20 de Westronic es un equipo abierto de procesamiento distribuido. La parte medular del equipo lo forman el modulo del CPU principal (D20) y los módulos de alimentación. Los módulos periféricos (D20A, D20S, D20K Y D20C) proporcionan las funciones de interfase para ESTADOS, ENTRADAS DE ALARMA Y ACUMULADORES, SECUENCIA DE EVENTOS, ENTRADAS ANALOGICAS, SALIDAS DE CONTROL Y OTROSS REQUERIMIENTOS DE ENTRADA/SALIDA.

El canal de datos entre el CPU (D20M) y los módulos periféricos en un enlace SERIE HALF DUPLEX, con velocidad de 250Kbps. RS—485 con codificación Manchester y con protocolo HDCL (High-level Data Lik Control) denominado D.20.

En la fig. 19 se muestra un diagrama de bloques de la UTR y en seguida una descripción de sus componentes:

56

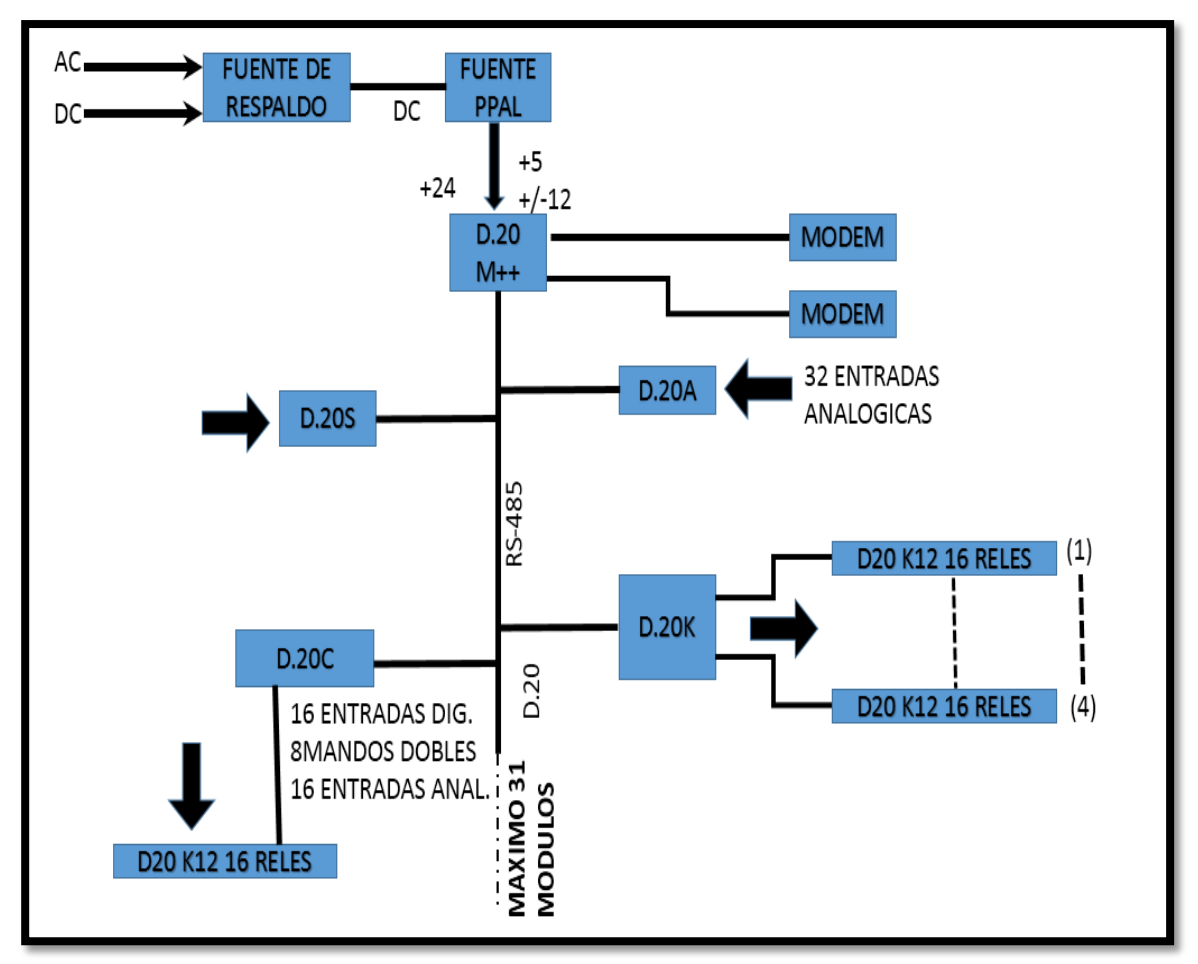

**FIG.19 DIAGRAMA A BLOQUES DE LA UTR.**

**D20M:** Su función principal es la concentración de información obtenida de los módulos periféricos D20 y/o de lo puertos seriales, procesarlas y enviarla a la Estación Maestra.

**D20 BACKUP POWER SUPPLY:** Es un arreglo tipo "OR" entre 2 alimentaciones para la UTR según se especifique y su función consiste en mantener a su salida siempre un voltaje de directa de uno de CA y otro de CD siempre que esté presente al menos alguno de ellos. La salida de esta fuente de respaldo alimenta la entrada de la fuente principal (D20 POWER SUPPLY) que se explica a continuación.

**D20 POWER SUPPLY:** Sirve para proporcionar alimentación al D20M y a todas las tarjetas que se conecten al blackplane de computo. Sus salidas son de +5v y

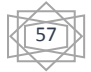

+/-12v. También proporciona una salida de 24 Vcd para alimentar a los módulos periféricos conectados en el enlace D.20.

**MODEM:** compatible con los estándares BELL 202/V.23 se puede usar para comunicación sobre 2 hilos (half-Duplex) o 4 hilos (Full-Duplex).

Los modelos periféricos descritos a continuación tienen características comunes y características particulares. Las características comunes son:

- Todos tienen un Microprocesador 68HCS11 y memoria EPROM y RAM.
- ↓ Todos tienen una fuente de poder conmutada integrada
- $\ddot{\phantom{a}}$  Todos tienen interfaces seriales

RS-485 a 250Kbps para enlace con el D20M

RS-232 a 9600 bps para diagnostico

Las características particulares se explican a continuación para cada Módulo.

**D20A:** tiene una capacidad de 32 entradas analógicas 3

**D20S:** Tiene una capacidad para 64 entradas digitales ópticamente aisladas. La función del D20S es escanear y procesar todas las entradas digitales una vez cada milisegundo. Las entradas pueden configurarse (por medio de una base de datos descargarla del D20M al D20S) para que se procesen como estados, registros de eventos o acumuladores. Las entradas digitales se envían al D20M para el procesamiento adicional.

**D20K:** tiene los driver de salida para 32 + 4 Relevadores que se pueden arreglar en varias configuraciones Hardware/Software para proporcionar los esquemas de control y los tipos de salidas requeridas.

La función del módulo es asegurar la correcta operación de la interfase de Salidas Digitales.

Todas las acciones de control solicitantes por el D20M son iniciadas, sincronizadas, reseteadas, y validadas por el D20K.

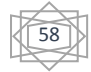

**D20C:** es un módulo combinado que incluye:

- $\downarrow$  16 entradas digitales
- $\frac{1}{2}$  8 controles dobles
- $\frac{1}{2}$  8 entradas analógicas + 8 salidas analógicas

Este módulo utiliza microprocesador más rápido que los módulos sencillos para cumplir con los requerimientos de esos simultáneamente.

### **3.6.1 EL ENLACE D.20**

La comunicación entre el procesador principal D20M y los Módulos Periféricos se realiza sobre un enlace de alta velocidad denominado D.20.

Cuando se enciende la UTR la primera información que circula por el enlace son los parámetros de configuración que envía el D20M a los diferentes módulos periféricos. Posteriormente el D20M interroga secuencialmente a sus periféricos y, ocasionalmente, enviara comandos de control sobre interruptores.

En el enlace D.20 en su forma natural es serial RS-485, Half-Duplex a 250 Kbps, aunque existe la opción de convertirlo a un enlace de fibra óptica para mayor inmunidad al ruido.

Si utilizamos el enlace D.20 en el estándar RS-485 podremos conectar un máximo de 31 módulos. Periféricos cubriendo una distancia máxima de 300 mts. Si deseamos ir mas allá de estas limitaciones, podemos usar un módulo repetidor (D.20 e incrementar la longitud de la red otros 300mts.

Si deseamos cambiar el medio de comunicación del enlace D.20 a fibra óptica, se requiere agregar los convertidores adecuados. Los convertidores disponibles son:

- $\downarrow$  D.20 comunicación interfase (con adaptador para fibra óptica)
- $\downarrow$  D.20 fiber Optic splitter.

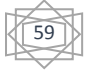

El enlace por fibra óptica es recomendable para ambientes muy ruidosos o para

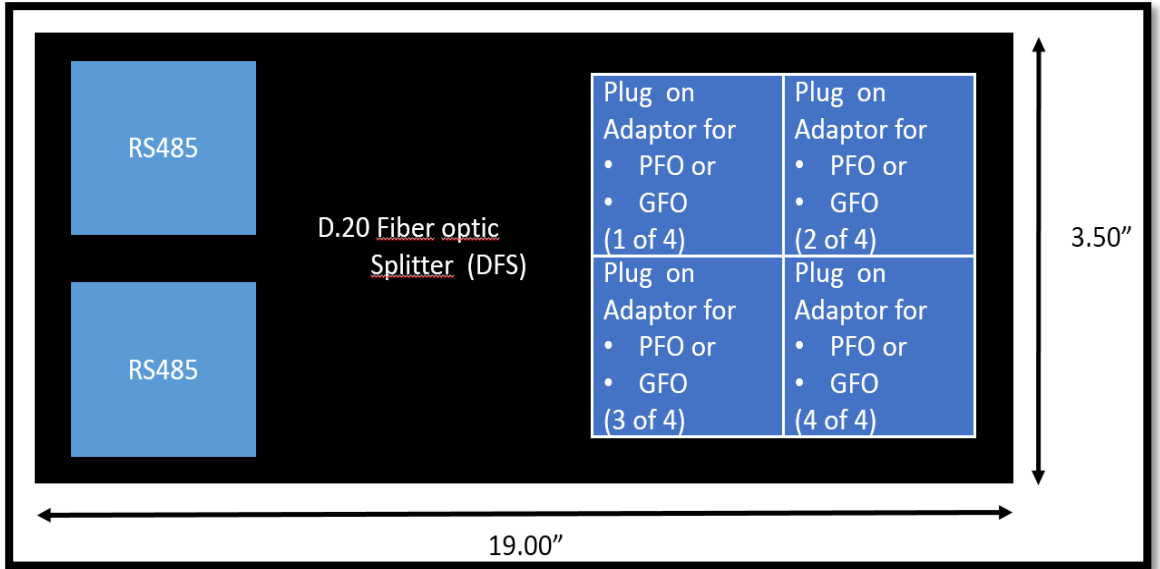

cuando se tiene los módulos periféricos instalados en casetas diferentes.

La longitud máxima de los segmentos de fibra óptica depende del tipo utilizado:

- Plástica………… 600mts
- Vítrea…………… 2000mts

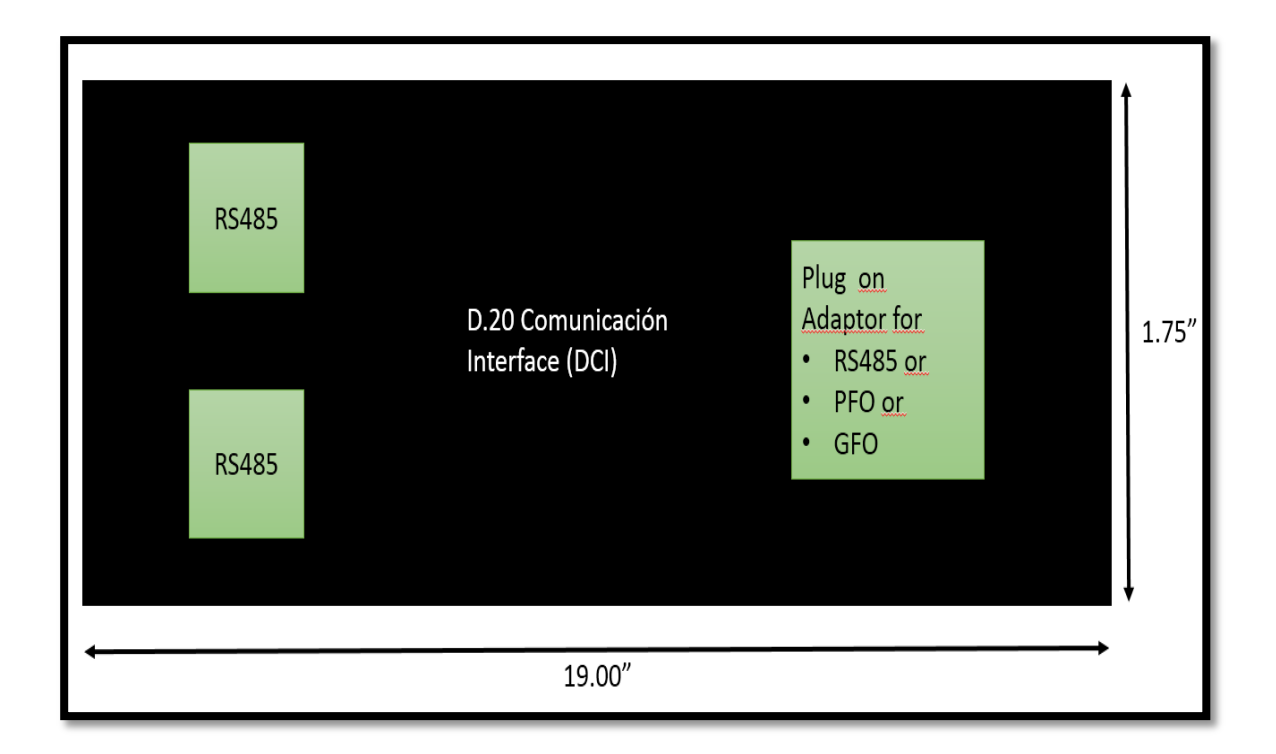

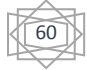

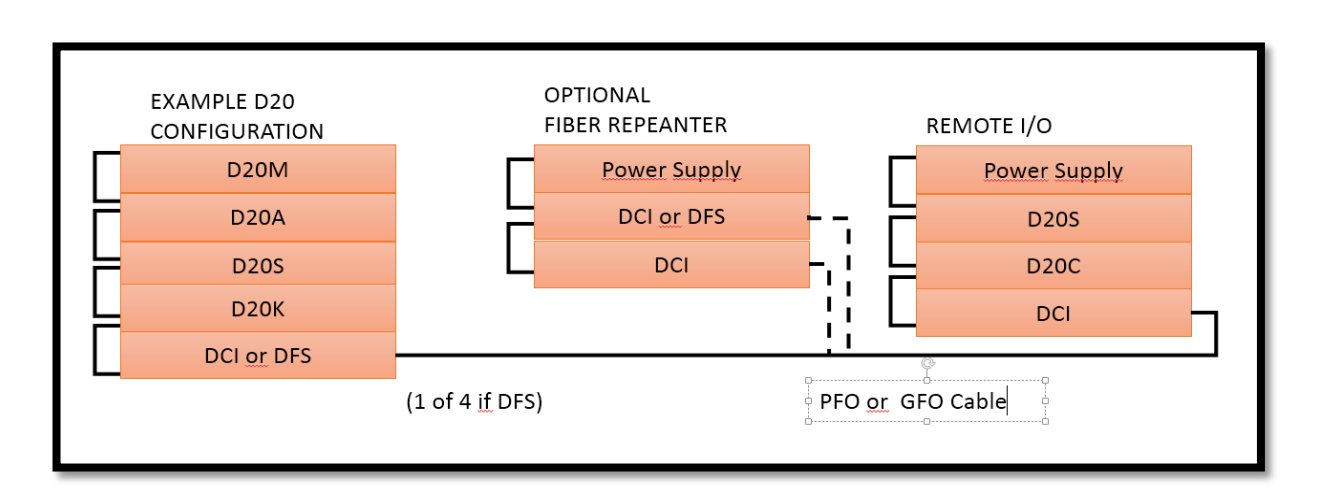

# **Fig. 20.1REPETIDORES (MODULOS DISTRIBUIDOS)**

# **FIG. 21 EJEMPLO DE CONFIGURACIÓN DE ENLACE D.20**

En la fig 20. Y la fig. 21. Se muestran dibujos de los equipos Repetidores y en la fig. 21 un ejemplo de una configuración de un enlace D.20.

Además de la señal de datos, el cable lleva un voltaje de 20 a 60 Vcd para alimentar a los módulos periféricos, por lo que si se usa fibra óptica, debe suministrarse la alimentación a los módulos con una fuente adecuada. En la Fig. 22 se muestra la configuración del cable para el enlace D.20.

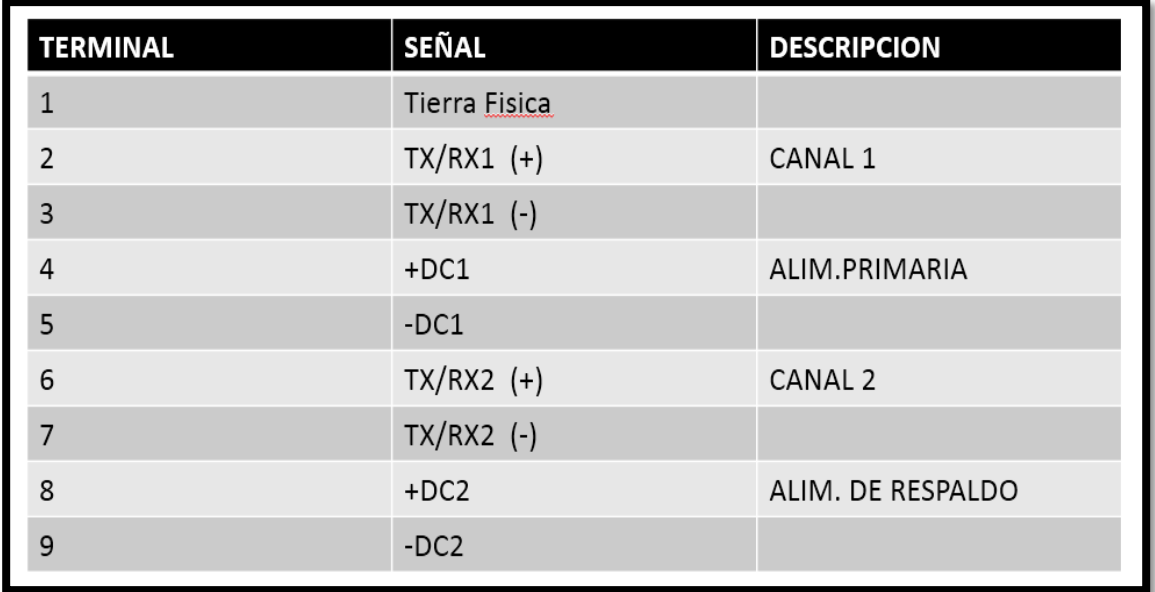

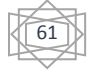

### **FIG. 22 CONFIGURACIÓN DEL CABLE PARA EL ENLACE D.20.**

### **3.7 CARACTERISTICAS DE LOS MODULOS PERIFERICOS**

A continuación se enlistan las características particulares de los módulos periféricos D.20. en esta discusión se trataran por separado las secciones de Entradas Analógicas, Digitales y salidas Digitales.

La arquitectura de la D.20 utiliza 2 tarjetas por sección: La parte electrónica está compuesta de los Módulos WESDAC, los cuales contienen un microprocesador, memoria y el esquema de puertos.

La parte de interfase con el campo (Módulos WESTERM) contienen los circuitos de protección de las Entradas/Salidas, Fusibles y tablillas para la conexión del cableado de campo, así como los puentes para programar la dirección del Módulo WESDAC conectando en este sitio. Esta filosofía facilita el cambio de módulos electrónicos ya que no es necesario hacer ninguna reconfiguración ni mover las conexiones de campo por un lado, mientras que por el otro deja todos los componentes pasivos de protección en los módulos WESTERM.

### **3.7.1 ENTRADAS ANALOGICAS**

Las señales analógicas entran a la UTR D20 a través de la pareja de ensambles WESTERM D20A y WESDAC D20A.

### **WESTERM D20A**

- $\downarrow$  Acepta las conexiones de campo y del enlace D20.
- $\downarrow$  Acepta hasta 32 entradas analógicas diferenciales.
- $\downarrow$  Maneja entradas en los rangos de  $(+/-)$  1,5 y 10 Vcd; 1, 5,10 y 20 macd. Utilizando "Módulos Adaptadores de Entrada.

62

 $\ddot$  Tiene capacitores y Varistores de protección en todas las entradas.

- ↓ Puede proporcionar un voltaje de excitación para transductores que lo requieran.
- $\downarrow$  Incluye conector DB9 para el puerto de mantenimiento.
- Tiene 8 puentes para asignar la dirección del módulo del enlace D.20.
- $\frac{1}{\sqrt{2}}$  Tiene 2 Fusibles de 1<sup>a</sup> Fusión lenta:
	- F1: para la alimentación del módulo WESDAC D20A.
	- F2: para la fuente de excitación. (Loop Supply).

### **WESDAC D20A**

- $\ddot$  Es capaz de leer 32 entradas analógicas bipolares diferenciales de campo, 7 referencias internas para auto-calibración y un sensor de temperatura.
- Utiliza MUX Analógico de estado sólido diferencial con aislamiento dieléctrico.
- $\overline$  **E**s auto-calibrable; no tiene ajustes (Auto-Zero + Auto Gain)
- $\downarrow$  7 punto de referencia de alta precisión (+/-90% en varias ganancias y 0V).
- 1 entrada adicional para sensor de temperatura externo (localizado en WESTERM D20A
- $\downarrow$  Incluye amplificador de ganancia programable.
- $\textcolor{red}{\bigstar}$  Precisión de +/- 0.05%
- Resolución de 14 bits + signo.
- $\ddot{\phantom{1}}$  Tiempo de conversión de 17 ms por entrada.
- ↓ Tipo de convertidor de voltaje: De Voltaje a Frecuencia.
- Tipo Fuente Conmutada Interna Con rango de entrada de 20 a 60 Vcd que proporciona los voltajes necesarios.

A continuación se muestra un diagrama de bloques de la sección de entradas analógicas (fig.22).

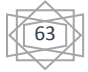

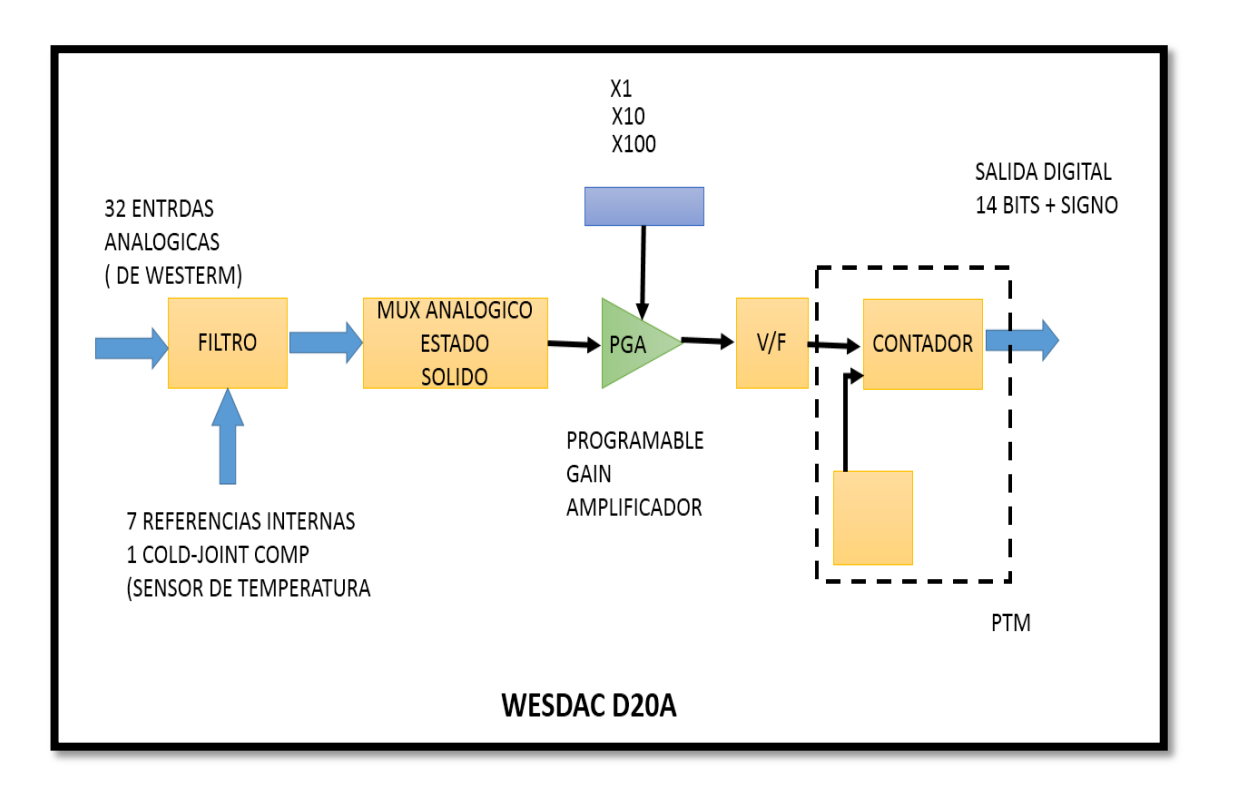

### **FIG. 22 DIAGRAMA DE BLOQUES DE LA SECCIÓN DE ENTRADAS ANALÓGICAS**

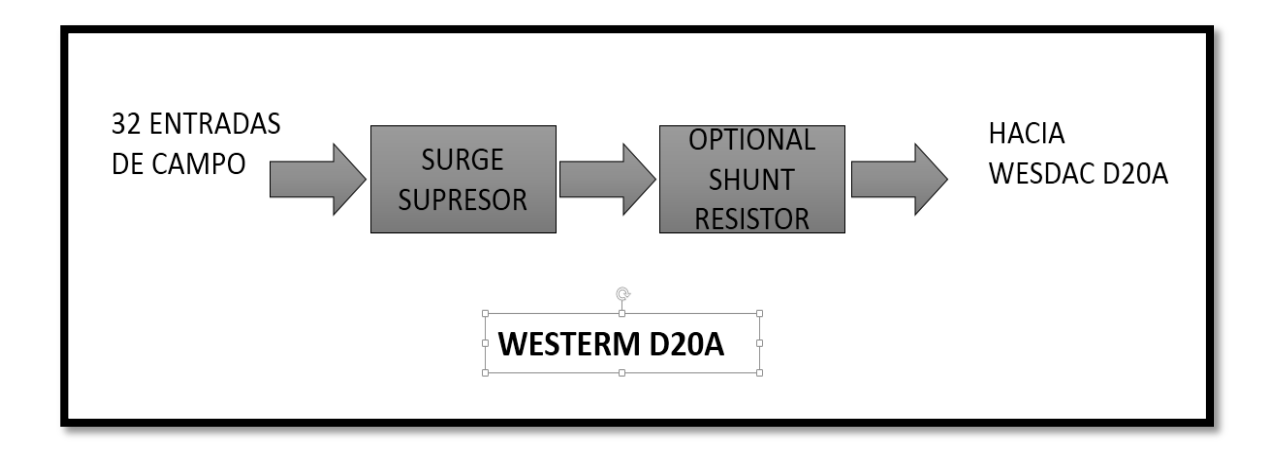

### **FIG. 22.1 DIAGRAMA A BLOQUES DEL MÓDULO DE ENTRADAS ANALÓGICAS.**

# **3.7.2 ENTRADAS DIGITALES:**

Las señales digitales a la UTR D20 a través de la pareja de ensambles WESTERM D20S y WESDAC D20S.

### **WESTERM D20S.**

- $\downarrow$  Acepta las conexiones de campo y del enlace D20.
- $\ddot{+}$  Acepta hasta 64 entradas digitales bipolares del campo.
- Puedes manejar entradas en el rango de 12 a 130 Vcd colocando las resistencias limitadoras adecuadas.
- Tiene capacitores y Viristores para protección de las entradas.
- Las entradas están divididas en 8 grupos de entradas, cada grupo con su propio retorno eléctricamente aislado de los demás.
- $\ddot{+}$  Cada grupo se puede configurar individualmente para aceptar
- Contacto Seco,
- Entrada de Voltaje
- Cuando se maneja contacto seco, el voltaje se polarización puede ser.
- $\bullet$  interno (20 a 60 Vcd)
- externo (suministrado por el cliente)
- $±$  tiene 3 fusibles de 1<sup>ª</sup> Fusión lenta
- F1: para la alimentación del módulo WESDAC D20S
- F2: para protección del dispositivo de la fuente de polarización
- F3: para protección del negativo de la fuente de polarización
- $\ddot$  Incluye conector DB9 para puerto de mantenimiento.
- Tiene 8 puentes para asignar la dirección del módulo en el enlace D.20.

### **WESDAC D20S**

- $\ddot$  Es capaza de leer 64 entradas digitales bipolares
- Cada entrada esta opto-aislada y consume una corriente e 3 a 6 macd en voltajes de 12, 24,48 0 125 Vcd según se especifique y tiene un led indicador por entrada.
- Cada entrada puede configurarse como ESTADO,COS,SOE o ACUMULADOR
- $\perp$  Las entradas se muestran durante un microsegundo cada milisegundo y tienen un filtro anti-rebote seleccionable por entrada de 0 a 64 milisegundos.
- $\ddot{+}$  Existe un segundo filtro anti-chattering para prevenir que uno o más puntos con problemas de falsos contactos llenen el buffer de cambios de estado.
- La configuración de los parámetros de operación del D20S son descargados por el módulo D20M.
- Tienen fuente conmutada con rango de entrada de 20 a 60 Vcd que proporciona los voltajes necesarios.
- El voltaje para cada módulo es recibido por el cable del el enlace D20.
- Tiene 512 bytes de EEPROM para almacenar parámetros de configuración.
- $\downarrow$  Tiene un puerto RS-232 para mantenimiento.
- $\ddot$  Tiene un puerto RS-485 para el enlace D.20.

### **3.7.3 SALIDAS DIGITALES:**

Las salidas digitales salen de la UTR D20 a través de la pareja de ensambles WESTERM D20K y WESDAC D20K.

66

### **WESTERM D20K**

 $\overline{+}$  Acepta las conexiones de campo y de enlace D20.

- **↓** Si se requiere capacidad de corriente se puede conectar un D20KI al D20K.
- ↓ Tiene capacitores y Varistores para protección de las salidas.
- ↓ Todos los Relés son momentáneos excepto "Test Breaker" que es tipo Lanch y van tomados en base para facilitar su remplazo.
- $\frac{4}{1}$  Se pueden seleccionar las sig. Configuraciones por medio de Jumpers:
- 32 controles ABRIR/CERRAR………………… (SALIDA DE VOLTAJE)
- 24 CONTROLES ABRIR/CERRAR + 4 SUBIR/BAJAR (SALIDA DE V)
- 16 CONTORLES ABRIR/CERRAR + 8 SUBIR/BAJAR (SALIDA DE v)
- 8 CONTROLESS ABRIR/CERRAR + 12 SUBIR/BAJR (SALIDA DE V)
- 16 SUBIR/BAJAR ………………………………..(SALIDA DE VOLTAJE)
- 32 CONTROLES SENCILLOS …………………..(CONTACTO SECO)
- SALIDAS AISLADAS DE ESTADO SOLIDO…..(COLECTOR ABIERTO)
- **↓** Tiene swich LOCAL/REMOTE
- $\downarrow$  Incluye conector DB9 para el puerto de mantenimiento.
- Tiene 8 puentes para asignar la dirección del Módulo en el enlace D.20

### **WESDAC D20K**

Módulos de salidas digitales con 32 + 4 drivers para relevador **(32 SALIDAS+ TRIP+ CLOSE+** TEST TRIP + TEST CLOSE).

67

- **Configurable para operar como:**
- 32 controles SENCILLOS
- 32 controles dobles ABRIR/CERRAR
- 24 ABRIR/CERRAR + 4 SUBIR/BAJAR
- 16 ABRIR/CERRAR + 8 SUBIR/BAJAR
- 08 ABRIR/CERRAR + 12 SUBIR/BAJAR
- 16 SUBIR/BAJAR
- DRIVER X-Y PARA MATRIZ DE INTERCONECION:
- 128 ABRIR/CERRAR + 4 SUBIR/BAJAR
- 064 ABRIR/CERRAR + 8 SUBIR/BAJAR
- $\ddagger$  Tiene fuente conmutada interna con rango de entrada de 20 a 60 Vcd que proporciona los voltajes necesarios.
- El voltaje para este módulo es recibido por el cable del enlace D20.
- $\ddot{\phantom{1}}$  Tiene un puerto RS-232 para mantenimiento.
- $\ddot$  Tiene un puerto RS-485 para el enlace D20.
- $\downarrow$  Incluye 32 leds indicadores (uno por cada punto).

Funciones de control disponibles:

ON/OF

ON/OF por tiempo (de 10 milisegundos hasta 18 horas) Pulso (con ciclo de trabajo y #repeticiones variable)

# **3.7.4 EL CONFIGPRO**

El configpro es un programa que corre bajo WINDOWS y sirve para configurar todos los parámetros de operación de la UTR D20. Tiene la apariencia de una Hoja electrónica (parecida al EXCEL) y solamente hay que llenar las tablas correspondientes para configurar la operación de la UTR.

Una vez que se han llenado las tablas, se genera el archivo de configuración y se descarga en el módulo D20M atreves de su puerto de mantenimiento, acto seguido se da un RESET a la UTR (desde ConfigPro o apagado y encendiendo la UTR) para que las modificaciones entren en efecto. [4]

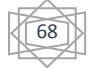

# **CAPIÍTULO IV EL MARCO METODOLÓGICO**

Este capítulo se basa en la metodología donde se indica la manera el investigador realiza la investigación y describe de forma detallada como se llevara a cabo la implantación del proyecto.

### **4.1 NATURALEZA DE LA INVESTIGACIÓN**

En el marco de la investigación planteada, referida a la implementación del SCADA que permita realizar la supervisión y monitoreo de los parámetros eléctricos y condiciones de funcionamiento de los sistemas de energía confiable de las alarmas instalados en la subestación, esto con la finalidad de detectar las condiciones de fallas en los mismos a través del sistema automatizado; este proyecto se define como un trabajo de grado de modalidad de proyecto factible, donde fue elaborada la propuesta de un modelo operativo viable a fin de solucionar el problema planteado.

### **4.2. PROCEDIMIENTO DEL DISEÑO**

Para cumplir con los objetivos de este proyecto de grado fueron realizadas una serie de actividades, las cuales hace mención a las etapas requeridas para llevar a cabo el presente proyecto. Dichas actividades están formadas por:

- Levantamiento de información en campo de los equipos y alarmas instalados en la subestación y zona SICLE.
- Selección del SCADA (esquema de conexión y la forma más eficaz de realizar la interconexión de los componentes al SCADA).

Diseño del plano a seguir de los equipos a instalar y señales discretas SCADA o Ingeniería de detalles:

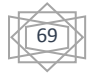
- Selección de equipos para el monitoreo y adquisición de datos.
- Selección de los materiales básicos a requerir para la construcción del SCADA (canalizaciones, cajas de paso, diagrama de trayectoria en canalizaciones y cuantificación de las mismas).
- Software de monitoreo.
- Comunicación en el SCADA.
- $\bullet$  Interfaz hombre-máquina (HMI<sup>12</sup>).
- Normas, códigos y estándares las cuales debe cumplir el SCADA.
- Diseño de la interfaz gráfica del usuario.

# **4.3. REQUERIMIENTOS Y CONDICIONES LAS CUALES DEBE CUMPLIR EL SCADA**

En la actualidad en la red de distribución de la subestación y caseta se encuentran instalados una serie de equipos de Potencia Ininterrumpida UPS con el objeto de dar respaldo en la alimentación de energía eléctrica de las cargas consideradas críticas como por ejemplo: UTR, consolas, interruptores, estaciones maestras, sistemas de tele medición, panel de alarmas e iluminación de emergencia.

En tal sentido el presente proyecto propone la elaboración de un sistema automatizado que tendrá la función de monitorear en tiempo real todos los equipos instalados en las áreas operacionales de la subestación.

El SCADA tendrá la capacidad de monitoreo de las variables y parámetros considerados relevantes, dichos elementos corresponden a:

- Condiciones de alarmas y fallas presentes.
- Parámetros eléctricos medidos a la entrada y salida de energía.
- Medición de la temperatura en módulos.

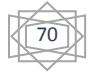

 $\overline{a}$ <sup>12</sup> Interfaz hombre-máquina

Adicionalmente el SCADA tendrá la posibilidad de realizar análisis estadístico y elaboración de gráficas considerando las siguientes variables:

- Tiempo de funcionamiento ininterrumpido.
- Numero de fallas presentadas en determinado periodo de tiempo.
- Monitoreo constante de los parámetros eléctricos, tanto a la entrada como a la salida de los sistemas (corriente, voltaje, frecuencia y potencia) o Monitoreo constante de la temperatura existente en el interior de las UTR.

# **4.4. LEVANTAMIENTO DE INFORMACIÓN EN CAMPO DE LOS EQUIPOS INSTALADOS EN LA SUBESTACIÓN**

Como parte del desarrollo del proyecto fue realizado el levantamiento de información en campo de todos los equipos instalados en la subestación, dicha información refleja datos como:

- Zona en el que se encuentra instalado.
- **·** Identificación del equipo.
- Ubicación específica (sala de control, S/E, etc.).
- Capacidad del equipo (KVA).

#### **TABLA 1. IDENTIFICACIÓN DE LAS CARGAS CRÍTICAS CONECTADAS A LOS SISTEMAS DE ENERGÍA CONFIABLE DE LA RED. (FUENTE PROPIA)**

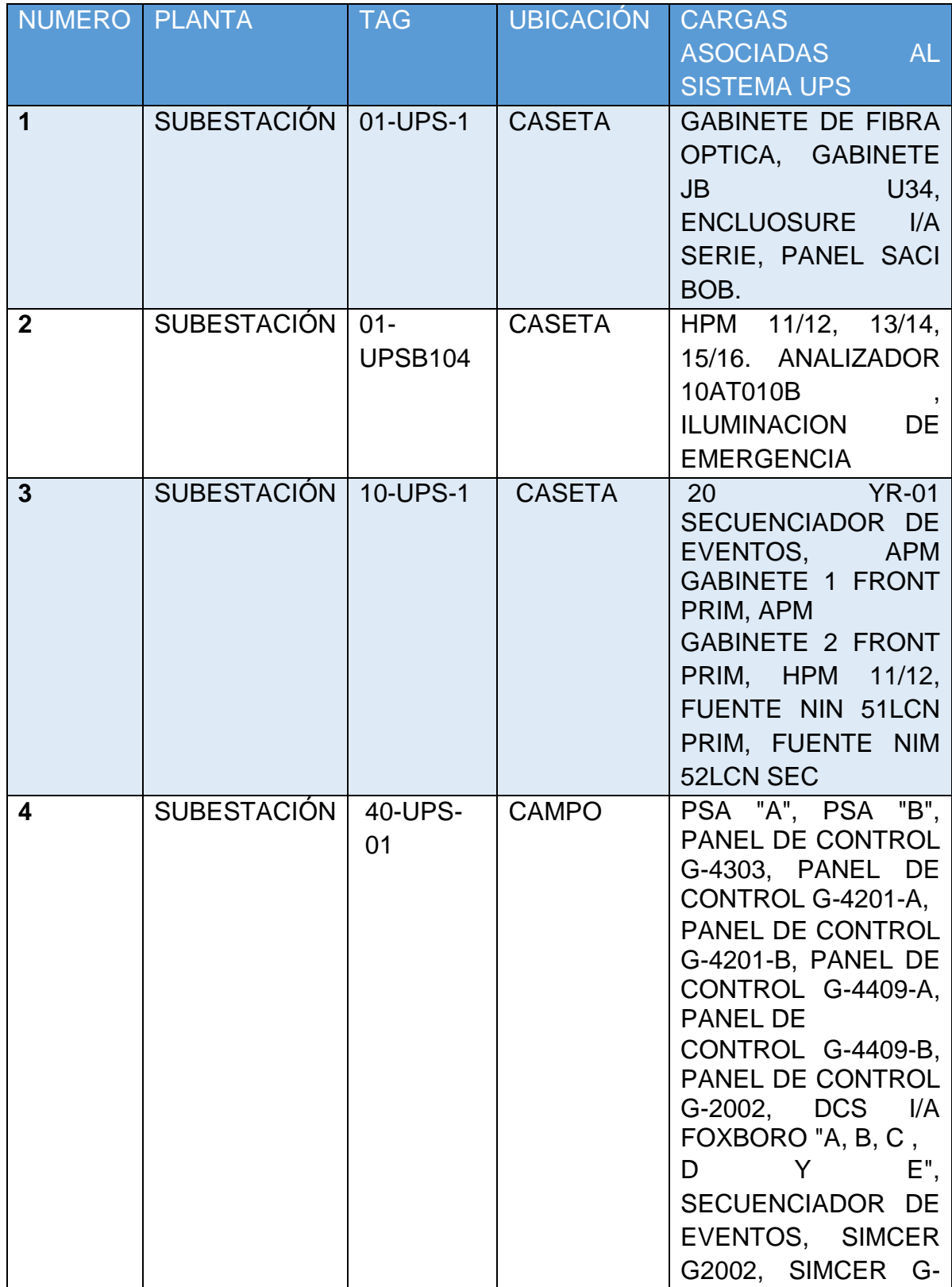

72

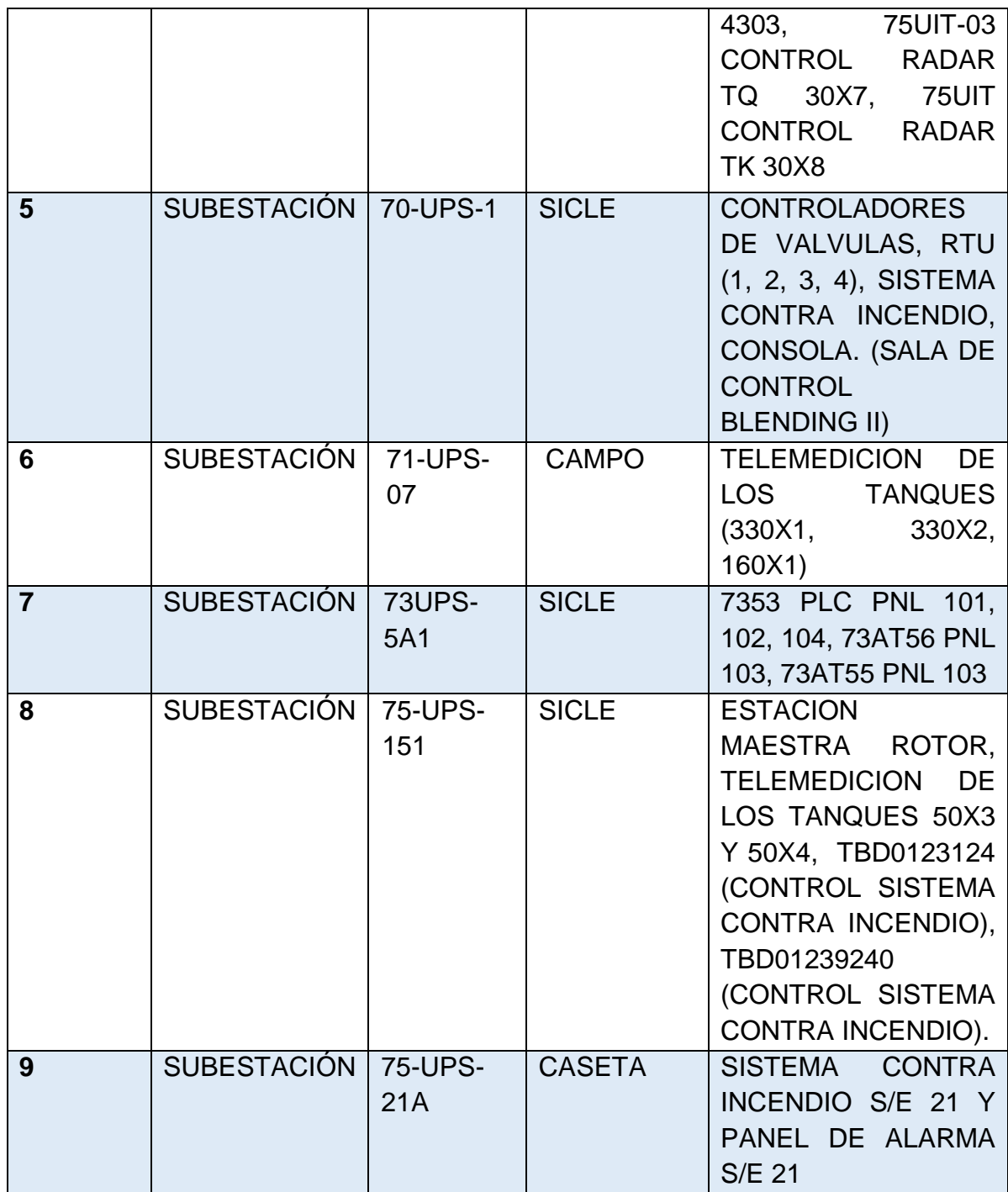

Luego de verificar y analizar en inventario de equipos instalados, los cuales que se indican en la tabla 1 y adicionalmente realizar una identificación de las cargas críticas que respaldan cada uno de ellos, seleccionamos los equipos a ser incluidos al SCADA, los cuales se indican en la siguiente tabla:

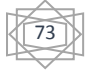

## **TABLA 2. EQUIPOS SELECCIONADOS PARA SER INCORPORARLOS AL SCADA. (FUENTE PROPIA)**

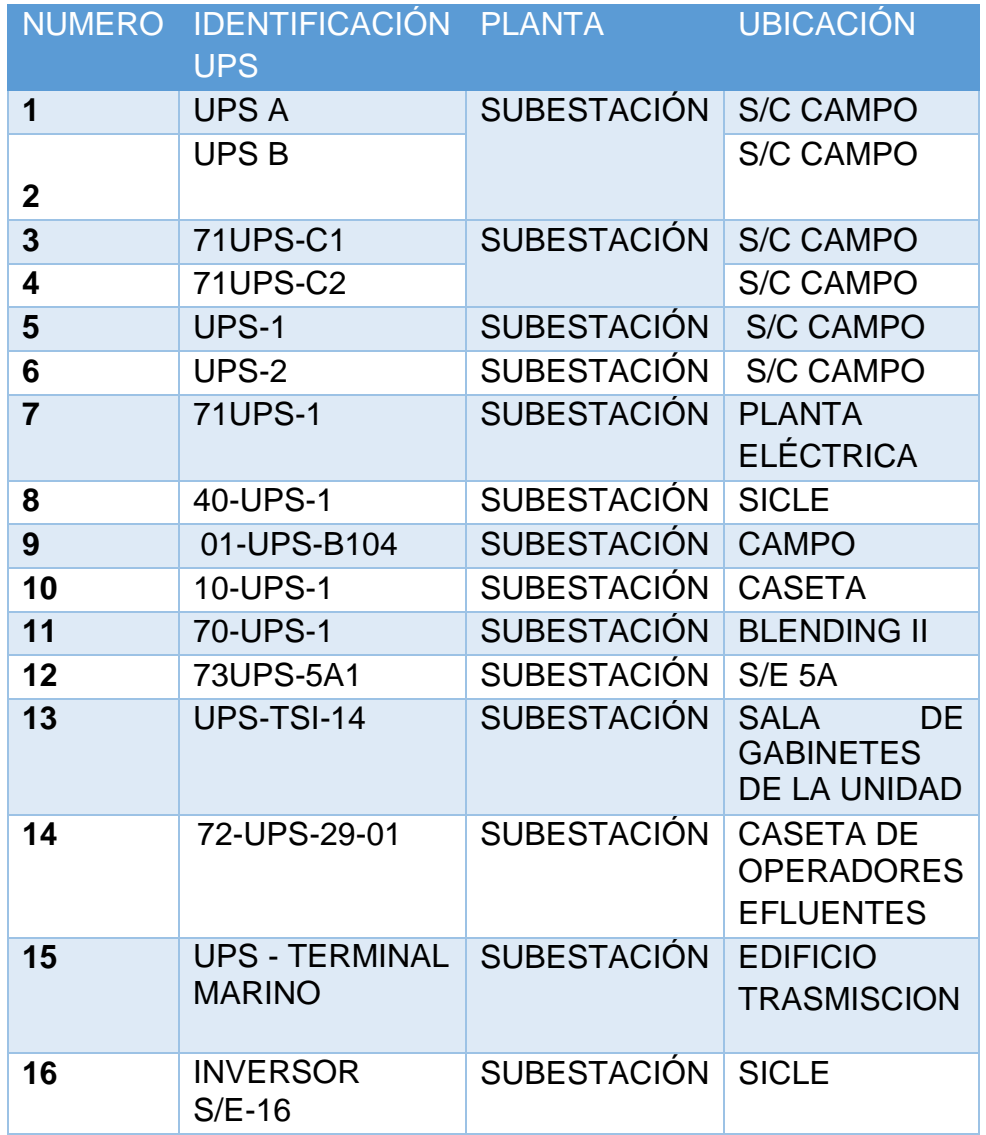

Los equipos que no fueron incorporados al SCADA corresponden a los siguientes:

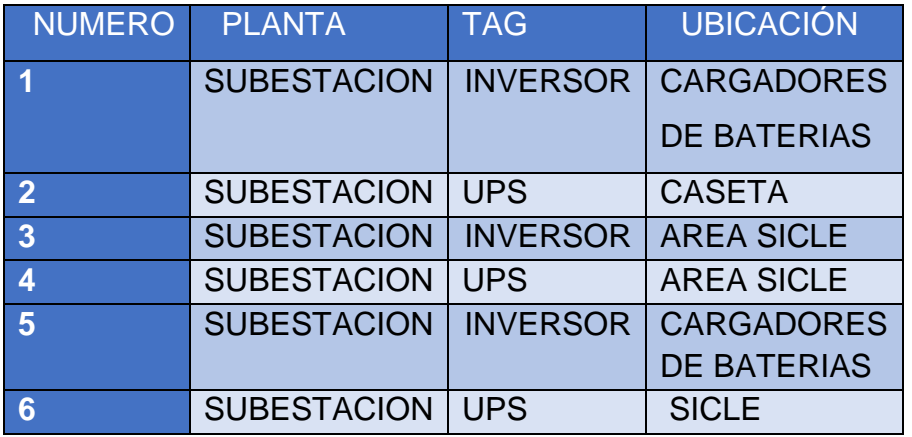

#### **TABLA 3. EQUIPOS QUE NO FUERON SELECCIONADOS PARA SER INCORPORARLOS AL SCADA. (FUENTE PROPIA)**

Los equipos mencionados en la tabla 3, no fueron incluidos al SCADA ya que los mismos no respaldan cargas críticas de proceso en las diferentes zonas. La aplicación esencialmente de estos equipos es el respaldo de control de acceso y vigilancia en el caso de la dependencia de Prevención y Control de Perdidas, y respaldo de equipos servidores, redes y telecomunicaciones en el caso de la dependencia de Automatización Informática y Telecomunicaciones, las cuales no dejan de ser importantes para CFE, sin embargo, de acuerdo al criterio de selección el cual establece: "Equipos instalados en las áreas operacionales y que respalden cargas de proceso", los mismos no fueron seleccionados.

Entre las funciones del SCADA adicionales a las de monitoreo de los parámetros eléctricos y temperatura, se requiere realizar la administración de las señales discretas provenientes de campo (contactos secos) y las mismas corresponden a condiciones de alarmas como:

- Falla Ventilación
- Modo By-pass o Modo Baterías
- Sobrecarga
- Interruptor de baterías abierto
- Positivo a tierra
- Negativo a tierra o Bajo voltaje DC
- Alarma común

En tal sentido se realizó un estudio en particular de cada uno de los equipos seleccionados y se verificaron las salidas de alarmas existentes de cada uno de ellos, igualmente se detectó que existen equipos que no cuentan con la salidas de alarmas remotas (contactos secos) motivado a que su diseño no fue considerado. En el caso en particular de estos equipos que no cuentan con contactos secos (alarmas), la indicación en el SCADA será inhabilitada.

Como resultado del estudio en los equipos seleccionados, fue elaborada una tabla resumen donde se indica cuales equipos cuentan con contactos secos (alarmas) para ser utilizados en el SCADA propuesto.

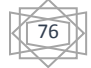

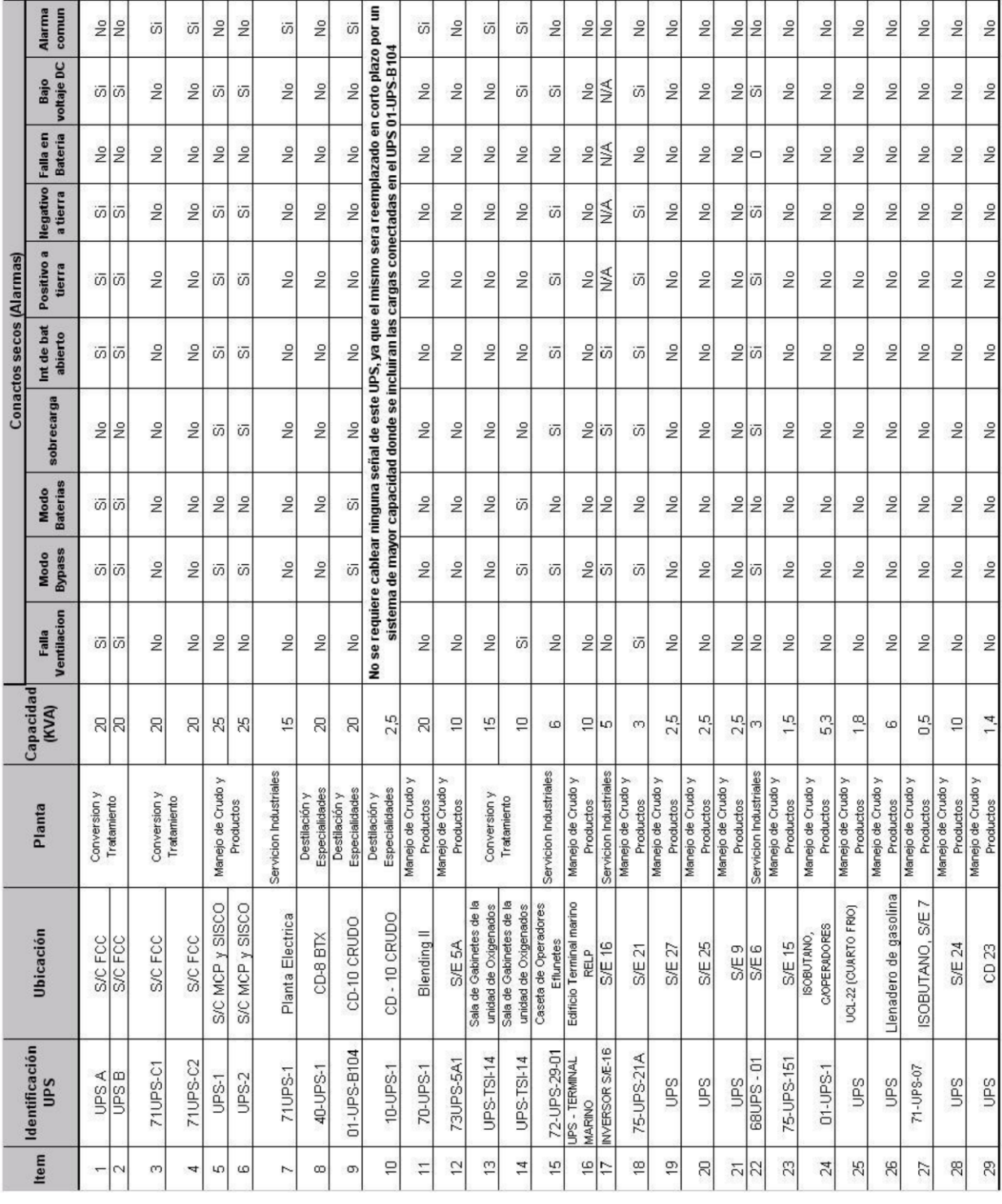

*TABLA 1 IDENTIFICACIÓN DE DISPONIBILIDAD PARA EL CABLEADO DE CONTACTOS SECO*

77

## **4.5. SELECCIÓN DEL SCADA**

El presente proyecto contempla el diseño de un sistema de control, supervisión y adquisición de datos SCADA, con la finalidad de monitorear el funcionamiento de los Sistema de Potencia Ininterrumpida instalados en las áreas operacionales de la subestación –Central Hidroeléctrica Angostura.

A través del SCADA propuesto podremos contar con un monitoreo en tiempo real a distancia de los equipos de potencia y en caso de presentarse alguna anomalía o falla en uno de ellos estaremos en la capacidad de detectarlo de inmediato y tomar las acciones correctivas de acuerdo al problema planteado.

El SCADA contara con una computadora central HMI (Interfaz Hombre Maquina), la cual administrará toda la información proveniente de cada uno de los sistemas conectados en el SCADA, dicha información estará formada por:

Monitoreo y supervisión en tiempo real de Parámetros eléctricos medidos en los equipos instalado en las áreas operacionales de la REP:

- Corrientes de entrada/ salida/ baterías (Ient, Isal, Ibat).
- Voltajes de entrada/ salida/ baterías (Vent, Vsal, Vbat).
- Frecuencia entrada/ salida (Fent, Fsal).
- Potencia activa/ reactiva y factor de potencia en la carga conectada al UPS (Vatios, VAR, Cos Ø).

Modo de funcionamiento y estados de operación del UPS como:

- Inversor alimentando la carga (Inversor a carga).
- By-pass alimentando la carga (By-pass).
- Baterías alimentando la carga (Baterías).

Nota: Esta condición será habilitada solo en los casos que el sistema proporcione la señal discreta respectiva de operación (contacto seco).

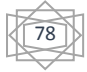

Estados de alarma y/o fallas en el UPS como:

- By-pass.
- Sobrecarga.
- Falla a tierra en el bus DC (etapa rectificadora).
- Falla en ventilación (Alta temperatura en UPS).
- Bajo voltaje DC.
- Alarma común UPS.

Nota: Las condiciones habilitadas dependerán de la disponibilidad del sistema UPS, la cual debe proporcionar la señal discreta respectiva de alarma (contacto seco).

Monitoreo y supervisión en tiempo real de la temperatura, cortocircuitos, cierre y abierto de cuchillas estimada en los equipos.

## **4.5.1. ARQUITECTURA SIMPLE DEL SCADA PROPUESTO**

En dicha arquitectura se visualizan los elementos básicos requeridos para la instalación del SCADA en cada uno de los equipos seleccionados. Dichos elementos involucrados son:

- Sensores para la medición de parámetros eléctricos y de temperatura.
- Parámetros a monitorear.
- Tablero de monitoreo y señales discretas, la cual cumple función de RTU.
- Computador Central (Interfaz Hombre-Máquina HMI).
- Cableado de comunicaciones y módulos de comunicación requeridos.

En la figura 23 podemos observar el esquema simplificado del SCADA de lo que se va instalar en la sala SICLE, donde se encuentran representados los siguientes elementos del subsistema local, subsistema remoto y el subsistema de protecciones y mediciones: El computador central HMI, el tablero de monitoreo y señales discretas, y variables monitoreadas por el SCADA.

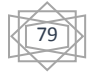

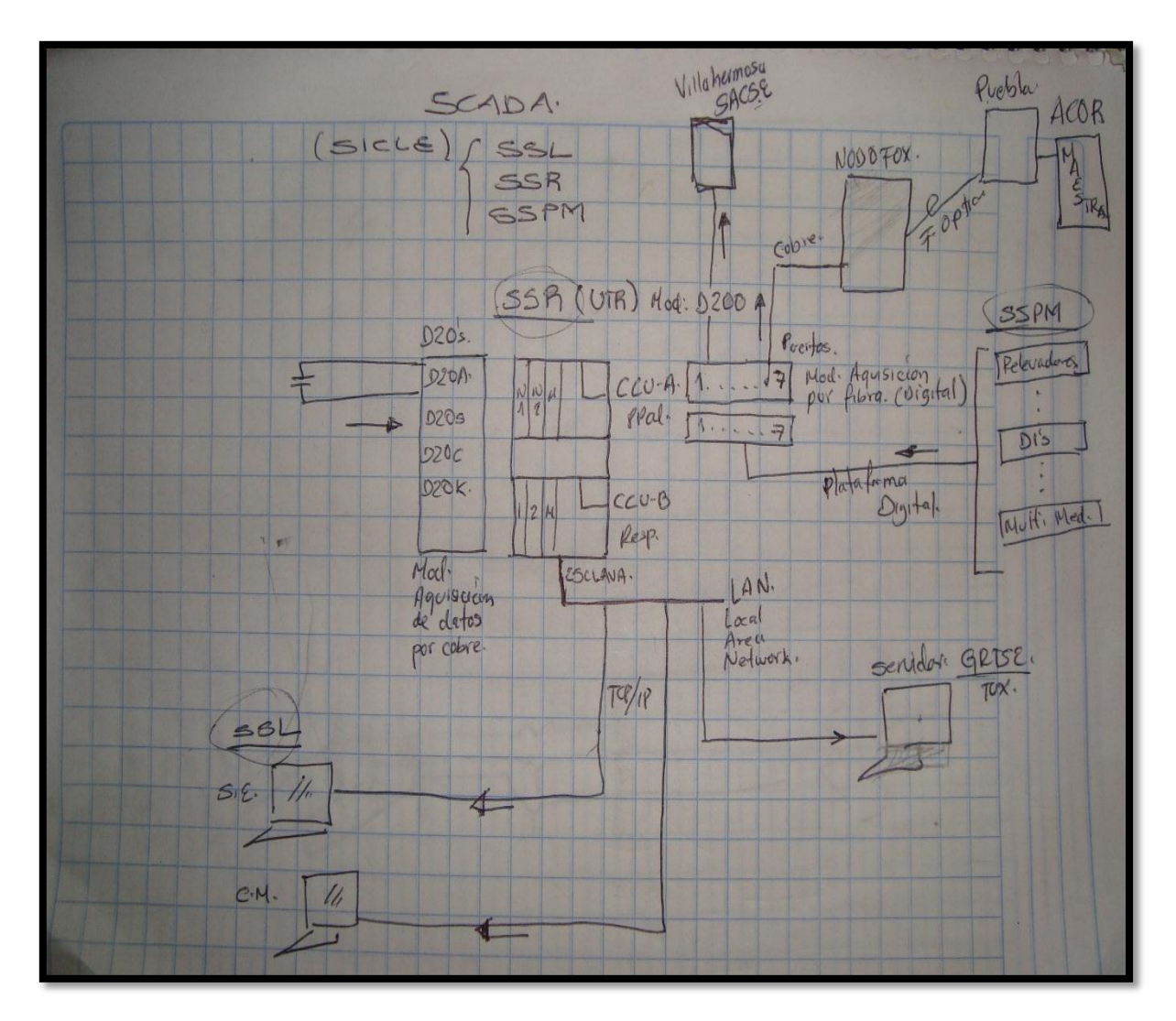

**FIG. 23 SISTEMA SCADA Y MAESTRAS**

# **4.5.2. DISTRIBUCIÓN Y UBICACIÓN DE LOS EQUIPOS INSTALADOS EN LA RED SCADA.**

En la figura 24 se representa la ubicación física de los equipos instalados en la red, igualmente se observa el área geográfica que abarca el SCADA propuesto para la subestación.

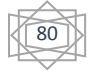

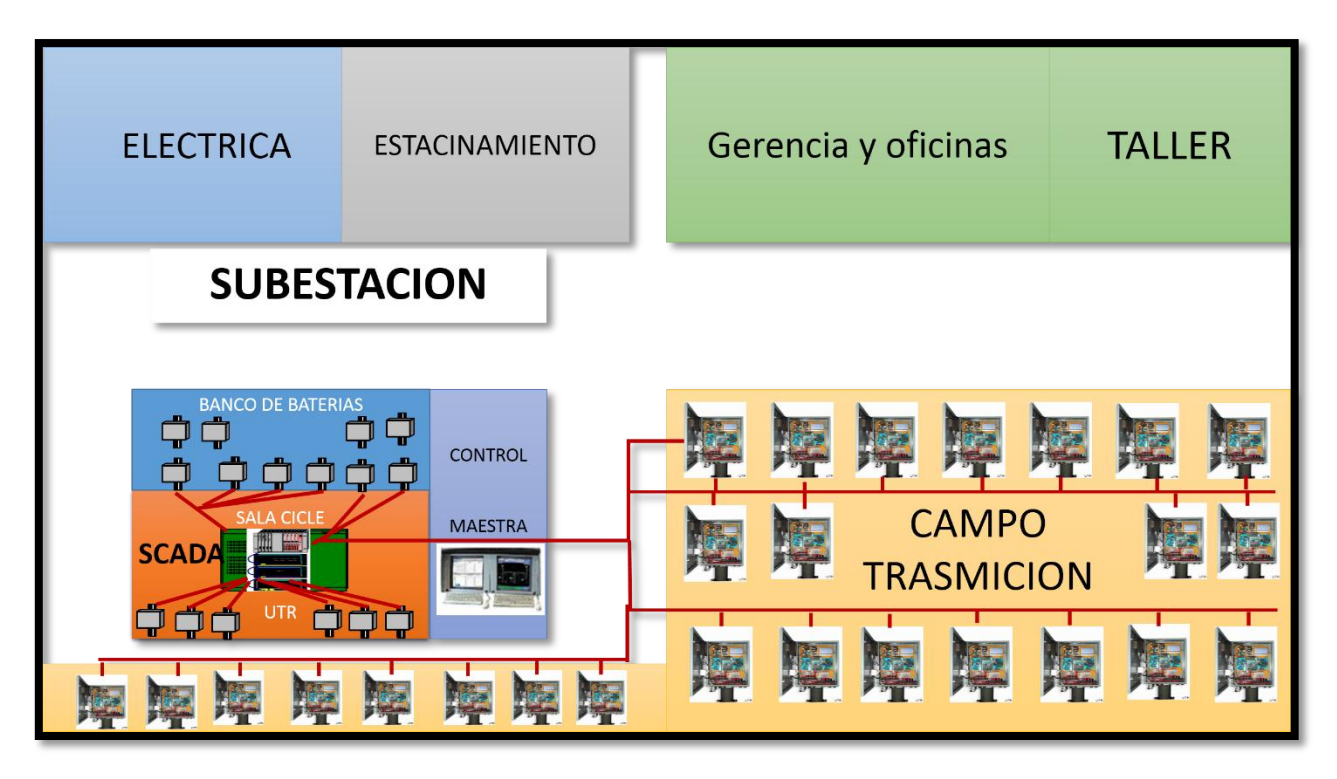

**FIG.24 UBICACION DE EQUIPOS INTALADO Y CONEXIONES (FUENTE PROPIA)**

# **4.6. DISEÑO DEL TABLERO DE MONITOREO Y SEÑALES DISCRETAS SCADA.**

Como parte de los equipos que se requieren para instalar el SCADA, se encuentra el Tablero de Monitoreo y Señales Discretas SCADA, donde estarán ubicados los siguientes elementos:

- Fuente de alimentación de todos los módulos de comunicación y adquisición de datos a instalarse en el tablero.
- Medidores y analizadores de red.
- Modulo controlador (local) principal del tablero de monitoreo y señales discretas SCADA.
- Modulo administrador de Señales Discretas (contactos secos).
- Módulos HUB (Concentrador) para puerto de comunicación RS-485.
- Módulos repetidores para puerto de comunicación RS- 485, en caso de presentarse dimensiones en el cableado superior a 4000 Pies, sin interconexiones de módulos HUB.
- Modulo convertidor para el monitoreo de la temperatura en el UPS y banco de baterías, mediante una RTD.
- Bornera de interconexión.
- Indicaciones luminosas (luces pilotos), a ser instaladas en el panel frontal del tablero. Las mismas indicaran condición normal y de falla del sistema de control local. [5]

En la figura 25 se muestra el esquema modular de los elementos que conforman al Tablero de Monitoreo y Señales Discretas, donde se detallan los elementos de

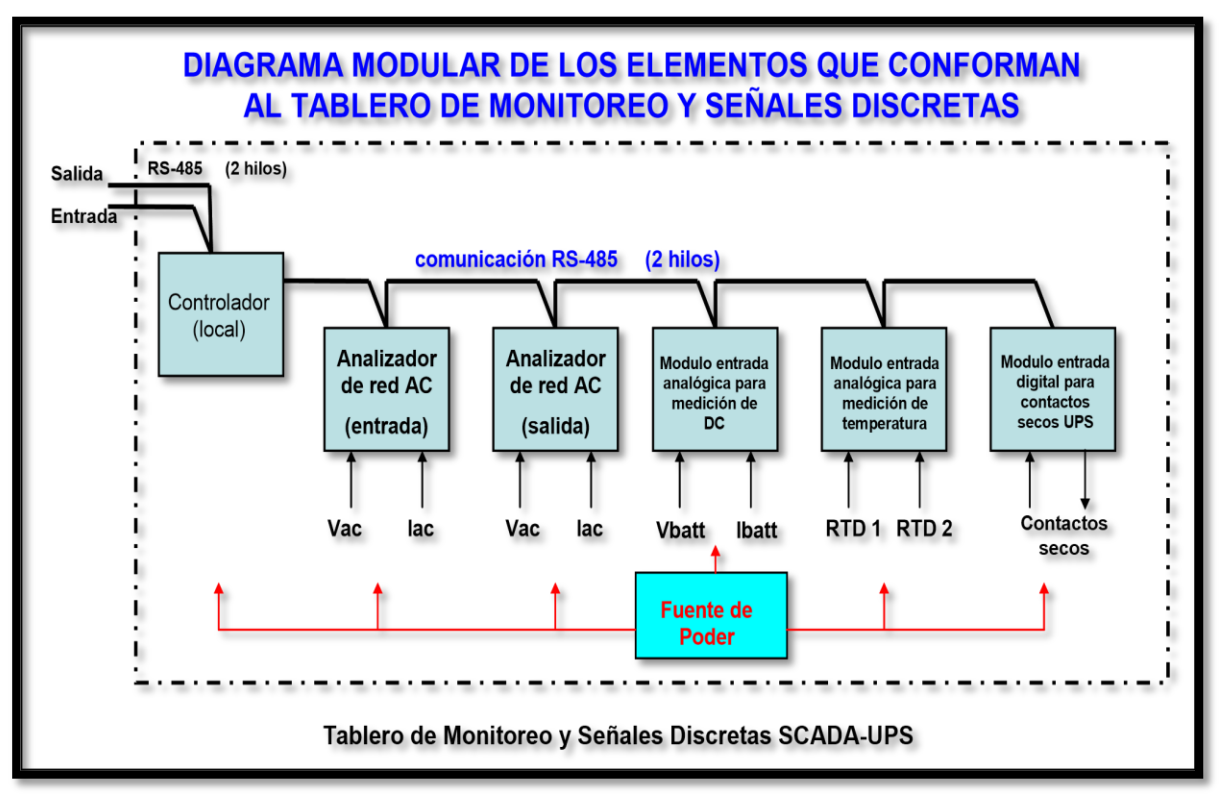

adquisición de datos a ser instalados en el tablero.

#### **FIGURA 25. DIAGRAMA MODULAR DE LOS ELEMENTOS QUE CONFORMAN AL TABLERO DE MONITOREO Y SEÑALES DISCRETAS. (FUENTE PROPIA)**

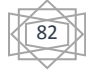

En la figura 26 se muestra la vista exterior del tablero de monitoreo y señales discretas del SCADA, donde se aprecia los paneles frontales de los dos (2) analizadores de redes AC (entrada/ salida) y lámparas de indicación luminosas de estado de funcionamiento del tablero, entre otras cosas.

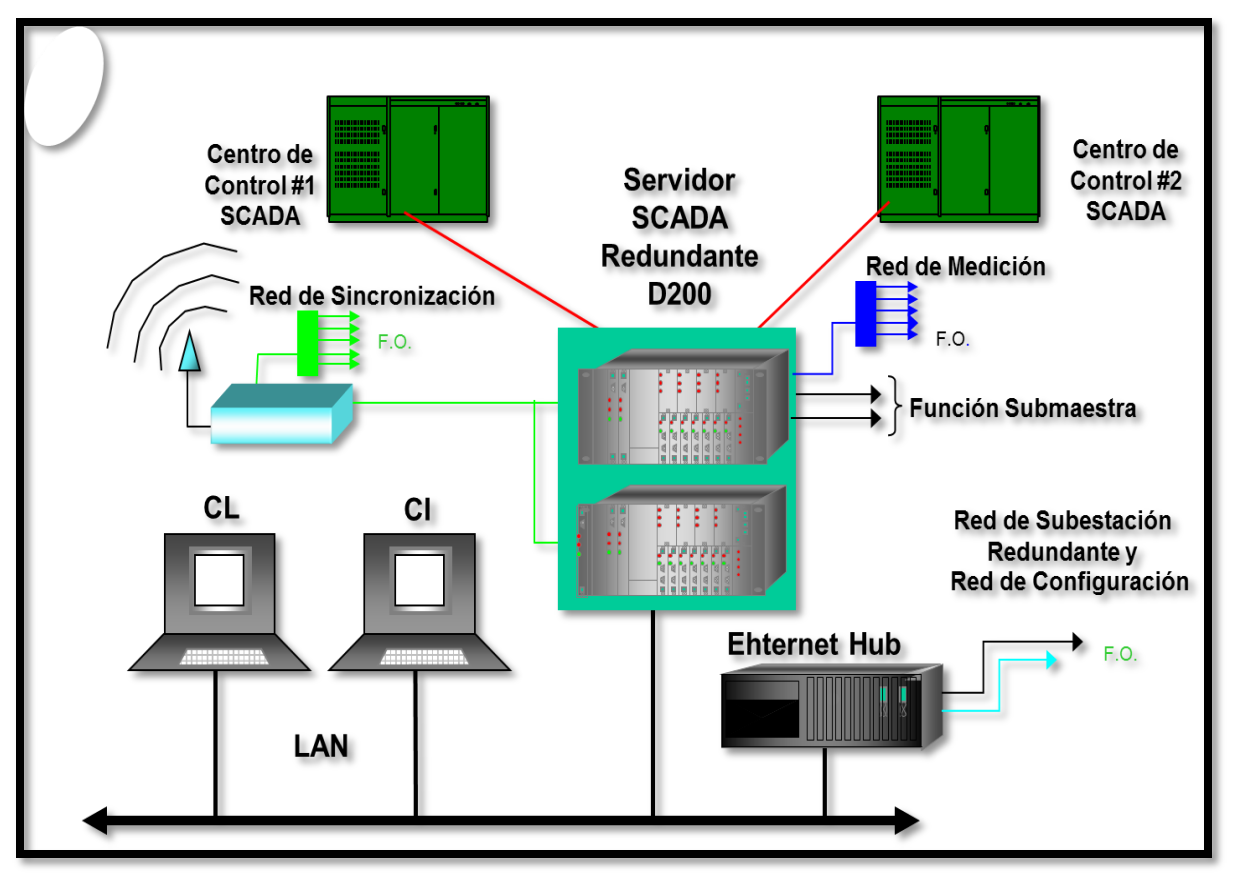

**FIGURA 26. MONITOREO Y SEÑALES DISCRETAS (FUENTE PROPIA)**

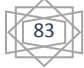

En las siguientes figuras se muestran los elementos que conforman el sistema de monitoreo y señales discretas, así como la distribución física de los mismos en el interior del tablero. Entre los elementos encontrados tenemos los módulos de

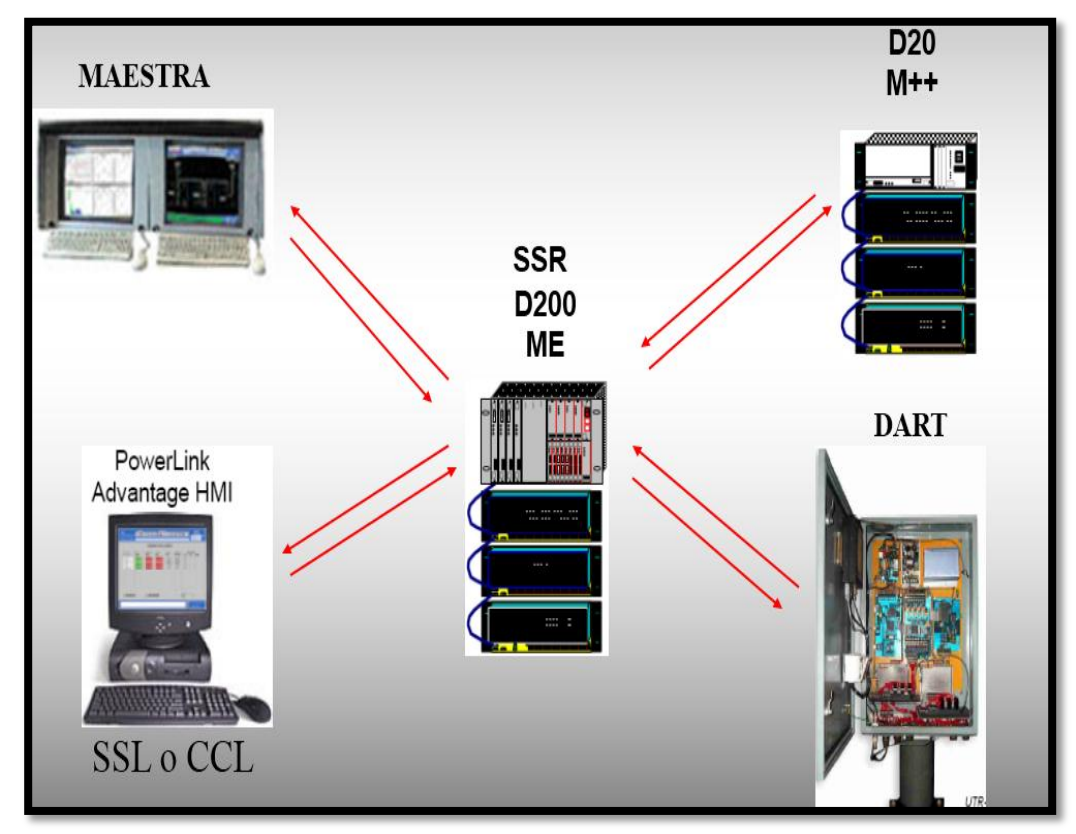

adquisición de datos.

**FIG.27 PRINCIPIO DE SCADA.**

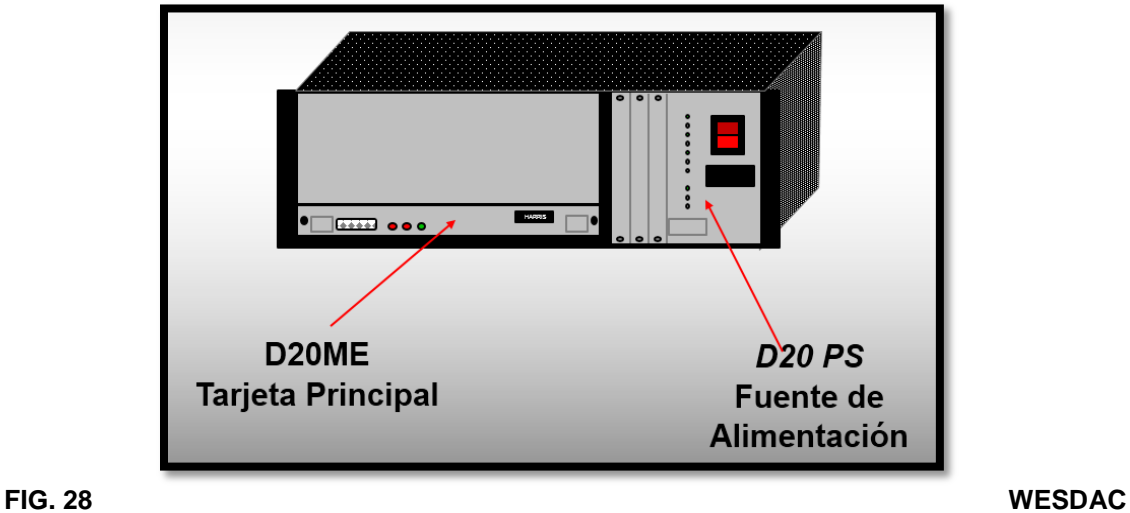

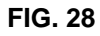

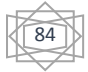

#### **D20 CHASIS DE 1 SLOTS**

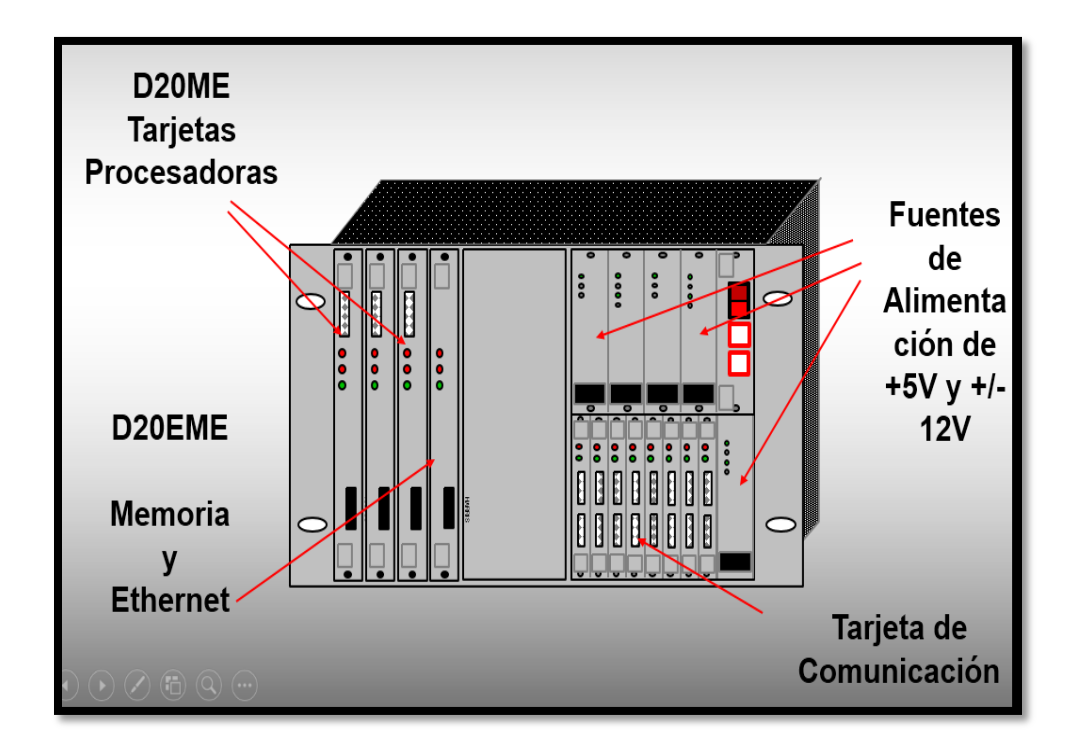

#### **FIG.29 WESDAC D200 CCU.**

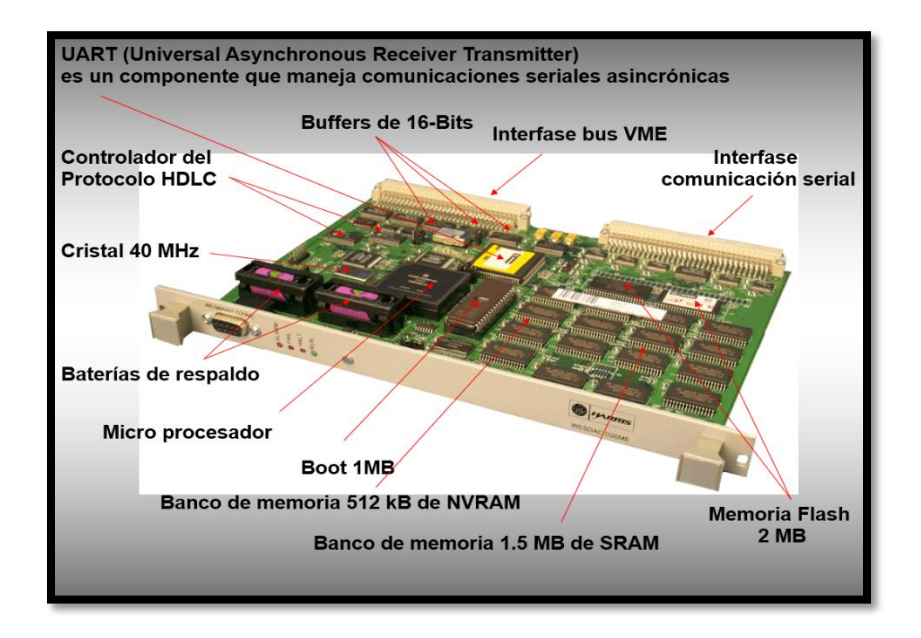

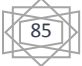

#### **FIG.30 WESDAC D20ME**

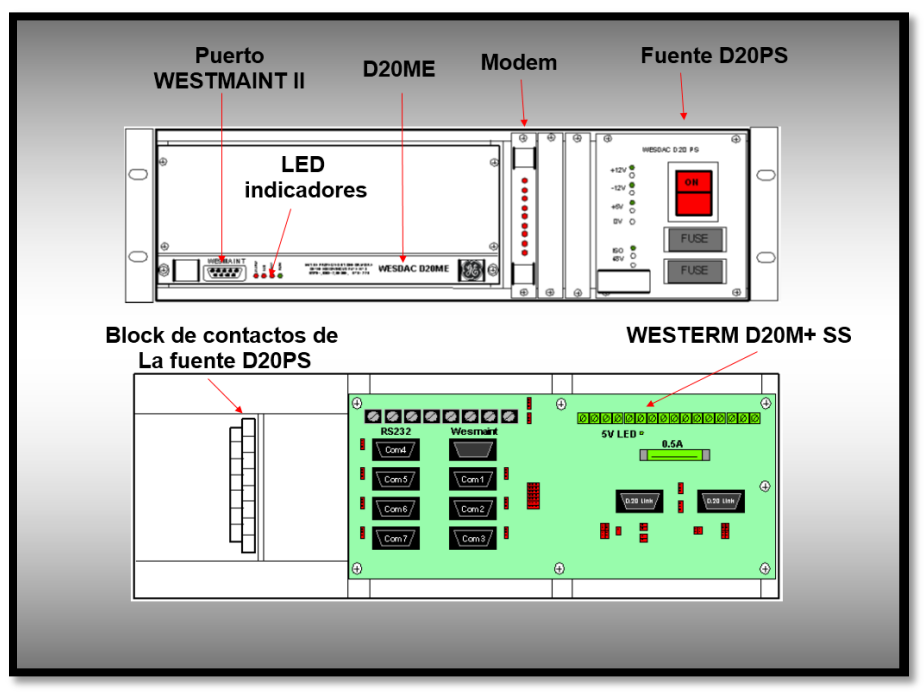

**FIG.31 PUERTO, D20ME, MODEM, FUENTE D20P**

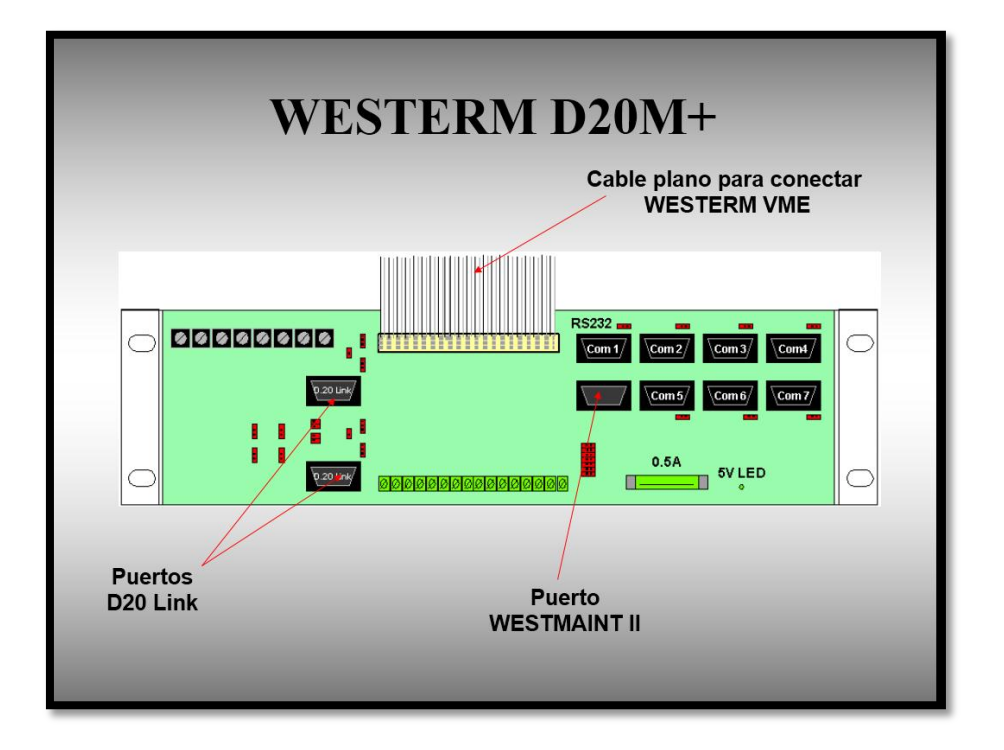

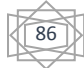

#### **FIG.32 D20 Y ENTRADAS**

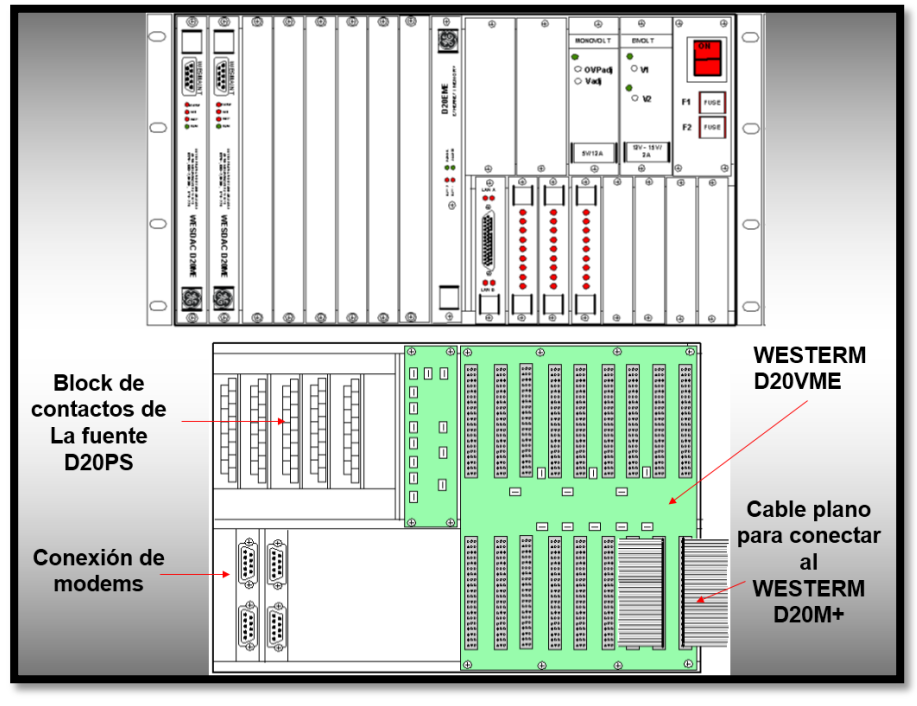

**FIG.33 WESTERM D20M+**

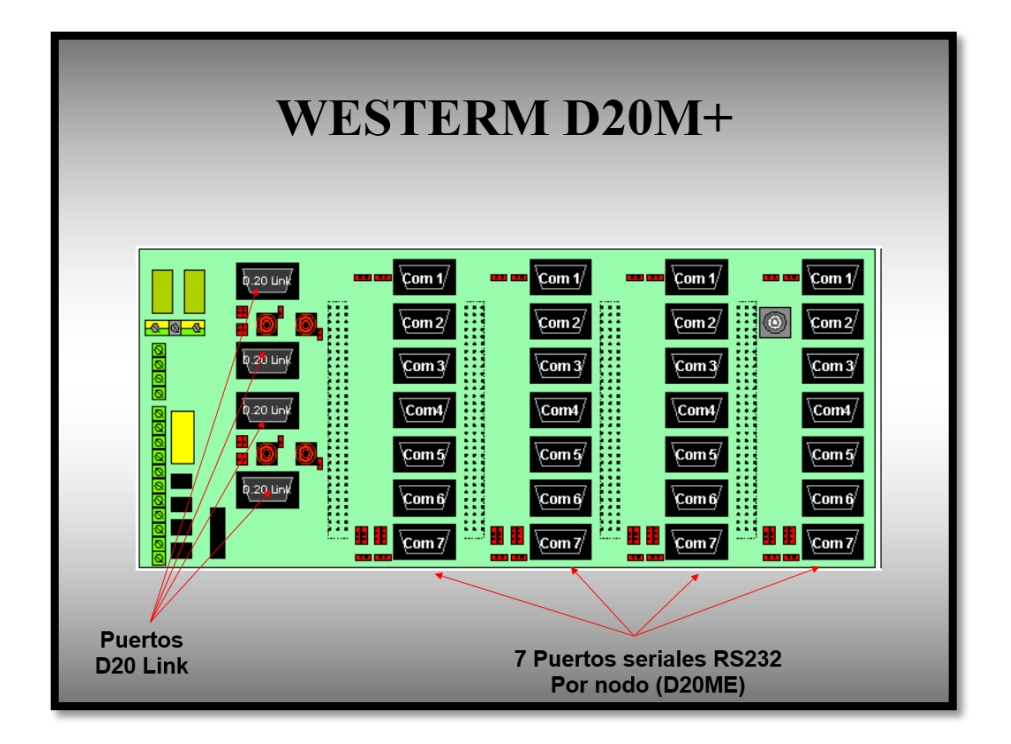

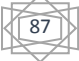

#### **FIG.34 D20 Y CONTACTOS**

# **4.7. INGENIERÍA BÁSICA 4.7.1. SELECCIÓN DE EQUIPOS SENSORES DE MEDICIÓN A REQUERIR:**

 RTD para la medición de la temperatura interna de los UPS y bancos de baterías (de acuerdo sea el caso).

 $\triangleright$  Transformadores de corriente (TC), para monitorear la corriente tanto a la entrada del UPS, como a la salida del mismo.

 $\triangleright$  Shunt, para monitorear la corriente DC que circula a través del banco de baterías del UPS.

## **4.7.2. SELECCIÓN DE EQUIPOS DE MEDICIÓN A REQUERIR:**

A continuación se mencionan los equipos que se requieren para la instalación del SCADA propuesto:

- Computador Maestro (HMI).
- Modulo conversor E/S de RS-485 a RS-232, para realizar la comunicación hacia la Interfaz Hombre-Máquina (HMI).
- Tableros de monitoreo y señales discretas del SCADA.

Entre los elementos importantes que conforman al Tablero de monitoreo y señales discretas SCADA-UPS, podemos encontrar lo siguiente:

Fuente de poder para la alimentación de los accesorios y módulos de adquisición de datos y comunicación del tablero.

 Módulo de entrada analógica para el monitoreo de la temperatura, utilizando RTD como sensores.

88

- Módulo de entrada analógica para la medición de la tensión y corriente en el banco de baterías de UPS.
- Módulo de señales discretas, para el monitoreo de alarmas provenientes del UPS (contactos secos de alarmas) y señalización del funcionamiento del tablero.
- Equipo de medición y analizador de redes en AC, tanto para el monitoreo de la entrada como de la salida del UPS.

En la figura 36 se observa la interconexión entre los diferentes módulos de adquisición de datos con los elementos sensores para el monitoreo de las

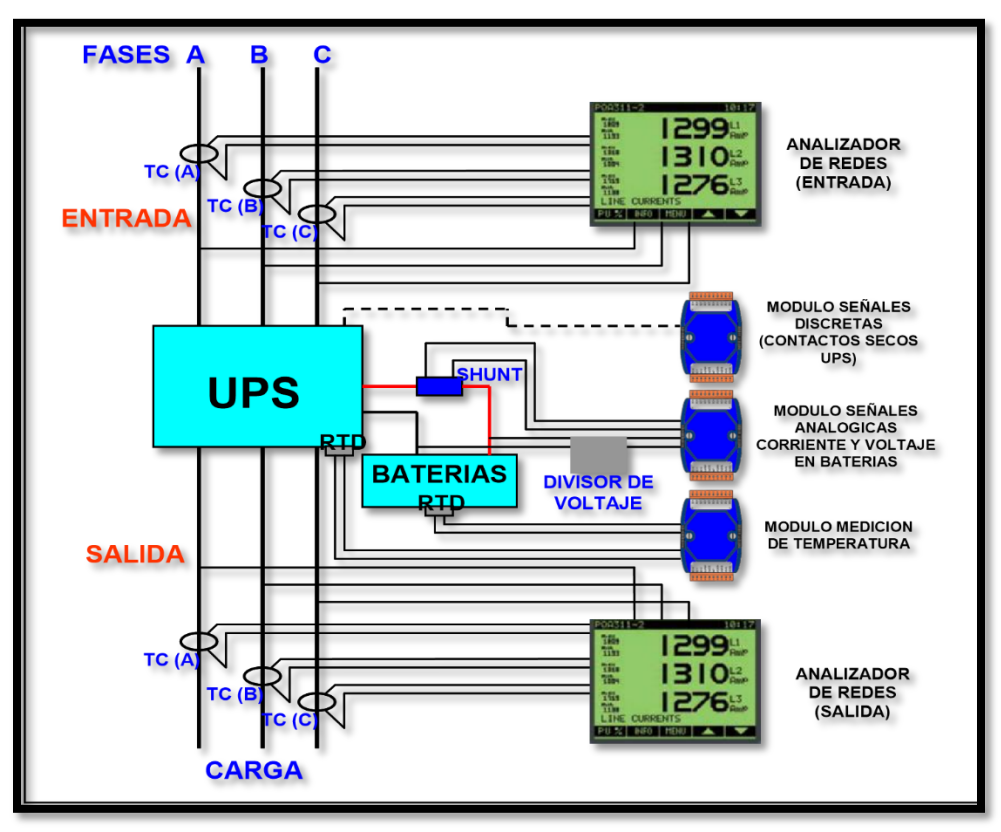

**FIG. 36 INTERCONEXION DE LOS ELEMENTOS DE ADQUISICION DE DATOS.**

Adicionales en caso de ser requeridos por razones especiales como: Longitud máxima permitida para el lazo de comunicación (4000 Pies) y/o la convergencia de uno o varios sub-lazos de comunicación.

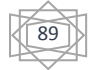

- Modulo repetidor para la comunicación RS-485, cuando la distancia supere la longitud máxima permitida.
- Módulo HUB para la convergencia de varios sub-lazos en un determinado tablero.

Para el desarrollo del presente proyecto fue tomada como referencia para la selección de los módulos de adquisición de datos y de comunicaciones la marca comercial ICP DAS (Industrial Control Producto & Data Acquisition Systems), la misma representa una empresa especializada en equipos de control y adquisición de datos a nivel mundial.

A continuación se indican los módulos seleccionados de acuerdo a esta marca comercial tomada como referencia (ICP DAS):

## **Módulos de controlador local:**

- 7188XG: Modulo controlador local del tablero ó un (1) dispositivo
- UTR programable en MODBUS con dos (2) puertos de comunicación RS-485 (esclavo – maestro).

## **Módulos de adquisición de datos:**

- M-7051D: Modulo de entrada digital, para procesar las señales discretas provenientes de los contactos secos de las alarmas en
- $\triangleright$  los equipos UPS que tengan esta disponibilidad y adicionalmente la señalización de funcionamiento del tablero de monitoreo y señales discretas.
- M-7015: Modulo de entrada analógica, para realizar el monitoreo de la temperatura a través de una RTD.
- M-7019R: Modulo de entrada analógica, para el monitoreo de los parámetros eléctricos (tensión y corriente) en el banco de baterías.

## **Módulos de comunicación:**

I-7520: modulo convertidor de puerto de comunicación RS-485 a RS-232.

90

- I-7513: Modulo HUB para la concentración de varios lazos (<=3) en un punto determinado. Igualmente tiene la función de repetidor, el cual inhibe la limitación de longitud del cableado de 4000 Pies, ya que a partir del punto donde se encuentra instalado el repetidor, comienza a contabilizarse nuevamente la máxima longitud del cableado permitida.
- $\triangleright$  I-7510: Modulo repetidor el cual inhibe la limitación de longitud del cableado de 4000 Pies, ya que a partir del punto donde se encuentra instalado el repetidor, comienza a contabilizarse nuevamente la máxima longitud del cableado permitida. [5]

## **Implementación del Analizador de Redes AC**

Para el monitoreo de la acometida de corriente alterna, tanto a la entrada como a la salida en cada uno de los UPS, se estimó la instalación de dos (2) Analizadores de Redes AC, uno para monitorear los parámetros de entrada y el otro para monitorear los parámetros de salida. Dichos analizadores tendrán la capacidad de monitorear los siguientes parámetros:

## Valores RMS instantáneos

- Tensión de fase en cada una de las mismas (Va, Vb, Vc).
- Tensión de línea (Vab, Vbc, Vca).
- $\triangleright$  Corriente en cada una de las fases y el neutro.
- $\triangleright$  Frecuencia en la red.
- $\triangleright$  Potencia activa, reactiva y aparente (total y por fase).
- $\triangleright$  Factor de potencia.

## Valores de demanda

- Corriente (presente y máximo).
- $\triangleright$  Activa, reactiva y aparente (presente y máximo).

#### Monitoreo en la calidad de energía

Distorsión armónica THD (corriente y voltaje)

## Comunicación:

El analizador de redes AC debe estar en capacidad de comunicarse a través del puerto de comunicación RS-485 y protocolo Modbus, para poder enlazarse a la red de dos hilos del SCADA.

Para la implantación del SCADA propuesto en la subestación, la selección del Analizador de Redes AC, queda abierta para considerar otros equipos que cumplan con el mínimo de condiciones requeridas para el funcionamiento, las cuales son:

↘

- Monitoreo de parámetros indicados en el punto anterior.
- Entrada de voltaje, la cual deberá ser de medición directa, sin convertidores y/o transformadores.
- Entrada de corriente, utilizando transformadores de corriente con el valor máximo de corriente en el secundario de 5 A.
- Alimentación del analizador, el mismo tendrá la capacidad de alimentación de 120VAC.

En el desarrollo del presente proyecto se tomó en consideración el siguiente

Analizador de Redes AC: Analizador de Redes "Power Meter series 700", de la marca comercial Merlin Gerin, específicamente el modelo PM710MG. Sin embargo dicha selección no impide la posibilidad de implementar otro equipo que cumpla con las condiciones mínimas requeridas por el SCADA. [5]

## Características:

 Visualizador amplio y de fácil lectura: Muestra múltiples valores simultáneamente en una pantalla antirreflejos y retro iluminada con color verde

92

Uso sencillo: Navegación intuitiva con menús contextuales auto guiados.

- $\geq$  Solo 50 mm: Sus medidas son 96X96X50 mm, incluyendo conexiones y comunicaciones Modbus.
- Clase 1 según IEC 61036: Adecuada precisión para re marcaje y asignación de costos.
- $\triangleright$  Demanda de intensidad y corriente, THD, Min/Max.
- Amplio rango de parámetros de medida para el óptimo análisis del consumo.

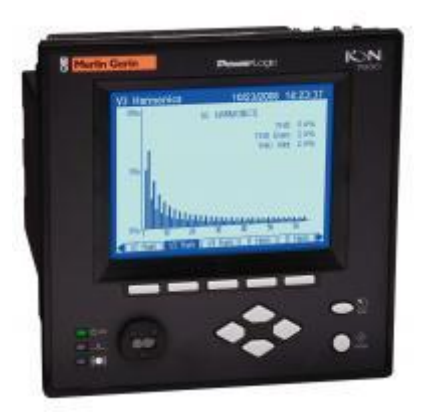

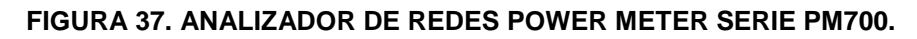

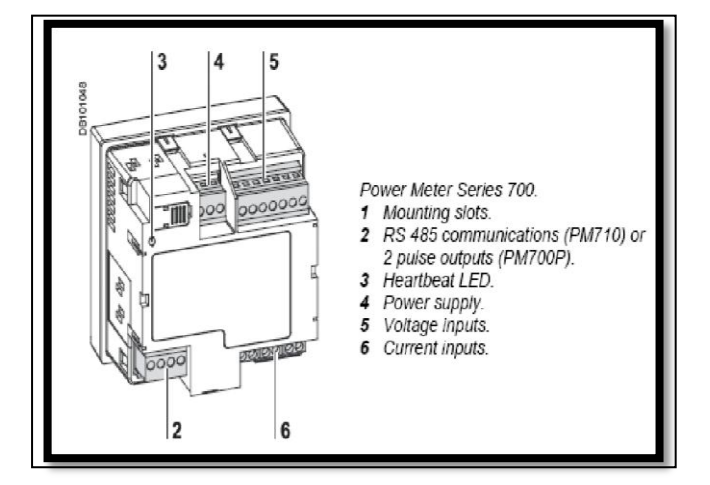

#### **FIGURA 38. ANALIZADOR DE REDES POWER METER SERIE PM700, VISTA TRASERA E IDENTIFICACIÓN DE BORNES DE CONEXIÓN.**

El Analizador de Redes Power Meter serie PM700, cuenta con las siguientes especificaciones técnicas:

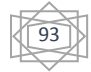

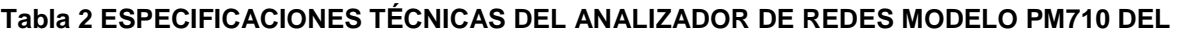

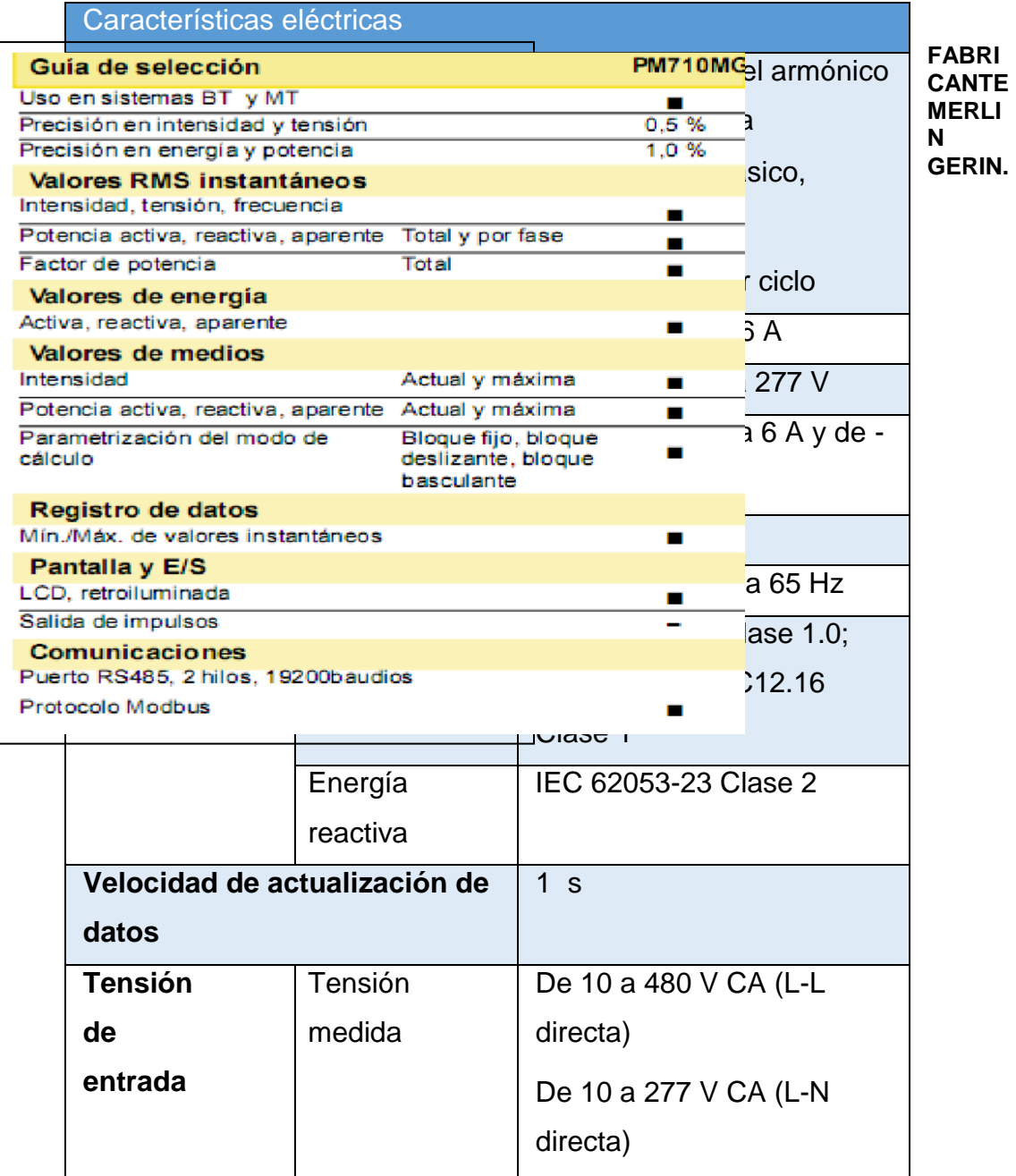

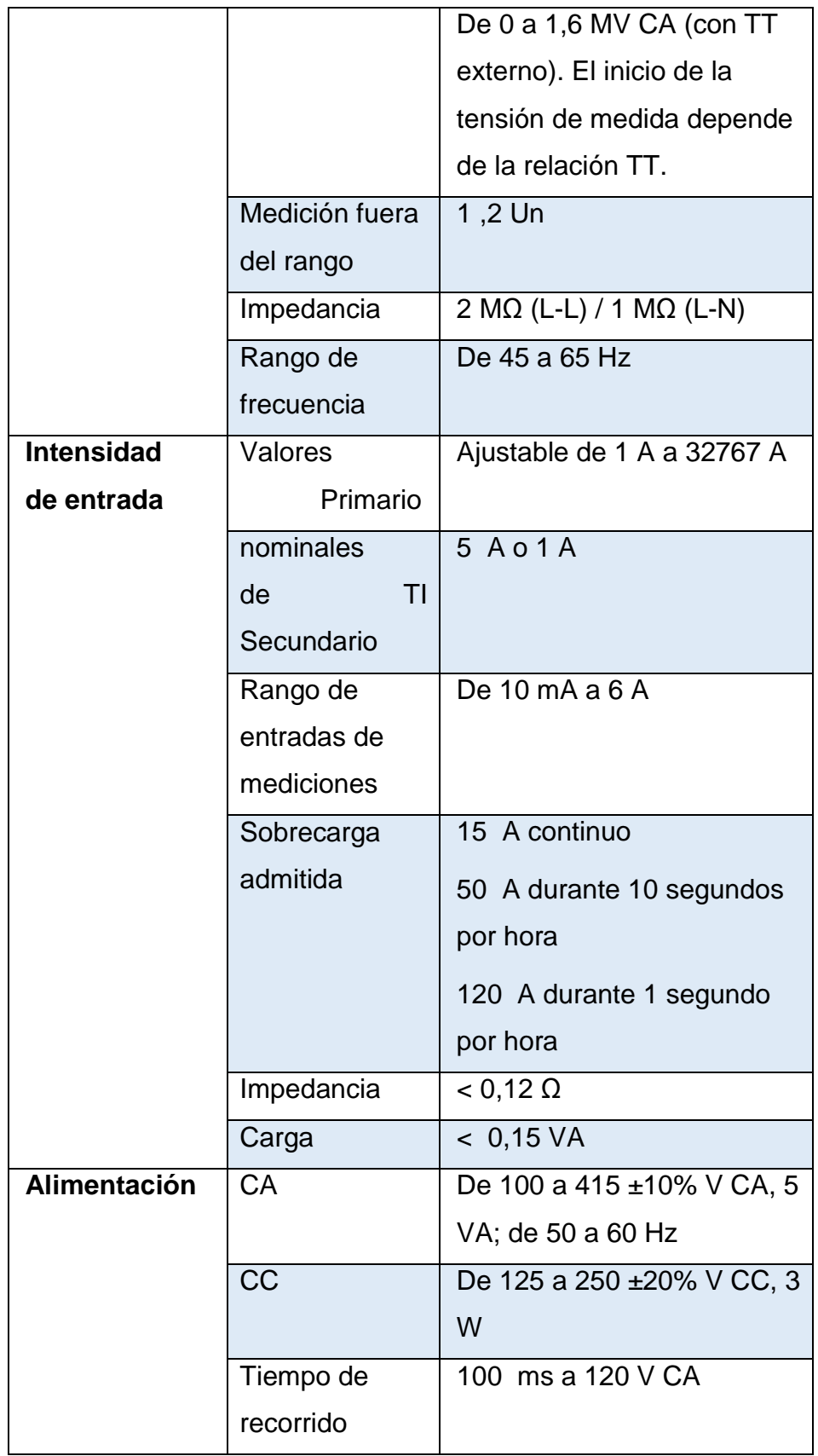

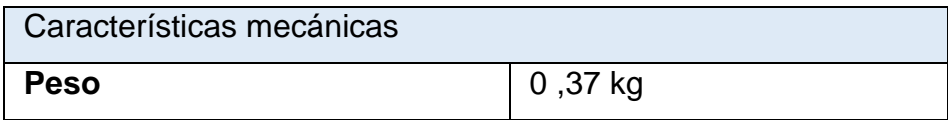

#### **TABLA 3 ESPECIFICACIONES ELECTRICAS DEL ANALIZADOR DE REDES MODELO PM710 DEL FABRICANTE MERLIN GERIN**

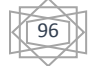

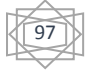

## **Diagrama de conexiones**

> Alarmas: Cualquiera de los relés de salida son configurables y puede ser utilizado para disparar una alarma en aplicaciones específicas. Los mensajes de alarma están definidos con claridad para facilitar su

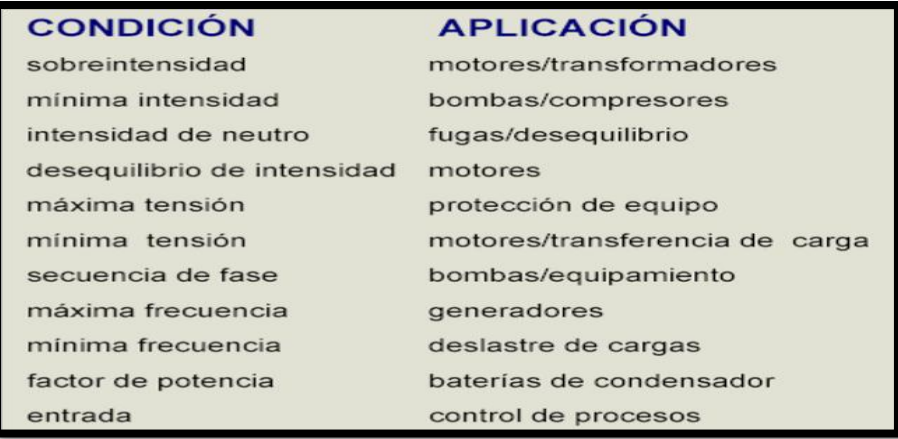

interpretación y se encuentran mostradas en la figura 39

#### **FIGURA 39. ALARMAS MOSTRADAS EN EL PANEL DEL PQM Y LAS DIFERENTES APLICACIONES DEL DISPOSITIVO.**

Comunicaciones: Permite interpretar requisitos eléctricos, de proceso e instrumentación en un sistema de automatización de la planta, mediante la

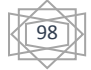

conexión entre medidores PQM y un sistema SCADA o DCS. Un PC que disponga del software (PQMPC), puede modificar los ajustes del sistema, monitorizar valores, estados y alarmas. La monitorización continua minimiza la interrupción de los procesos, identificando inmediatamente problemas potenciales que son debidos a faltas o a cambios desde su origen.

RS485 ModBus® 1.200-19.200 Bps

- Componente del sistema mini RTU
- SCADA

.

- Medida de valores reales
- Lectura del estado
- Activación de comandos de control
- Carga de todos los ajustes desde un fichero
- Cambio de ajustes individuales

El equipo WESTERM D20M+ incluye un puerto de comunicación frontal RS232. Este puede utilizarse para recopilación de datos, impresión de informes o análisis de problemas sin entorpecer el interfaz de comunicación principal hacia el puerto trasero RS485.

# **4.7.3. SELECCIÓN DE MATERIALES BÁSICOS A REQUERIR PARA LA CONSTRUCCIÓN DEL SCADA**

- Se requiere construir la acometida (tubería conduit + cableado de comunicación) entre cada uno de los equipos que se encuentran instalados en las diferentes áreas operacionales de la subestación. La instalación de la tubería conduit será de dos maneras:
- Instalación superficial utilizando perfiles, soportes de sujeción, abrazaderas, etc.

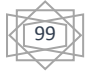

Adicionalmente en este punto se requiere la instalación de cajas de empalmes, de acuerdo como se representan en los diagramas de trayectoria de las canalizaciones, y la identificación de los lazos de comunicación representados en la figura 24 (Diagrama de comunicación del SCADA propuesto para el monitoreo de los EQUIPOS instalados).

Para el cálculo del diámetro de la tubería conduit se realizó considerando lo que expone el Código Eléctrico Nacional (CEN) en su capítulo nueve (9) en la tabla número uno, donde explica que cuando son dos conductores, el área transversal de la tubería que ocupen los mismos no debe ser mayor al 31%. Considerando este punto fue realizado el cálculo del área transversal para el peor caso (dos conductores de comunicación Belden 9841).

El área que ocupan los dos (2) conductores Belden 9841, de acuerdo a la información suministrada en las especificaciones técnicas del mismo resulto lo siguiente:

- Diámetro externo del conductor: 5.89 mm
- Area que ocupan los dos (2) conductores: 54.55 mm2

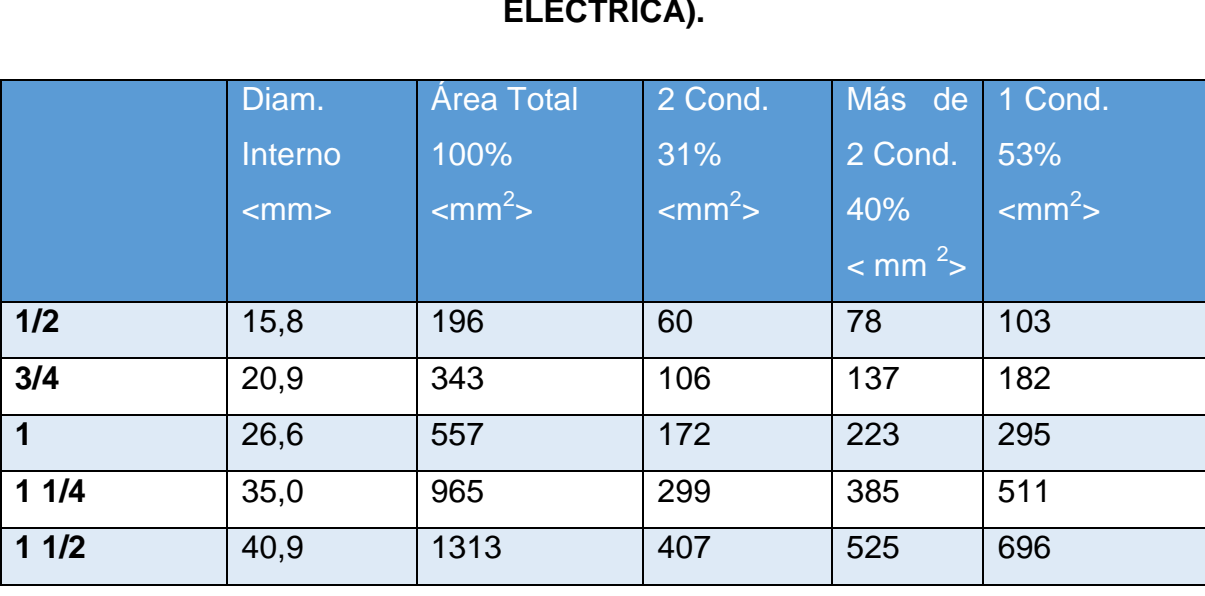

## **TABLA 4CÓDIGO ELÉCTRICO NACIONAL - DIMENSIONES Y ÁREA PORCENTUAL DE LOS TUBOS Y TUBERÍAS (TUBERÍA METÁLICA ELÉCTRICA).**

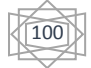

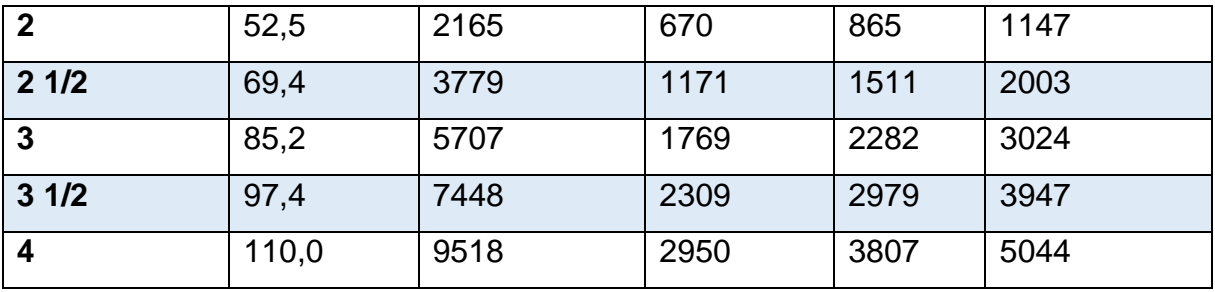

Finalmente el diámetro de la tubería conduit que resulto, de acuerdo a la información suministrada en la tabla 7, fue de ½ pulgada de diámetro.

## **3.7.4. SOFTWARE DE MONITOREO SCADA**

La selección del software de supervisión es un paso fundamental para el desarrollo del proyecto ya que las cualidades de estos programas son los que definen muchos parámetros y características del sistema como el protocolo de comunicación a utilizar y el diseño de la interfaz gráfica.

Las características principales que debe tener el software de monitoreo son, obtener los parámetros discretos y analógicos de los equipos a monitorear en tiempo real. Existen diversos programas de supervisión en el mercado, en el caso del presente proyecto será utilizado el software Icilink 5000, por cumplir con las exigencias requeridas, disponibilidad para la elaboración del presente proyecto, y adicionalmente contar con resultados satisfactorios en otros sistemas SCADA utilizando este software.

## **3.7.5. COMUNICACIÓN EN EL SCADA:**

El puerto de comunicación utilizado en los módulos de adquisición de datos del SCADA es RS-485 y la distancia máxima del lazo de comunicaciones es de 4000 Pies, lo que es equivalente a 1219 metros, una distancia superior a esta implica la utilización de un módulo repetidor (ejemplo el 7510 del fabricante ICP DAS).

El puerto de comunicación utilizado para la conexión al computador central HMI, es a través del protocolo de comunicación RS-232 utilizando dos (2) puertos.

El protocolo de comunicación utilizado en los módulos de adquisición de datos y analizadores de redes AC es el Modbus RTU, mientras que en los módulos de comunicación será utilizado en protocolo DCON (propio de los hardware marca comercial ICP DAS). Detalles en los protocolos de comunicación Modbus RTU y DCON ver anexos.

El cableado para la comunicación en ambientes con altos niveles de ruido eléctrico, debe ser un cable de par entorchado y apantallado, conectando a tierra la pantalla y solamente en un extremo del cable, preferiblemente en el punto más cercano a la malla de tierra de la instalación. Adicionalmente en la red de comunicación RS-485 se debe considerar la instalación de una resistencia de terminación en los nodos extremos de la red.

El cable de comunicación recomendado para el diseño de redes en RS-485 es de un par de hilos aislados, apantallados, calibre 24 AWG, con estas características encontramos el fabricante comercial Belden con el modelo 9841. Detalles de las especificaciones técnicas ver anexo C.

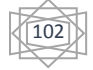

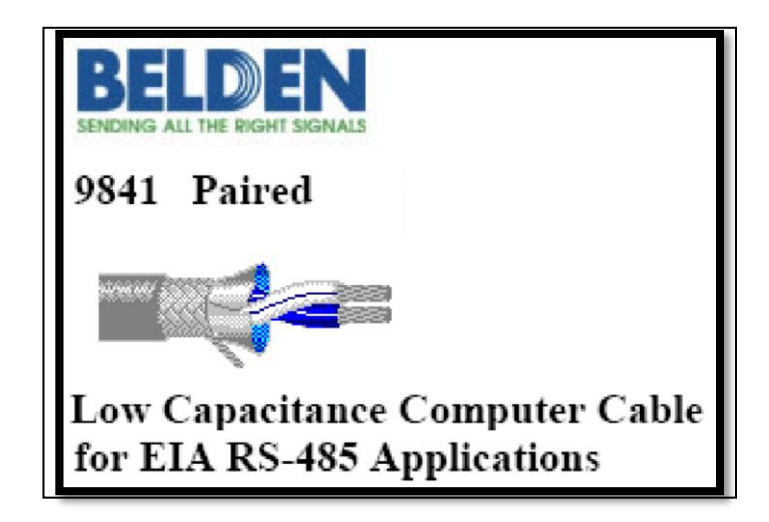

## **FIGURA 40. DETALLE DEL CABLE DE COMUNICACIÓN BELDEN 9841**

## **4.7.6. COMPUTADOR CENTRAL O INTERFAZ HOMBRE MAQUINA (HMI)**

El equipo de computación requerido por el SCADA, se deberá instalar en un gabinete industrial en la sala de control SICLE, para que reciba, integre y permita la visualización de las señales de monitoreo de los equipos UPS instalados en el SCADA.

Fue elegida la Sala de control SICLE para la instalación del HMI, debido a que el lugar cuenta con las condiciones físicas, además de la permanencia constante de un operador (consolista), el cual se encarga de la visualización del sistema de control distribuido DCS I/A Foxboro que se encuentra instalado en dicha sala, para el monitoreo y control de los servicios de generación de electricidad.

Las especificaciones mínimas que deberá cumplir el equipo de computación son las siguientes:

103

## *TABLA 5 CARACTERÍSTICAS DE EQUIPO DE CÓMPUTO REQUERIDO*

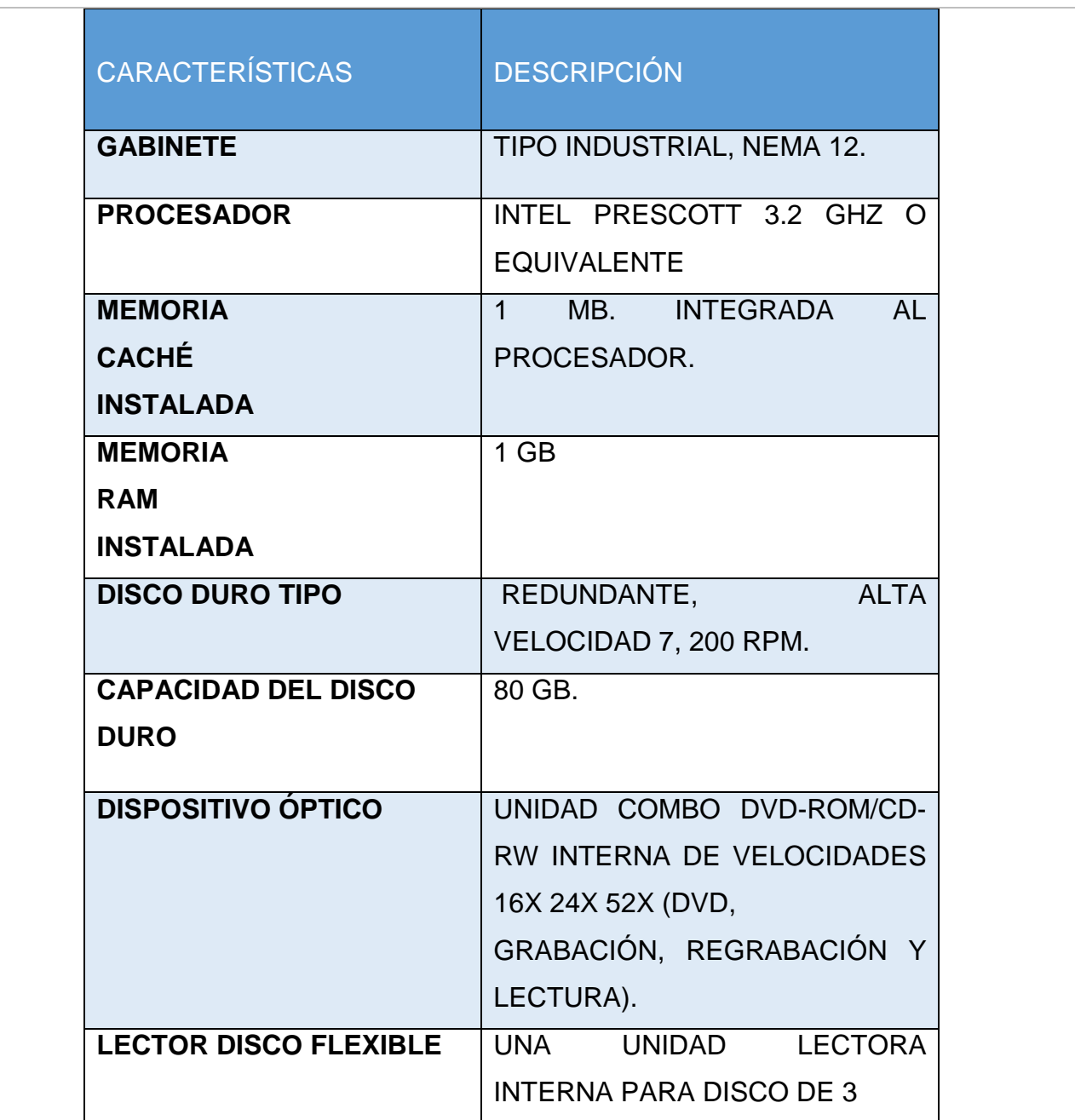

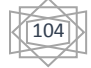

**Tabla 8.1 CARACTERISTICAS Y DESCRIPTION**

| Puertos integrados al  | paralelo, 1 USB 2.0<br>$\mathbf 1$<br>para |
|------------------------|--------------------------------------------|
| <b>MotherBoard</b>     | mouse, 1 USB 2.0 para teclado, 2           |
|                        | <b>RS-232.</b>                             |
| <b>Puertos libres</b>  | 4 USB 2.0 Hi-Speed (por lo menos           |
| adicionales después de | uno de ellos al frente y que permita       |
| configurar             | libre acceso al dispositivo<br>de          |
|                        | almacenamiento "pendrive").                |
| <b>Audio</b>           | Tarjeta de 16 bits integrada al            |
|                        | motherboard.                               |
| Tarjeta de Video       | 32 MB de memoria, 2D/3D<br>en              |
|                        | puerto AGP 8X y acelerador de              |
|                        | video<br>en bus AGP o Tarjeta              |
|                        | integrada al motherboard.                  |
| <b>Monitor</b>         | Monitor plano LCD<br>21"<br>de             |
|                        | (visibles), TFT de matriz activa con       |
|                        | resolución de 1280 x 1024                  |
|                        | @ 70 a 75 Hz. Cumplimiento de              |
|                        | estándares MPR II, Energy Star             |
|                        | TCO-95 ó 99 o equivalente. Incluye         |
|                        | base de montaje para instalar en la        |
|                        | consola de operación, tiempo de            |
|                        | vida promedio debe de ser de 3             |
|                        | años, considerando que funcione            |
|                        | las 24 hrs, 365 dias al año.               |
|                        |                                            |

Ethernet autosensing (RJ-45), integrada al motherboard o en ranura PCI – Wake On Lan.

105
# **TABLA 8.2**

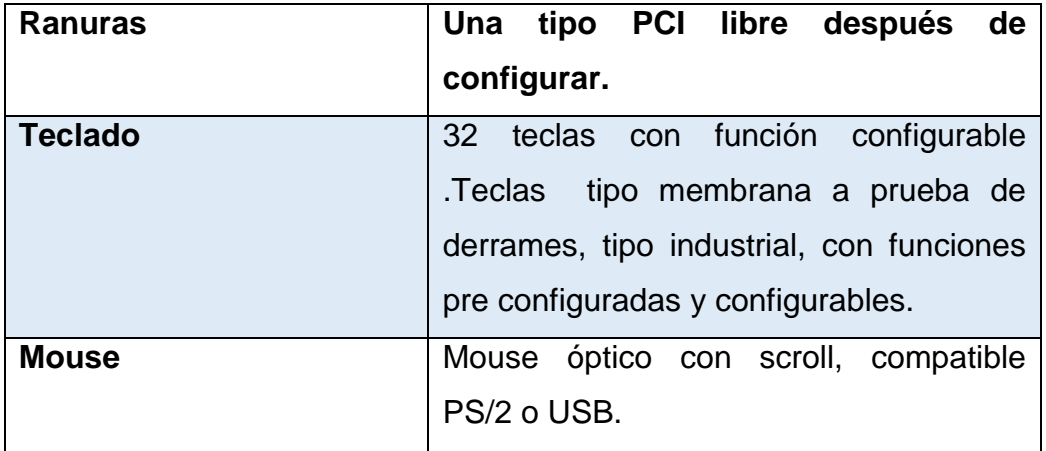

# Seguridad

● Password de usuario y administrador.

# **TABLA 8.3**

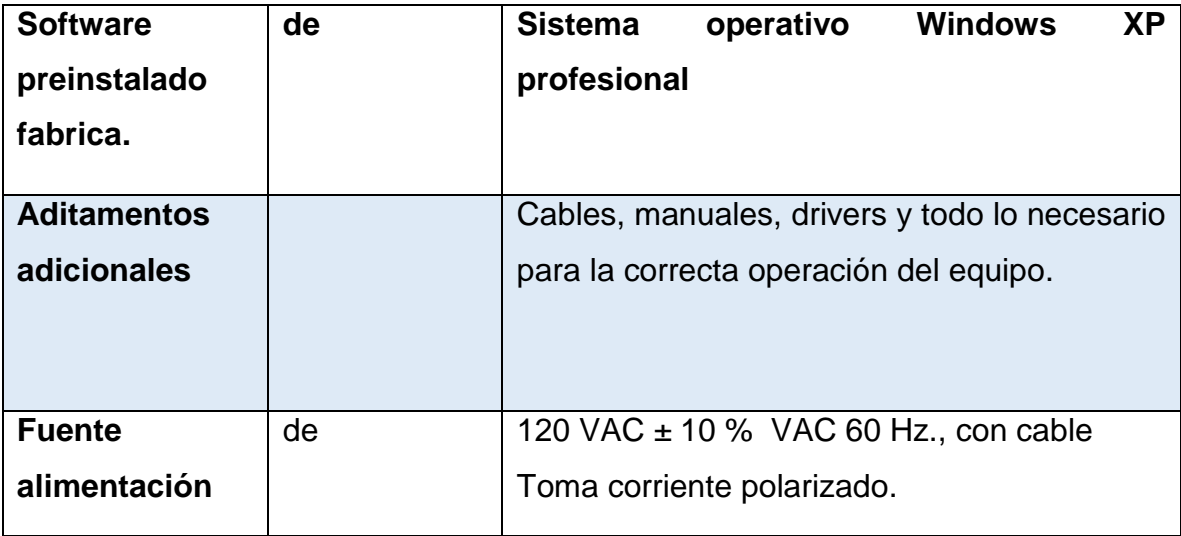

# **4.8 CONFIGURACION Y PROGRAMACION DEL SCADA**

Luego de finalizar el análisis y diseño en las canalizaciones, cableado de comunicación y los tableros de monitoreo y señales discretas requeridos, se procederá a realizar la configuración del programa de supervisión y adquisición de datos.

Para realizar la configuración del programa se deben cumplir una serie de actividades que permitan el funcionamiento eficaz, tanto en la interfaz gráfica como del sistema de adquisición y comunicación de datos. [6]

# **4.8.1 CONFIGURACIÓN DEL SOFTWARE SCADA CON CONFIG PRO**

A continuación se presenta el procedimiento para realizar la configuración del sistema de adquisición de datos. Para realizar esto, existen diversas aplicaciones que deben ser configuradas de acuerdo a los requerimientos de funcionamiento del sistema.

Componentes del software CONFIG PRO

- **Sistema Software (Boot Rom)**
	- PSOS sistema operativo
	- Device Drivers
	- Diagnósticos
	- Root Process código de arranque
- **Application Software (Flash memory en D20ME y D25**)
	- Aplicaciones Básicas (WIN, Comm Watchdog, Wesmaint, etc.)

**Software de Configuración en PC - Config Pro V5.XX**

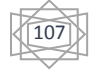

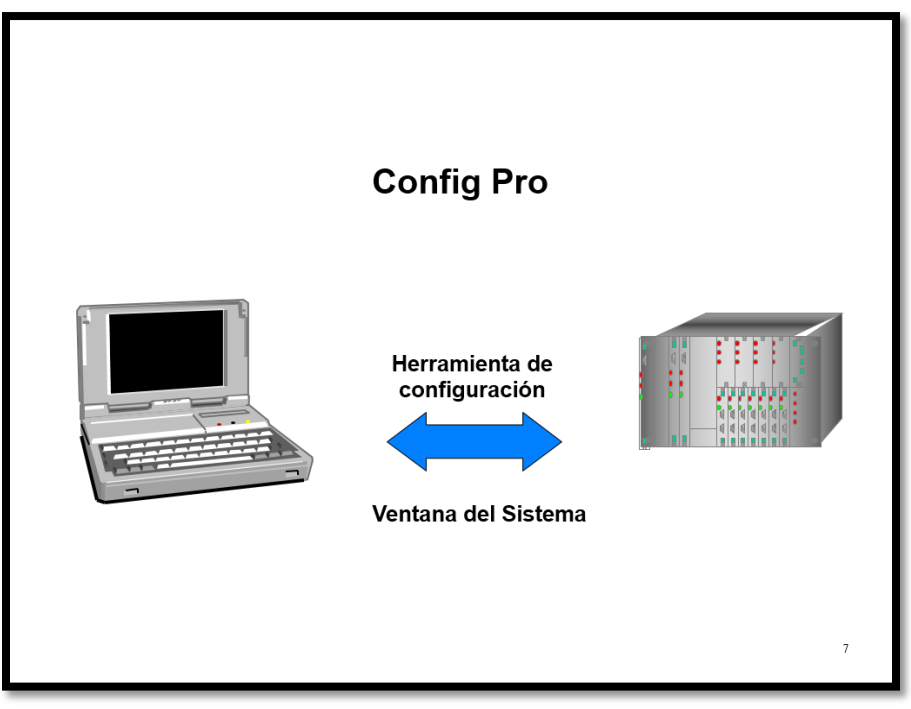

**FIG. 41 CONFIG PRO**

- Define una UTR D20/D200, D25 ó CPM (Servidor SCADA y/o MCADs)
	- Hardware
	- **Comunicaciones**
	- Aplicaciones
	- Tipos y cantidades de datos
- Crea (o Compila) el archivo para la UTR (código máquina)
- Usando el emulador de terminal VT100 de Config Pro se puede acceder a WESMAINT en una D200 y/o D25
- Genera reportes y documentación de la configuración del sistema
- Listas de puntos E/S
- configuración DNP

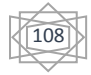

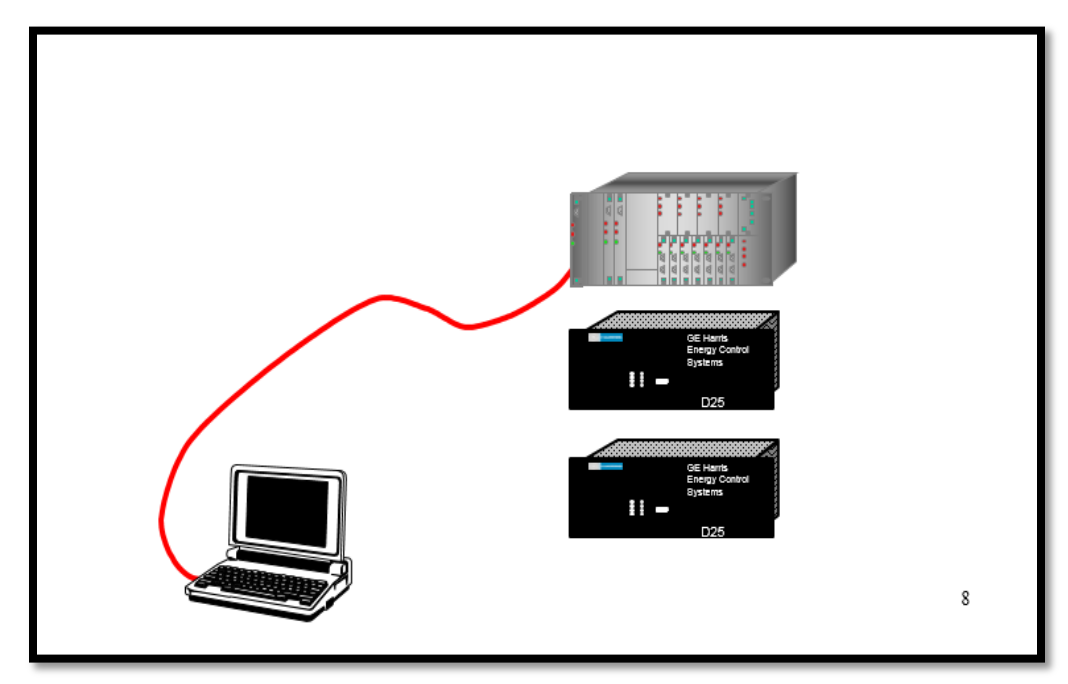

• Datos de Project/Device

#### **FIG. 42 SISTEMA DE CONFIGURACION**

# **4.8.2: INSTALANDO CONFIG PRO**

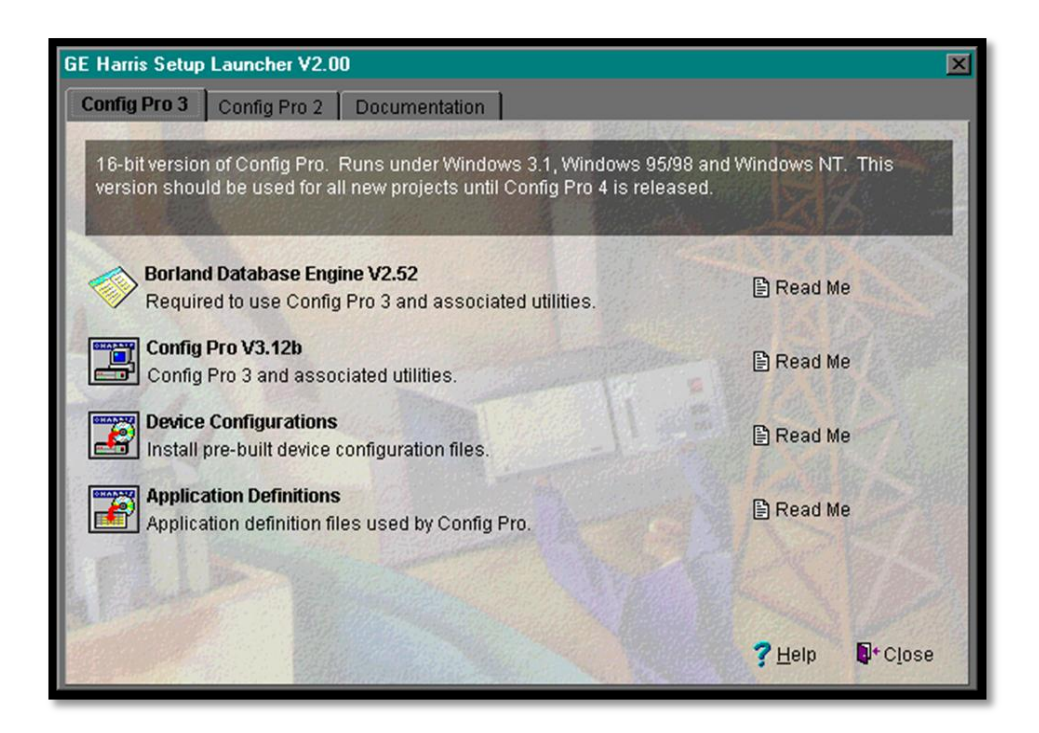

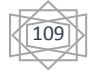

#### **FIG.42 INSTALACION**

### **4.8.3 INSTALANDO DATABASE ENGINE**

- Instalar Database Engine
	- El Borland Database Engine es instalado en forma separada del **ConfigPro**
	- Config Pro usa Database Engine para manipular los diferentes archivos de configuración.
	- El Borland Database puede ser instalado en una Workstation o en una Red.
	- Notas: El Borland Database Engine debe ser instalado antes que el software del ConfigPro
	- Si se usa Windows 3.xx un icono de Configuración Database Engine es agregado al grupo de trabajo especificado. Para Windows 95, NT, una opción es agregada en el menú de Inicio.
	- Insertamos el CD ConfigPro en la PC (si es necesario ejecute HSETUP.EXE)
	- Después de la página de bienvenida, seleccionamos Borland Database Engine V2.52:
		- Seleccione los directorios destino
		- Seleccione el grupo de trabajo
		- Configure el parámetro de NET DIR

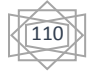

- En Workstation, NET DIR puede ser un directorio local, de preferencia en C:\temp\
- En una red, NET DIR se configura en un directorio de red compartido
- Después de la instalación, reinicie la P. [6]

# **4.8.4 INSTALANDO CONFIGPRO**

- Antes debe estar instalado el Database Engine
- Con el CDROM de ConfigPro (si es necesario ejecute HSETUP.exe) elija la opción: Install ConfigPro
	- Seleccionamos el directorio destino. Puede usar el directorio default, sin embargo puede elegir algún otro.
	- Seleccionamos los componentes: Application Utility, Table Builder ó Prologic Editor
	- Nota: Table Builder es para desarrolladores y requiere una licencia al igual que el Editor Prologic
	- Seleccione el grupo de trabajo
	- Finalice la instalación

# **4.8.5 PERSONALIZANDO CONFIG PRO**

- Arranque el programa ConfigPro (menú Inicio en GEHarris seleccione **ConfigPro** 
	- En el Menú Preferences del menú File defina los siguientes opciones:

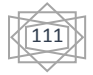

- Directories: defina el Path o ruta de las definiciones de las Aplicaciones (donde se instalan)
- Defaults: Se definen parámetros de módem Dial Up
- Terminal: Se configura el emulador de terminal VT100 del programa para abrir sesión con Wesmaint y /o efectuar operaciones Download/Upload con algún sistema D200/D25
- Reports: Se configura el formato para la Generación de reportes.
- En el Menú Print Setup, seleccione y configure la impresora que por default se va a usar en la generación de reportes y archivos.
- En el Menú File escoja View. Seleccione:
	- Speed Bar:
		- Habilita/Deshabilita la barra de botones.
		- Los botones incluyen New/Open Project, Generate/Convert, Reports, y Communication
	- Tool Bar
		- Habilita/Deshabilita Speed Bar de la barra de botones
	- Navigator Bar
		- Habilita/Deshabilita de la barra de botones, el botón que permite fácilmente moverse entre las ventanas activas
	- Status Bar
		- Habilita/Deshabilita de los botones inferiores, la barra de despliegue
	- Output Window
		- Habilita/Deshabilita modificar el tamaño de las ventanas

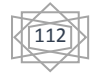

• Despliega la información de las operaciones

# **4.8.6 PARA CONFIGURAR UN SISTEMA:**

- Crear un proyecto New Project/Device:
	- Importar las aplicaciones del CDROM
	- Definir el firmware para el Device
	- Crear un Device
	- Configurar las aplicaciones
	- Generar el archivo downloable (compilar)
	- Efectuar la función Download en el sistema (D200 ó D25)
	- Verificar la configuración en operación del sistema
- Editar un Device existente
	- Copiar un Project / Device en el disco duro
	- Importar las aplicaciones del CDROM
	- Configurar y editar las aplicaciones
	- Generar el archivo Download (compilar)
	- Efectuar la función Download en el sistema (D200 ó D25)
	- Verificar la configuración en operación del sistema [6]

# **CAPITULO V ACTIVIDADES REALIZADAS**

# **5.1 MANTENIMIENTO DE TODOS LOS EQUIPOS A ISTALAR**

Herramientas, Equipo y Accesorios

Antes de comenzar a instalar su D20/D200, conseguimos las herramientas, equipo y accesorios requeridos necesarios para hacer un buen trabajo.

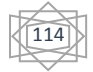

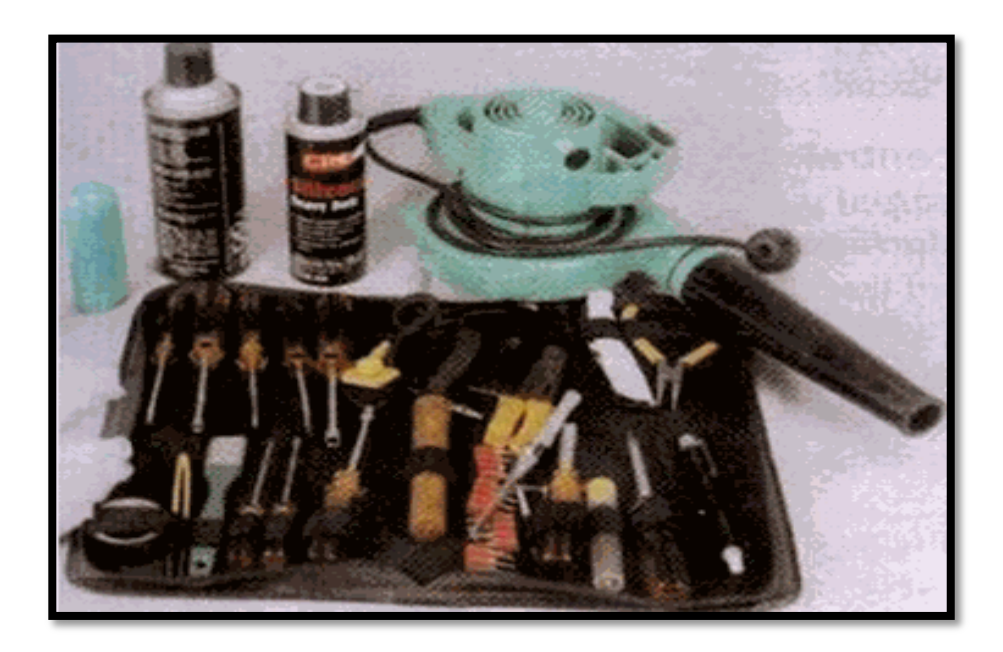

#### **FIG 44 HERRAMIENTA DE TRABAJO**

• Desarmador plano con hoja de 0.6 X 3.5 mm (para cableado de bloque de terminales)

- Desarmador #2 Phillips (para montar la unidad en rack)
- Cortadores de cable (para cableado de campo)
- Pelador de cables (para cableado de campo)
- Herramienta enpatadora de cables (para cableado de campo)
- Cintillas de plástico (para organizar los cables)
- Multímetro (para pruebas de voltaje y puntos E/S)
- Pinzas puntiagudas (para configurar jumpers, por ejemplo)
- Pinzas para extraer chips (sólo se requieren si va a reemplazar.
	- Trapo para limpiar los equipos.

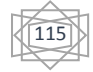

- Compresor de aire
- Liquido limpiador de circuitos y tarjetas
- Brocha
- Espuma limpiadora
- Etiquetadora por contracción de calor (tipo termofit)
- Pistola de calor (para contracción).

El propósito de este apartado es prever las fallas de los equipos, por ello fue necesario realizar el mantenimiento preventivo como fue la limpieza, lubricación, pruebas y correcciones de fallas. [5]

# **Objetivos por el cual se hace el mantenimiento fue el siguiente.**

- Conocer la arquitectura interna de los equipos.
- Diferenciar las configuraciones existentes de Hardware.
- Conocer y Utilizar los materiales y herramientas que se utilizan en el área de control para el mantenimiento preventivo
- Aprender a realizar mediante una secuencia metodológica el mantenimiento preventivo y correctivo
- Asegurar las condiciones de utilización de los equipos para el momento en que se necesite.
- Contribuir a los logros en la calidad del producto, a la buena y correcta operación de los equipos.
- Contribuir con la [seguridad](http://www.monografias.com/trabajos/seguinfo/seguinfo.shtml) del usuario y del mantenedor así como la protección al medio ambiente.

Una vez dicho lo anterior se procede a desarmar el equipo conforme a los cuidados y técnicas que ya se sabe. Para una adecuada limpieza se debe de desarmar todo el equipo.

Las técnicas de aplicación en el desarrollo del mantenimiento que incluirá la limpieza de:

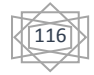

- El gabinete
- Tarjetas adaptadoras
- La fuente de poder
- Las tarjetas
- Cables y conectores
- Teclado
- Cpu
- Batería de respaldo
- Modulo de comunicaciones

#### **Procedimiento para el mantenimiento.**

- Quitamos la tapa del gabinete
- Identificamos los componentes principales
- Hacemos un pequeño diagrama de la disposición de las tarjetas en los slots, el jumper y los cables de los drives y el disco duro. Notar que estos tienen uno de sus lados coloreados de rojo Dicha señal indica que se trata de la terminal número 1.
- Retiraramos de los slots la tarjeta de video y demás tarjetas.
- Desconectamos los cables de alimentación y cables de los drives, y retirarlo del gabinete desatornillándolo como sea necesario.
- Retiramos el microprocesador, pila y los módulos de memoria.
- Quitamos las unidades de almacenamiento.

#### **Limpiando**

El polvo que se almacena sobre los componentes puede traer diversos problemas. Uno es que el polvo actúa como aislante térmico evitando el adecuado

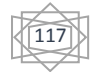

enfriamiento del sistema, excesivo calentamiento acorta la vida de los componentes. Otro es que el polvo contiene elementos conductivos que puede causar cortos circuitos al sistema. El polvo también puede corroer los contactos eléctricos causando conductividades inadecuadas. En este caso se encuentra el polvo en todas las tarjetas de la D200 y cableado que pueden conducir la electricidad y causar corrosión a las partes del equipo.

1.- Como primer paso fue el mantenimiento y reparación de algunas piezas fallidas como se muestra en las siguientes fotos.

En esta imagen se le dio mantenimiento a los gabinetes que contienen a sistema **SCADA** 

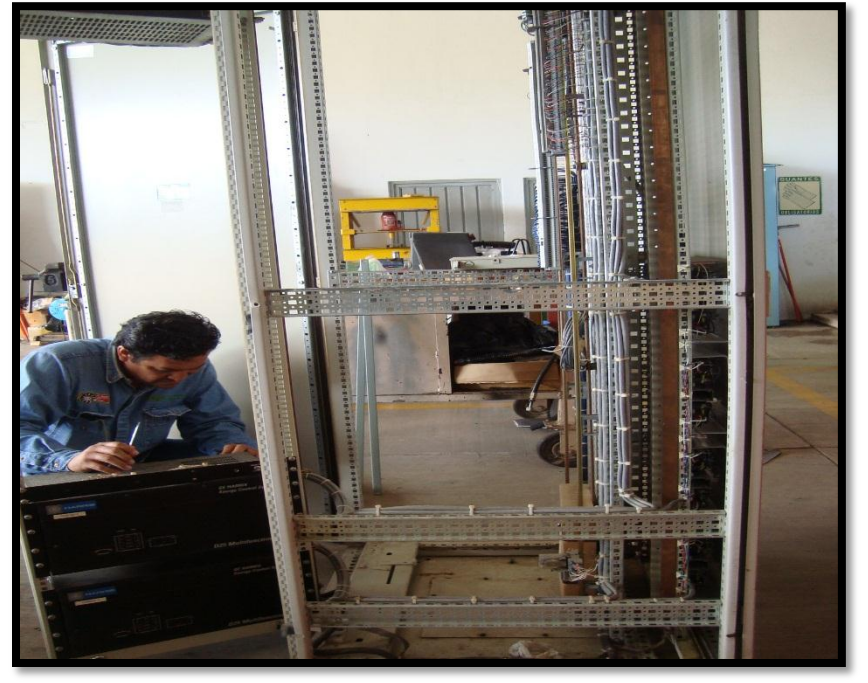

• limpieza, ajustes Y reparación de cableado.

**FIG. 42 GABINETE QUE CONTIENE EL SISTEMA SCA**

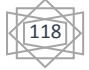

En esta imagen se tuvo que desmotar algunos equipos para poder darle un buen mantenimiento.

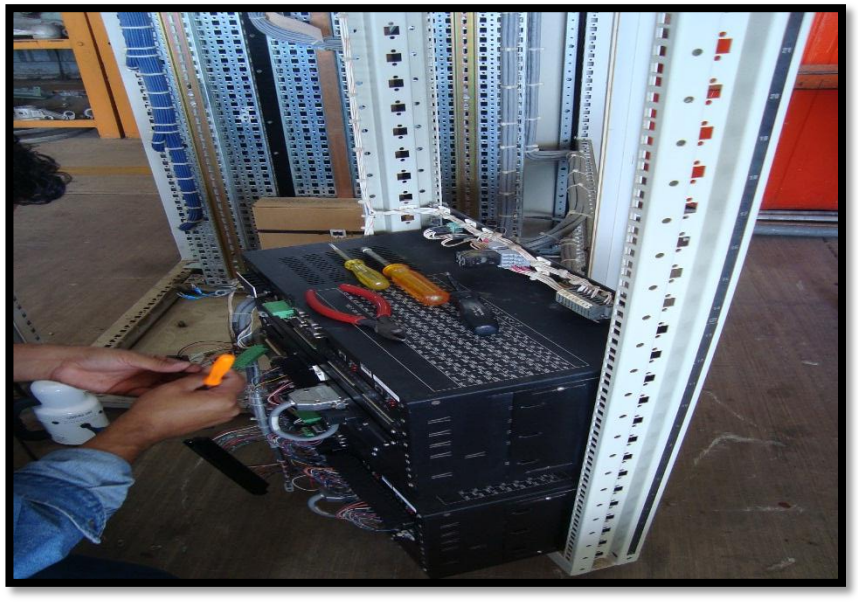

**FIG.43 DESMONTAJE DE CABLEADO Y EQUIPO**

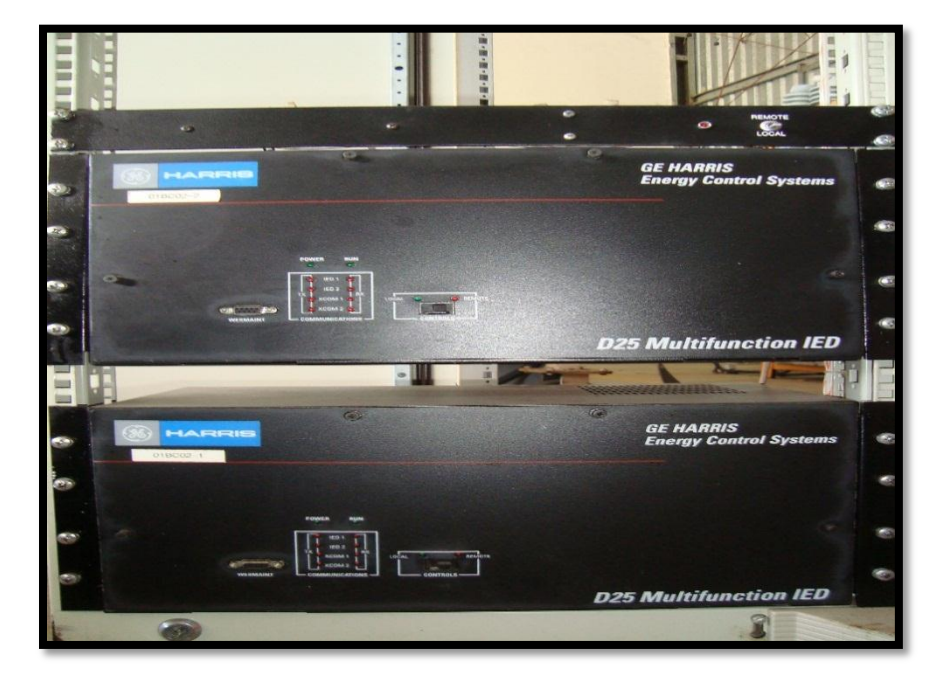

**FIG.44 D25 DE HARRIS DESAMBLADO**

En esta figura se tu vieron que desconectar los cables y marcar para no perder la ubicación y dar un buen mantenimiento.

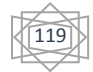

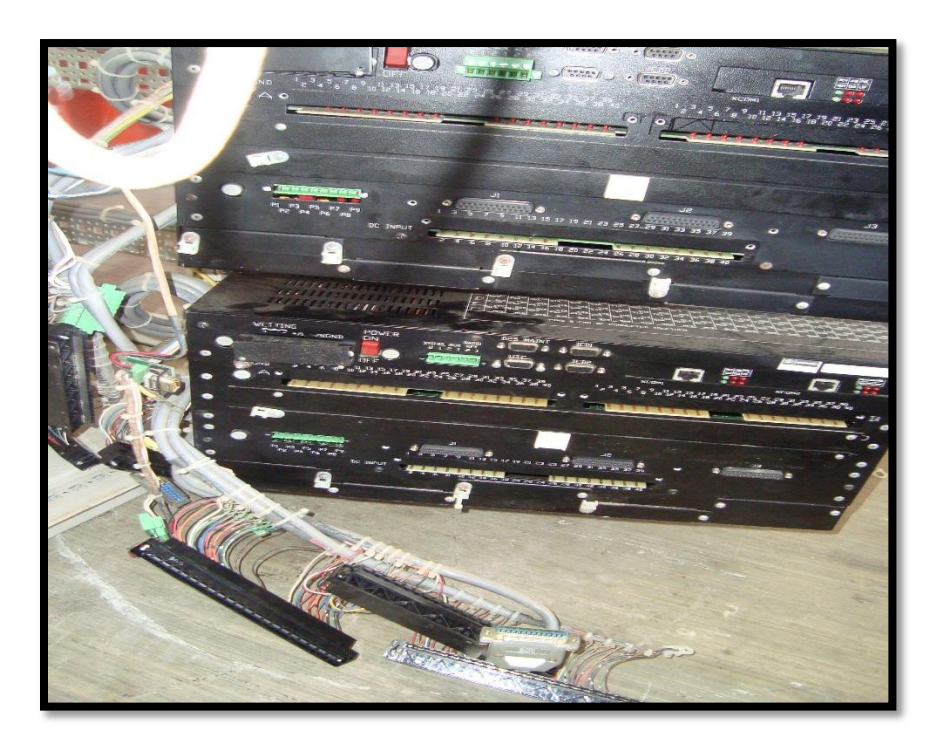

**FIG.45 DESCONECCIONES Y MARCADO**

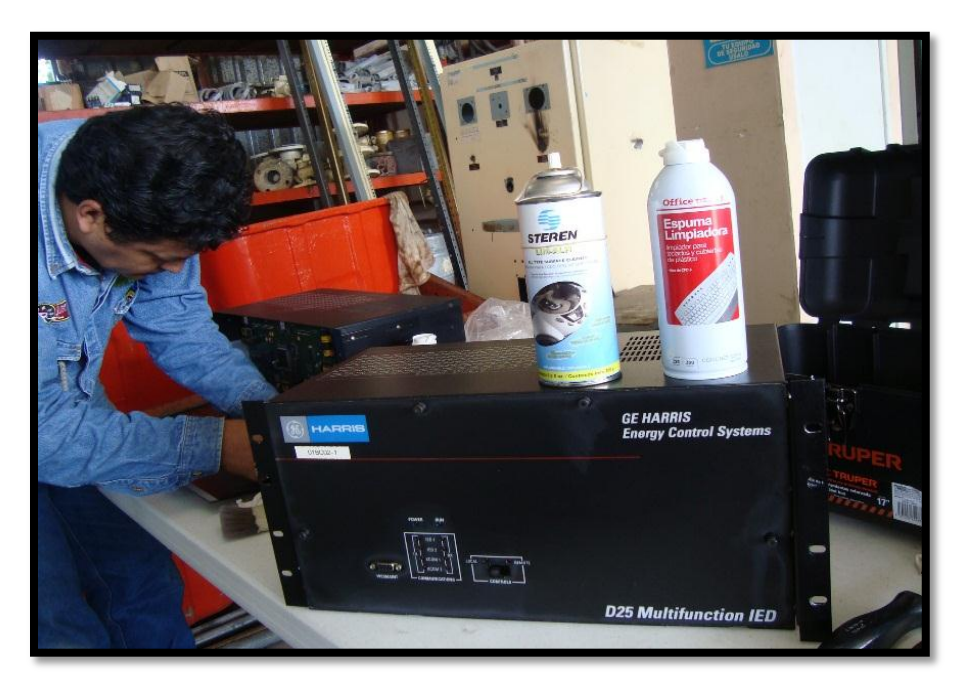

# **Fig.46 D20 DE HARRIS**

En la figura 46 se empezó a desarmar los equipos para ver cómo estaban por dentro.

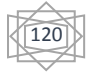

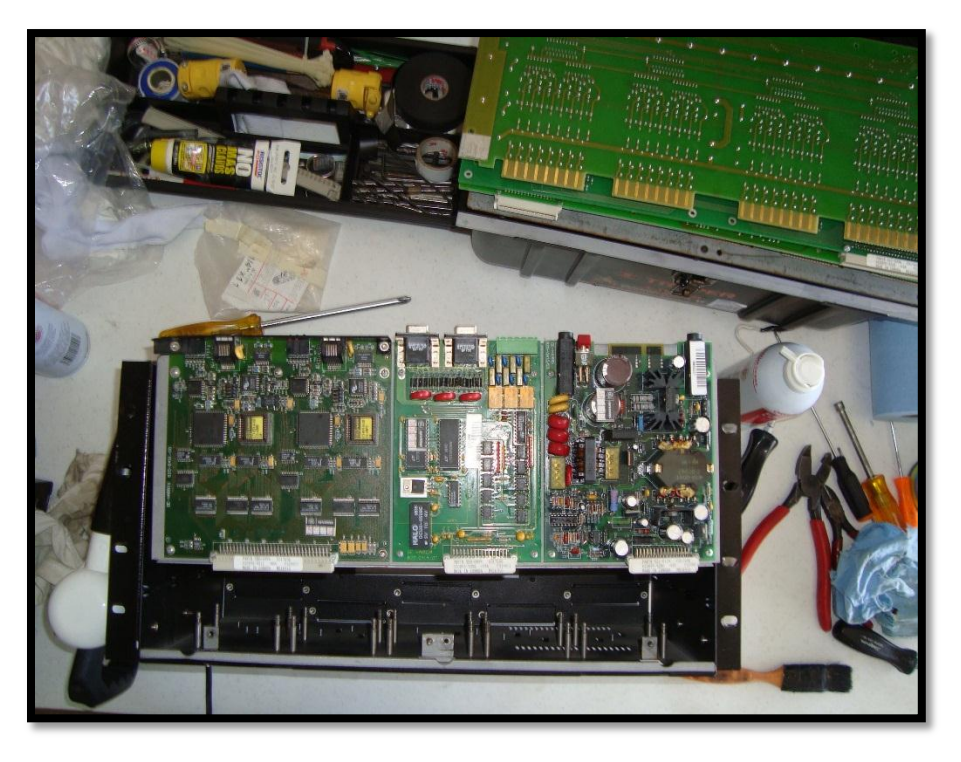

**FIG. 47 EQUIPOS DESTAPADOS Y LIMIEZA DE TARGETAS Y CIRCUITOS.**

En la fig. 47 se fueron desarmando y revisando como estaban de los circuitos si no había algún quemado. Se le dio limpieza con espuma para circuitos, limpieza general.

# **5.2 CONEXIONES Y CONFIGURACIONES DE LOS EQUIPOS**

Esta sección

Usamos esta sección para:

- Configurar jumpers externos
- Realizar conexiones de cableado de campo

Módulo principal D20ME: Esquema de circuito

Éstos son algunos de los jumpers y componentes de las tarjetas 526-2004 y 526- 2005:

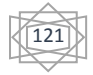

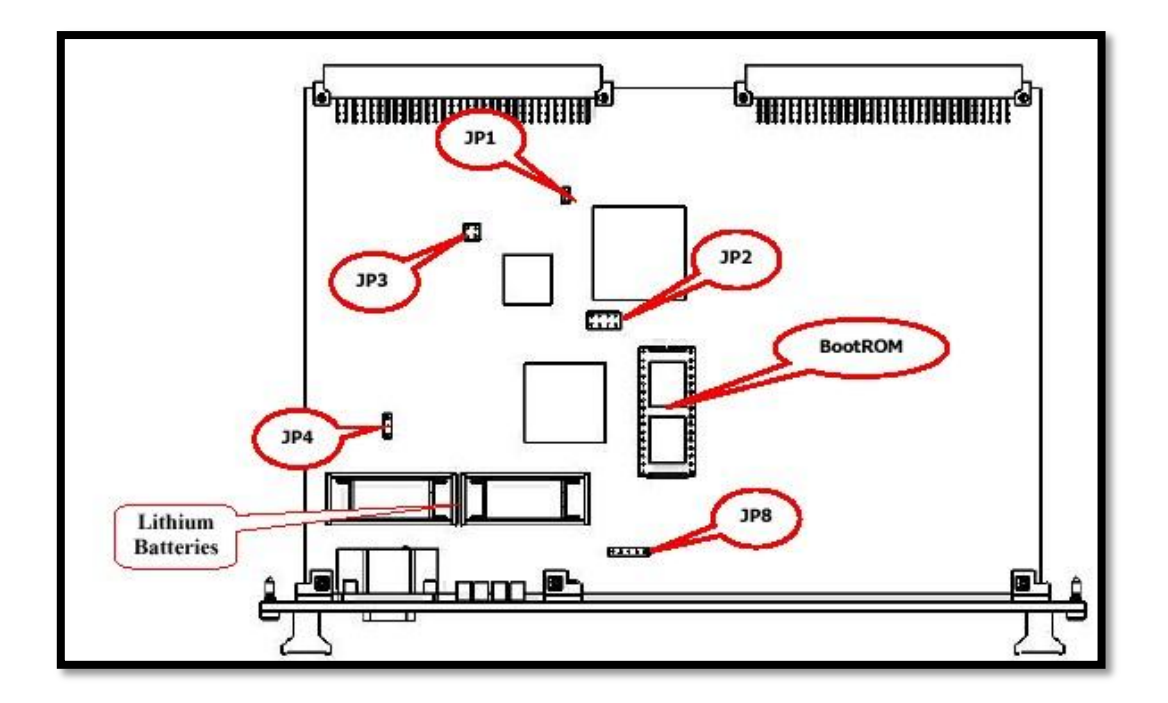

#### **FIG. 48 OPCIONES DE JUMPER D20ME**

La siguiente tabla resume las configuraciones de jumper para el procesador principal D20ME.

Nota: El D20 Nodo Simple es la configuración predefinida de fábrica.

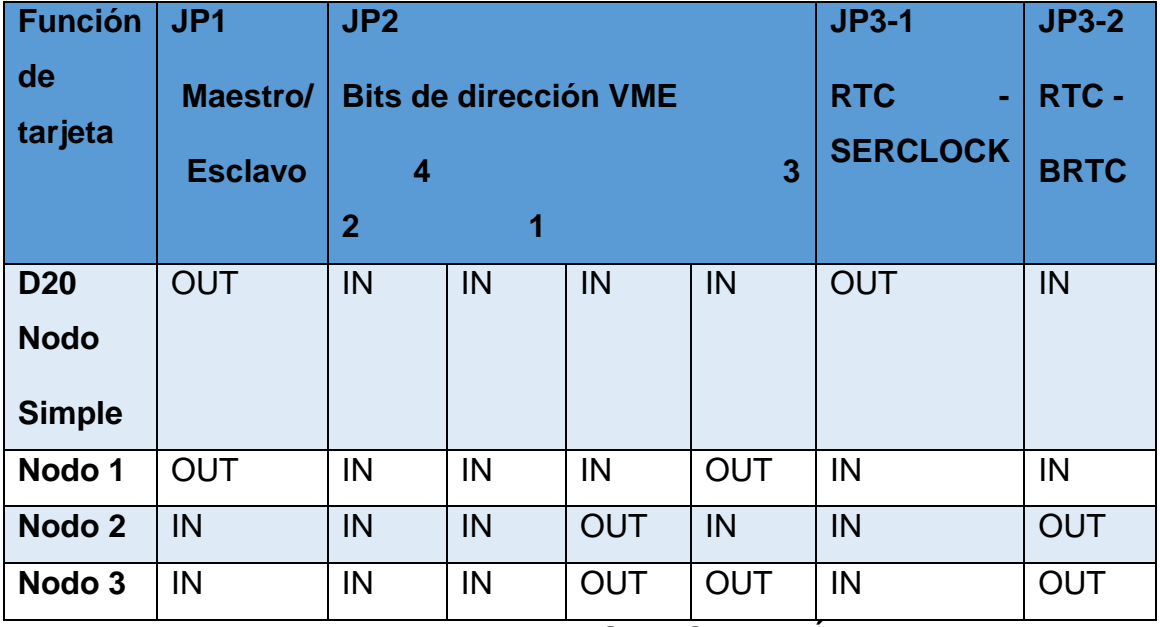

# **TABLA 6 NODOS DE CONEXIÓN**

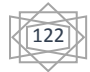

JP1 – Control VME

Este jumper configura el rol Maestro o Esclavo de la tarjeta en el bus VME.

Nota: Sistemas D20 de Nodo Simple siempre se configuran como Maestro.

JP2 – Dirección VME

JP2 es un grupo de 4 jumpers que configuran la dirección de la tarjeta en el bus VME. La dirección debe reflejar la posición de la tarjeta en el chasis CCU D20.

# **Esquema de circuito D20ME II**

Este diagrama muestra la ubicación de algunos de los jumpers y componentes de las tarjetas D20ME II (# de parte 526-2006 y 526-2007).

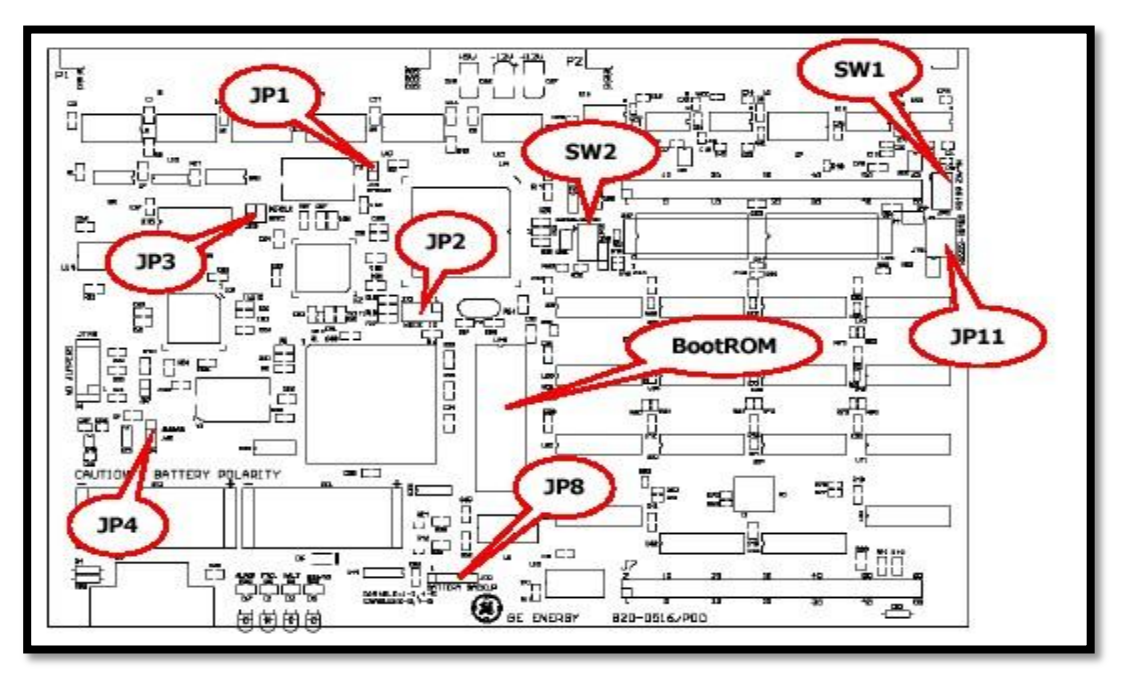

**FIG. 49 WESDAC Y SUS JUMPERS**

La WESDAC D20ME II es funcionalmente idéntica a la WESDAC D20ME excepto por la capacidad agregada para seleccionar, canal por canal, interfaz RS-232 o RS-485 (RS-422).

Selección de Modo RS-232/RS-485

$$
\begin{matrix}\begin{matrix}\overline{123}\\3\end{matrix}\end{matrix}
$$

SW2 permite que cada canal de puerto de comunicación serial sea configurado en modo RS485 (RS-422) con el interruptor en ON, o en configuración predeterminada de modo RS-232 con el interruptor en OFF.

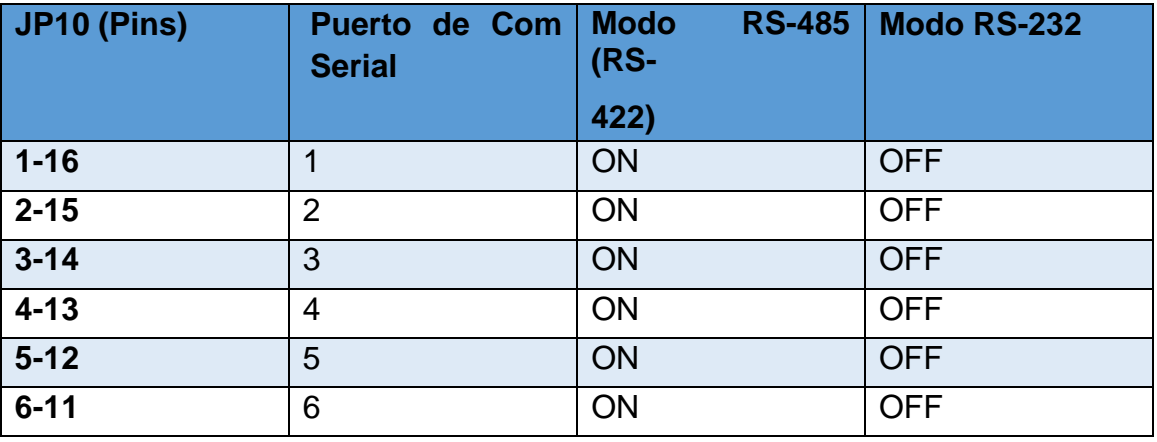

#### **Tabla 7 MODO DE CONFIGRACION ON-OFF**

Operación RS-232/RS-485

Un jumper JP11 siempre es instalado en conjunto con un canal de puerto de comunicación serial. La posición del jumper depende de si el canal ha sido seleccionado como modo RS-232 o RS-485 (vea SW2).

Nota: Para que el modo RS485 (RS422) opere, la configuración RTS ON/OFF debe ser habilitada en ConfigPro específicamente para el protocolo usado para ese puerto serial. RTS debe estar en ON para transmisiones RS485 y puede ser puesto continuamente en ON para transmisiones de datos RS422. [5]

#### **Tabla 8 PUERTOS SERIALES Y JUMP**

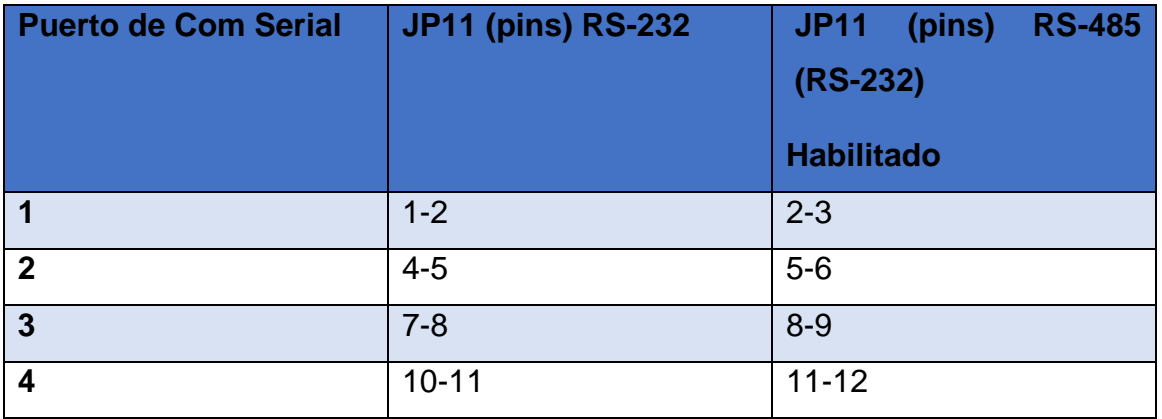

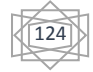

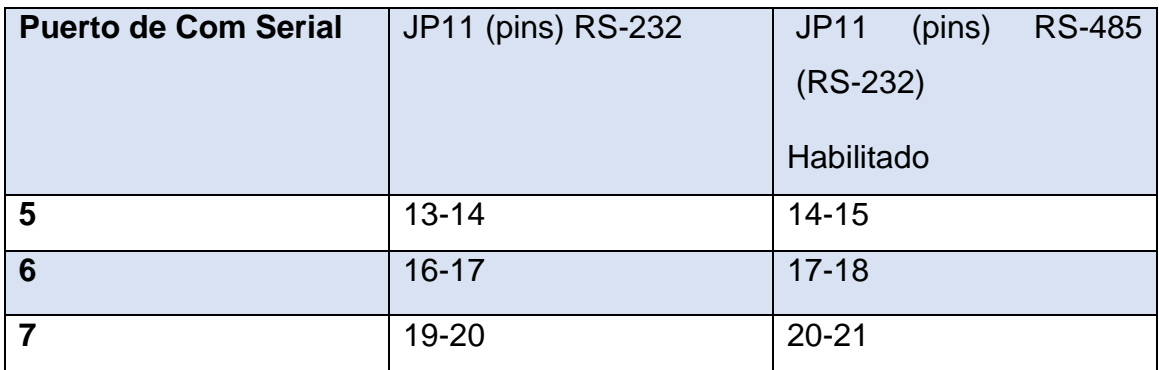

Módulos de Interfaz D.20

La ubicación y configuración de jumper para la Interfaz de Comunicaciones D.20 y la Interfaz D.20 DC se muestran a continuación. También puede referirse a los Esquemas de Módulo de las siguientes tarjetas:

Interfaz de Comunicaciones D.20 y Adaptador RS-485 D.20

- Vea 520-0117-ML
- D.20 Splitter
- Vea 520-0118-ML
- Interfaz D.20 DC
- Vea 520-0154-ML

Interfaz de Comunicaciones D.20: Jumper

Ubicación de jumper en la Interfaz de Comunicaciones D.20:

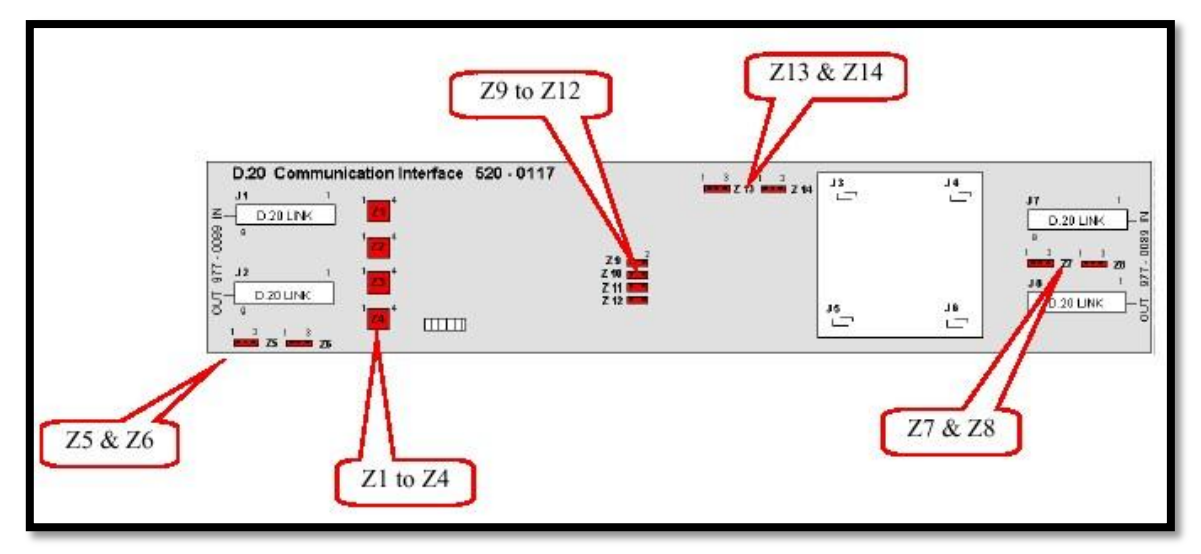

**FIG. 50 INTERFAZ DE COMUNICACIÓN D.20**

Use los jumpers:

- Z1 a Z4 para configurar alimentación externa
- Z5 y Z6 para canal D.20 usado
- Z7 y Z8 para canal Repetidor usado
- Z9 a Z14 para configurar compatibilidad de software Base

# **Tabla 9 USO DE LOS JUMPERS**

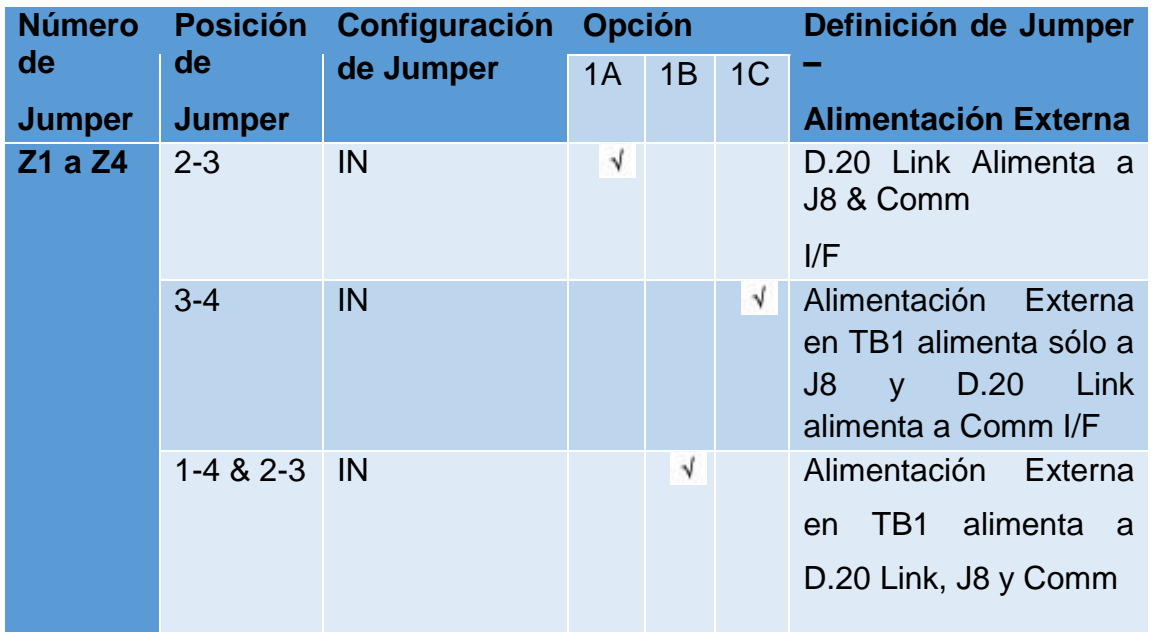

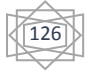

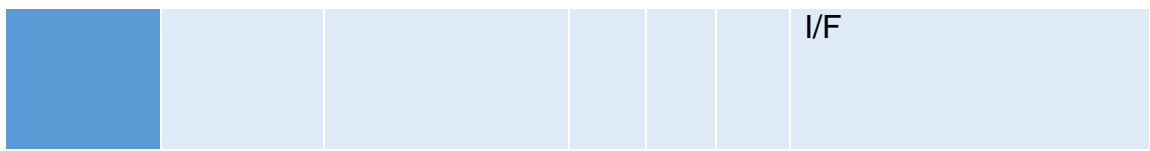

**TABLA 13.1**

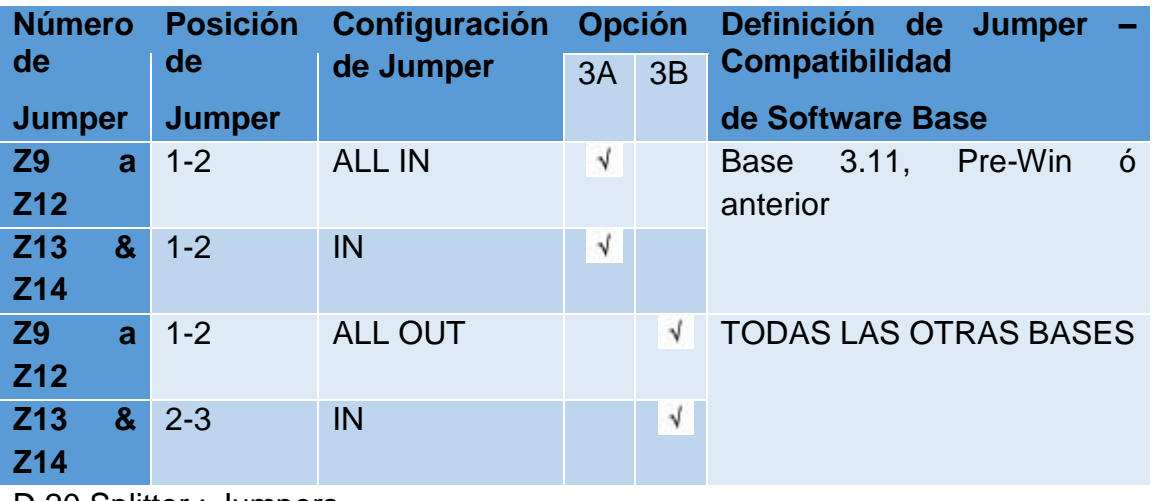

D.20 Splitter : Jumpers

Ubicación de Jumpers en el D.20 Splitter:

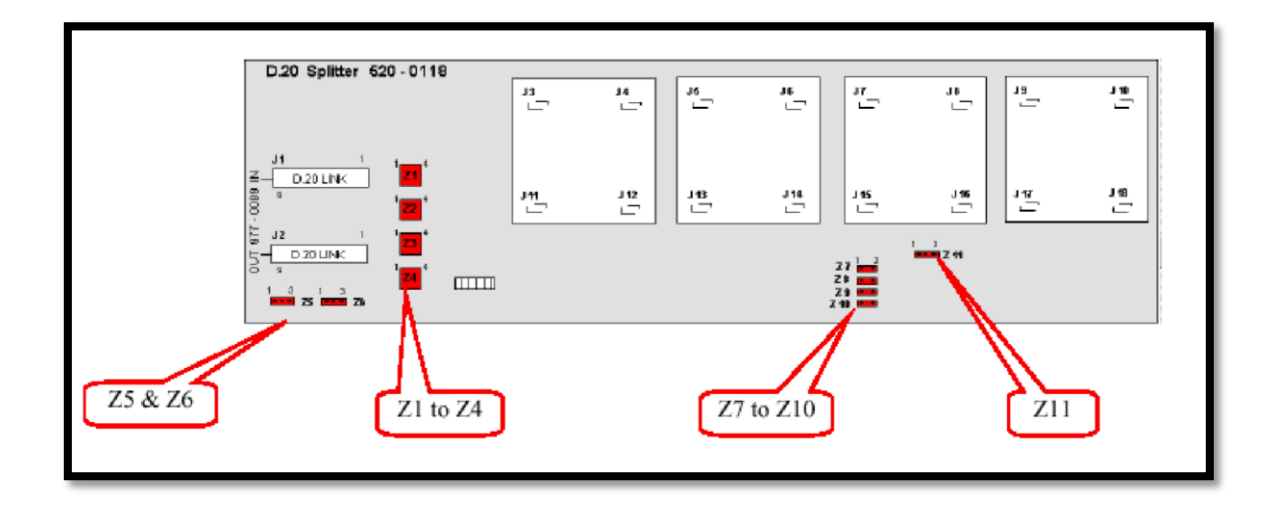

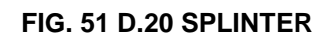

Use los jumpers:

- Z1 a Z4 para configurar alimentación externa
- Z5 y Z6 para canal D.20 usado
- Z7 a Z11 para configurar compatibilidad de software Base

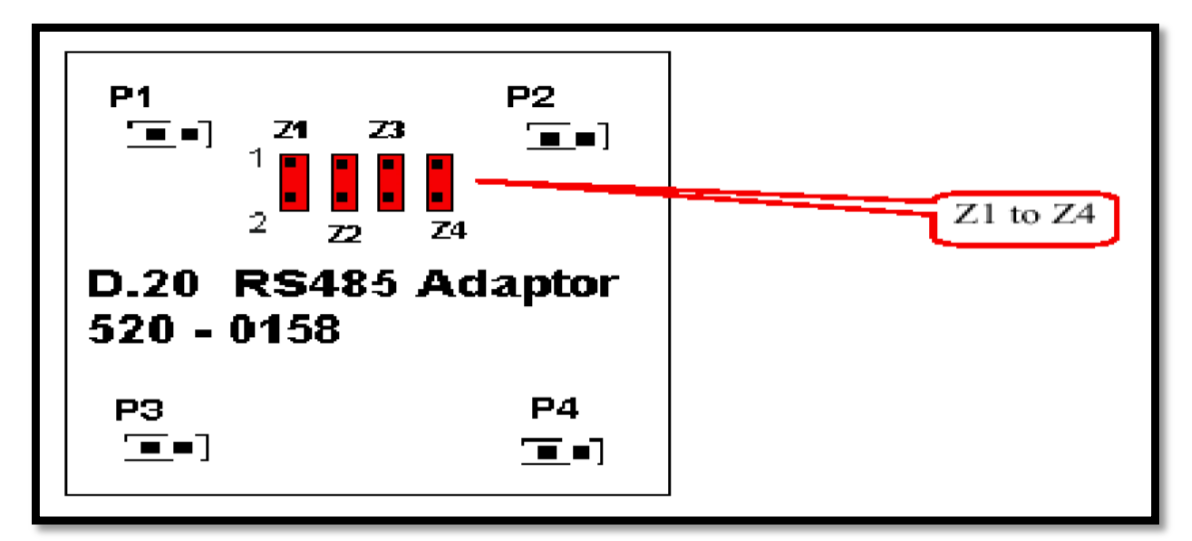

Ubicación de Jumpers en el adaptador RS-485:

# **FIG. 52 ADAPTADORES**

Interfaz D.20 DC: Jumpers

Ubicación de jumpers en la interfaz D.20 DC:

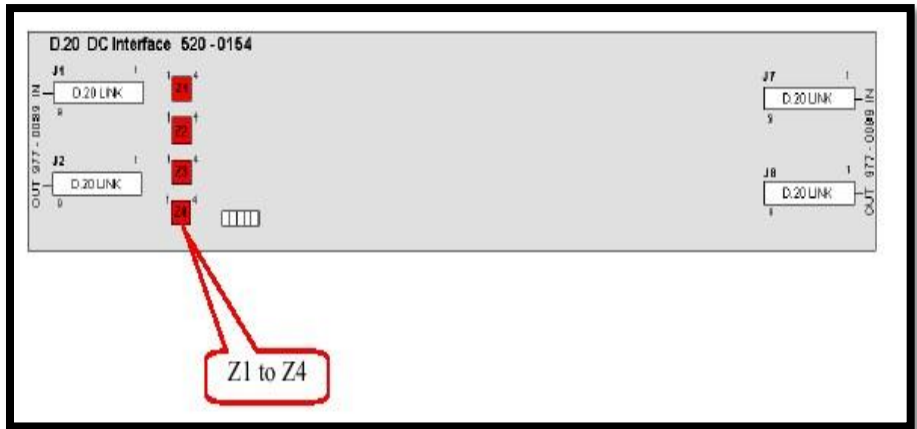

**FIG.53 INTERFAZ D.20DC**

Use los jumpers:

$$
\begin{matrix}\begin{matrix}\overline{128}\\3\end{matrix}\end{matrix}
$$

• Z1 y Z4 para configurar alimentación externa

# D20EME

El D20EME es un producto que se auto-configura. Es decir, la tarjeta principal D20EME no tiene jumpers o interruptores para definir parámetros como:

- Interrupciones VME
- Dirección de bus Ethernet
- Dirección de inicio de Memoria Global
- Tamaño de Memoria Global

El siguiente diagrama identifica la ubicación de los componentes clave:

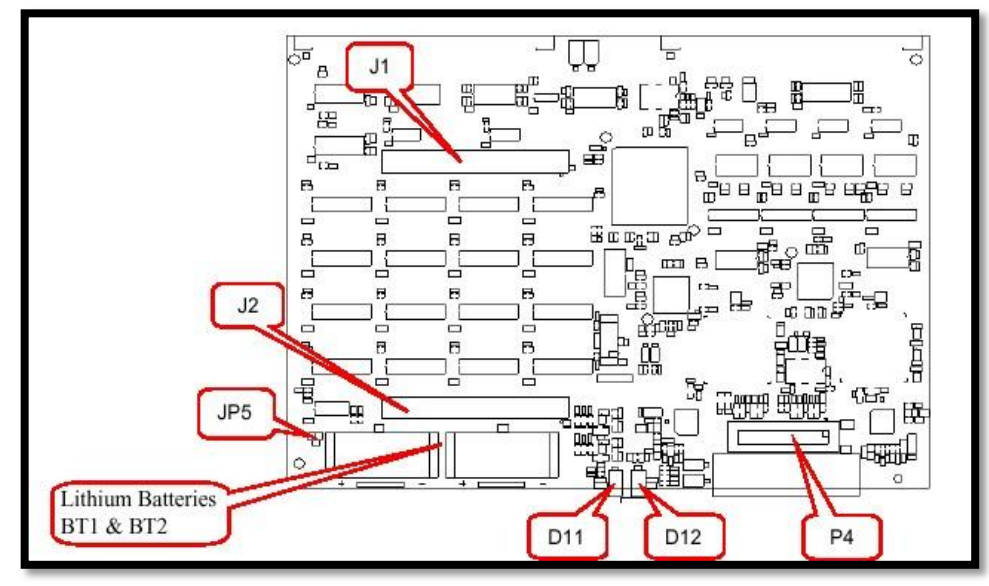

**FIG. 54 TARJETA PRINCPAL EME**

Esta tabla identifica algunos de los principales componentes de la tarjeta principal D20EME.

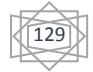

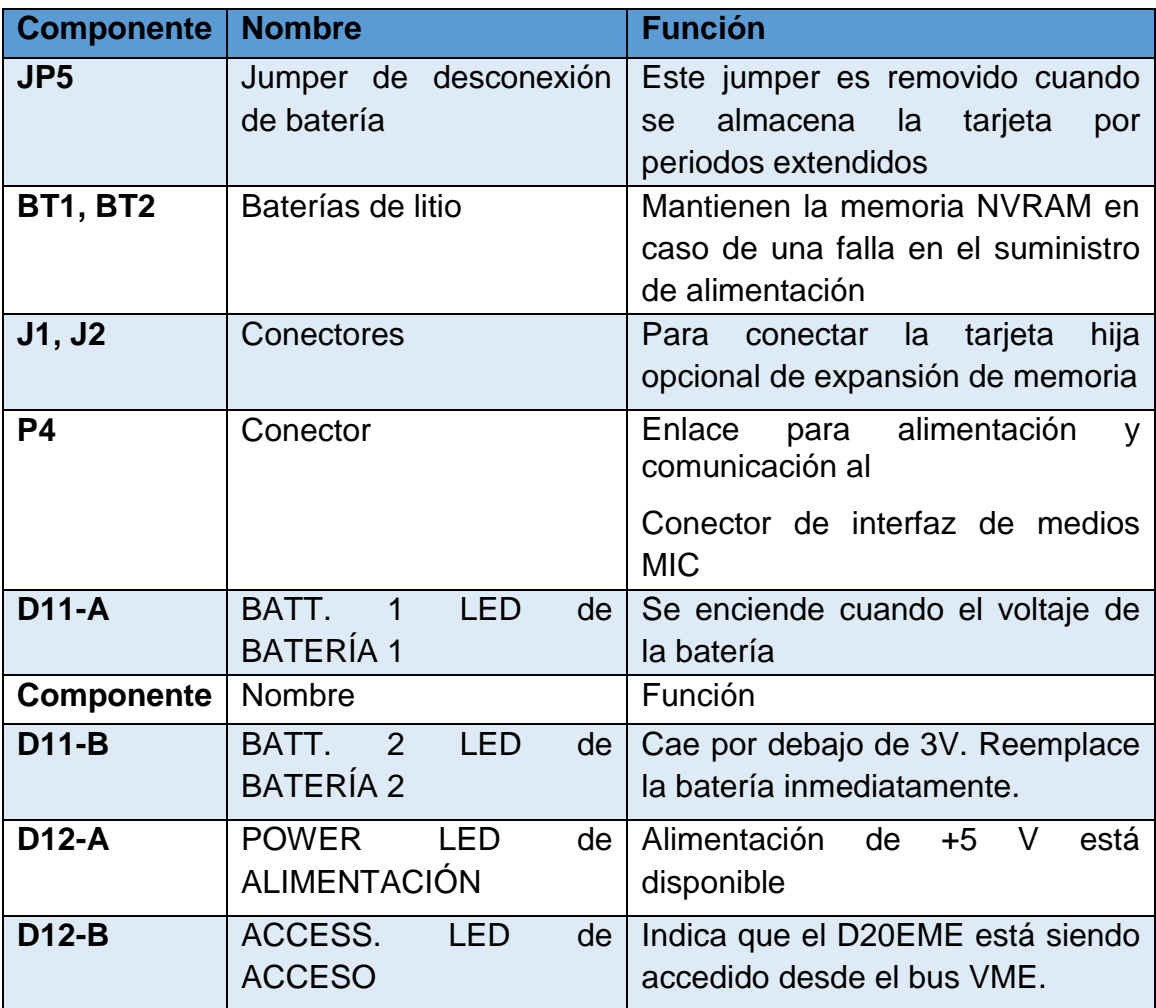

#### **TABLA 10 COMPONENTES PRINCIPALES DE LA TARJETA DE MEMORIA**

Tarjeta de Expansión de Memoria

La tarjeta de Expansión de Memoria no tiene opciones configurables por usuario.

Opciones de Jumper MIC

Cada uno de los dos canales en el MIC tiene un conjunto de jumpers para habilitar y deshabilitar los distintos modos de operación.

Nota: Los tres tipos de módulo tienen distintas configuraciones de jumpers, así que asegúrese de usar la tabla correcta para su módulo.

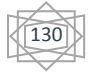

Configuraciones de Jumpers 10BASE-T MIC

La siguiente tabla especifica las distintas configuraciones de jumpers para habilitar y deshabilitar los diversos modos de operación de cada uno de los dos canales del MIC 10BASET:

Nota: La configuración predeterminada es: jumpers JP1 y JP2 7-8 In, todos los otros jumpers Out, deshabilitando el modo SQE Test.

Este es el modo usualmente utilizado con redes de hub Ethernet 10BASE-T.

#### **TABLA 11 ABILITAR Y DESABILITAR**

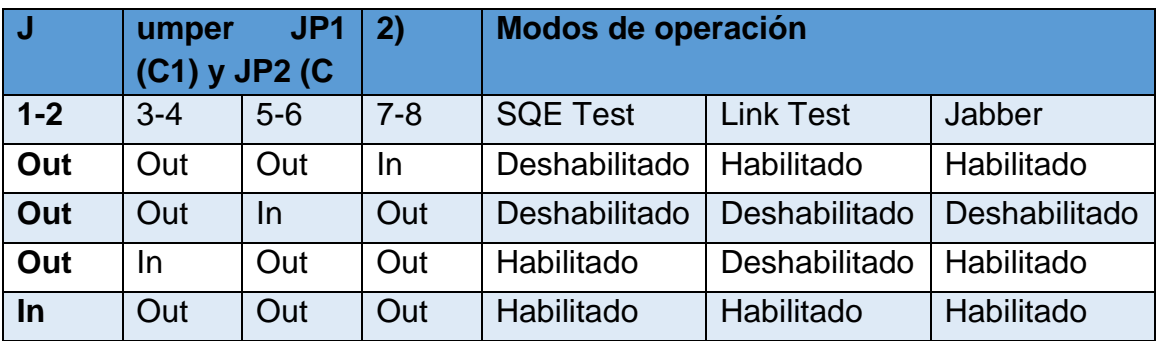

Configuraciones de Jumper 10BASE2 MIC

Cada uno de los dos canales del 10BASE2 MIC incluye un jumper para habilitar y deshabilitar SQE Test.

# **Conectores para Cable de Fibra Óptica 10BASE-FL**

El módulo 10BASE-FL tiene cuatro conectores para cable de fibra óptica de bayoneta ST-Type en el borde trasero de la tarjeta.

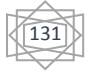

Las posiciones de los conectores de entrada y salida para cada canal se muestran en el diagrama.

Nota: Las etiquetas se pueden ver en el esténcil PCB, al lado de cada conector.

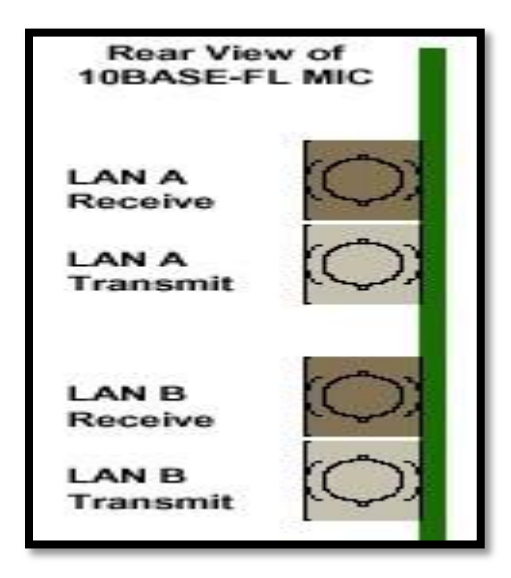

[5]

# **FIG. 53 POSICIONES DE CONECTORES**

Sistemas D20/D200 Redundantes

Para implementar un sistema redundante D20/D200, necesita:

- Un segundo CCU, construido y configurado de la misma forma que el primer CCU
- Panel(es) de Interruptor RS-232

• Dos cables de Monitoreo y Control de Panel Interruptor RS-232, llamados cables Watchdog, conectando cada CCU al Panel Interruptor RS-232.

Un cable de comunicaciones inter-CCU, que proporcione ya sea una conexión Ping, o una conexión (D.20) HDLC, entre las CCUs A y B. El método usado depende de la disponibilidad de puertos serial y D.20. Según el caso.

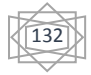

Cables de comunicación serial. El número de cables seriales depende de su configuración de sistema. Las conexiones seriales de los CCUs a su equipo de campo son cableados y conmutados a través del Panel Interruptor RS-232. El Panel Interruptor RS-232 conmuta hasta ocho enlaces de comunicación al CCU Sustituto, en caso de una falla del CCU Activo.

Componentes requeridos:

Para implementar un sistema redundante D20/D200, necesita los siguientes componentes y cables:

#### **TABLA 12 COMPONENTES REQUERIDOS**

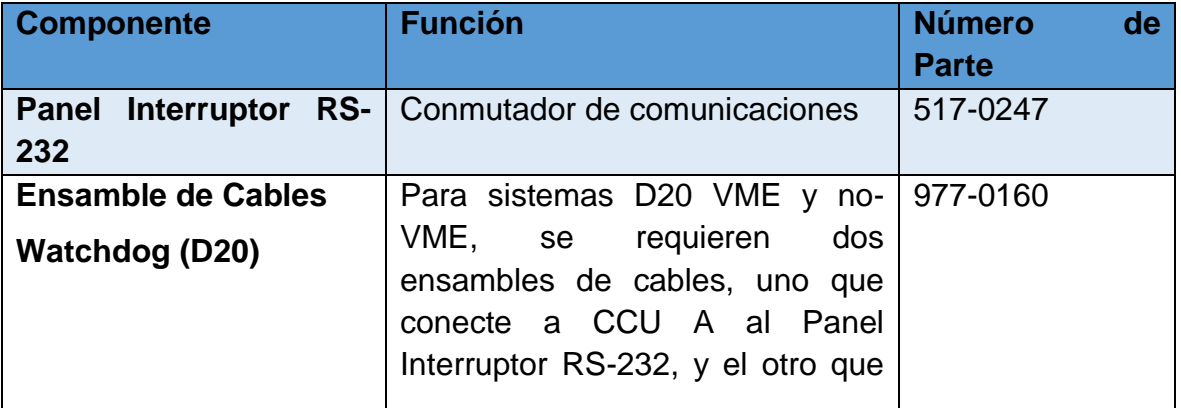

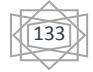

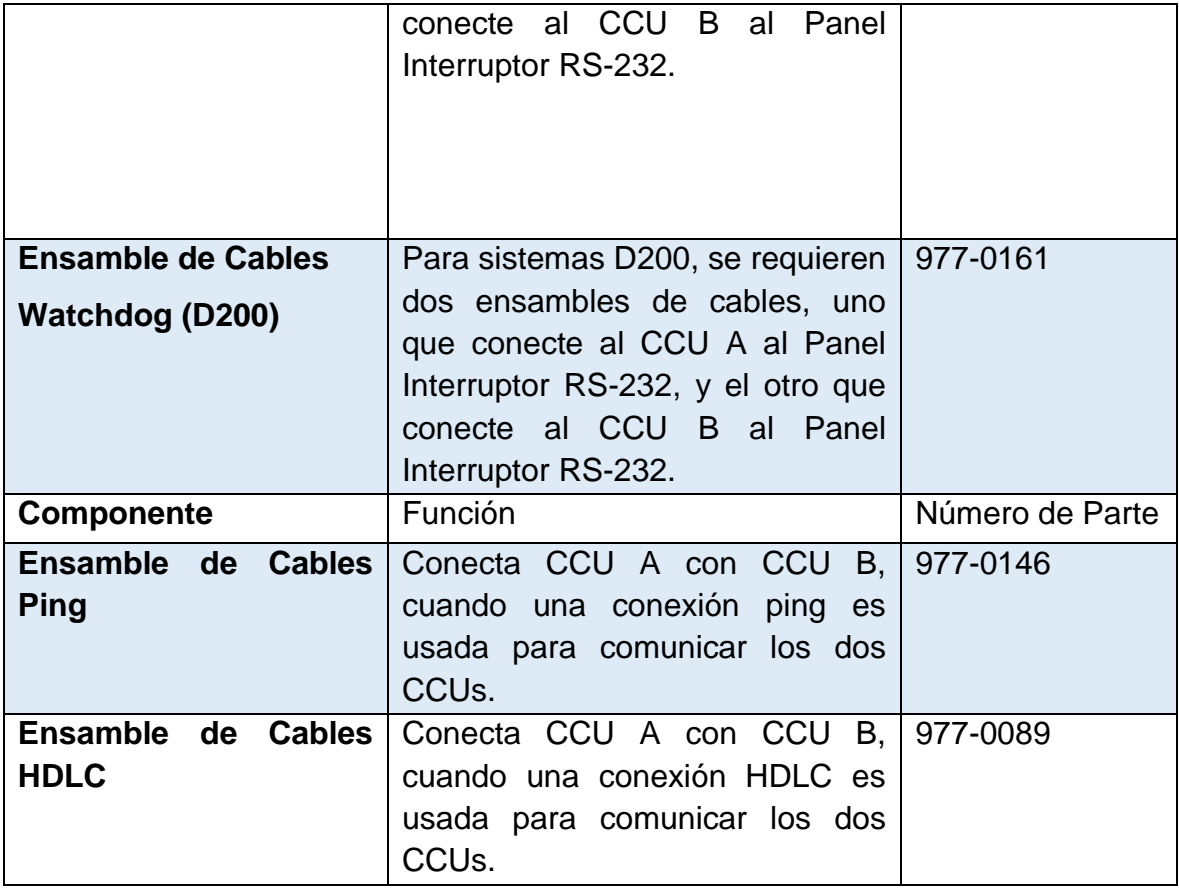

Sistema redundante: Montar el Hardware

### **TABLA 13 PASOS PARA MONTAR EL HARDWARE**

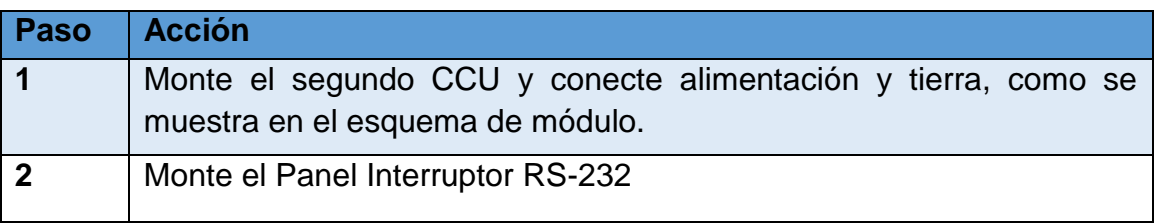

134

Sistema redundante: Configuración de software

Configure sus CCUs para redundancia, usando Config Pro. Refiérase a la ayuda en línea de Config Pro para instrucciones.

Panel Interruptor RS-232: Conectores

Ubique las siguientes conexiones al reverso del Panel Interruptor RS-232:

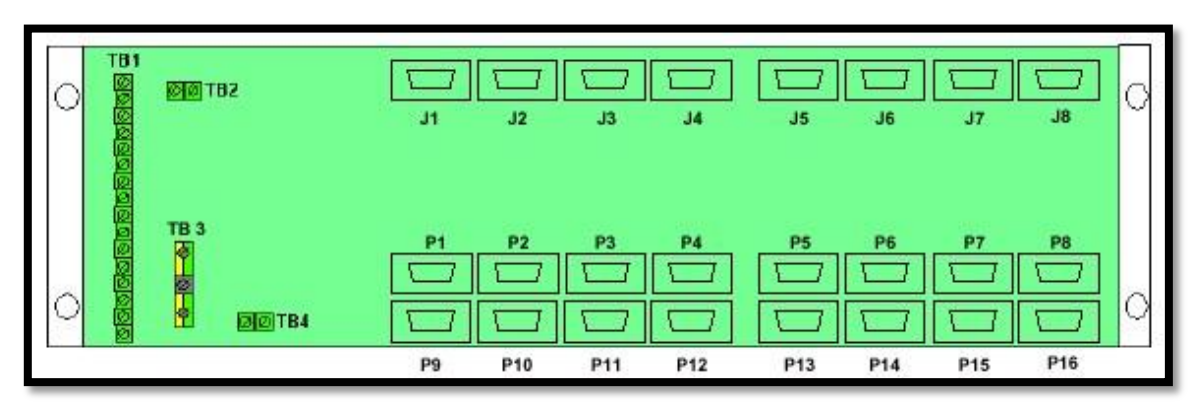

**FIG. 56 PANEL INTERRUPTOR RS-232**

P1 a P16: El Panel Interruptor RS-232 puede conmutar hasta ocho conexiones seriales de cada uno de los CCUs – del P1 al P8 son conectados al CCU A, y del P9 al P16 son conectados al CCUB.

J1 a J8: El equipo de campo es conectado a estos puertos. Si el CCU A está activo, las conexiones seriales P1 a P8 se conectan a J1 a J8. Si CCU B está activo, las conexiones seriales P9 a P16 se conectan a J1 a J8.

• TB1: Bloque conector para conexión de los cables de monitoreo y control (llamados cables Watchdog) de cada uno de los CCUs. Refiérase a Dibujo de Ensamble 977-061AD

• TB2, TB4: En sistemas con más de ocho comunicaciones seriales, se usan para interconectar múltiples Paneles de Interruptores RS-232, como se describe en "Sistemas Multi-Nodo redundantes".

Procedimiento: Instalar Cables Watchdog

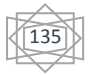

Conecte CCUs A y B al Panel Interruptor A y B usando cables Watchdog, como se muestra:

# *TABLA 14 PASOS DE INSTALACION DE CABLE WATCHDOG*

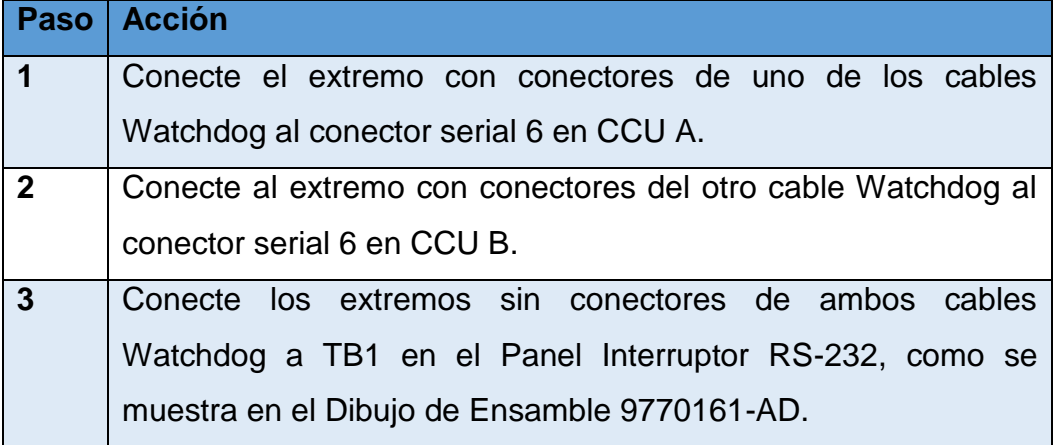

Procedimiento: Instalar un Cable Ping

Para conectar dos CCUs usando un cable Ping:

• Conecte un extremo del cable Ping al conector serial 7 en CCU A, y el otro extremo al conector serial 7 en CCU B. Refiérase al Dibujo de Ensamble 977-0146-AD para mayores detalles.

Procedimiento: Instalar un Cable HDLC

Para conectar dos CCUs usando una conexión D.20 HDLC:

Conecte un extremo del cable HDLC al puerto D.20 que haya seleccionado para comunicaciones de redundancia en CCU A (vea "Seleccionar un puerto HDLC"), otro extremo al puerto D.20 en CCU B Seleccione un puerto HDLC

Si usa una conexión D.20 HDLC para comunicaciones inter-CCU, configure ambos CCUs, usando Config Pro, para seleccionar HDL0 o HDL1, según sea el caso.

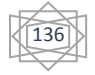

Procedimiento: Conectar Cables de Comunicación Serial

Para conectar Puertos de Comunicación Serial de CCU a los puertos seriales en el Panel

Interruptor RS-232, con conectores hembra DB9 en ambos extremos. Vea ―Sistemas MultiNodo Redundantes‖ para instrucciones de cómo cablear comunicaciones seriales en sistemas multi-nodo redundantes.

Pines de Puerto Serial

Dependiendo del tipo de procesador principal D20/D200 (D20ME o D20ME II), los puertos seriales de los CCUs pueden ser configurados como RS-232, RS-485 de 2 hilos, o RS-485 de 4 hilos. Las funciones de los pines son las siguientes:

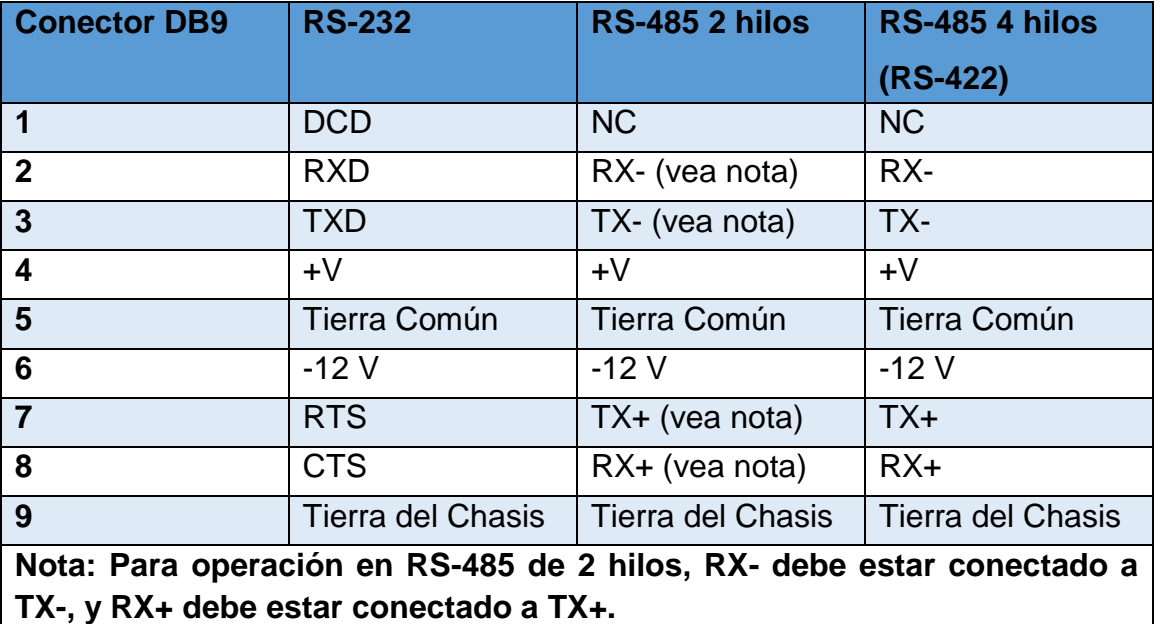

#### **TABLA 15 PINES DE PUERTO SERIAL**

Sistemas Multi-Nodo Redundantes

Si tenemos un sistema multi-nodo, puede que requiramos múltiples Paneles Interruptores RS-232, dependiendo del número de conexiones seriales que su sistema soporte.

En sistemas multi-nodo, una tarjeta D20ME/ME II es designada como Maestra y otras tarjetas D20ME/ME II son designadas como Esclavas. Normalmente, las comunicaciones seriales están conectadas a uno o más de las tarjetas

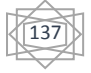

procesadoras esclavas, en cuyo caso, todos los siete puertos seriales de las esclavas pueden ser conectados al Panel Interruptor RS-232 y usados para comunicaciones seriales.

Sistemas Multi-Nodo Redundantes: Ejemplo

Si su sistema multi-nodo D20/D200 soporta más de ocho enlaces de comunicación serial, necesita un segundo Panel Interruptor RS-232 para conmutar los enlaces seriales adicionales.

Esto se ilustra en el siguiente ejemplo:

Considere el caso en el que usted conecta siete enlaces serie al primer nodo

Esclavo, y cuatro enlaces serie al segundo nodo esclavo, para un total de once enlaces serie RS232. En este caso, necesita dos Paneles Interruptor RS-232. Un Panel Interruptor RS-232 es designado Panel Interruptor RS-232 Maestro y el segundo, Panel Interruptor RS-232 Esclavo. [5]

El Panel Interruptor RS-232 Maestro se cablea de la siguiente manera:

- Conecte el Panel Interruptor RS-232 Maestro a ambos CCUs, usando cables Watchdog.
- Conecte los siete enlaces serie del Panel Terminal del primer nodo esclavo al Panel Interruptor RS-232 Maestro.
- Conecte los pines 1 y 2 (SET y RESET respectivamente) de TB4 en el Panel Interruptor RS-232 Maestro a los pines 1 y 2 de TB2 en el Panel Interruptor RS-232 Esclavo.

El Panel Interruptor RS-232 Esclavo se cablea de la siguiente manera:

• Conecte los cuatro enlaces serie del Panel Terminal del segundo nodo esclavo al Panel Interruptor RS-232 Esclavo.

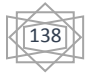

La configuración de ejemplo se ilustra a continuación:

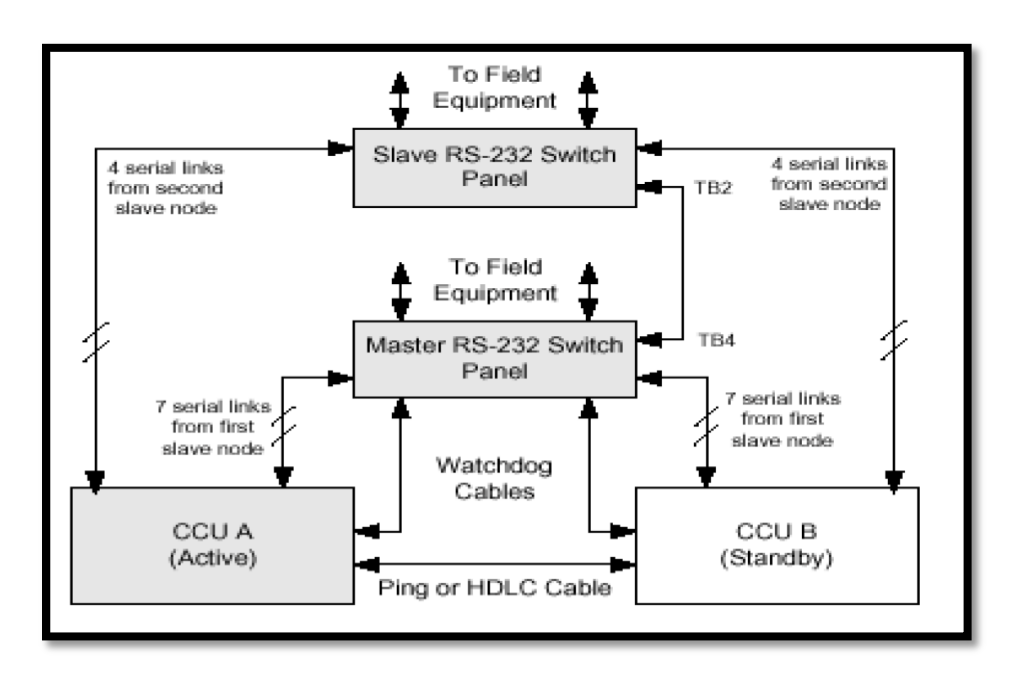

**FIG. 60 CABLEADO DE LOS PANELES**

Nota: Como los Paneles Interruptor RS232 soportan ocho conexiones serie, por eficiencia, podría también cablear un enlace serial del segundo nodo esclavo D20 al Nodo de Interruptor RS-232 Maestro, y los tres enlaces restantes al Panel Interruptor RS-232 Esclavo.

# Pruebas de Redundancia

Una vez que ha conectado y configurado correctamente su sistema redundante D20/D200, encendemos y probamos que su sistema conmute al otro CCU en caso de falla.

# Convertidor de Protocolo Universal

El UPC Convertidor de Protocolo Universal contiene un juego de jumpers que es configurado específicamente para cada protocolo. Los jumpers son preconfigurados en fábrica y no deberían ser cambiados posteriormente.

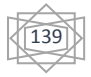

Vemos la siguiente tabla la configuración de jumpers que es usada de acuerdo a un protocolo específico:

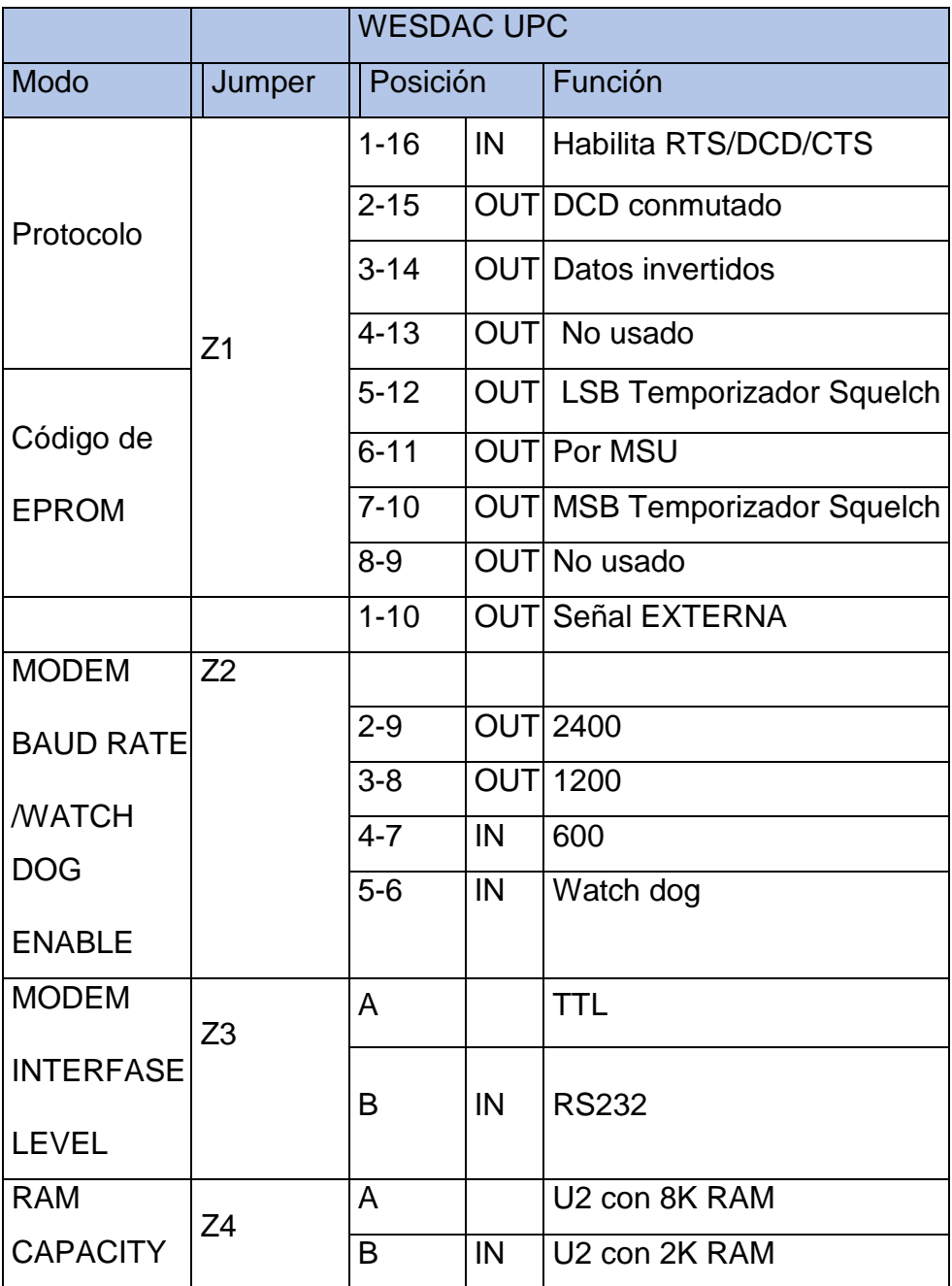

Asignación Pines de Cable WESMAINT

La función de los pines de los conectores DB-9 de cable WESMAINT es:

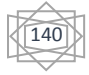

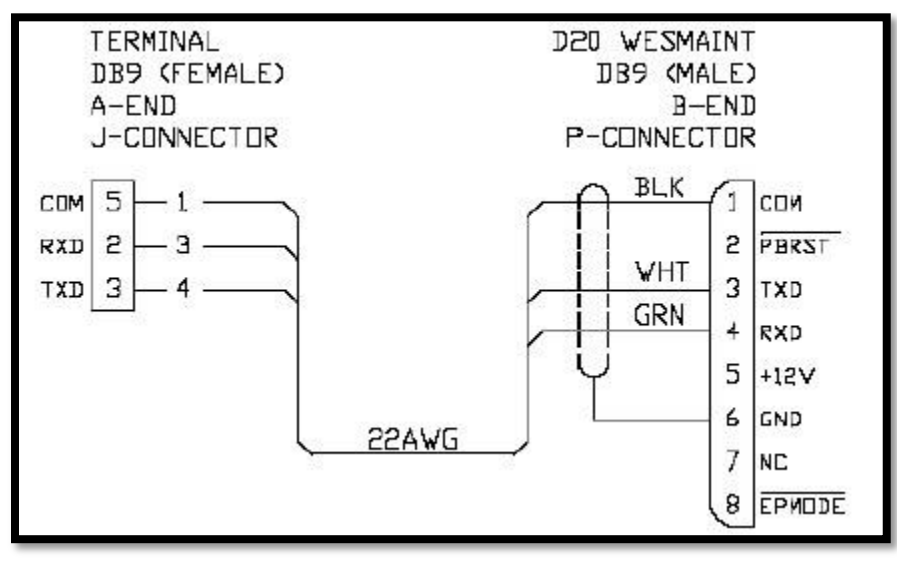

**FIG. 58 ASIGNACION DE PINES WESMAINT**

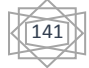
**TABLA 20. JUMPER Y POSICION**

#### **5.3 FOTOS DEL MONTAJE TERMINADO**

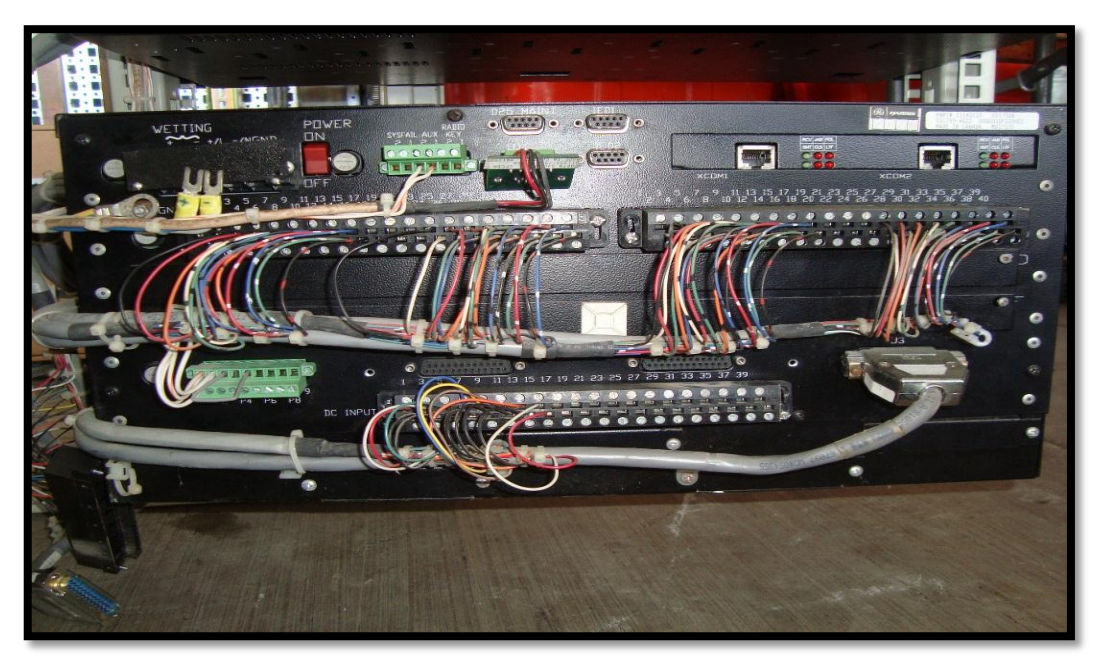

#### **FIG. 59. D2O Y SUS CONEXIONES DB 9**

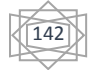

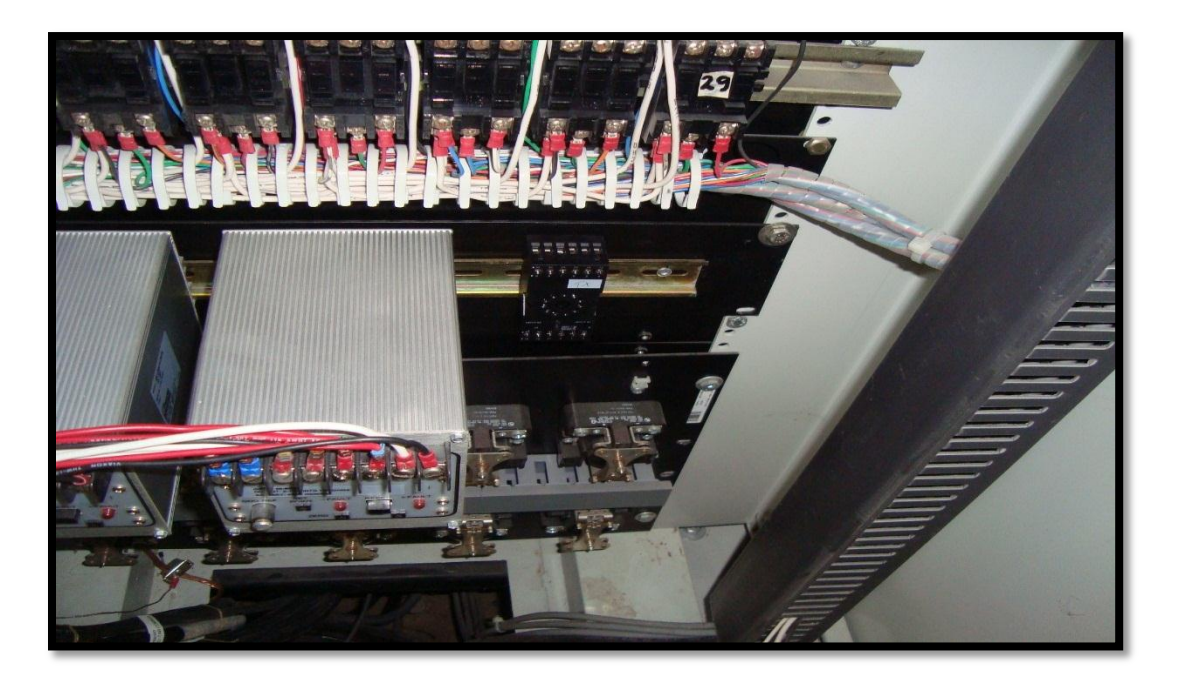

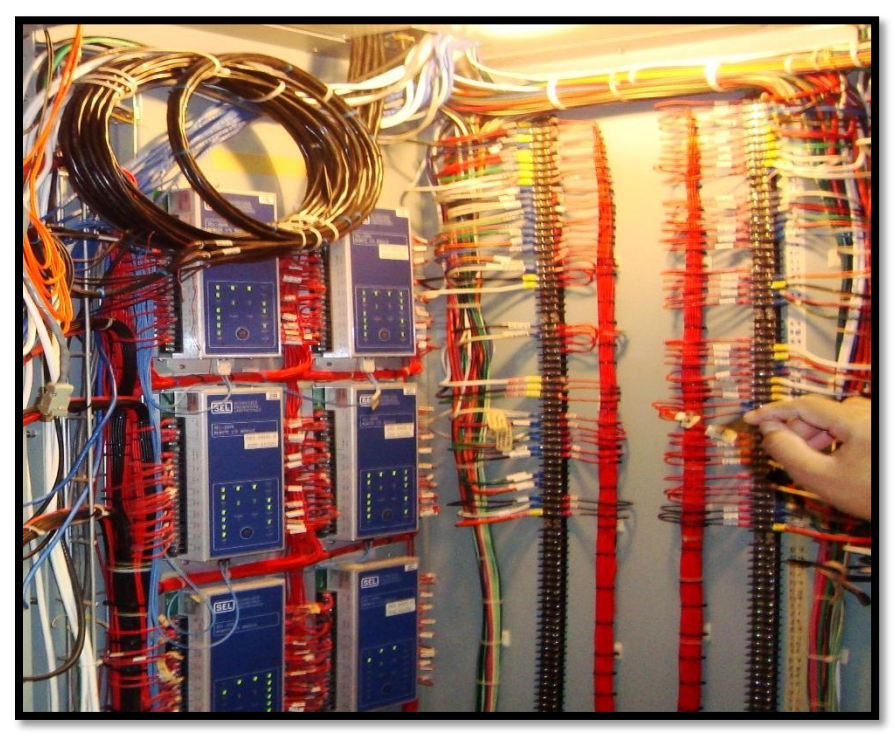

**FIG. 60 CONEXIONES DE LOS CONVERTIDORES**

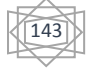

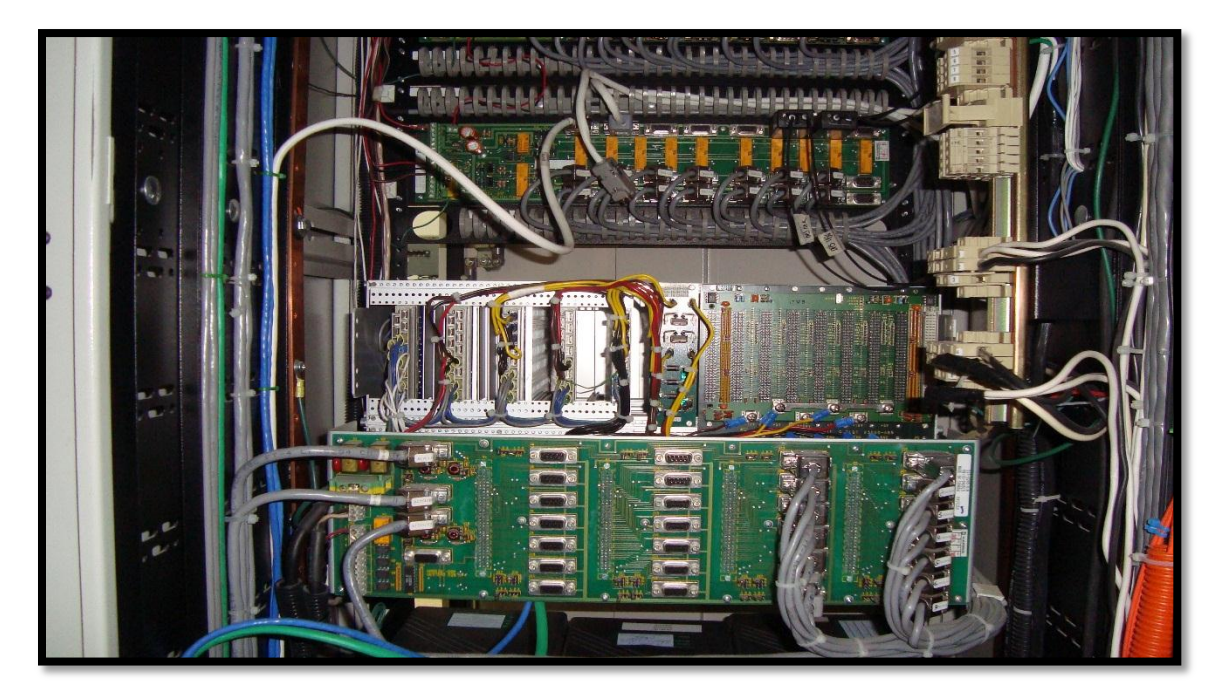

FIG. 61 CONEXIONES EN D20S

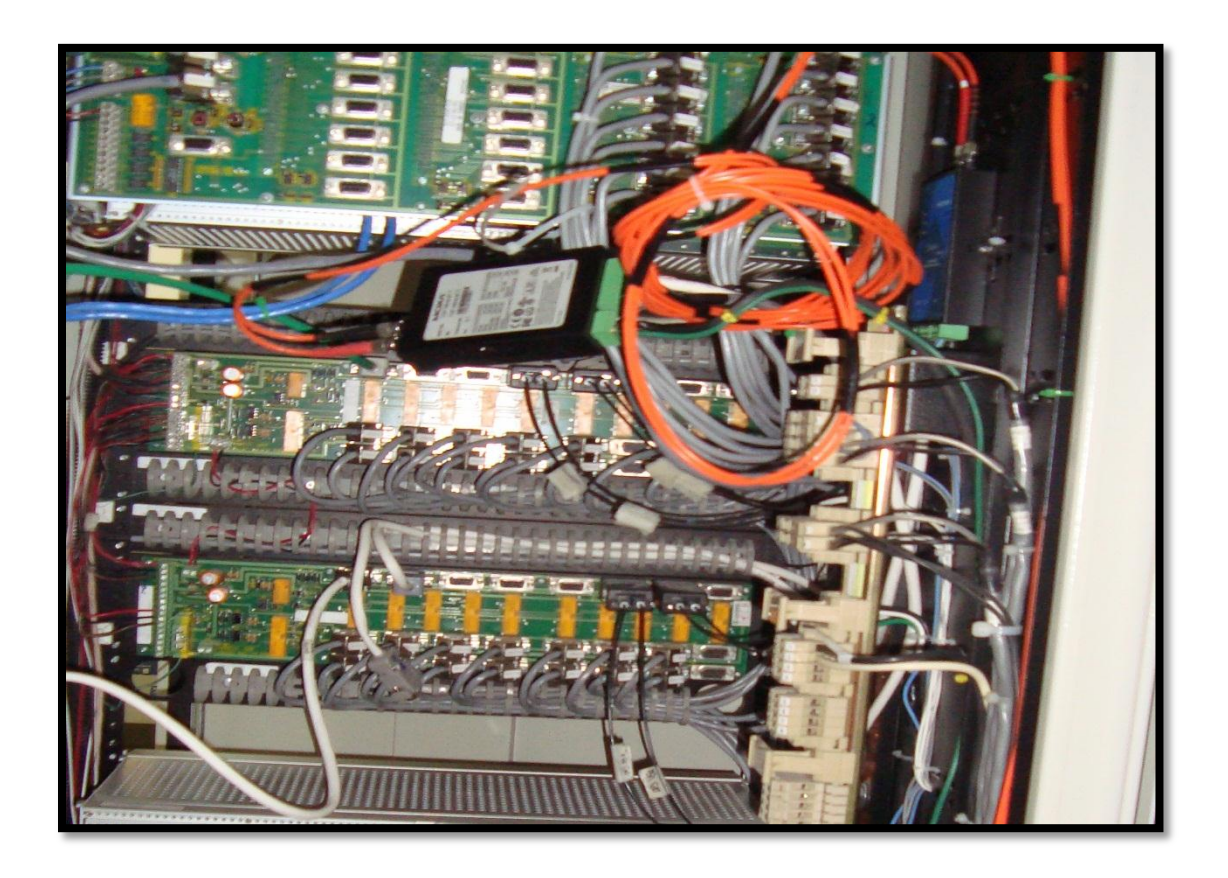

144

#### **FIG.62 CONEXIONES DE CABLEADO DE FIBRA OPTICA**

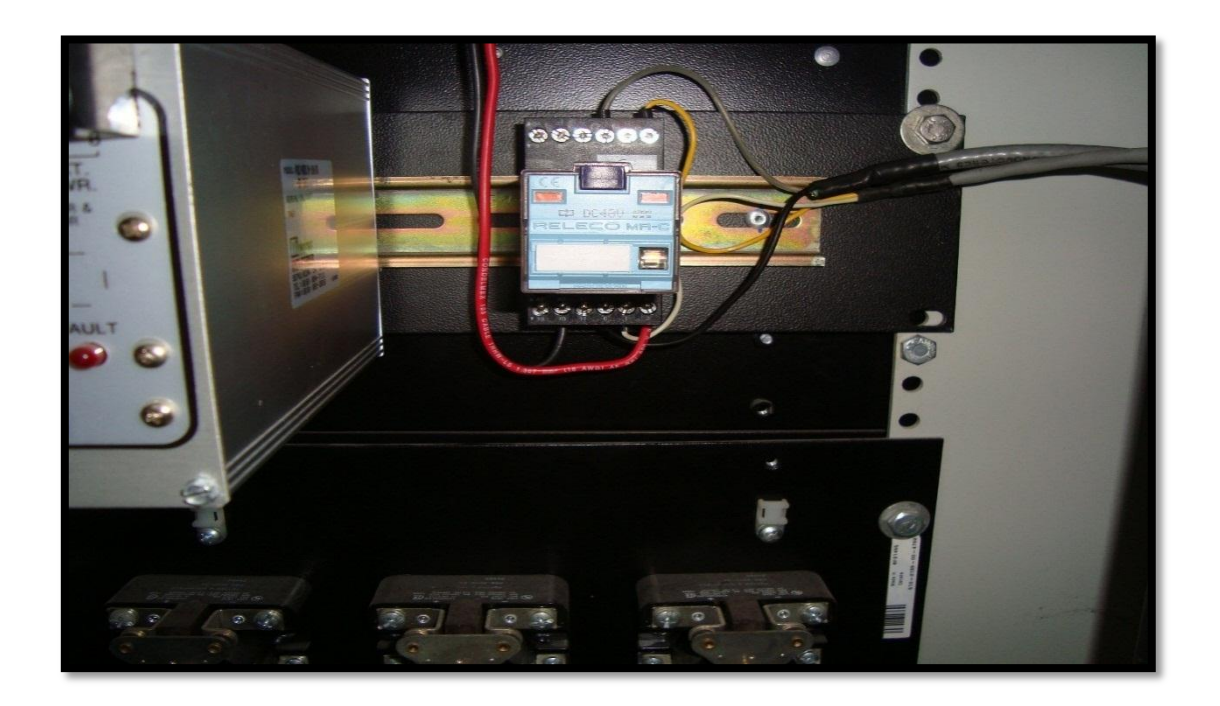

**FIG.63 RELAY**

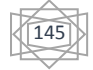

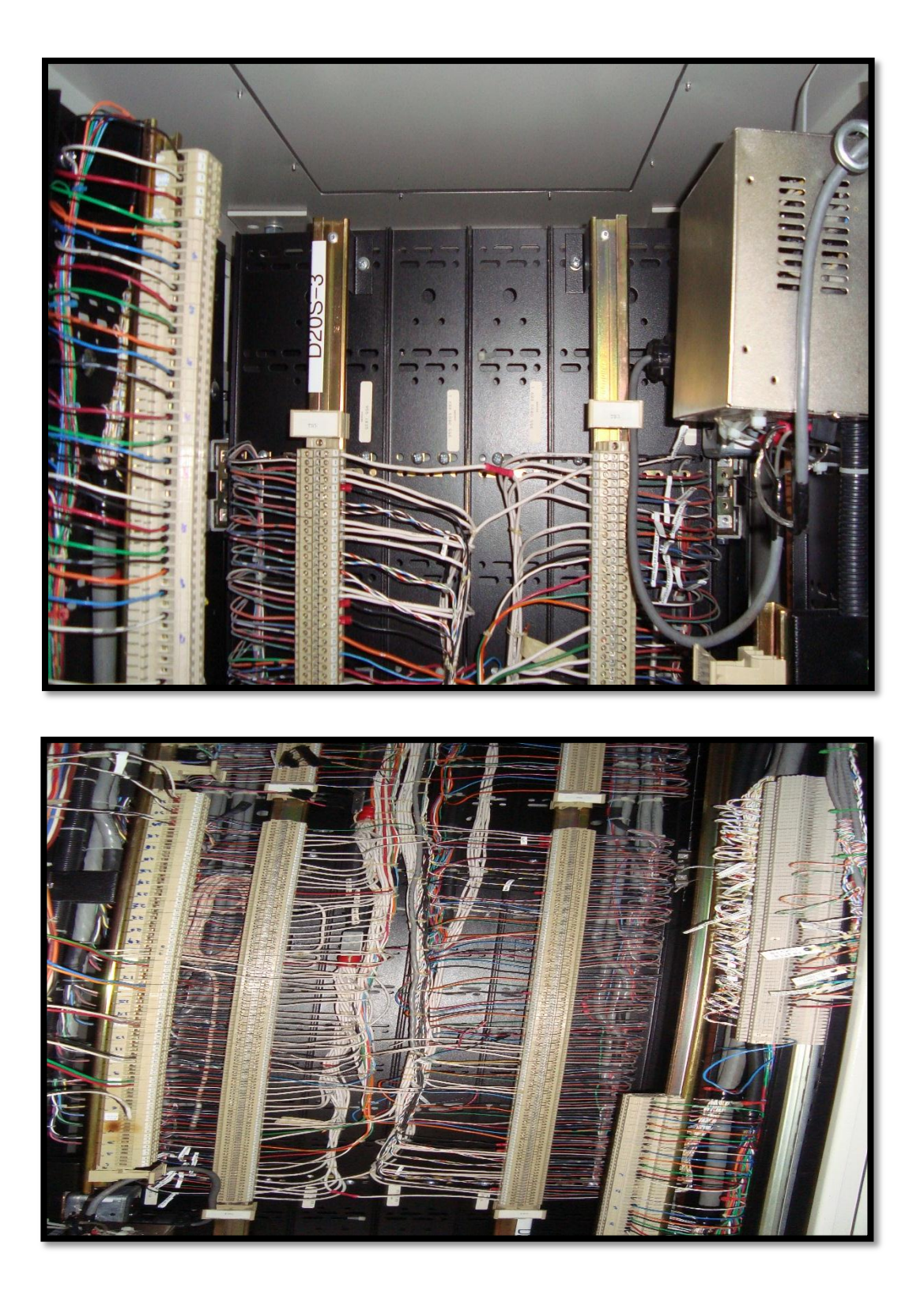

**FIG. 64 CONEXIONES N TABLILLAS DE LOS D 20 FIG.65 CONEXIONES EN GABINETES**

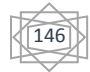

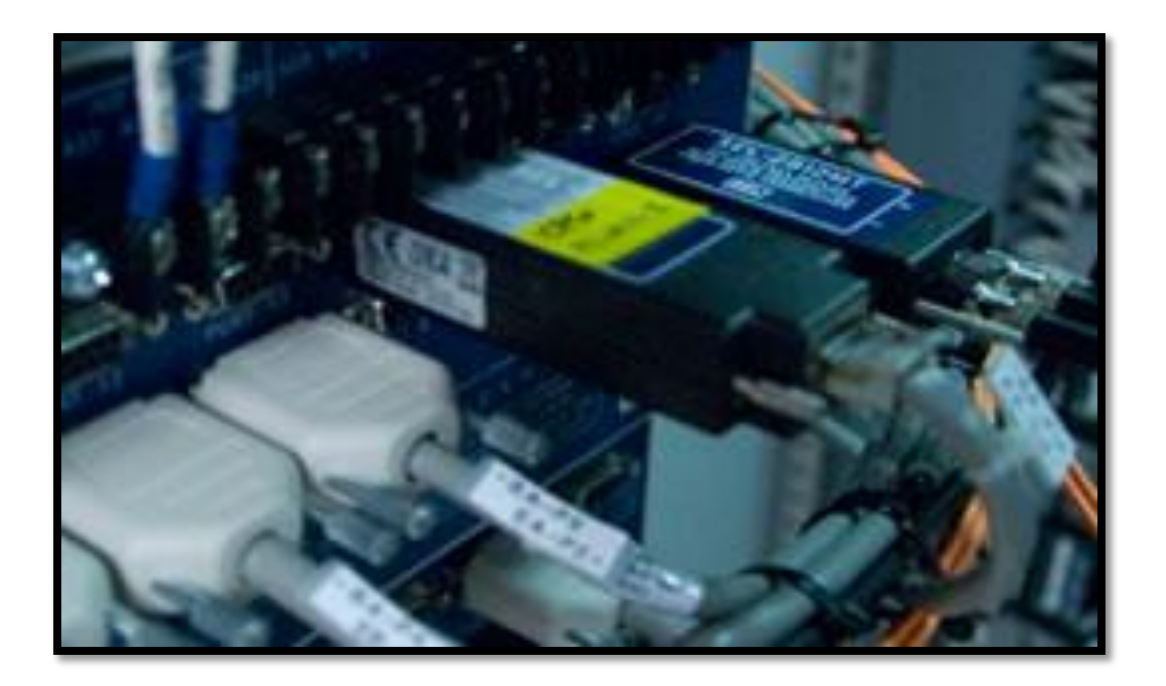

#### FIG. 66 CONEXIONES DB9 Y CABLE RS

ENTA FACE FUE INTALADA CON ÉXITO EN LA SALA CICLE.

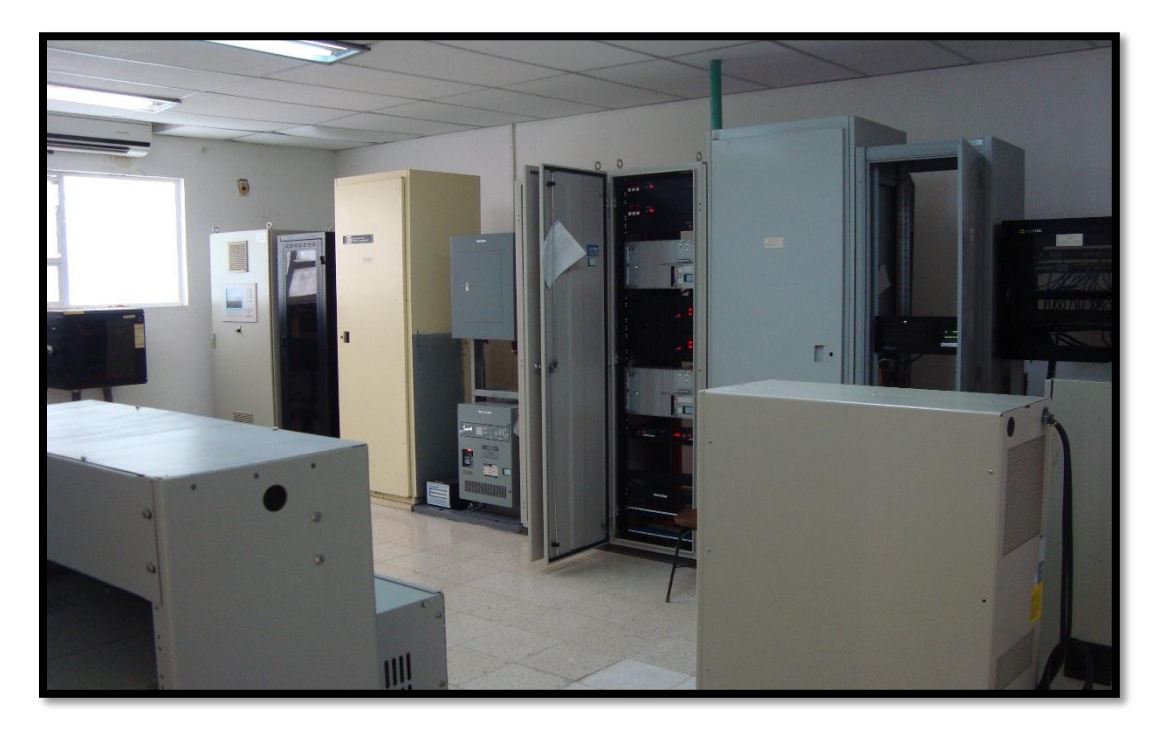

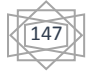

#### **FIG.67 ESTALACION COMPLETA DE EQUIPO SACADA**

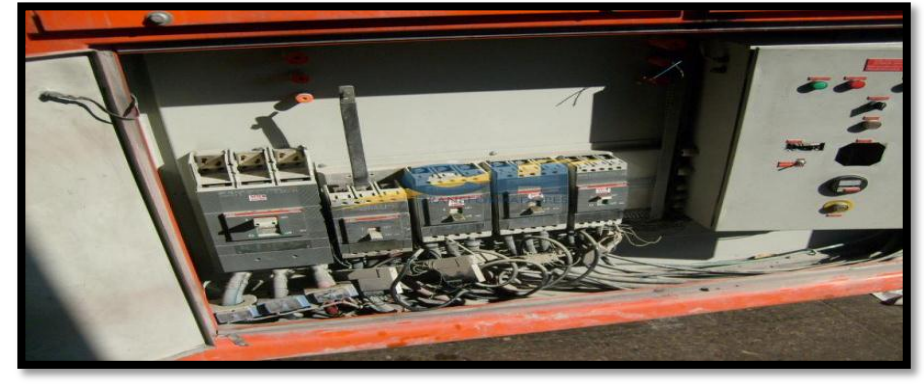

#### **5.4 INSTALACION DE CABLEADO PARA CAMPO.**

**FIG. 68 EQUIPO VIEJO Y DAÑADO**

Se procedió a quitar el cableado viejo y poner nuevo cableado para el equipo **SCADA** 

Como se muestra en las siguientes figuras.

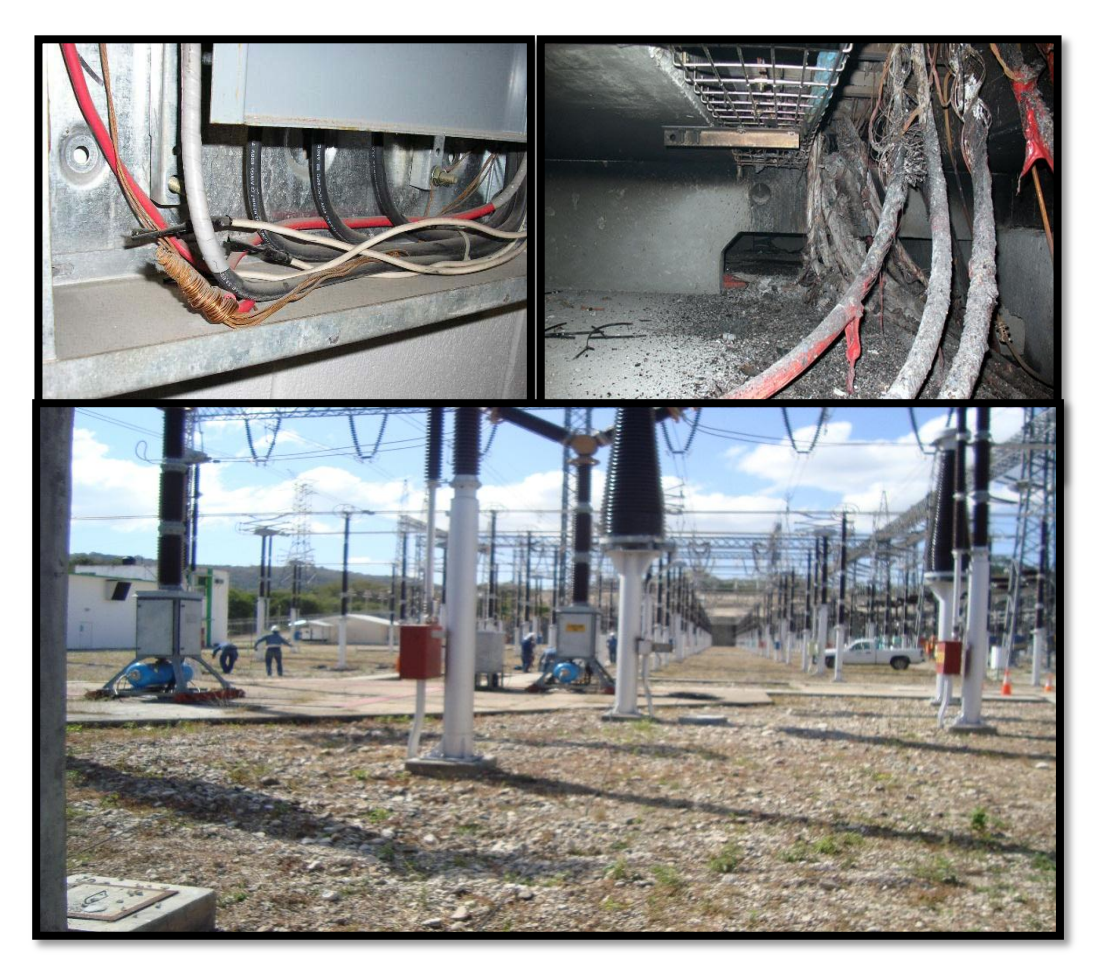

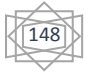

#### **FIG. 69 CABLEADO QUEMADO EN CAMPO**

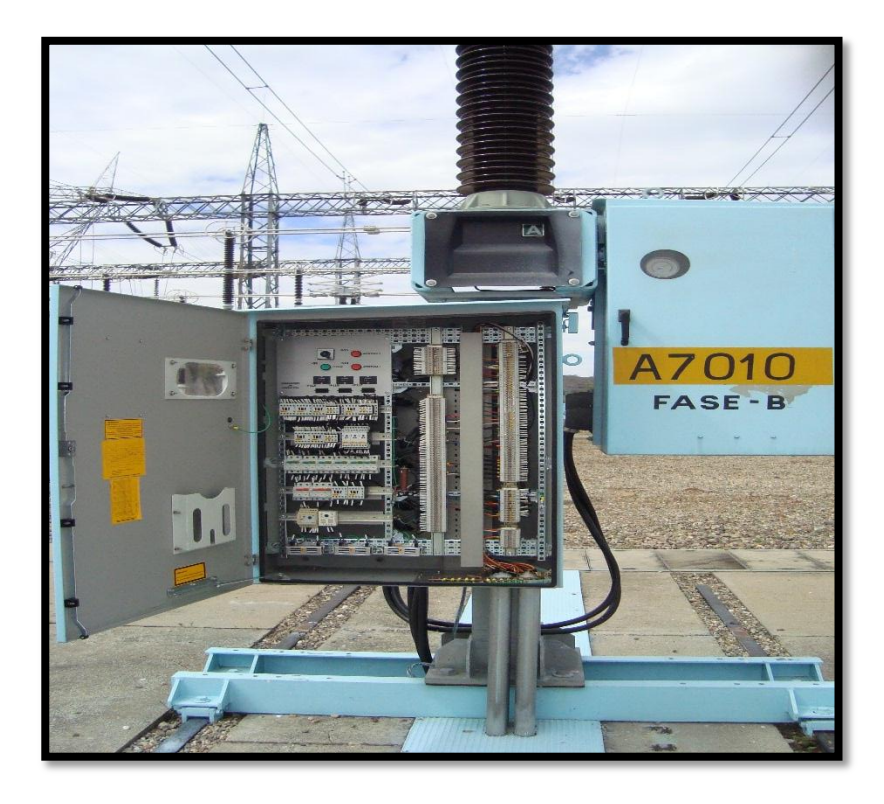

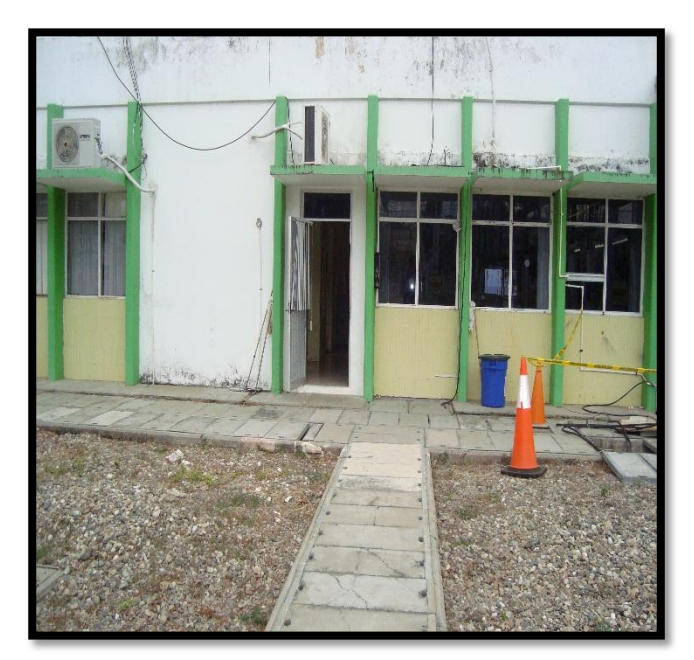

#### **FIG. 70 CABLEADO EN HOTS**

149

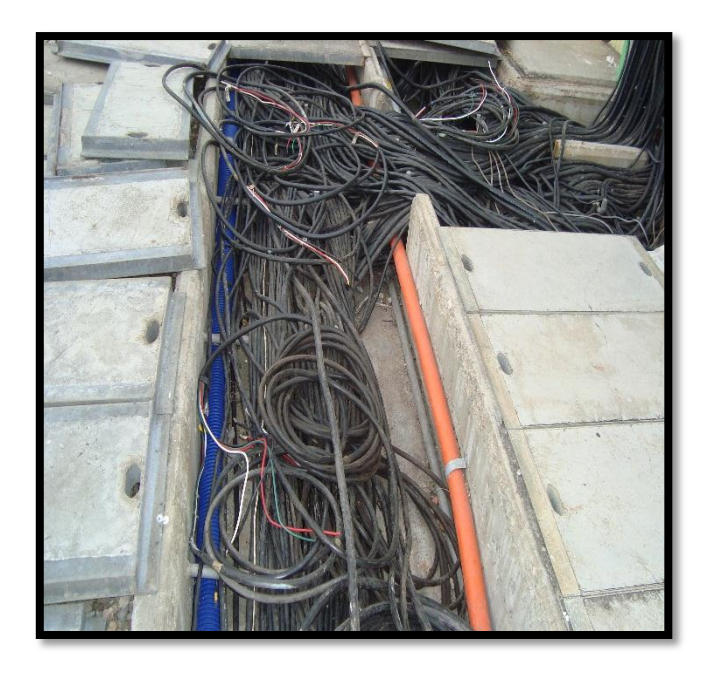

**FIG. 71 TENDIDO DE CABLE DE EN CAMPO ASIA LA ZONA SICLE**

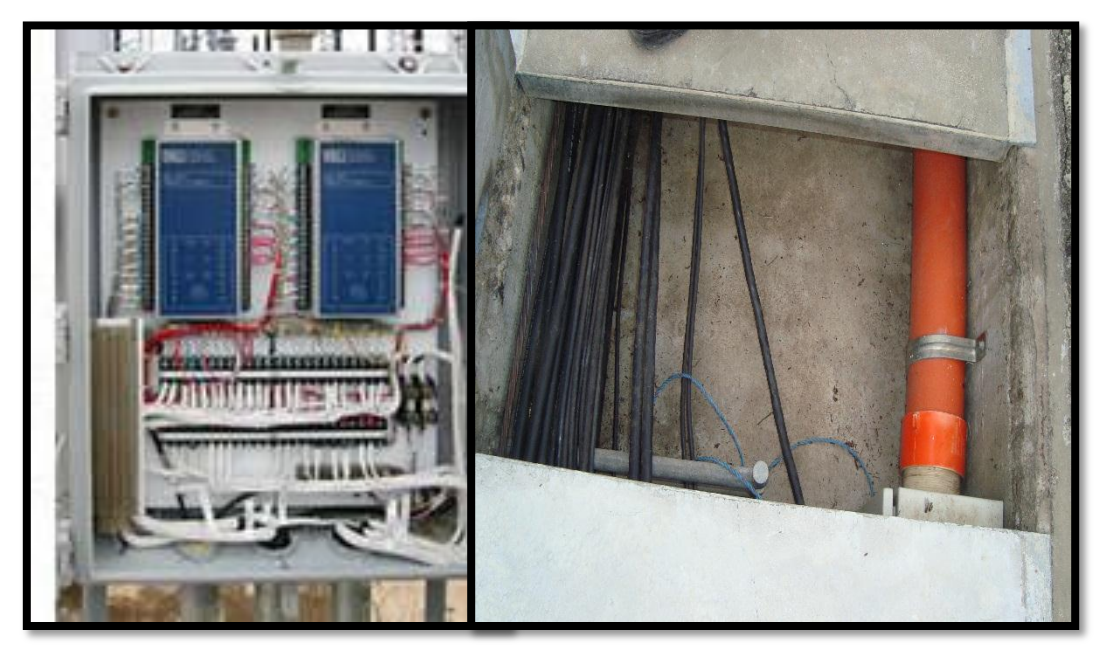

**FIG.72 CABLE DE COBRE, TENDIDO EN CAMPO**

150

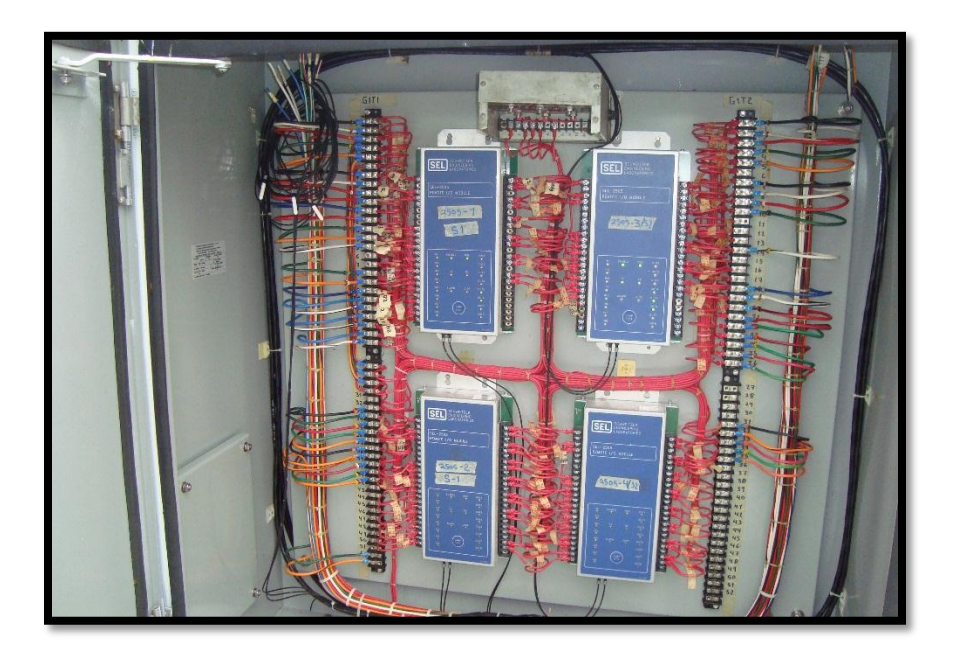

**FIG. 73 CONVERTIDOR DE SAÑALES ANALOGICAS A DIGITALES**

#### **5.5 CABLEADO EN SALA SICLE PARA EL EQUIPO SCADA.**

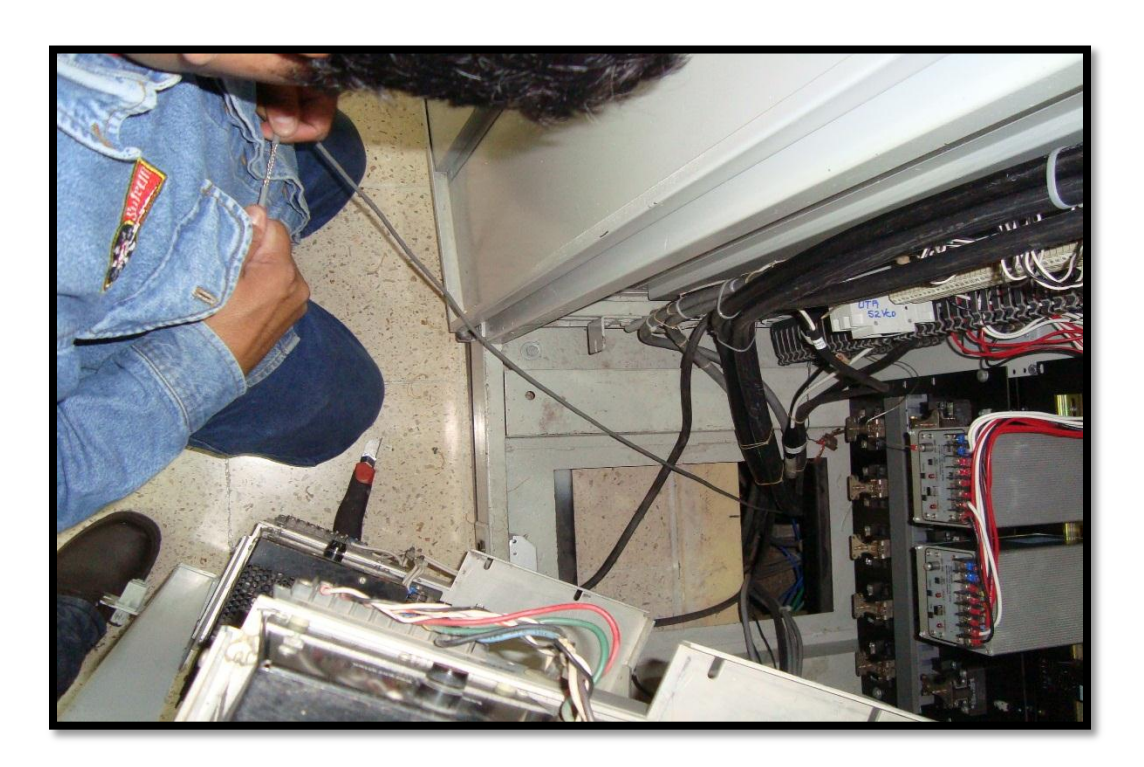

151

#### FIG. 75 CABLE UTP PARA CABLEDO

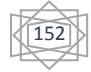

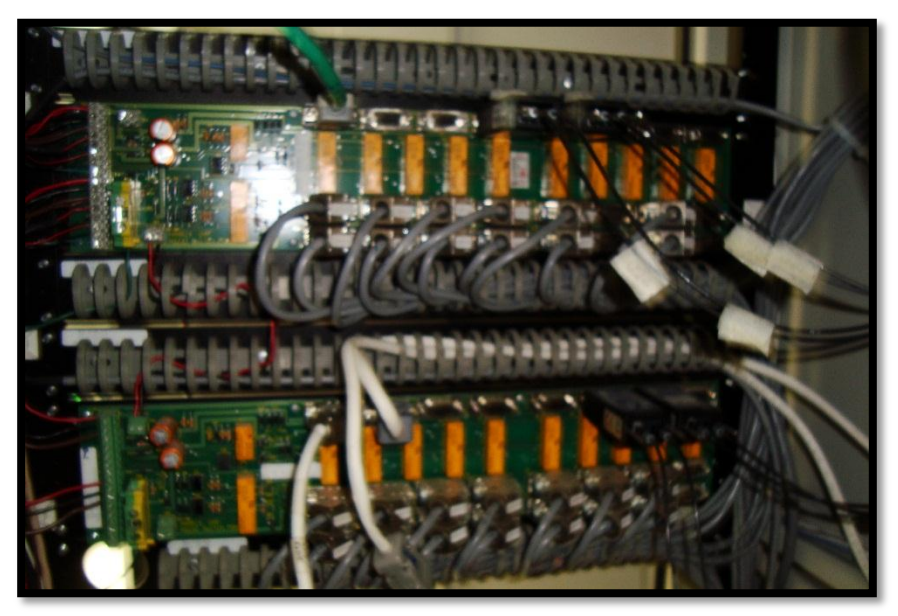

**FIG.76 INSTALACION DEL CABLE EN EL EQUIPO SCADA**

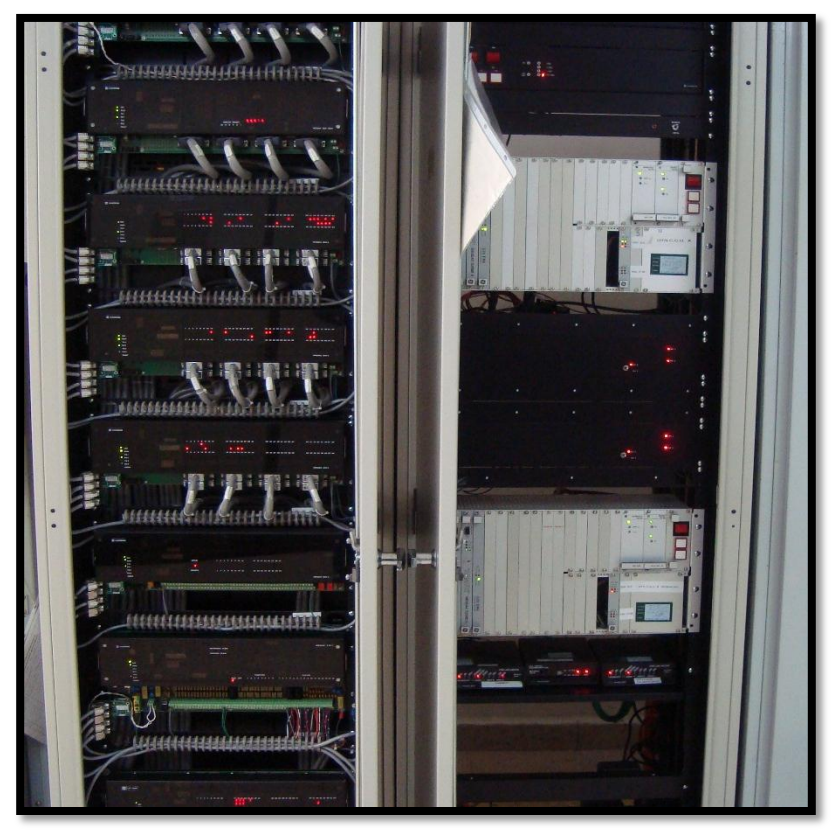

**FIG. 77 SCADA LISTO**

Todas las conexiones ya fueron hechas tanto como las de campo como las de la sala sicle ahora pasaremos a la configuración del sistema.

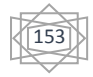

### **5.6 CONFIGURACION DEL SISTEMA CON CONFIG-PRO 5.6.1 INTALACION DEL CONFIG PRO**

#### iche Ech % a  $\begin{picture}(16,10) \put(0,0){\line(1,0){10}} \put(10,0){\line(1,0){10}} \put(10,0){\line(1,0){10}} \put(10,0){\line(1,0){10}} \put(10,0){\line(1,0){10}} \put(10,0){\line(1,0){10}} \put(10,0){\line(1,0){10}} \put(10,0){\line(1,0){10}} \put(10,0){\line(1,0){10}} \put(10,0){\line(1,0){10}} \put(10,0){\line(1,0){10}} \put(10,0){\line(1$ .<br>Kilosofis v B timit **Dargo C**ecarge Dopra 1  $x = \frac{1}{2}$ **Shareden** giàs. pse<br> **D** 30500 public<br> **B** 3pp of delighters or<br> **B** 3pp Cubicy<br> **B** 3pp codes<br> **B** 7pc  $P<sub>0</sub>  $\times$  1$ **Z** RehabiráciptFi<br>**B** ROMDoured **D** Ham Machine<br>Si Council de Mosaft Vos<br>El Council de Mosaft Vos<br>El Council de Mosament 图<sub>00</sub> **E** Intern  $\circledast$  Deskei $\circledast$ <br> $\circledast$  Deskeidsformer<br> $\circledast$  Deskeidsformer<br> $\circledast$  Deskeidsformer<br> $\circledast$  Deskeidsformer<br> $\circledast$  Deskeidsformer<br> $\circledast$  Deskeidsformer<br> $\circledast$  Oeskeidsformer<br> $\circledast$  Oeskeidsformer<br> $\circledast$  Oeskeidsformer ) Willis **Dataste Voor A**O <sup>#</sup> lokat Blider 2 > Eletisticument :<br>Sure to de Victorità loro **A** Tistib Presentation of Monsol Proverside<br>El Presentation de Monsol Proverside<br>El Primoduc Inage **A** Discribed ()  $\begin{tabular}{|c|c|} \hline \rule{0pt}{3ex} @ \rule{0pt}{3ex} \rule{0pt}{3ex} \rule{0pt}{$ Ogrippinas<br>Kabilan = 0<br>= 0<br>= 0<br>= 0<br>= 0<br>= 0<br>= 0 **Realized R**CCoret Február eta capital Grad .<br>Coune to de text Actrickent = 2<br>= 2 recorde<br>= 2 cecar Poépére Hospitalcituli de Moosti: Excel  $\sqrt{2}$  which  $250$ E Decor<br>E Decor<br>E Decor<br>E Decor<br>Decor Republic  $O(\epsilon 90)$ Configlio e disc<br>E disc Curse SSR ass<br>ast dass i <mark>d</mark>en<br>i den e <mark>in</mark> viccos<br>e <mark>4</mark> ideologo

**FIG. 78 INSTALACION DEL PROGRAMA CONFIG PRO**

- Existen dos formas de copiar una configuración de SSR D200 Device en Config Pro desde el CDROM
- Instalando un proyecto (Install Project)
- Copias todas las configuraciones de los dispositivos contenidos en un proyecto
- Instalando un Dispositivo (Install Single Device)
- Copia un dispositivo específico seleccionado de un proyecto.

Nota: la Versión 3.xx de Config Pro no puede acceder una configuración de un dispositivo directamente de CDROM o disco. Para leer una configuración se debe instalar o copiar en un disco duro.

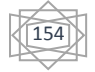

#### **5.6.2 CREAR CARPETA PROYECTOS**

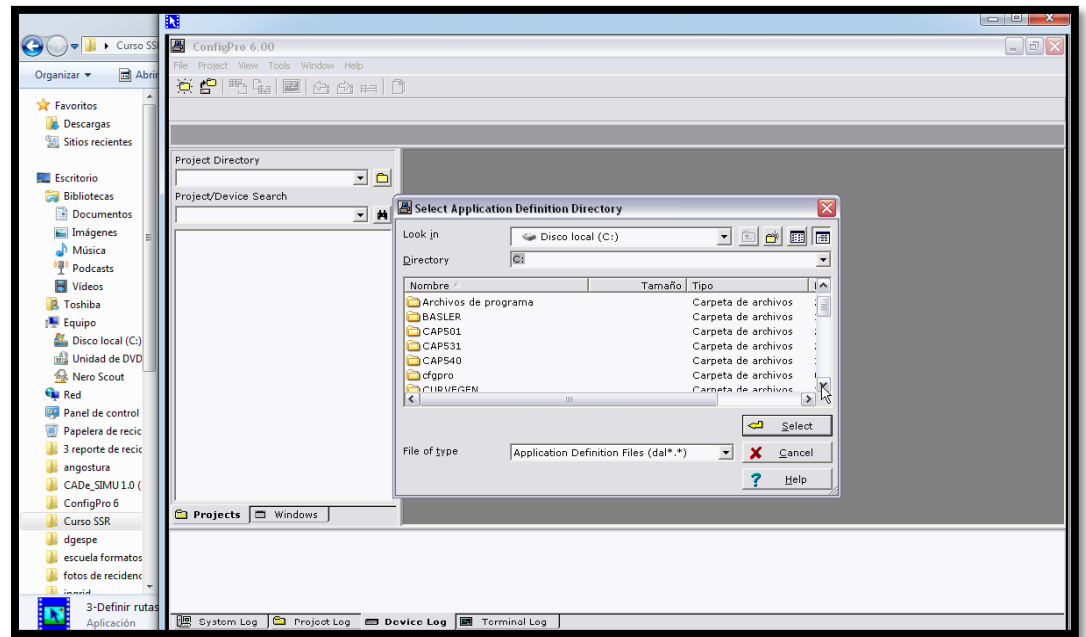

#### **FIG. 79 CARPETA DE CONFIG PRO**

#### **5.6.3 DEFINIR RUTAS PARA PROYECTOS**

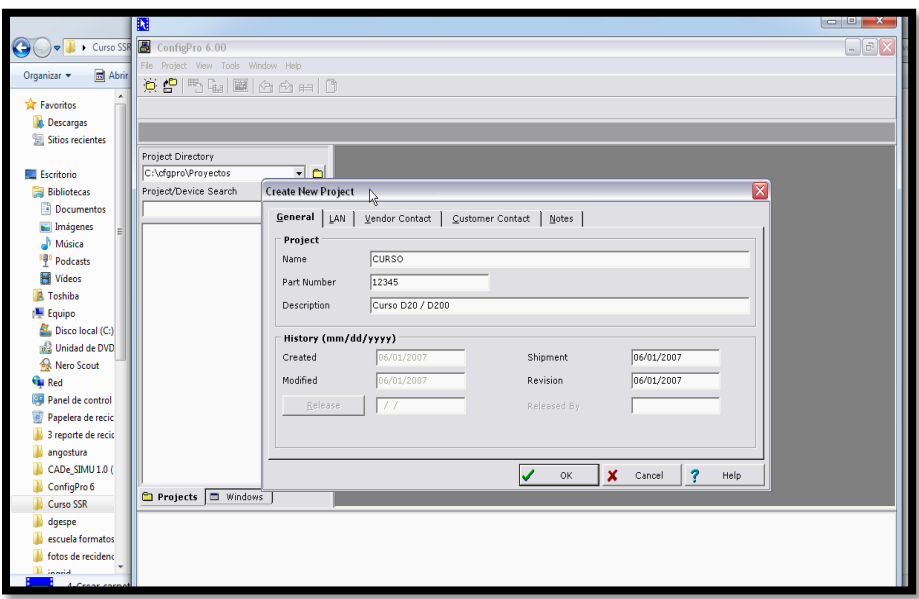

**FIG. 80 DIFINIENDO RUTAS DE CONFIG PRO**

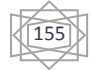

#### **5.6.4 CREAR CARPTA DE PROYECTOS**

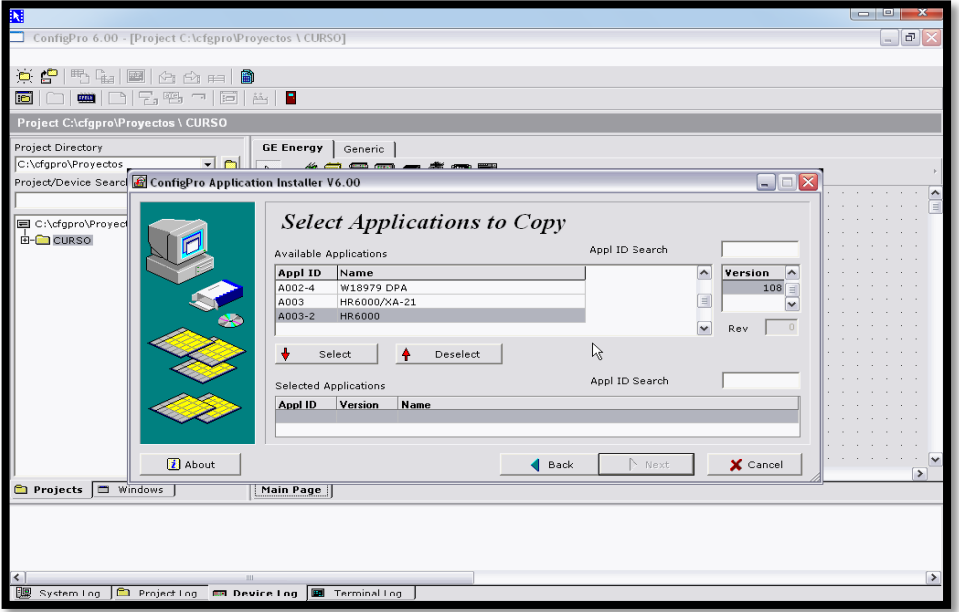

**FIG. 81 CARPETA DE PROYECTO**

**5.6.5 AGREGAR APLICACIONES DEL CD**

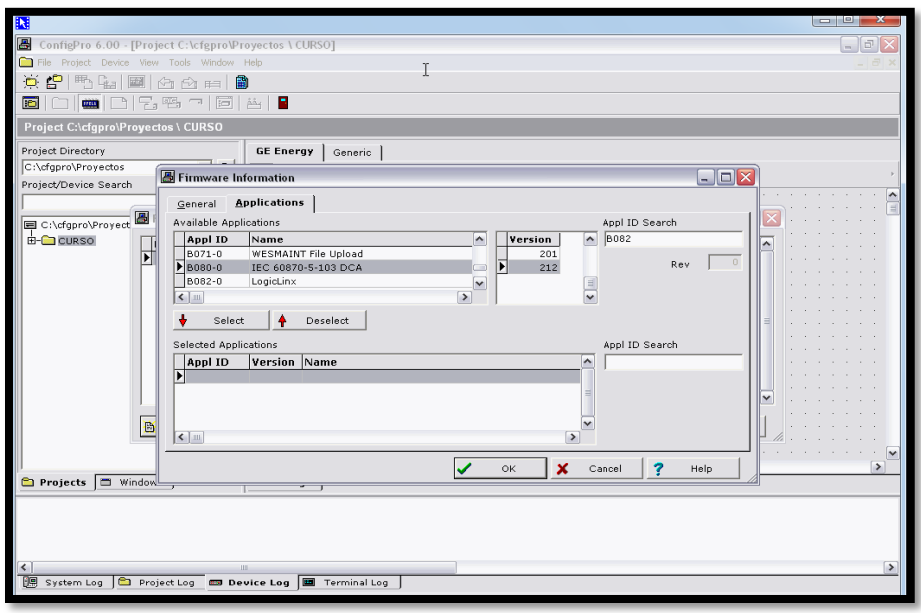

**FIG. 82 AGREGAR APLEICACIONES DEL CD**

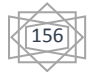

- El CDROM contiene la librería completa de las definiciones de aplicaciones
- Únicamente se deben instalar aquellas aplicaciones que se usan en el Device (en el firmware de los nodos del D200 ó del D25)
- Existen 4 opciones cuando se instalan las aplicaciones del CDROM
	- Transfer all the application definitions required in a project
	- Transfer a number of applications definitions you select
	- Transfer all applications from a diskettes
	- Generate application definition diskettes

#### **5.6.6 CREAR FIRMWARE**

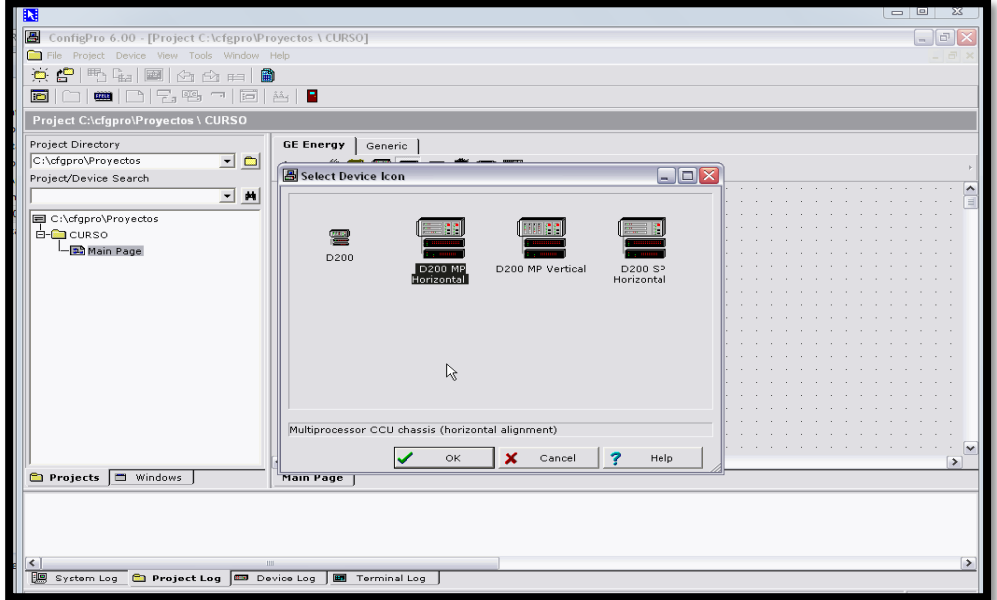

**FIG. 83 CREAR FIRMWARE**

• Coy, Rename, Archive y Delete guardar, renombrar, restaurar y borrar la configuración de un sistema D200 ó D25.

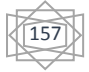

- Point Descriptors etiquetar cada una de las señales E/S de un sistema
- Reports generar en impresora especificada en preferences, los reportes a detalle de la configuración de un sistema.
- Firmware verificar, cambiar y definir un conjunto de aplicaciones de un sistema que debe corresponder con el software de EPROMs de cada nodo del D200 ó de la Flash memory en la D25.

#### **5.6.7 CREAR D200**

- Importar las aplicaciones del CDROM
- Definir el firmware para el Device
- Crear un Device
- Configurar las aplicaciones
- Generar el archivo downloable (compilar)
- Efectuar la función Download en el sistema (D200 ó D25)
- Verificar la configuración en operación del sistema
- Editar un Device existente
	- Copiar un Project / Device en el disco duro
	- Importar las aplicaciones del CDROM
	- Configurar y editar las aplicaciones
	- Generar el archivo downloable (compilar)
	- Efectuar la función Download en el sistema (D200 ó D25)
	- Verificar la configuración en operación del sistema [6]

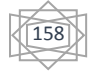

#### **5.7 ENCENDIDO Y PRUEBAS**

#### Encienda y pruebe el D20/D200

Una vez que hayamos hecho todo el cableado de campo y las conexiones de comunicaciones y se ha completado la configuración de hardware necesaria, el siguiente paso es encender el D20/D200 y verificar que funcione correctamente.

Procedimiento: Configurar Terminal

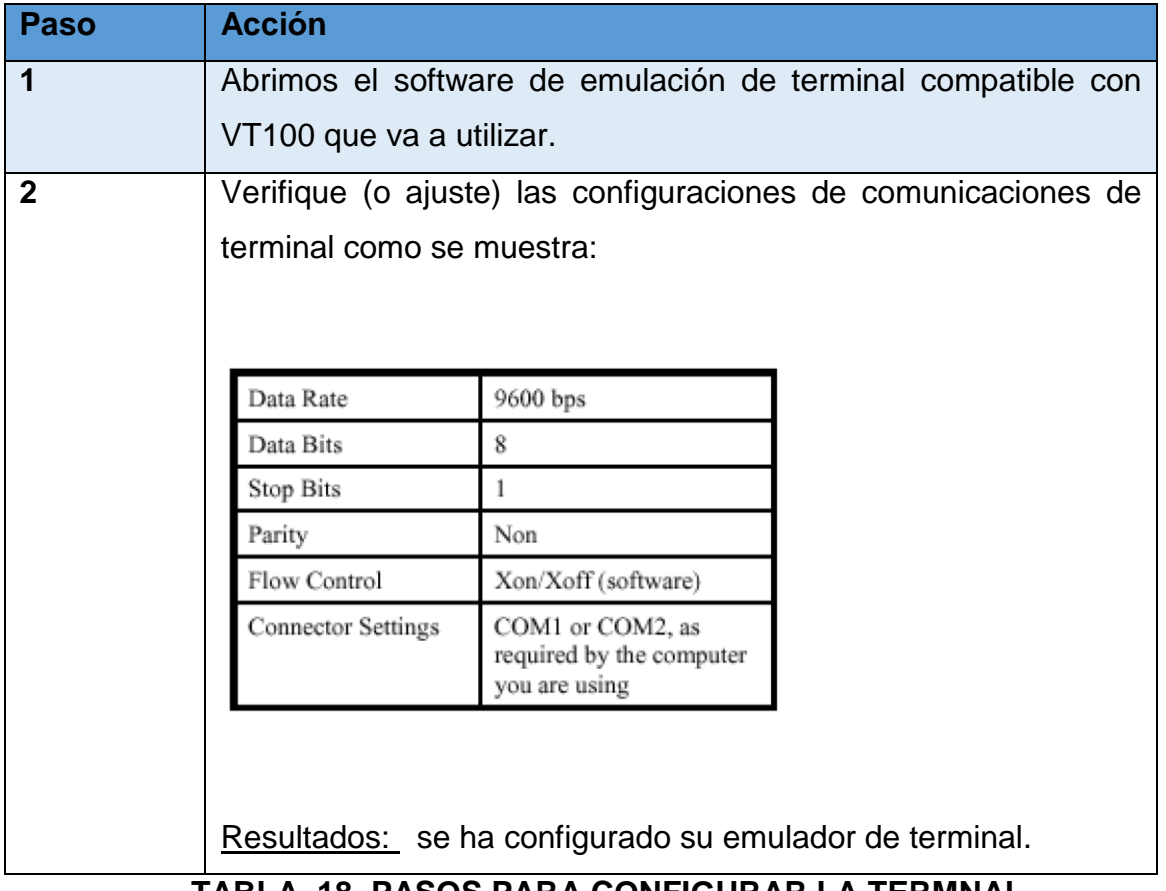

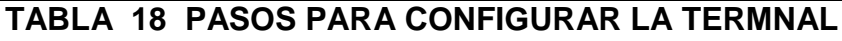

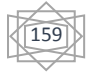

#### **5.7.1 PROCEDIMIENTO: ENCENDER LA D20**

Seguimos estos pasos para encender la D20 y valide el correcto funcionamiento de los componentes.

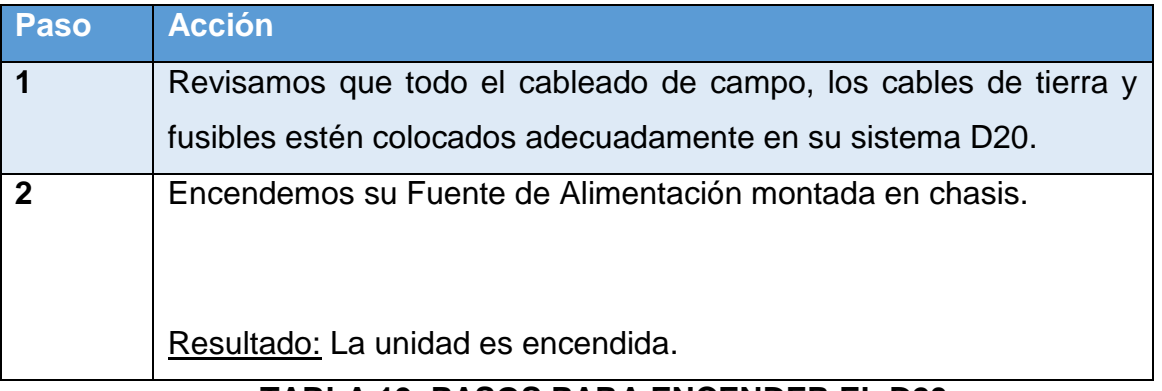

#### **TABLA 19 PASOS PARA ENCENDER EL D20**

Daño en Software al Encender

Al encender, inspeccionamos los LED indicadores del D20ME/ME II en el panel frontal. Si el archivo de código que reside en la memoria Flash o el archivo de configuración descargado en el NVRAM está dañado, entonces:

- Los LED indicadores de RUN y FAIL se iluminan alternadamente, lo cual significa que la tarjeta se está reiniciando continuamente, O
- El LED FAIL está continuamente iluminado.

Hay una solución alternativa para estos problemas usando WESTERM II+. [6]

#### **5.7.2 PROCEDIMIENTO: SOLUCIÓN ALTERNA**

Seguimos estos pasos para entrar al Monitor 68K y restaurar la configuración predeterminada cuando el LED FAIL esté constantemente iluminado:

160

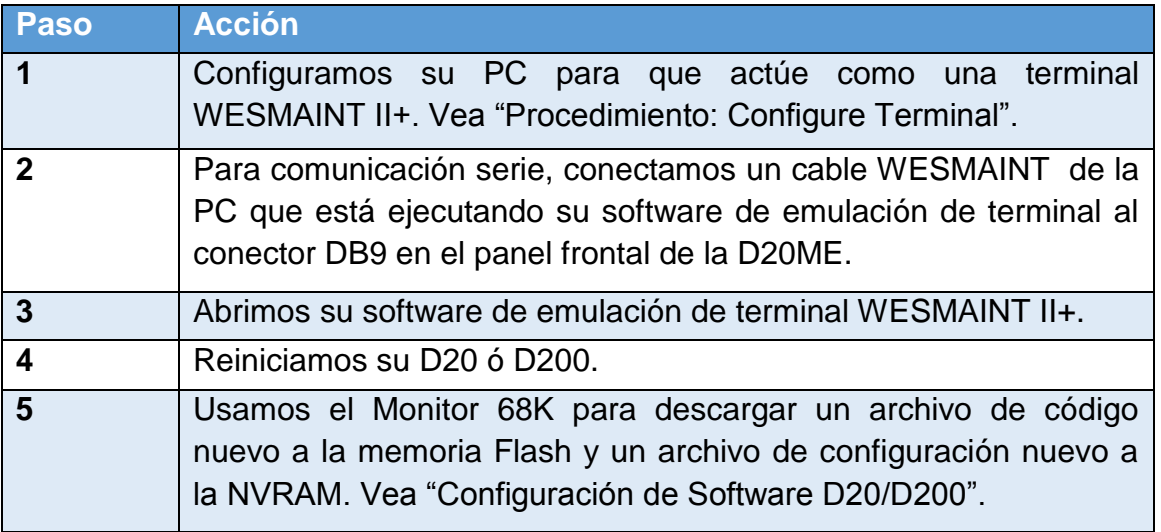

#### **TABLA 20 SOLUCION ALTERNATIVA**

Seguimos estos pasos para entrar al Monitor 68K y restaurar la configuración

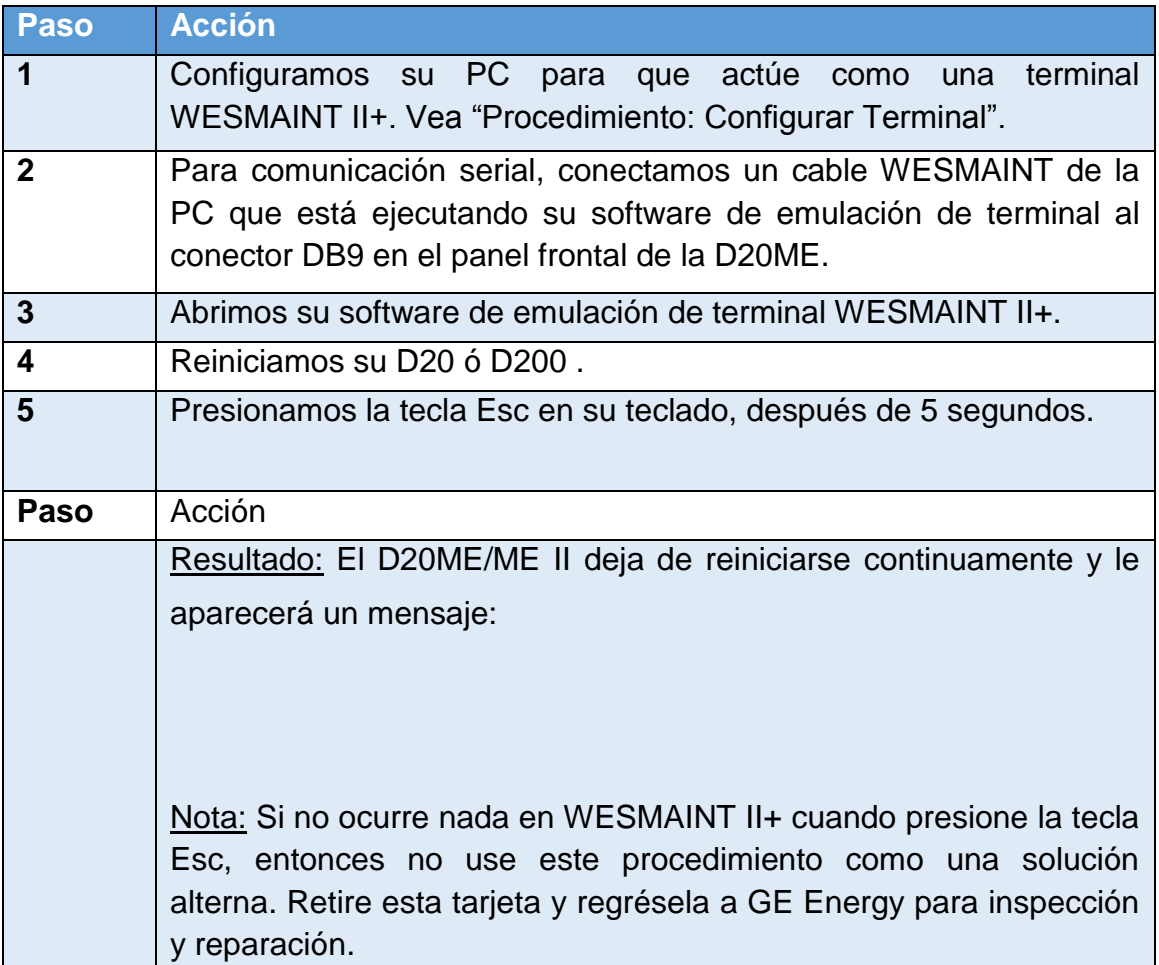

predeterminada si la tarjeta se está reiniciando continuamente:

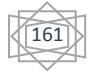

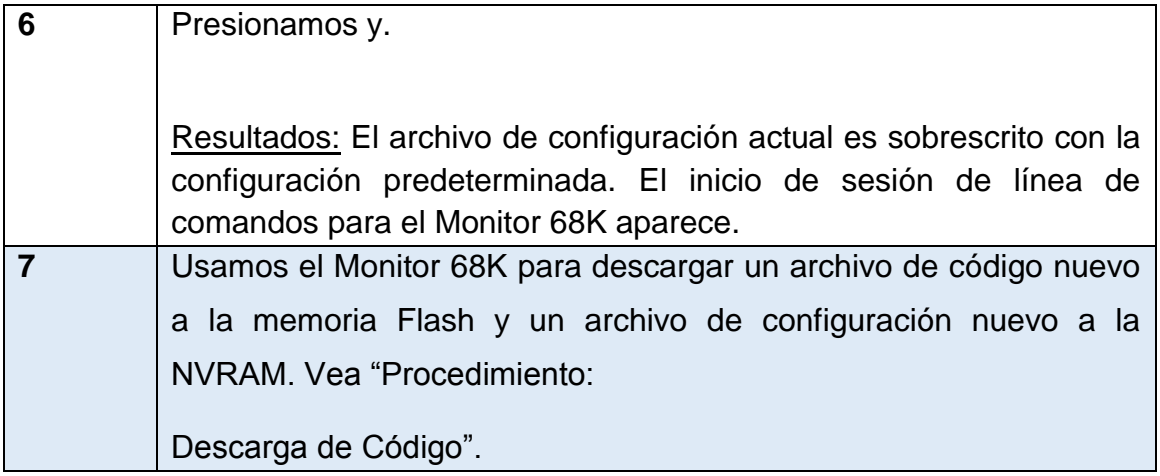

#### **5.7.3 PRUEBA DE ARRANQUE EN LÍNEA**

El D20 y D200 automáticamente arranca cuando se enciende la alimentación. Se realizan pruebas de auto-diagnóstico seguidas por la generación de todas las aplicaciones de software que residen en la memoria de la unidad.

Las pruebas de diagnóstico generan mensajes de PASS o FAIL que pueden ser visualizadas en la pantalla de su emulador de terminal WESMAINT II+. También puede ver los resultados del proceso de generación de aplicaciones.

Las pruebas Pass/Fail se llevan a cabo en el:

- BootROM Memoria de arranque
- RAM User RAM de usuario
- VRAM Memoria RAM no volátil
- Memoria EPROM
- Root process Proceso de raiz

Los auto-diagnósticos también pueden realizar la medición del tamaño de memoria en:

- RAM
- EPROM
- NVRAM

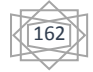

Se regresa la dirección ID de la tarjeta, que es útil para sistemas multi-nodo.

La prueba LNVRAM CRC (Verificación por redundancia cíclica) verifica que el encabezado de la configuración sea válido. Si esto falla, entonces la D20ME/ME II inicia usando sólo las aplicaciones y sistema operativo del BootROM. Vea ―Descarga de archivo de configuración‖.

#### Archivos de Código y Configuración

Si los archivos de código y configuración compilados para su sistema específico ya han sido descargados, entonces podemos entrar directamente al WESMAINT II+ para encender y probar.

Si sus archivos de código y configuración específicos para su sistema no están descargados, entonces necesitamos encender con la configuración predeterminada. Entonces podemos entrar a la línea de comandos del Monitor 68K, descargar sus archivos específicos para su sistema, y reiniciar el D20 ó D200 para probar.

#### **5.7.4 PRUEBAS DE REDUNDANCIA**

Si tiene un sistema redundante D20/D200, debemos probar:

- Que se estén comunicando CCU A y CCU B
- Que la aplicación fail-over esté funcionando correctamente.

Procedimiento

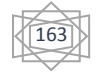

Seguimos estos pasos para verificar que estén comunicando CCU A y CCU B una vez que haya encendido las unidades Primaria y Secundaria:

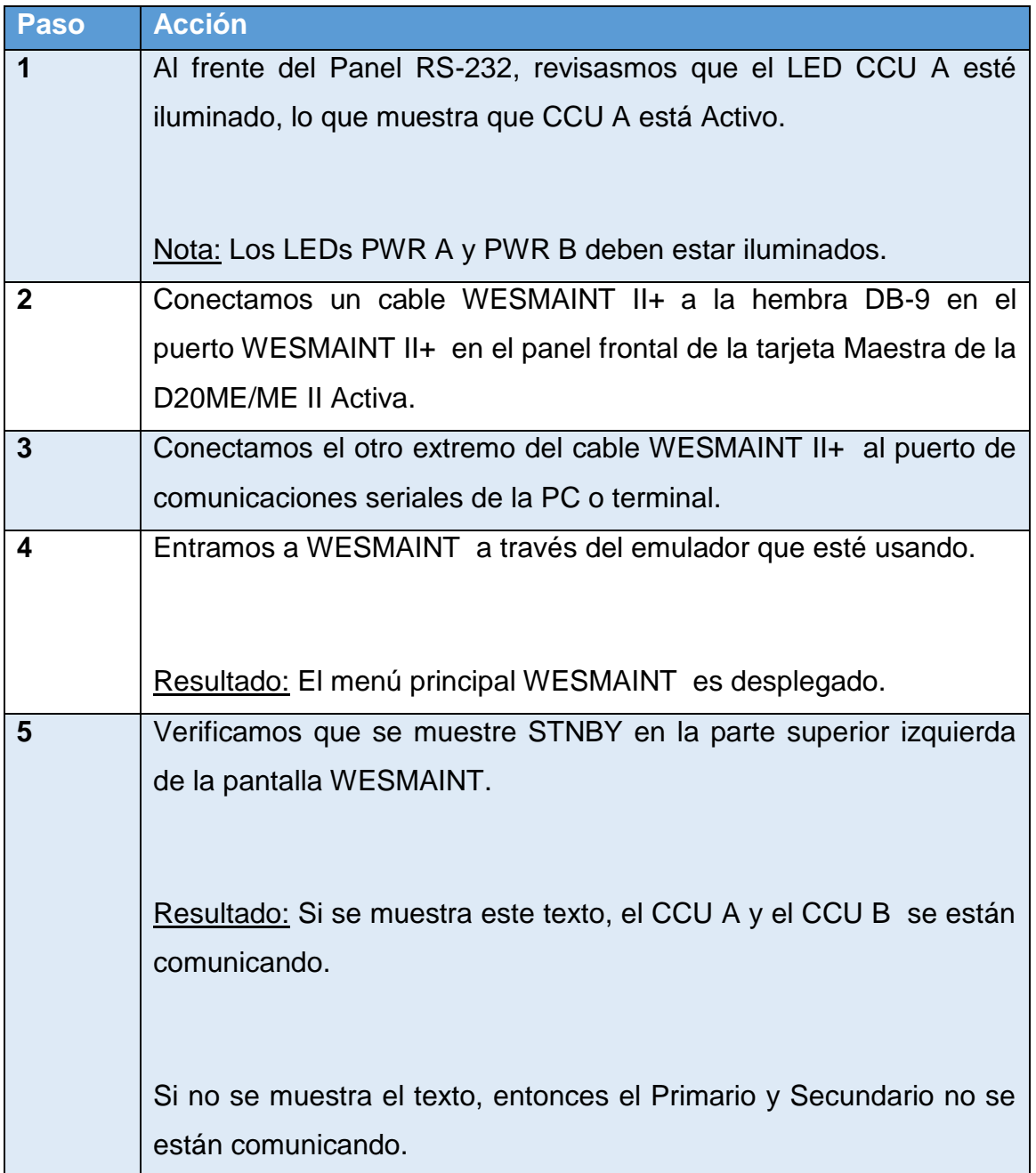

#### **TABLA 16 PASOS PARA PRUEBA REDUNDANTE**

Nota:

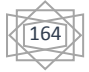

STBY aparecerá en el despliegue de Menú Principal WESMAINT del CCU Activo aproximadamente un minuto después de encender las dos unidades. Esperamos a que el mensaje aparezca antes de usar este procedimiento.

Procedimiento:

Siga estos pasos para verificar que el fail-over funcione correctamente para el caso de una falla de hardware:

| Paso         | <b>Acción</b>                                                                                                    |
|--------------|----------------------------------------------------------------------------------------------------|
| 1            | Al frente del Panel RS-232, checamos que el LED CCU A<br>esté                                                                                                    |
|              | iluminado, lo que muestra que el CCU A está activo.                                                                                                    |
| Paso         | Acción                                                                                                    |
|              | Nota: Los LEDS PWR A y PWR B deben estar iluminados.                                                                                                    |
| $\mathbf{2}$ | Para simular falla de hardware, des energice el D20/D200 Activo en<br>el interruptor de poder principal al frente de la unidad.<br>Resultados: Si el RS-232 está funcionando correctamente, conmutará |
|              | a la unidad Sustituta y el LED CCU B se encenderá y el LED CCU A<br>se apagará.                                                                                                    |
| 3            | Verifique el fail-over.                                                                                                    |

**Tabla 17 ESTOS PASOS PARA VERIFICAR FAIL-OVER**

165

#### Procedimiento

Seguimos estos pasos para verificar que la conmutación esté funcionando correctamente para el caso de una falla de software:

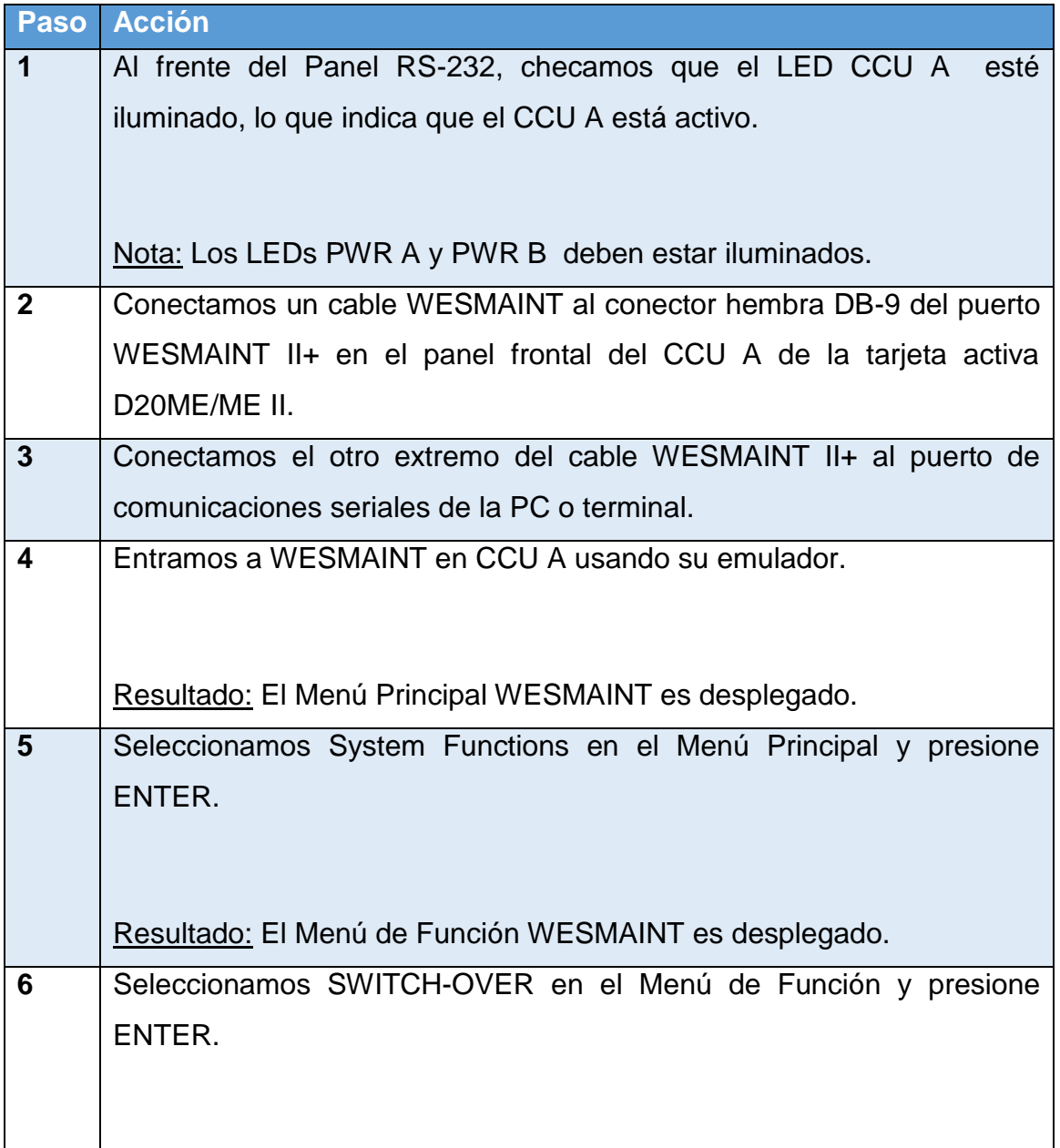

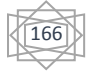

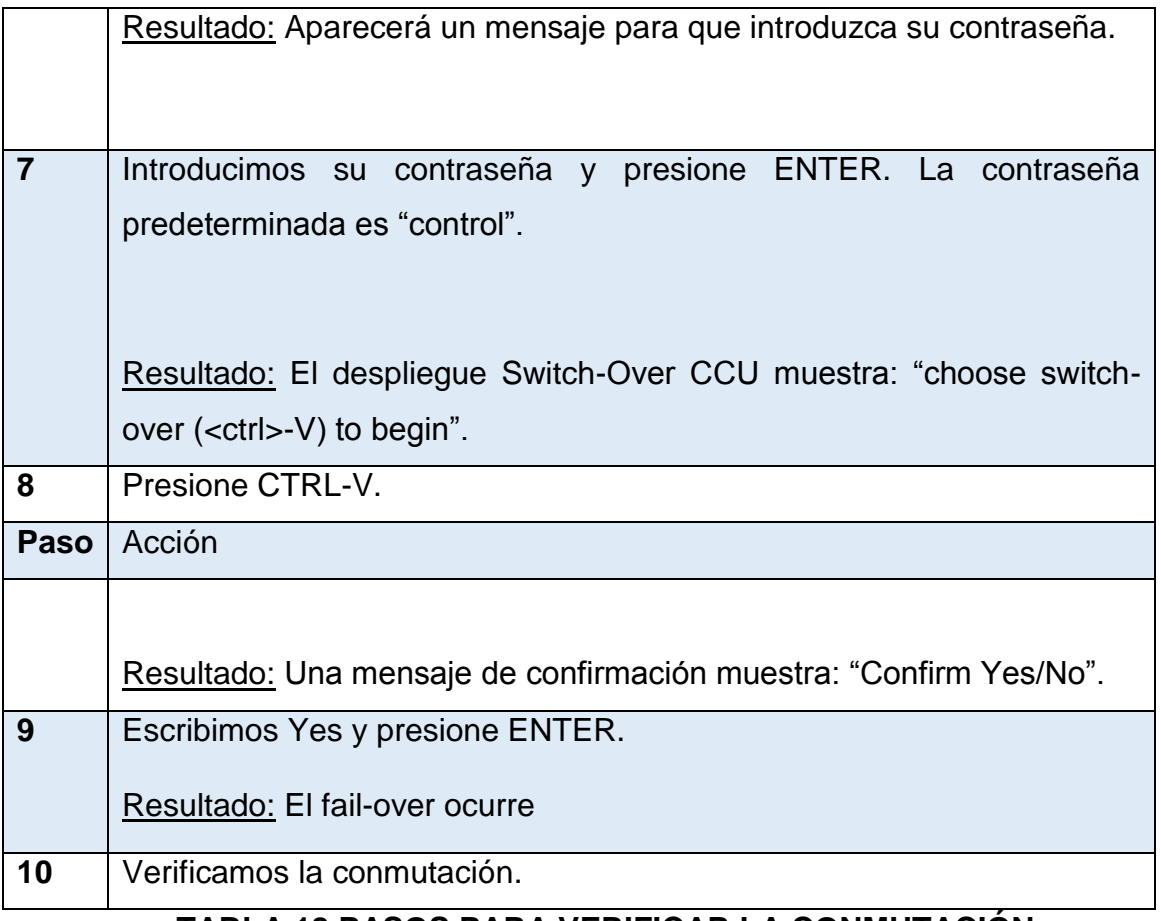

#### **TABLA 18 PASOS PARA VERIFICAR LA CONMUTACIÓN**

Procedimiento

Ahora seguimos para terminar las pruebas estos pasos para verificar la conmutación, ya sea de software o hardware. [6]

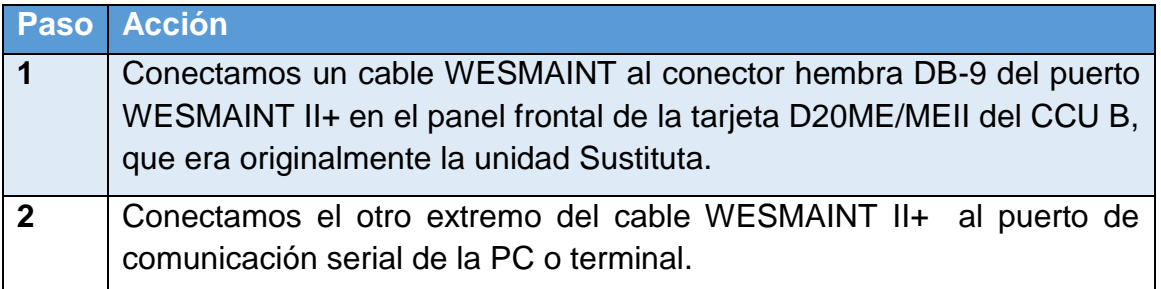

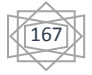

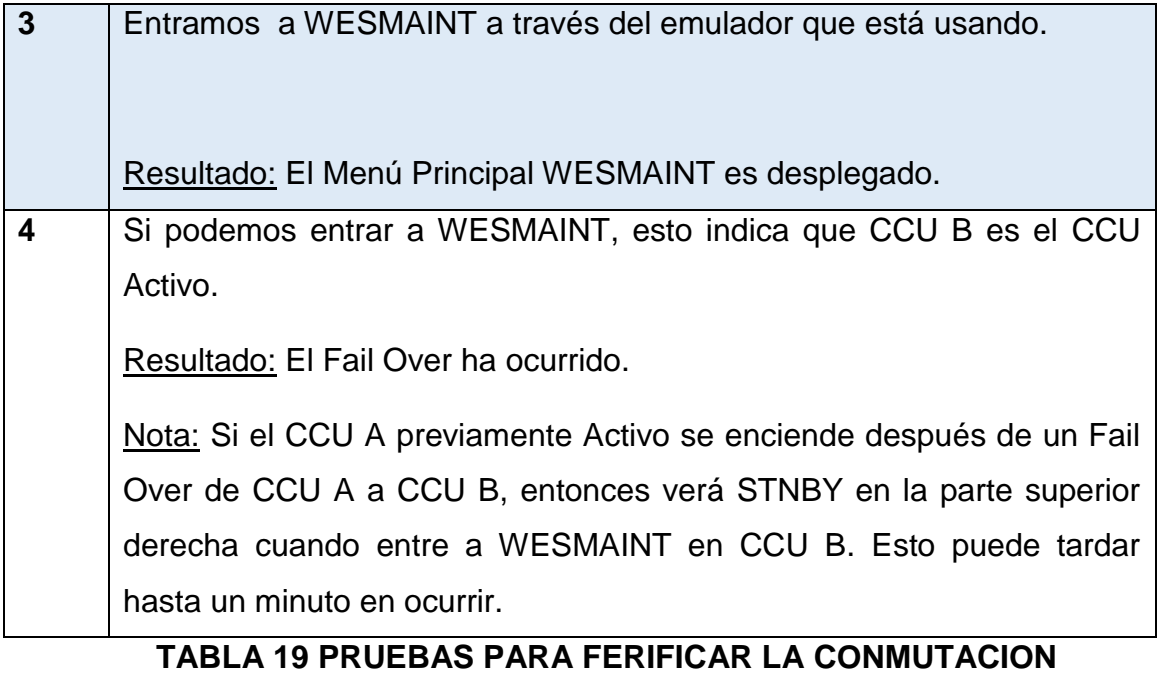

168

#### **CONCLUSIÓN**

Los objetivos del proyecto fueron realizados eficazmente cumple con las características del sistema y tiene la capacidad de ser enlazado a más de una aplicación.

Con el desarrollo de este proyecto, la CFE cuenta con un sistema SCADA con tecnología abierta y propietaria, para realizar las operaciones de monitoreo y, control de las redes de distribución y subestaciones.

Se recomienda ampliar el alcance e integrar nuevas funciones, lo que permitirá una mayor utilidad del proyecto desarrollado , llevar a cabo una escalación del proyecto para que cumpla ciento por ciento con lo requerido por los operadores y administradores de este tipo de sistemas.

Unos de los beneficios que adquirí al haber desarrollado este proyecto SCADA, fue de conocer con detalle los requerimientos para la instalación de este proyecto, así como reforcé y amplié mis conocimientos en tecnologías avanzadas para implementar sistemas de supervisión de procesos en tiempo real, aplicados al sector eléctrico, incluyendo el análisis de alternativas de supervisión y automatización de redes eléctricas.

169

#### **ANEXOS**

#### **ANEXO A CARACTERISTICAS DE COMUNICACION DE LA D20ME**

2 Canales D.20 protocolo HDLC a RS485 para enlace a periféricos D20 (D.20 Link)

Puerto WESMAINT, RS232 de 9600 a 38.4 kbps Baudios

7 Puertos RS232 Serie para Comunicaciones Hosts, otras UTRs ó DEIs desde 300bps hasta 38.4 Kbps (la velocidad depende del equipo y de las aplicaciones de software)

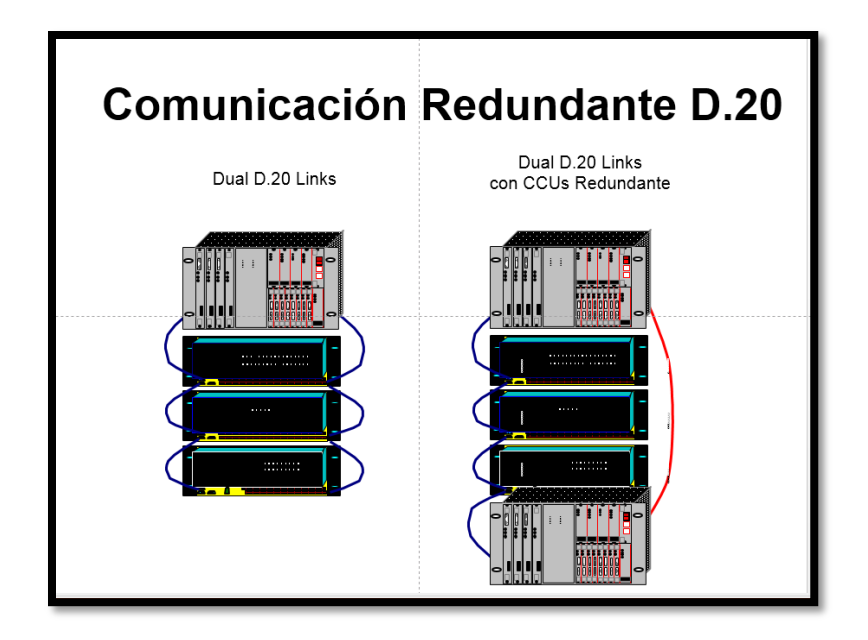

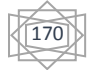

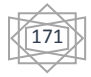

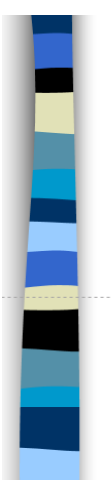

## **Módulo D20A**

- 32 Entradas Analógicas, de Voltaje o Corriente
- **Cada Entrada es Bipolar (Diferencial):** 
	- $+/- 1V,+/- 5V 6 +/-10 V$
- Existe un Amplificador de Ganancia Programada  $PGA$ que permite programar el rango de voltaje de entrada • presicion:  $+/- 0.05\%$
- Cada entrada es muestreada a 50/60Hz para rechazo de ruido de línea

 $\mathbb{E}$ El Convertidor síncrono VFC tiene una conversión (en 60 Hz) de 550 mS para las 32 entradas

### D20A, cont'

- $\blacksquare$ La resolución del Convertidor A/D: 14 bits, mas bit de signo (p.e.,  $\pm 16383$  cuentas a plena escala)
- **ELas referencias de Voltaje son revisadas cada 100** scaneos
- Incluye una Auto-corrección de error de ganancia, con 2 segmentos de corrección de linealidad
- **Cada borne permite la conexión del positivo, negativo** y tierra (o blindaje)

### **Modulo D20S**

- 
- **64 Entradas Bipolares** 
	- comunes separados para grupos de 8 entradas
- $\Box$  Opciones de Entradas :
	- 12V, 24V, 48V y 130V (bipolar)
	- $\bullet$  Detecta de 4 a 6 mA por entrada
- **Se usaVoltaje para Contacto Mojado** Contact Wetting de la D20 PS, o alimentación Externa
	- El voltaje para contacto mojado pasa por un fusible

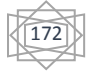

#### **ANEXO B D.20 LINK**

#### $D.20$  Link **EComunicaciones entre D20M y Periféricos**  $\blacksquare$ Medios de Comunicación : RS485, 24 AWG Par trenzado para longitudes de hasta 330 mts Fibra de Vidrio Multi-Modo (Glass Fiber Optic GFO) para longitudes de 2 Km • Fibra de Plástico (Plastic Fiber Optic PFO) para longitudes de 60 meters  $\blacksquare$ Usa el Formato HDLC, Half-duplex, Codificación Manchester, a 250 Kbps **Tiene un Transformador de acoplamiento para rechazo** en Modo Común al ruido  $\blacksquare$ Por enlace puede llegar a manejarse hasta 120

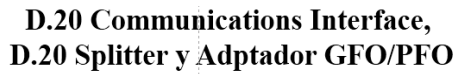

- ■La inteface de Comunicaciones actua como un repetidor para rebasar un enlace de más de 31 periférificos en una cadena RS-485.
- **Proporciona entrada de voltaje adicional hacia los** periféricos en el D.20 link
- **El Splitter proporciona 4 puertos disponibles,** originados de una sola señal RS-485.
- **■Las opciones GFO (Glass Fibre-Optic) y PFO** (Plastic) permiten extender la cadena del D.20 link.

### D<sub>20</sub> PS Fuente de Alimentación

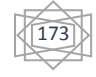

Usa un convertidor en modo de Switcheo  $\mu$  to  $\mu$  the DOOM MUL is a suifing  $\sim$  D<sub>20</sub>

#### **ANEXO C COMUNICACIONES**

### **UPC** - Universal **Protocol Controller**

Le quita a un CPU la carga de procesamiento de comunicación (usualmente una tarjeta D20M)

- La conexión *Host* es en bytes de 8-bits  $\hat{a}$  9600 Bps
- La interface del *Modem* (hacia la Estación Maestra) · puede ser sincrona, asincrona de 300 hasta 2400 Bps.
	- puede usar señales TTL ó RS-232

**I** Usualmente se usa para convertir datos orientados a Bit de una estación Maestra, a datos orientados a Byte, tal como los procesa una tarjeta D20M  $\blacksquare$ Usado en D200 con protocolos como:

### Módem WESDAC 202/V.23

**Dos** presentaciones:

- $\bullet$  panel de 19 x 1.75 pulgadas, para montaje en rack
- Tamaño de 3Unidades de rack Eurocard
- **■Estándar Bell 202 ó V.23**

 $\Box$  Operación asíncrona a 300 y 1200 Bps  $\equiv$  2-hilos (half duplex) ó 4-hilos (full ó half duplex)  $\blacksquare$ Indicadores por LED : Tx, Rx, RTS, DCD

# WESDAC 202/V.23 Modem, cont'd

Nivel de salida Tx Ajustable desde -45 dbm a +2 dbm ■Sensibilidad Rx Ajustable desde -6 a -42 dbm El tipo de 3U tiene entradas de prueba tipo jack para Line, Equipment y Monitor

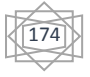

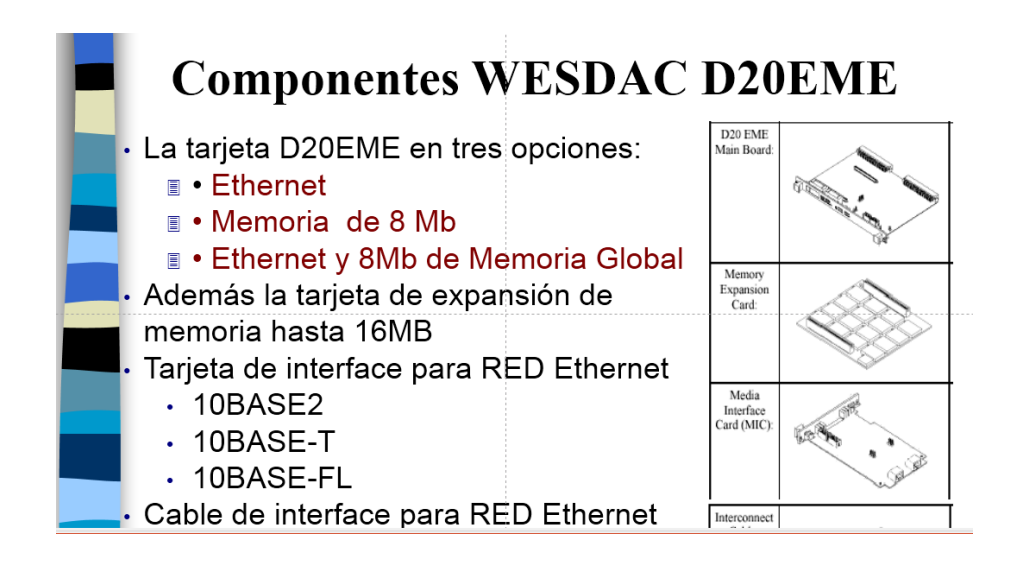

#### **ANEXO D HARDWARE D20/D200: DIAGRAMAS A BLOQUES Y ESQUEMÁTICOS**

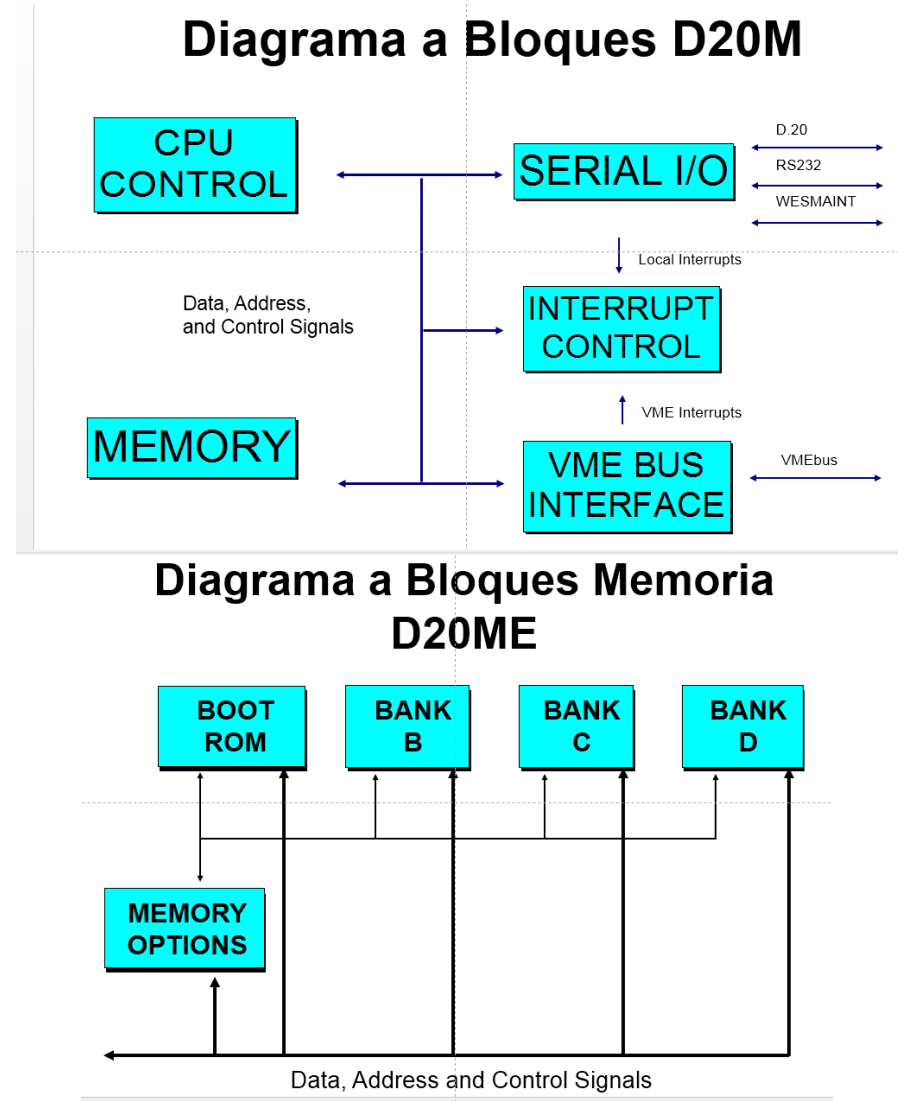

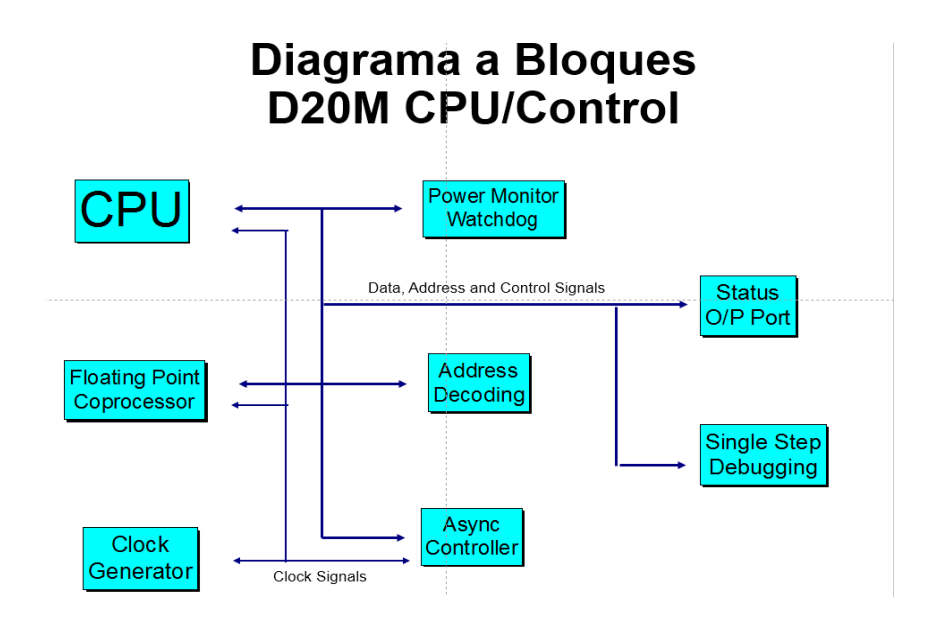

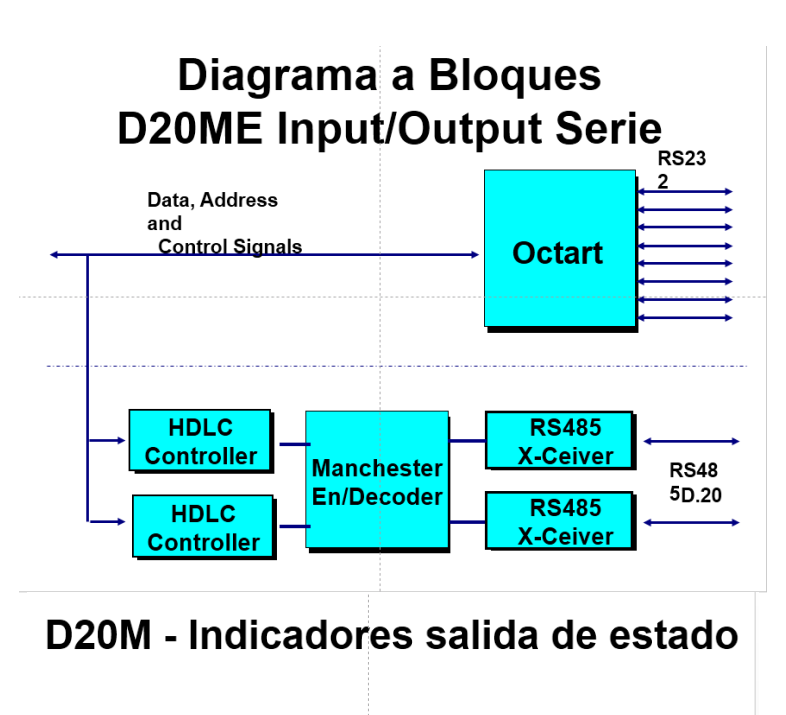

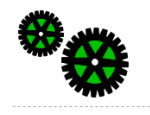

RUN - Señal de la línea strobe en el microprocesador. Indica la actividad del microprocesador.

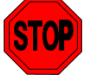

HALT - Señal de entrada halt en el microprocesador Indica que el MPU se ha detenido

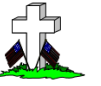

FAIL - Es una señal programada. Indica que los diagnósticos se estan ejecutando, ó han fallado

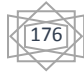

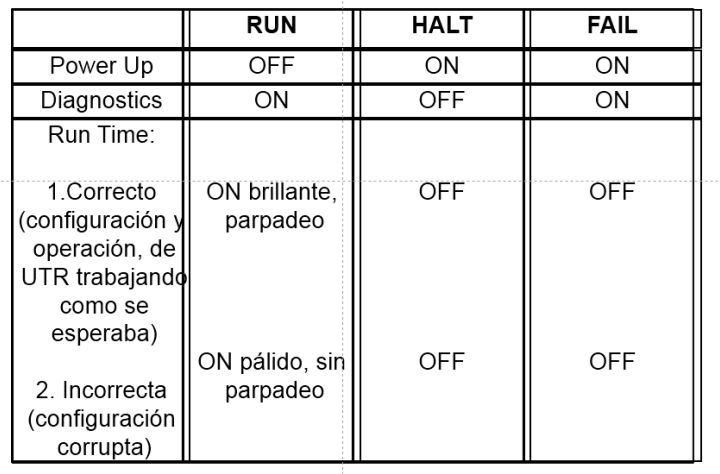

### Estados Típicos Indicados por LED

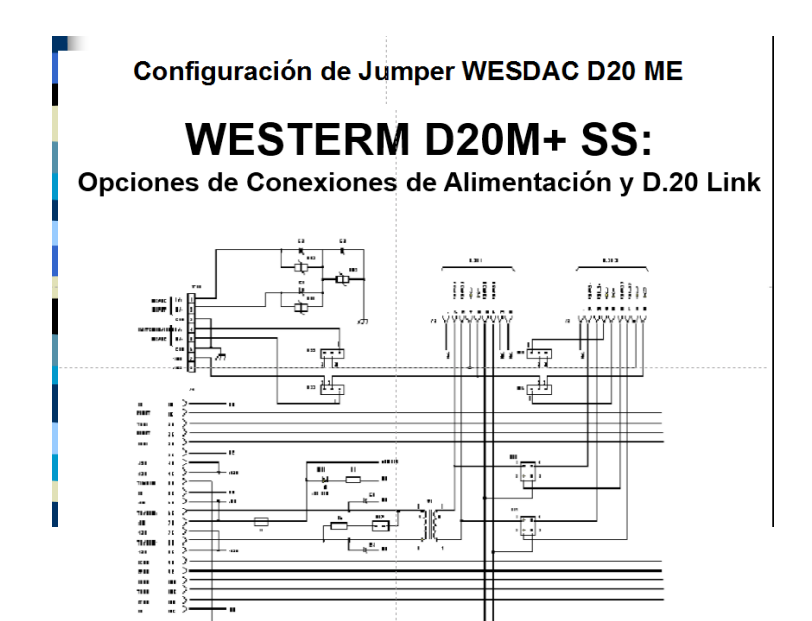

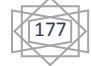
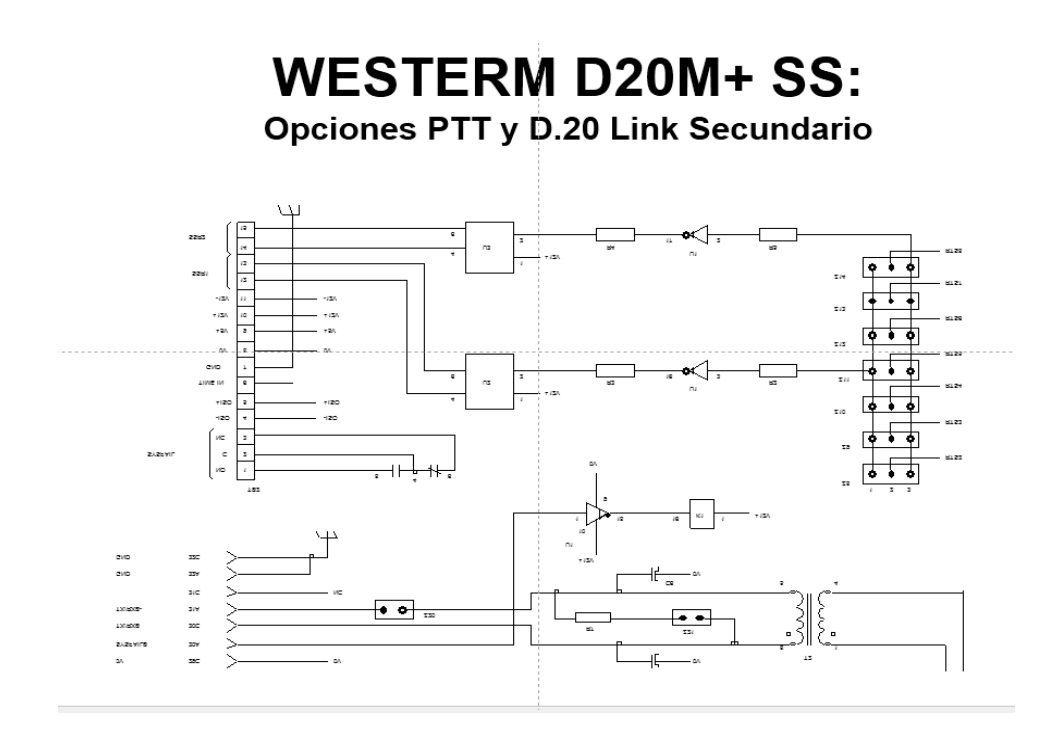

**WESTERM D20M+ SS:** Conexiones de Puertos de Comunicación y WESMAINT

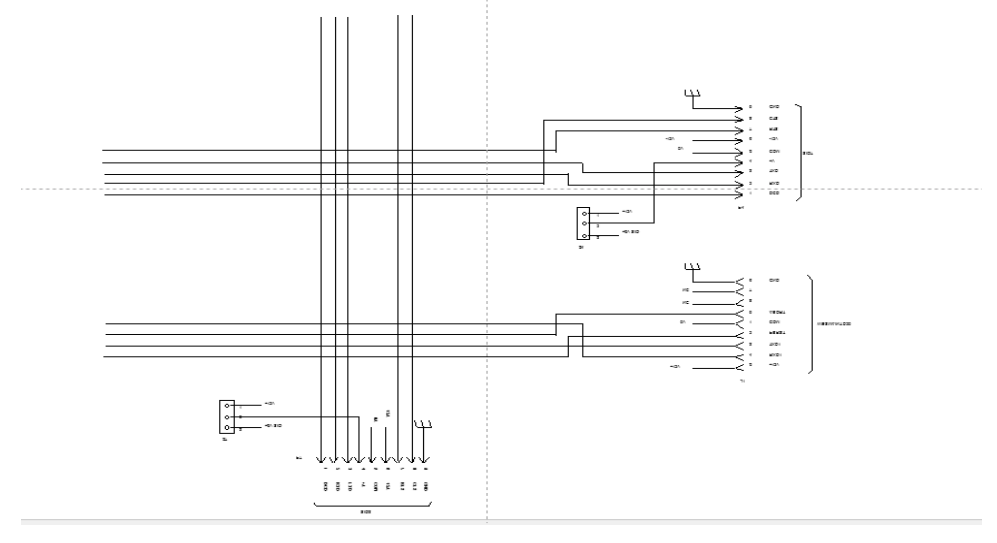

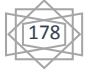

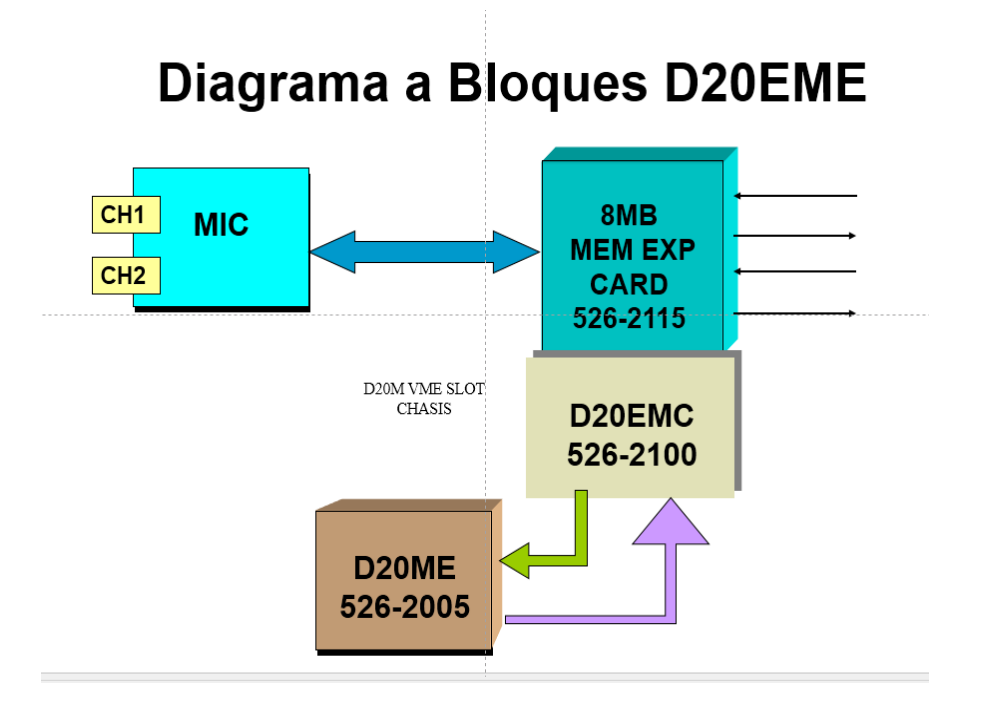

## Indicadores y Configuración de Jumpers **WESDAC D20EME** MIC 10 Base T

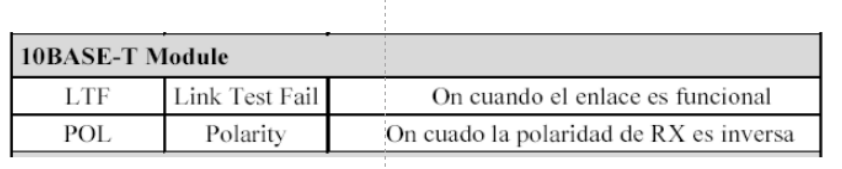

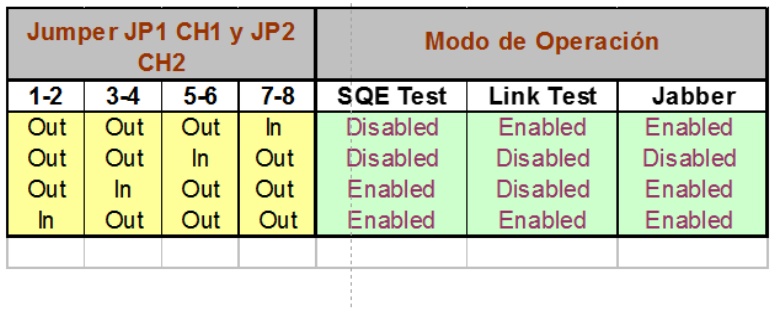

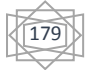

## **REFERENCIAS BIBLIOGRAFICAS**

## Bibliografía

- [1 CFE, «Mision y Vision,» [En línea]. Available:
- ] http://www.cfe.gob.mx/ConoceCFE/1\_AcercadeCFE/Paginas/Misionyvision.aspx.
- [2 CFE, «CFE y la electricidad en Mexico,» [En línea]. Available: http://www.cfe.gob.mx/ConoceCFE/1\_AcercadeCFE/CFE\_y\_la\_electricidad\_en\_Mexico/Paginas /CFEylaelectricidadMexico.aspx.
- [3 «wikipedia,» 22 enero 2014. [En línea]. Available: http://es.wikipedia.org/wiki/Presa\_La\_Angostura.
- [4 I. M. A. C., «Sistemas de informacion y control local de estacion,» centro de capacitacion celaya, celaya, 2000.
- [5 I. J. C. Q. Aguilera, de *Guía de instalación y operación D20/D200*, SENSA control digital, 2002.
- [6 I. J. A. Y. Acuña, de *Guía de instalación del software ConfigPro*, SENSA control digital,, 2006.
- [7 CFE, «Misión Corporativa,» Junio 2014. [En línea]. Available: www.cfe.org.mx/misión. [Último15 Noviembre 2014].

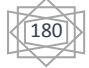